**REPUBLIQUE ALGERIENNE DEMOCRATIQUE ET POPULAIRE MINISTERE DE L'ENSEIGNEMENT SUPERIEUR ET DE LA RECHERCHE SCIENTIFIQUE**

## **ECOLE NATIONALE POLYTECHNIQUE**

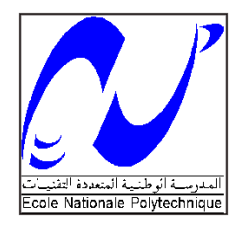

 **Département d'Hydraulique** 

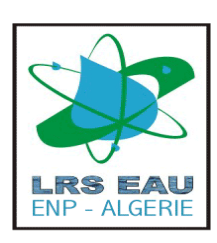

# **MEMOIRE DE FIN D'ETUDES**

## **EN VUE DE L'OBTENTION DU DIPLOME D'INGENIEUR D'ETAT EN HYDRAULIQUE**

**Thème :**

# **SIMULATION DE L'ECOULEMENT DANS LA PALMERAIE DE GHARDAÏA CAS DE LA CRUE D'OCTOBRE 2008**

**Présenté par : Directeurs de mémoire :**

**Mr. NACER Bakir Dr. BENMAMAR Saâdia** Mr. SIOUSSIOU Rostom إن عملنا هذا يتمثل في محاكاة سيلان المياه الفيضانية في واحة غرداية واقعة فيضان أكتوبر 2008 الهدف منه هو حساب كميات المياه التي تمر عبر نضام تجميع وتصريف المياه الفيضانية إلى واحة غرداية, و تصنيع فيضان أكتوبر 2008 في الواحة.

**ملخص**

ير بع الأمر من تحقيق مخا الأخير, إلى شفرة العساب الرقمي الذي يتمثل في برنامع رويبار20. يعتبر هذا الأخير, شفرة حساب يقوم بحل معادلات سان فونوا.

محاكاة فيضان 2008 تعتبر سببا من أجل معرفة منسوب وتدفقات المياه خلال مختلف أزمنة هذا الفيضان و في مختلف نقاط نظام تجميع وتصريف المياه للواحة.

**كلمات مفتاحية :** تيسمباد, بوشمجان, تجميع المياه, فيضان, ميزاب, واد, محاكاة, رويبار.20

#### **Résumé**

Notre travail qui s'intitule simulation de l'écoulements dans la palmeraie de Ghardaïa cas de la crue d'octobre 2008, a pour objectif de quantifier les eaux de crue passant par le système hydraulique de collecte et de canalisation des eaux pour la palmeraie, et de reproduire la crue du 01 Octobre 2008 dans la palmeraie.

Cette reproduction de crue a été faite grâce à un code de calcul numérique qui est le logiciel RUBAR20. Ce dernier est un code de calcul qui permet de résoudre les équations de Saint-Venant.

La simulation de cette crue est faite dans l'optique de connaitre les hauteurs d'eau, les débits et autres paramètres, pour les différents instants de crue et dans les différents points du système de collecte des eaux pour la palmeraie.

**Mots clés:** *Tissambad*, collecte des eaux, *Bouchemdjene*, *Bouchène*, crue, M'Zab, Oued, simulation, RUBAR20.

#### **Abstract**

Our work which is entitled the simulation of the flows in the palm plantation of Ghardaïa case the rising of October 2008, aims to quantify water of raw passing by hydraulic system of collection and drain of water for the palm plantation, and to reproduce the rising of October  $1<sup>st</sup>$ , 2008 in the palm plantation.

This reproduction of rising was made thanks to a numerical computer code which is software RUBAR20. This last is a computer code which makes it possible to solve the equations of Saint-Venant.

The simulation of this rising is made in optics know the heights of water, the flows and other parameters, for the various moments from raw and in the various points of the system of collection of water for the palm plantation.

**Key words:** *Tissambad*, collect water, *Bouchemdjene*, *Bouchène*, rising, M'Zab, Oued, simulation, RUBAR20.

## Je dédie mon travail

*A mes chers parents qui m'ont toujours soutenu* 

*et encouragé tout au long de ma vie.*

*A mes grands parents*

*A mes très chers frères* 

*A ma fiancée*

*A mes oncles* 

*A mes cousins*

*A toute la famille*

*A tous mes amis de l'école, et particulièrement ceux de la promotion.*

## **Remerciements**

*Merci à notre bon Dieu, notre guide, notre force, notre bonheur, et la raison de notre existante. C'est lui qui nous a fait comprendre le but de cette vie, et qui nous a donné le pouvoir d'aimer les gens et d'apprécier les choses. Merci d'être là dans les moments les plus difficiles.*

*Je tiens à remercier très chaleureusement ma directrice de thèse Mlle BANMAMAR Saâdia (Maitre de conférence à l'école nationale polytechnique), pour son soutien, pour ses consignes, et pour sa générosité, et c'est grâce à elle que j'ai pu faire ce travail, car elle s'est toujours montré à l'écoute et très disponible tout au long de la réalisation de ce mémoire, sincèrement c'était le principal moteur qui m'a vraiment poussé et aidé pour bien travailler. Avec sa compétence dans le travail et ses connaissances dans le domaine elle m'avait facilité énormément la tâche.*

*Je remercie aussi Mr. SIOUSSIOU Rostom (Ingénieur d'état à l'école nationale polytechnique) pour ses conseils, et son aide sur ce travail.* 

*Je remercie également Mr. NACER Hammou pour sa contribution dans mon travail.*

*Je tiens à remercier le bureau d'étude SETAURS qui a mit à ma disposition le matériel topographique.*

*Je remercie les Oumanas de la Vallée du M'Zab, et à leur tête MASBAH Moussa, pour leur précieux conseils.*

*Je remercie enfin toutes les personnes qui ont contribués de près ou de loin à la réalisation de ce travail.*

## **TABLE DES MATIERES**

**LISTE DES FIGURES LISTE DES TABLEAUX LISTE DES PHOTOS TERMENOLOGIE** NOTATIONS GENERALES

#### **Chapitre I**

#### **RAPPELS SUR LES ECOULEMENTS A SURFACE LIBRE**

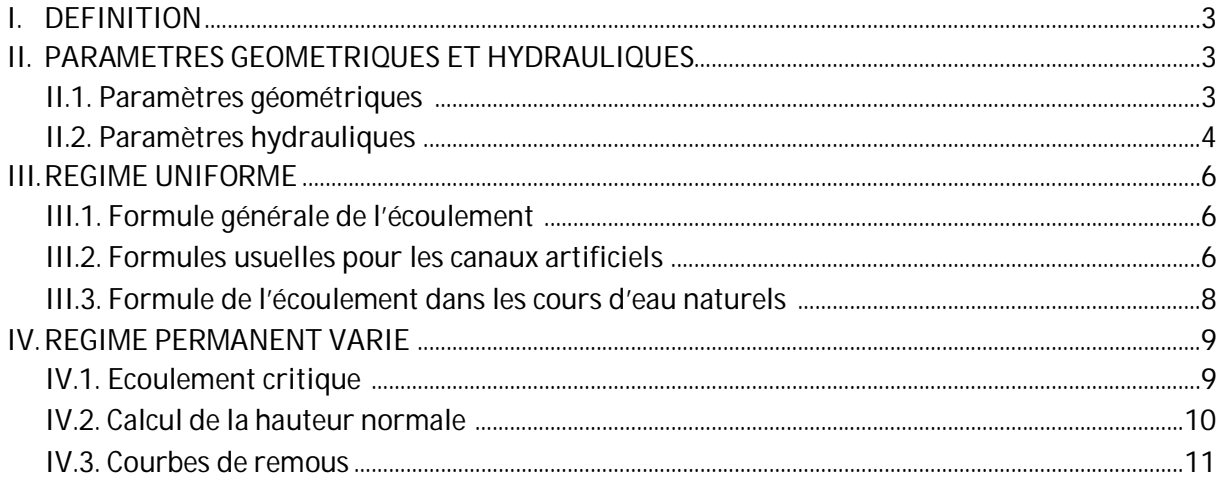

#### **Chapitre II**

#### PRESENTATION GENERALE DE LA PALMERAIE DE GHARDAÏA

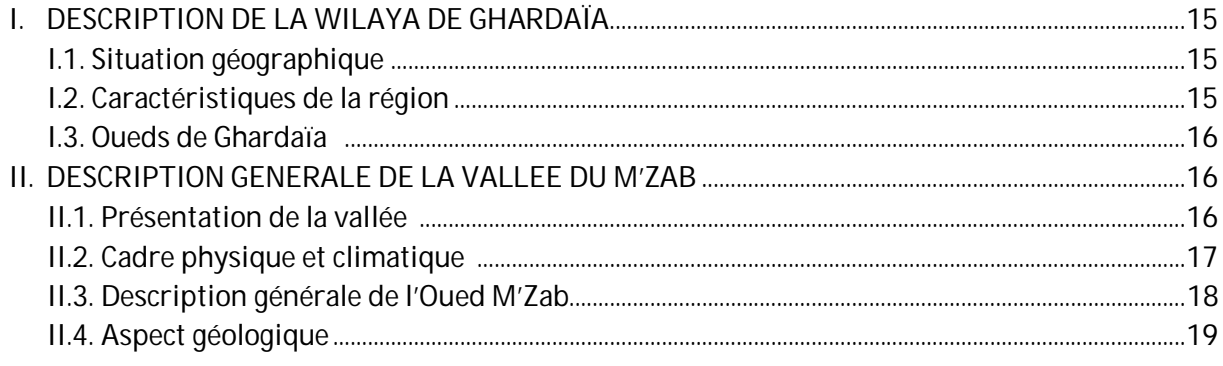

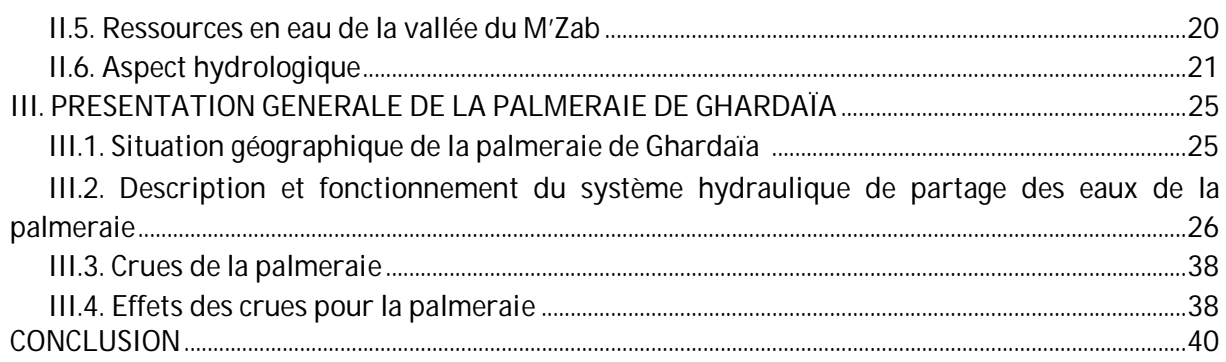

#### **Chapitre III**

## **CALCULS HYDRAULIQUE DES DEBITS D'APPORT POUR LA PALMERAIE**

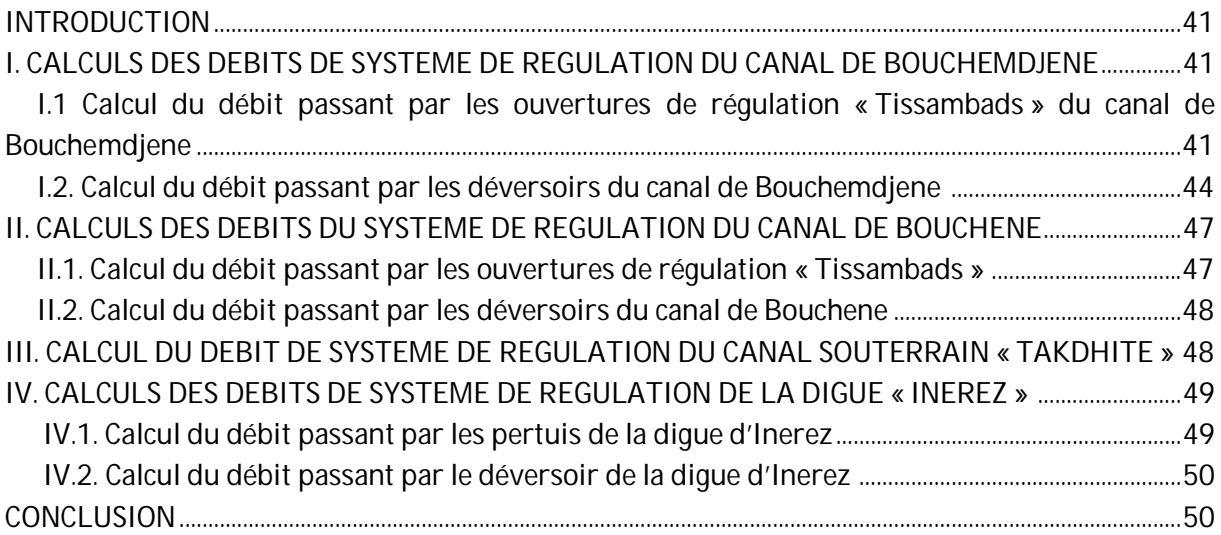

#### **Chapitre IV**

## **SYNTHESE HYDROLOGIQUE DU BASSIN VERSANT DE LAADHIRA**

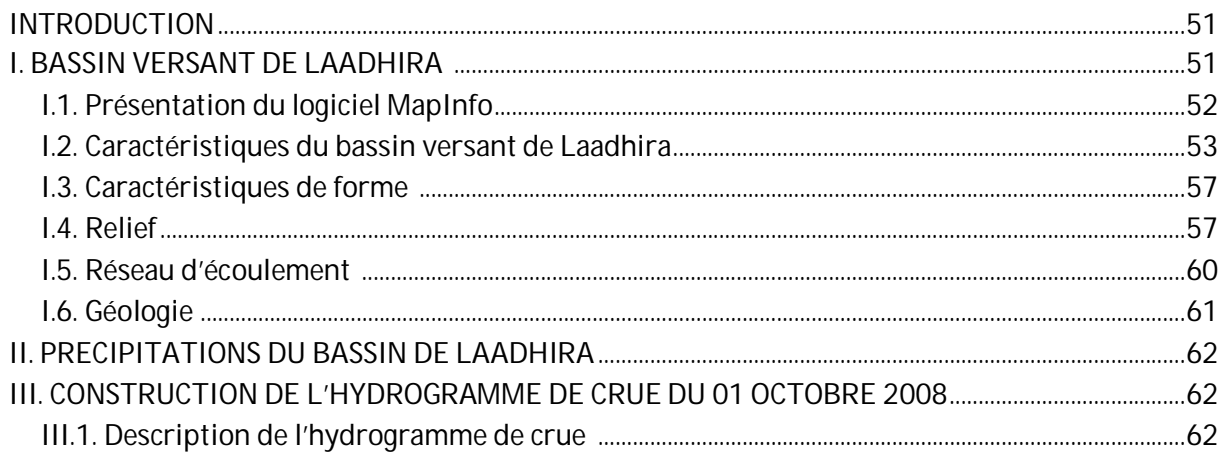

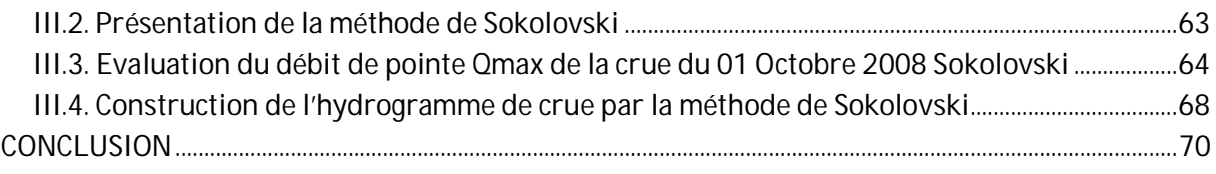

### **Chapitre V**

## LE CODE DE CALCUL RUBAR20

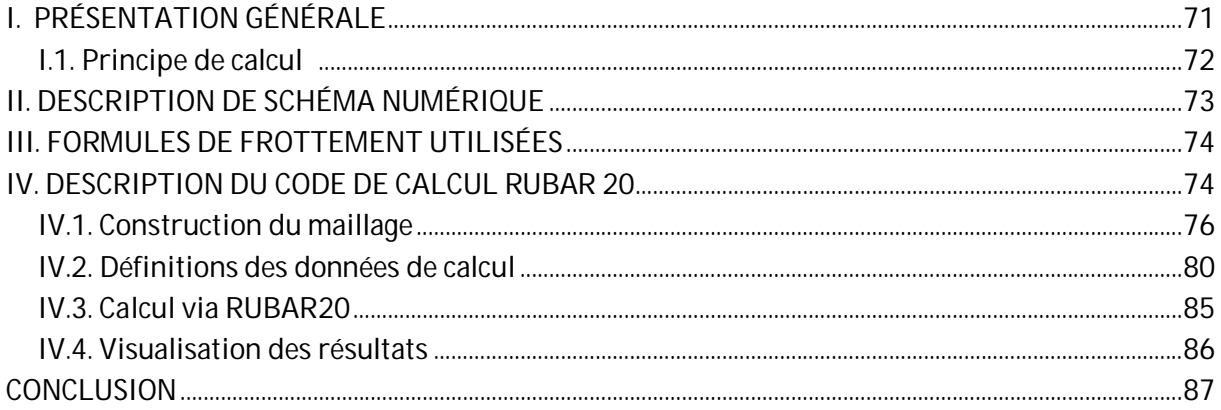

### **Chapitre VI**

## SIMULATION DE LA CRUE DANS LA PARTIE DE COLLECTE DES EAUX **POUR LA PALMERAIE**

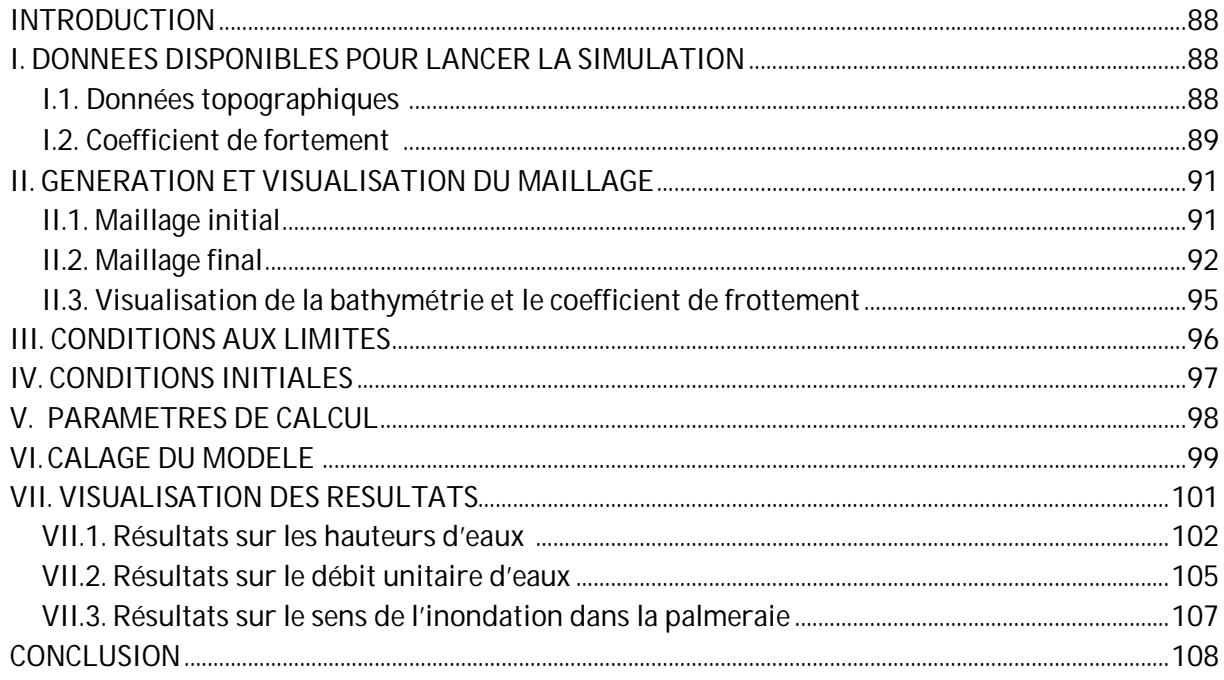

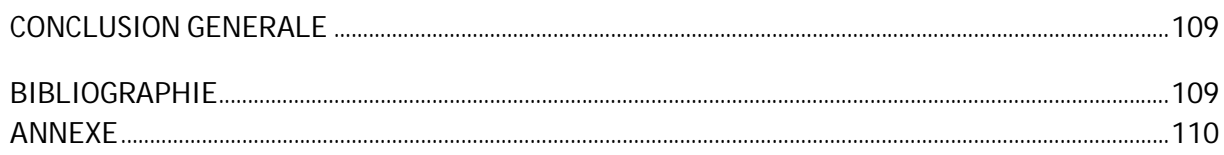

## **LISTE DES FIGURES**

**Chapitre I :** Rappels sur les écoulements à surface libre

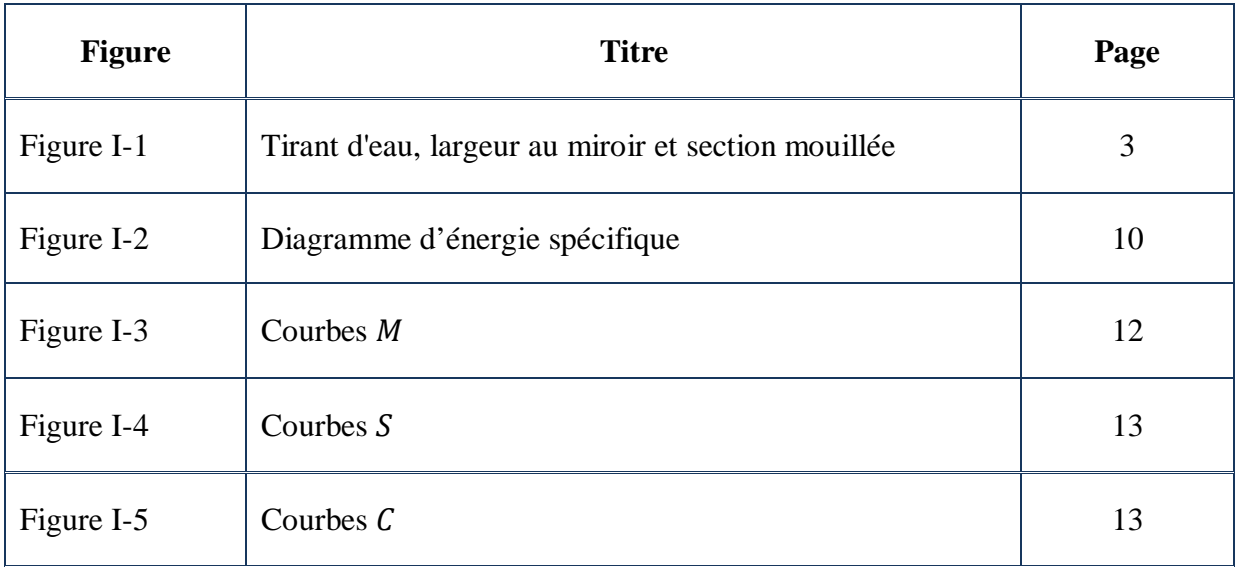

**Chapitre II :** Présentation générale de la palmeraie de Ghardaïa

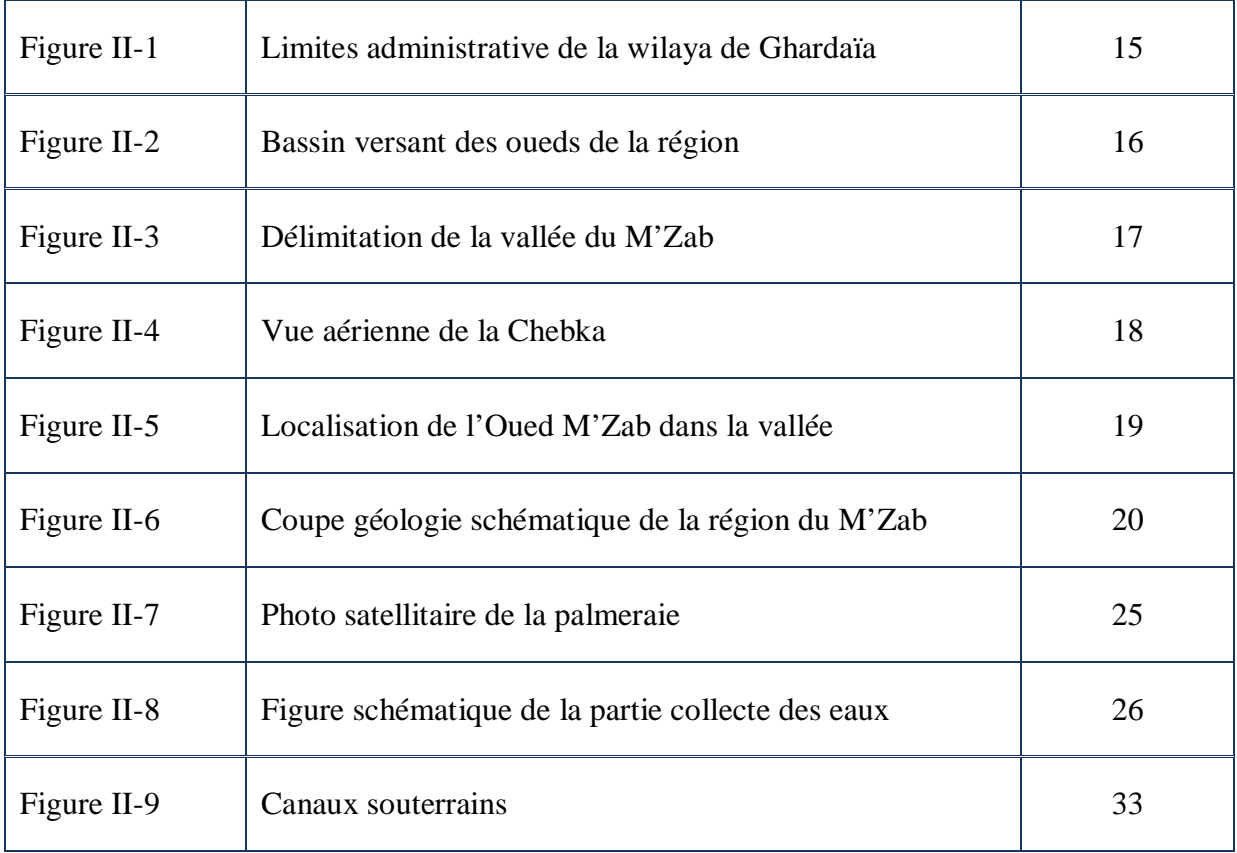

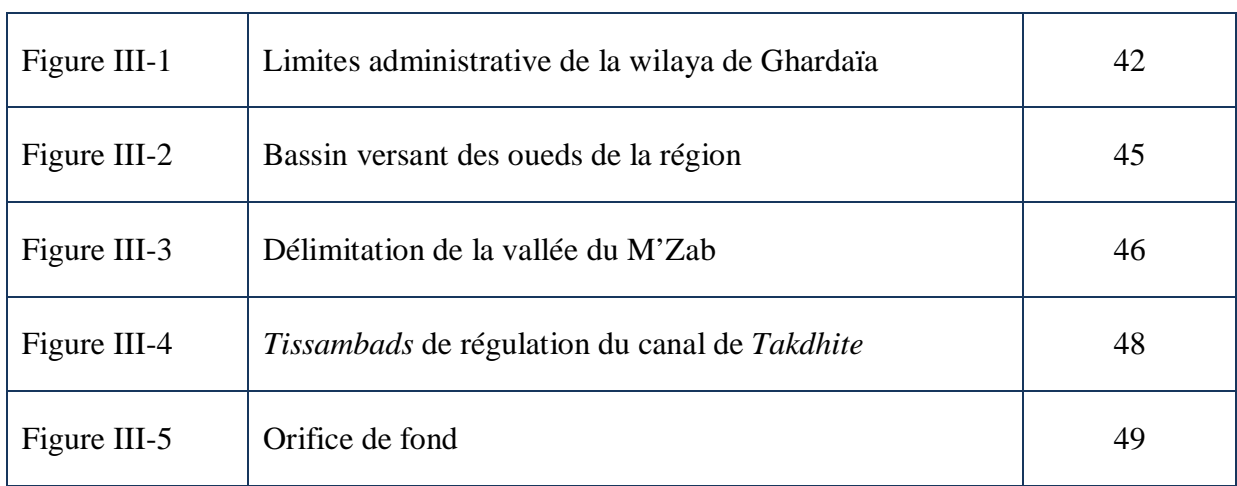

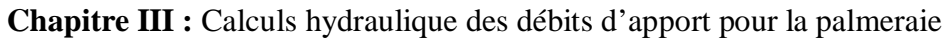

**Chapitre IV :** Synthèse hydrologique du bassin versant de laadhira

| Figure IV-1  | Délimitation du bassin versant d'Oued Laadhira       | 52 |
|--------------|------------------------------------------------------|----|
| Figure IV-2  | Fenêtre de calage sur MapInfo                        | 53 |
| Figure IV-3  | Délimitation du bassin versant de <i>Laadhira</i>    | 54 |
| Figure IV-4  | Classification des cours d'eau selon Schum           | 54 |
| Figure IV-5  | Détermination du cours d'eau principal               | 55 |
| Figure IV-6  | Calcul de la superficie du bassin de <i>Laadhira</i> | 55 |
| Figure IV-7  | Calcul du périmètre du bassin versant de Laadhira    | 56 |
| Figure IV-8  | Calcul de la longueur du cours d'eau principal       | 56 |
| Figure IV-9  | Surfaces délimitées par deux courbes de niveau       | 58 |
| Figure IV-10 | Courbe hypsométrique du bassin versant de Laadhira   | 59 |
| Figure IV-11 | Profil en long du cours d'eau principal              | 61 |
| Figure IV-12 | Caractéristiques d'un hydrogramme de crue            | 63 |

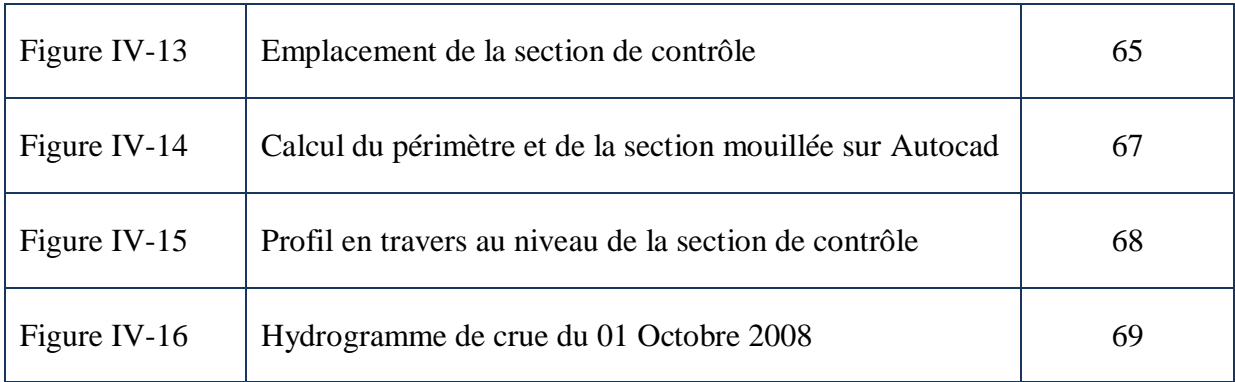

## **Chapitre V :** Le code de calcul RUBAR20

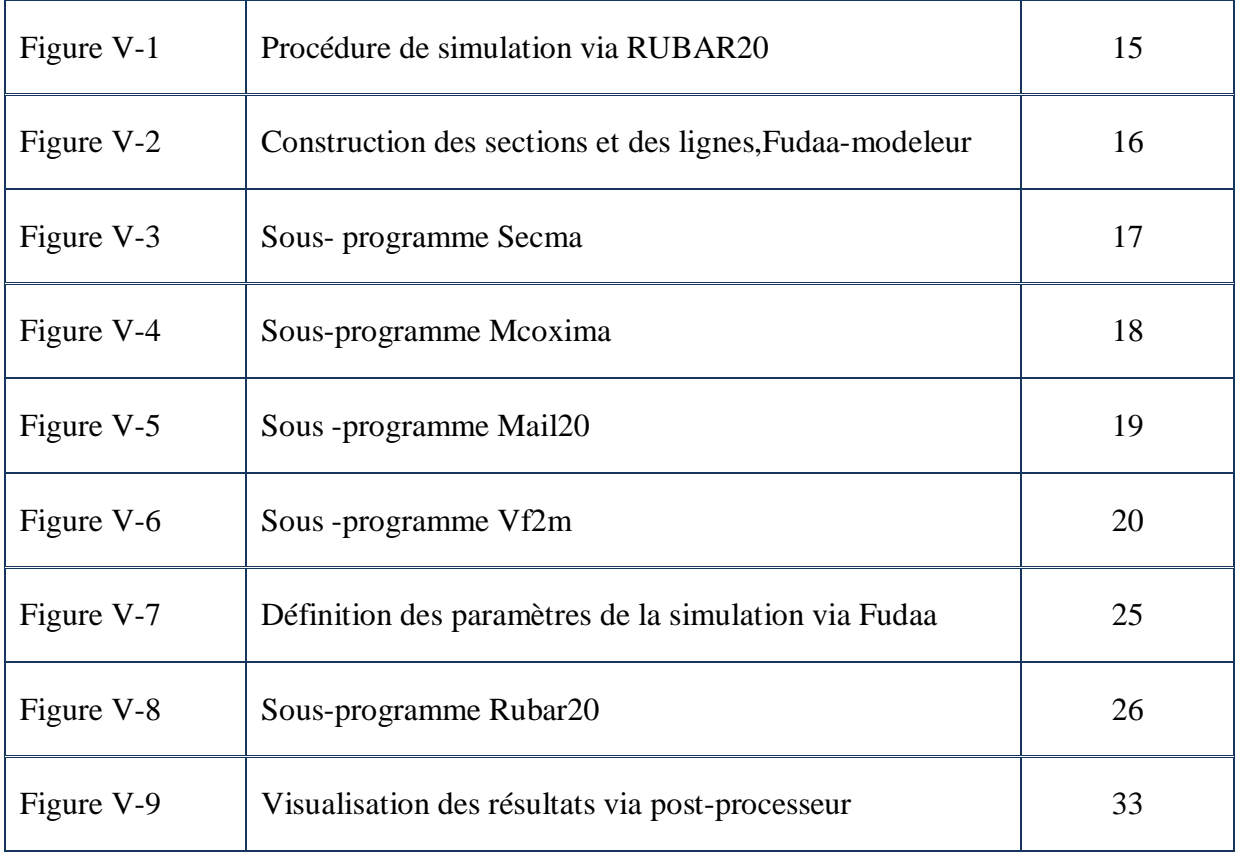

## **Chapitre VI :** Simulation de la crue dans la partie de collecte des eaux pour la palmeraie

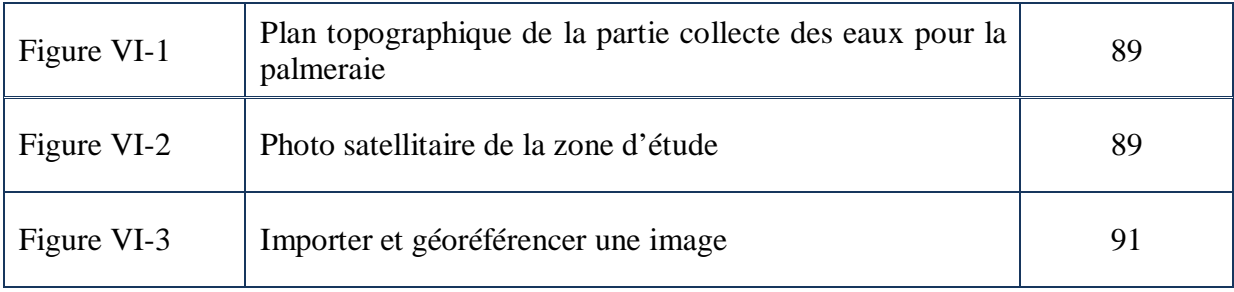

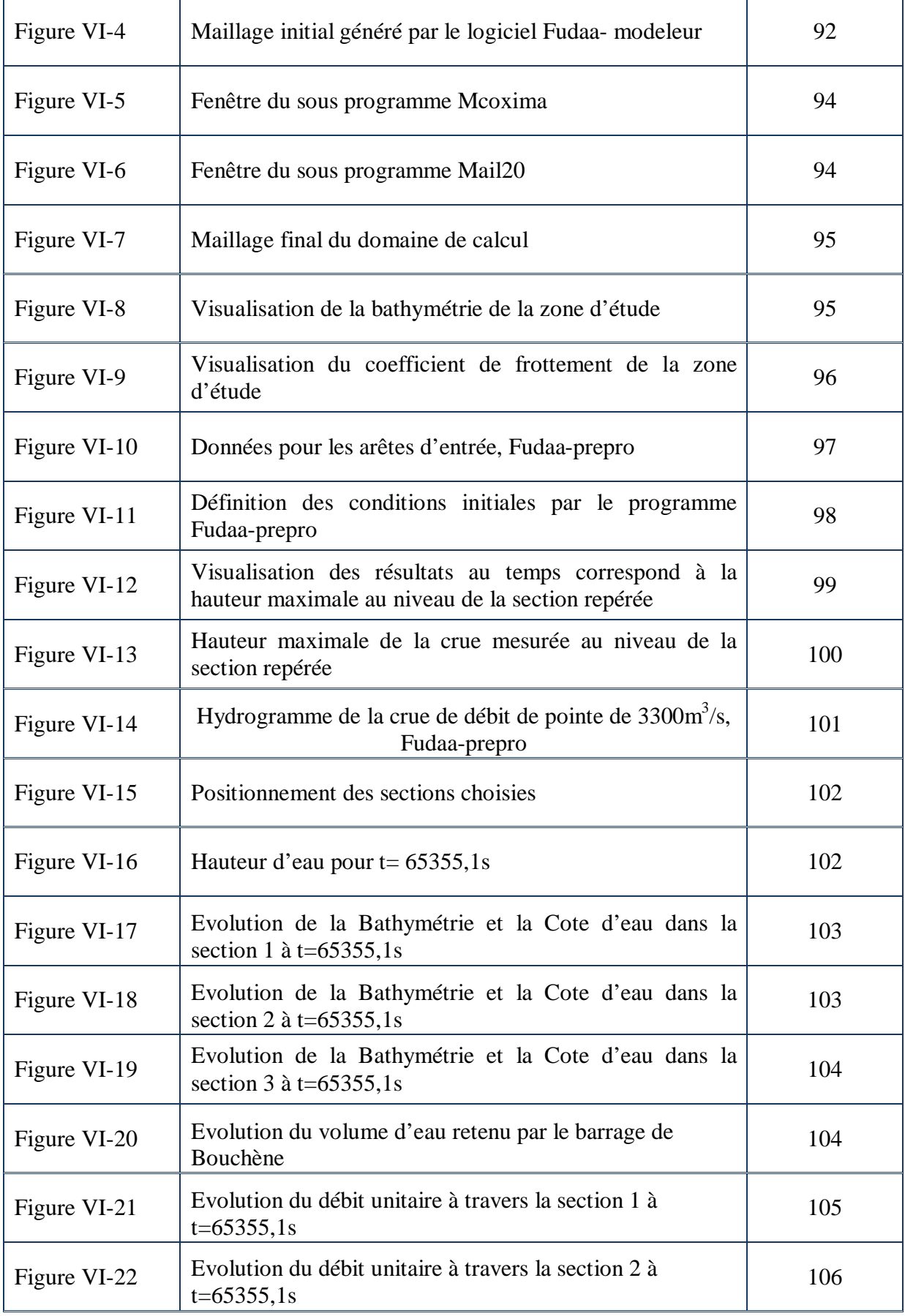

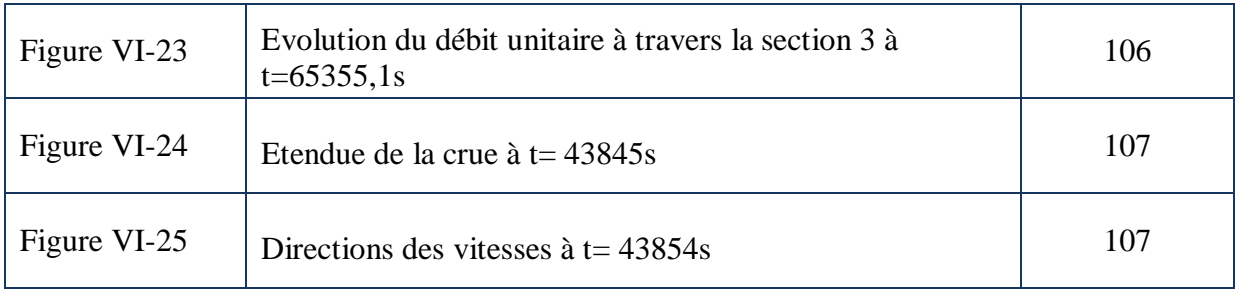

## **LISTE DES PHOTOS**

**Chapitre II :** Présentation de la palmeraie de Ghardaïa

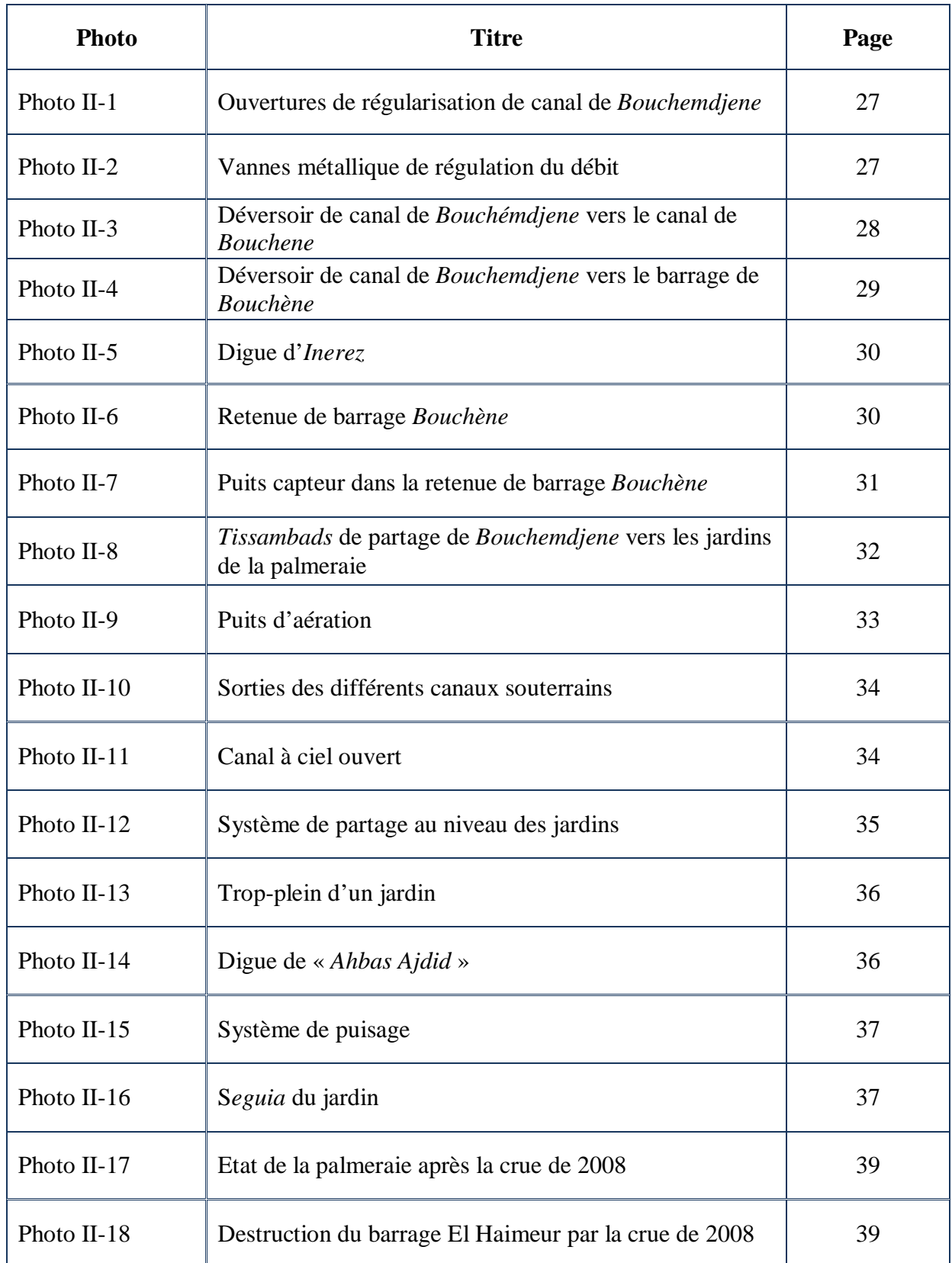

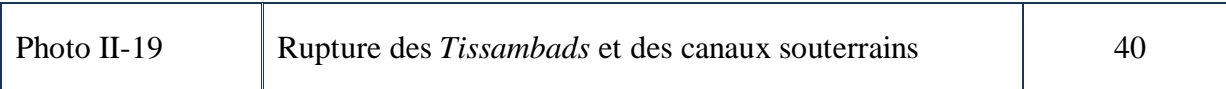

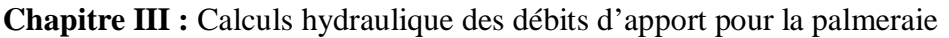

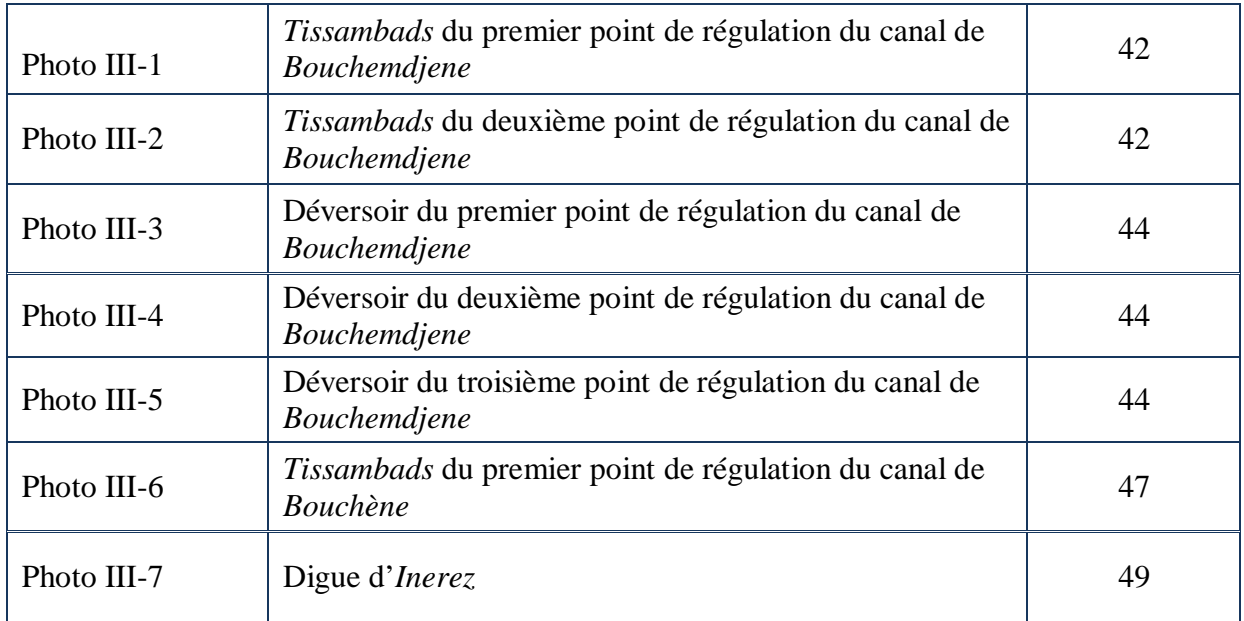

#### **Chapitre IV :** Synthèse hydrologique du bassin versant de *Laadhira*

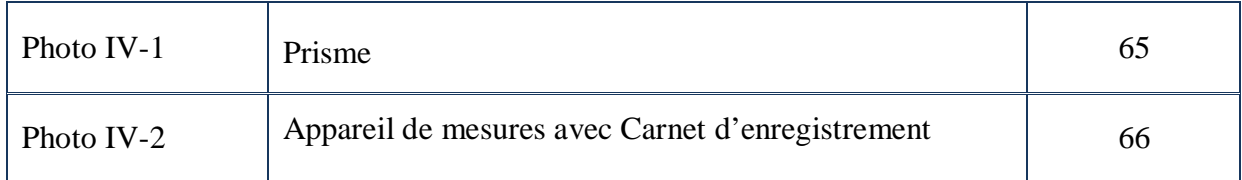

**Chapitre VI :** Simulation de la crue dans la partie de collecte des eaux pour la palmeraie

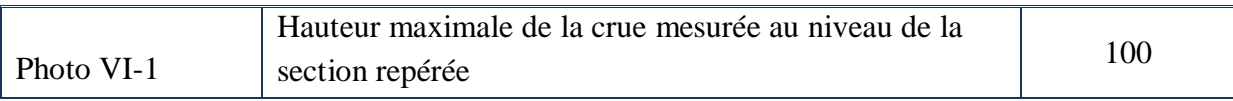

## **LISTE DES TABLEAUX**

#### **Chapitre I :** Rappels sur les écoulements à surface libre

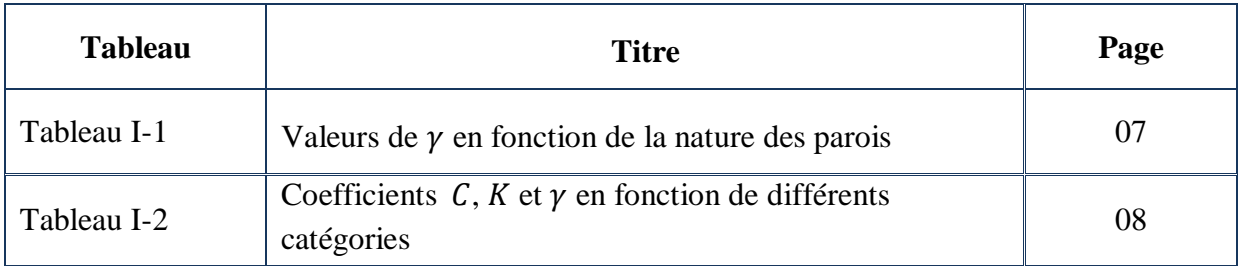

#### **Chapitre II :** Présentation de la palmeraie de Ghardaïa

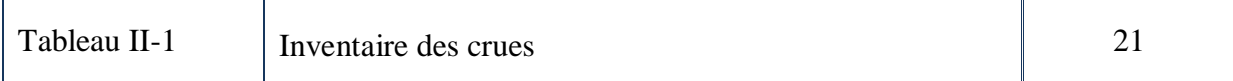

**Chapitre III :** Calculs hydraulique des débits d'apport pour la palmeraie

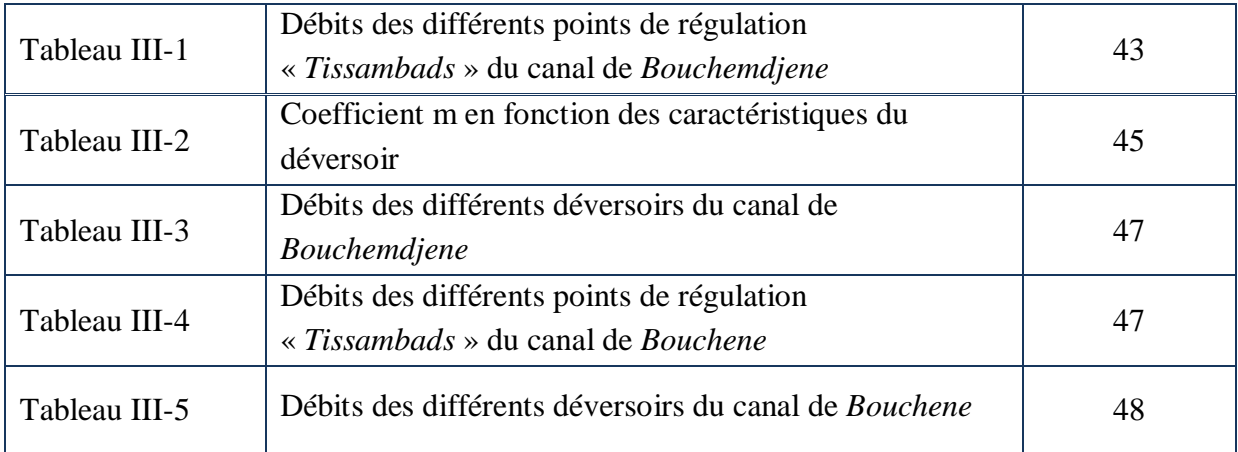

#### **Chapitre IV :** Synthèse hydrologique du bassin versant de *Laadhira*

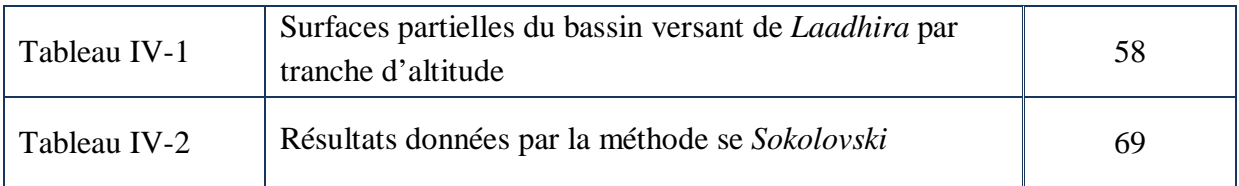

#### **Chapitre VI :** Simulation de la crue dans la partie de collecte des eaux pour la palmeraie

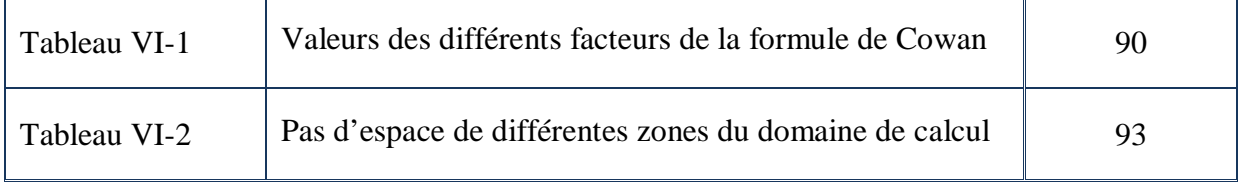

## **TERMINOLOGIE**

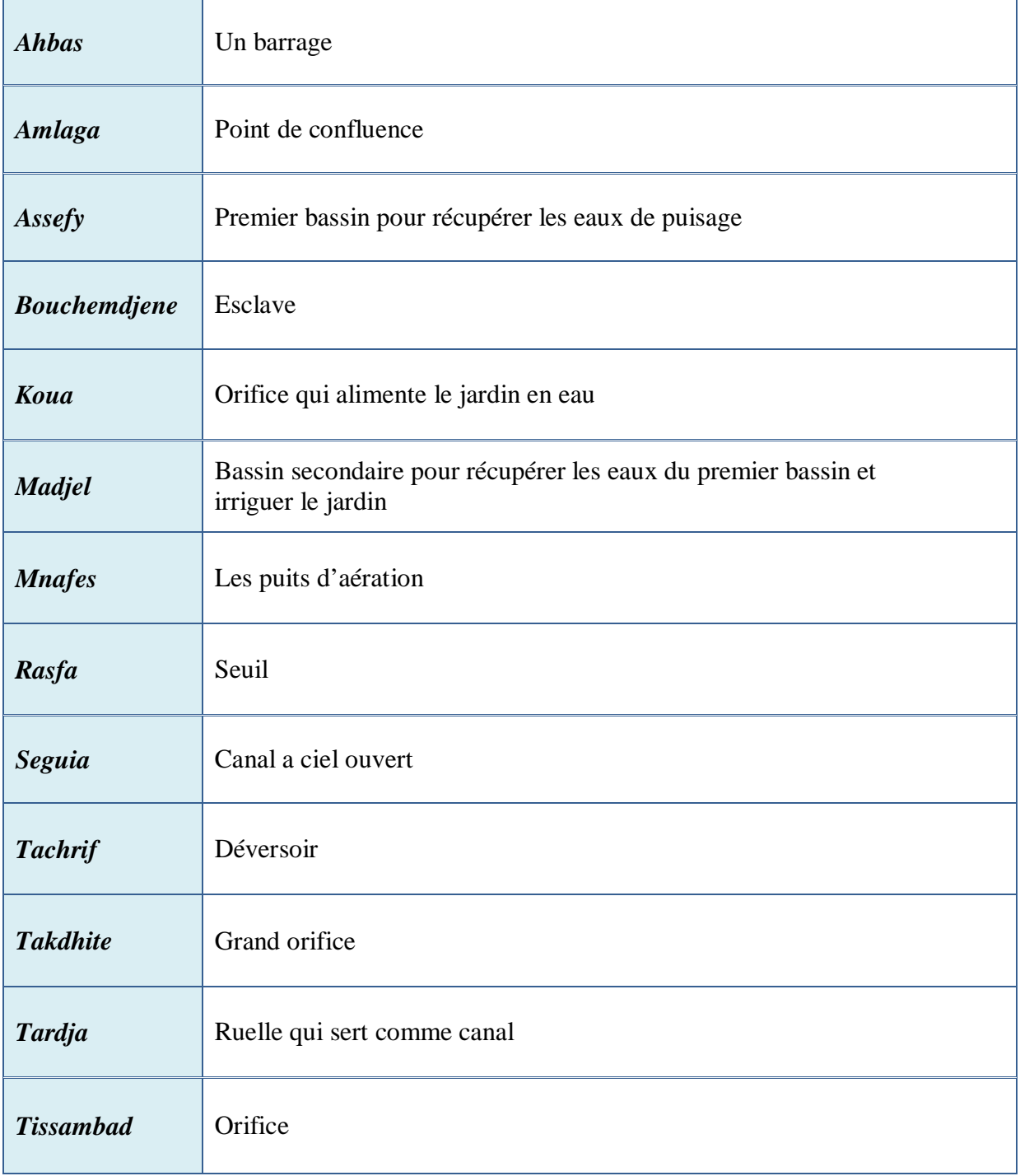

## **NOTATIONS PRINCIPALES**

- **b** : Largeur au miroir (en m) ;
- **C** : Coefficient de Chézy (-) ;
- **D<sup>h</sup>** : Diamètre hydraulique (en m) ;
- **E** : Energie spécifique (m);
- **e** : Hauteur du pertuis (en m) ;
- **e<sup>o</sup>** : Levée de la vanne (en m) ;
- **F<sup>r</sup>** : Nombre de Froude (-) ;
- **g** : Accélération de la pesanteur (en m/s<sup>2</sup>) ;
- **H<sup>e</sup>** : Hauteur du plan d'eau (en m) ;
- **H<sup>o</sup>** : Hauteur de l'orifice (en m) ;
- **h** : Tirant d'eau (en m) ;
- **h**<sub>c</sub>: Hauteur critique (en m);
- **h<sup>d</sup>** : Charge mesurée au milieu de l'échancrure (en m) ;
- **h<sub>n</sub>** : Hauteur normale (en m) ;
- **I** : Pente de surface libre (m/m) ;
- **I<sup>c</sup>** : Pente critique (en m/m) ;
- **I<sup>g</sup>** : Indice de pente globale (en m/Km) ;
- **I<sup>m</sup>** : Pente moyenne du cours d'eau principal (m/Km) ;
- **i** : Pente du fond de canal (m/m) ;
- **J** : Pente hydraulique (en m/m) ;
- **K** : Coefficient de Manning-Strickler (-) ;
- **K<sup>c</sup>** : Indice de compacité (-) ;
- **k** : Débitance (en  $m^3/s$ ) ;
- L<sub>cr</sub> : Longueur du cours d'eau principal (en Km) ;
- **L<sup>d</sup>** : Largeur du déversoir (en m) ;
- **L<sup>e</sup>** : Largeur du pertuis (en m) ;
- **L<sup>o</sup>** : Largeur de l'orifice (en m) ;
- **Lre** : Longueur du rectangle équivalent (en Km) ;
- **m** : Coefficient du débit  $(-)$ ;
- **n** : Coefficient de Manning (-);
- $P:$  Pression (N/m<sup>2</sup>);
- **P<sup>m</sup>** : Périmetre Mouillé (en m) ;
- **Pbv** : Périmètre du bassin versant (en Km) ;
- $\mathbf{Q}$  : Débit (en m<sup>3</sup>/s) ;
- $Q_{\text{max}}$ : Débit maximum (en m<sup>3</sup>/s) ;
- **R<sup>h</sup>** : Rayon Hydraulique (m) ;
- **R<sup>e</sup>** : Nombre de Reynolds (-) ;
- $\mathbf{S}_{\mathbf{b}\mathbf{v}}$ : Surface du bassin versant (en Km<sup>2</sup>);
- **S<sub>m</sub>**: Section moillée (en m<sup>2</sup>);
- **t<sup>b</sup>** : Temps de base (en heure) ;
- **t<sup>c</sup>** : Temps de concentration (en heure) ;
- **t<sup>d</sup>** : Temps de décrue (en heure) ;
- **t<sup>m</sup>** : Temps de montée (en heure) ;
- **U** : Vitesse moyenne (en m) ;
- **v** : Vitesse de l'écoulement (en m/s) ;
- **Z<sup>f</sup>** : Cote du fond (m) ;
- **α** : Angle qui fait le fond du canal avec l'horizontal (en °) ;
- **γ** : Coefficient du Bazin (-) ;
- **γ<sub>w</sub>**: Poids volumique de l'eau (en N/m<sup>3</sup>) ;
- **ρ**<sup>w</sup> : Masse volumique de l'eau (en Kg/m<sup>3</sup>) ;
- **υ** : Viscosité cinématique (m<sup>2</sup>/s) ;
- **µ** : Viscosité dynamique (Kg/ms) ;
- $\tau_0$ : Force de frottement (N/m<sup>2</sup>).

## **INTRODUCTION GENERALE**

**E**n raison du climat aride de la vallée du M'Zab, le fameux fondateur « Hamou Ould El Hadj » a pensé à créer en 1306, un système hydraulique très complexe qui permet d'exploiter les crues aux profits de l'irrigation et de la recharge de la nappe.

**L**a palmeraie de Ghardaïa a été fréquemment inondée d'une manière irrégulière et exceptionnelle dont les écoulements sont d'importance variable. Ces inondations peuvent se produire à toutes les saisons avec de grandes fréquences.

Les crues de la palmeraie peuvent être aussi dévastatrices où les jardins seront inondés par le chemin inverse du système de partage de l'eau (à travers l'Oued M' Zab), comme déjà produit en Octobre 2008.

**E**n raison de vérifier le chemin d'inondation de la crue de mois d'Octobre, nous avons pensé à une étude simulation hydrodynamique associée à la crue d'octobre 2008 au niveau du système de collecte et de canalisation des eaux pour la palmeraie via le code numérique RUBAR20.

 **C**e dernier est un code de calcul qui permet de résoudre les équations de Saint-Venant pour la phase liquide.

**D**ans le cadre de notre projet de fin d'étude, nous avons visité le système hydraulique du point de confluence des deux Oueds (Laadhira et El-Albiod) jusqu'au système de partage à l'entrée de la palmeraie.

L'objectif de notre visite, était de simuler l'écoulement dans les différents ouvrages qui constitue ce système. Pour se faire nous avons déterminé les caractéristiques de chaque ouvrage. Nous avons aussi effectué un relevé topographique pour compléter le plan topographique réalisé bureau d'étude ARSET. Le relevé topographique est le paramètre le plus indispensable pour notre projet d'étude.

**D**ans le premier chapitre, est donné un rappel général sur les écoulements à surface libre.

 **D**ans le second chapitre, nous citons d'une façon générale les différentes caractéristiques de la zone d'étude et nous décrivons le fonctionnement hydraulique des différents ouvrages, constituant le système de partage hydraulique de la palmeraie.

Le troisième chapitre, concerne la présentation des calculs hydrauliques des débits d'eau passant par les différents ouvrages de ce système.

 **Dans** le quatrième chapitre, une synthèse hydrologique du bassin versant de Laadhira est présentée, et nous nous sommes concentrés sur l'étude de la crue d'octobre 2008.

Dans le cinquième chapitre, est présenté le code de calcul RUBAR20. Nous illustrerons les différents modules et utilitaires de calcul, ainsi que les différentes étapes pour lancer une simulation.

**D**ans le dernier chapitre, nous exposons les différentes étapes de simulation de la crue d'Octobre 2008, ainsi que la visualisation et l'interprétation des résultats obtenus après le calcul.

**N**ous terminons ce mémoire par une conclusion.

## **Chapitre I**

## **RAPPELS SUR LES ECOULEMENTS A SURFACE LIBRE**

**C**e chapitre condense en quelques pages les grands principes de l'hydraulique à surface libre utiles à la compréhension des cours d'eau.

#### **I. DEFINITION**

Les écoulements à surface libre présentent par définition la particularité de comporter une surface libre en contact avec l'air, généralement soumise à la pression atmosphérique et dont la forme peut varier, ce qui implique une variation possible de la forme et des dimensions de la section transversale de la masse liquide.

Les écoulements à surface libre en régime permanent peuvent présenter deux aspects :

- $\triangleright$  Si la pente longitudinale (dans le sens de l'écoulement) et la section transversale sont constantes tout le long de la masse liquide, le régime est **uniforme ;**
- Dans le cas contraire, le régime est **varié**.

#### **II. PARAMETRES GEOMETRIQUES ET HYDRAULIQUES**

#### **II.1. Paramètres géométriques**

Les paramètres géométriques sont relatifs à une section de canal dans un plan perpendiculaire à son axe, dont la position est définie par une abscisse x. Les paramètres essentiels sont le tirant d'eau h, la section mouillée  $S_m$ , la largeur au miroir b ou la largeur de la section mouillée et le périmètre mouillé  $P_m$  (figure (I-1)).

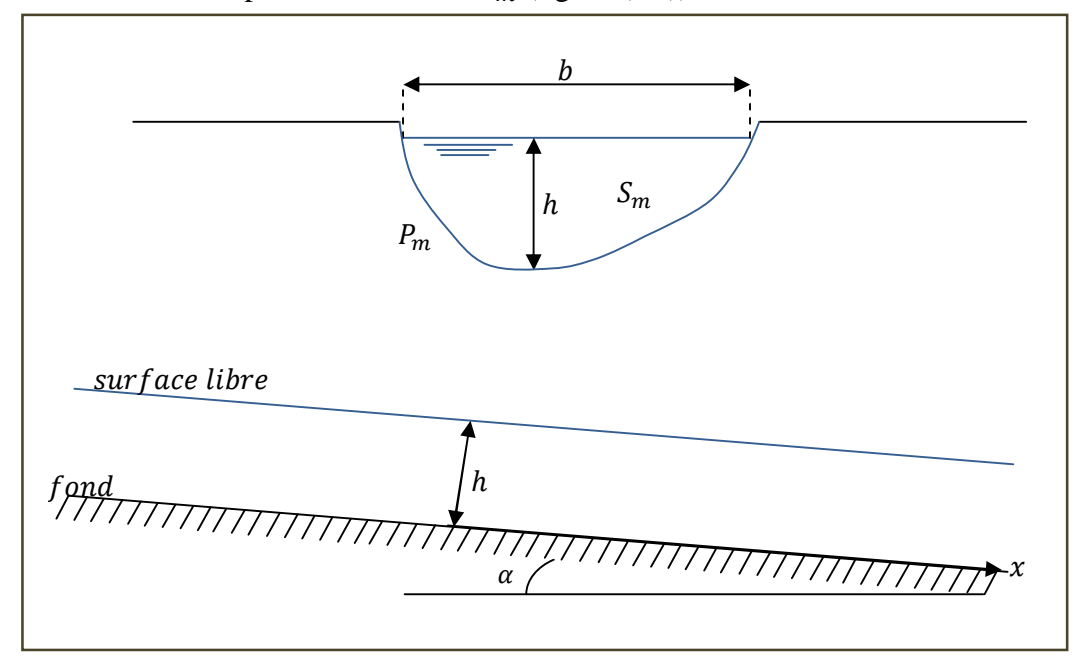

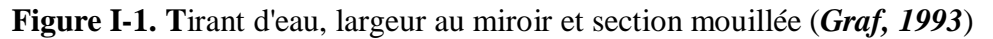

Par définition, le rayon hydraulique est le rapport entre la section mouillée et le périmètre

$$
R_h = \frac{S_m}{P_m}
$$
 (I.1)

La pente du canal, notée *i*, est la pente de son fond, mesurée tout le long de son axe, et comptée positivement si le canal est descendant.

 $\mathbf{Si} Z_f$ , désigne la côte du fond mesurée positivement vers le haut, alors :

$$
I = i = -\frac{dZ_f}{dx} = \sin \alpha \tag{I.2}
$$

Tous les paramètres  $b, h, S_m, P_m, R_h$  dépendent du débit et ne sont donc pas des constantes géométriques.

#### **II.2. Paramètres hydrauliques**

#### **II.2.1.** *Masse volumique*

La masse volumique de l'eau est notée  $\rho_w$  et vaut  $1000 \text{Kg/m}^3$  dans le cas de l'eau sans matières en suspension.

#### **II.2.2.** *Poids volumique*

Le poids volumique de l'eau est noté  $\gamma_w = g \cdot \rho_w$  et vaut 9,81KN/m<sup>3</sup> pour de l'eau sans matières en suspension.

g, désigne l'accélération de la pesanteur et vaut  $9,81 \text{ m/s}^2$ . Le poids volumique ne doit pas être confondu avec la masse volumique définie plus haut ou avec la densité qui est un nombre sans dimension.

#### **II.2.3.** *Débit*

Le débit Q est le volume d'eau qui traverse une section perpendiculaire à l'axe du canal par unité de temps.

#### **I.2.4.** *Débitance*

**E**lle représente la mesure de la capacité du transport d'eau dans une section transversale, elle est donnée par : J  $K = \frac{Q}{\sqrt{2}}$  où, J, représente la pente hydraulique.

#### **II.2.5.** *Vitesse en un point de l'écoulement*

Par définition, la vitesse v en un point de l'écoulement est celle de la particule qui passe en ce point au moment considéré.

#### **II.2.6.** *Vitesse moyenne*

**L**a vitesse moyenne est par définition : *m S*  $U = \frac{Q}{g}$ , c'est-à-dire *m S u ds*  $U = \frac{\iint}{\iint}$ . , ds désignant un élément de surface  $(S = \iint ds)$ .

#### **II.2.7.** *Nombre de Reynolds*

Le nombre de Reynolds est le rapport entre les forces de frottement et celles d'inertie :

$$
R_e = \frac{UD_H}{v} \qquad \text{ou} \qquad R_e' = \frac{UR_H}{v} \tag{I.3}
$$

avec,

 $D_H$ : diamètre hydraulique égal à  $D_H = 4R_H$  où,  $R_H$ : rayon hydraulique

v : viscosité cinématique de l'eau, donnée par :  $v = \mu / \rho = 10^{-6}$  m<sup>2</sup>/s

où, μ est la viscosité dynamique de l'eau égale à :  $\mu = 10^{-3}$  Kg/ms

Les régimes d'écoulements sont classés suivant le nombre de Reynolds,  $R_e$ <sup>'</sup>, comme suit, (*Graf, 1993*) :

- $\triangleright$  R<sub>e</sub>' < 500 : Ecoulement laminaire.
- $\geq 500 < R_e < 2000$ : Ecoulement transitoire.
- $\triangleright$  R<sub>e</sub>' > 2000 : Ecoulement turbulent.

L'écoulement est turbulent dés que le nombre de Reynolds, R<sub>e</sub>', atteint des valeurs 2000.

Dans la pratique, on ne rencontre en général que des écoulements turbulents, souvent rugueux (*Graf, 1993*).

#### **II.2.8.** *Nombre de Froude*

Le nombre de Froude est le rapport entre les forces d'inerties et les forces de pesanteurs, il

est donné par : 
$$
F_r = \frac{U}{\sqrt{g.h}}
$$
 (I.5)

**O**n peut classer les écoulements selon la valeur du nombre de Froude comme suit:

- $\triangleright$   $F_r > 1$ : Ecoulement torrentiel.
- $\triangleright$   $F_r = 1$ : Ecoulement critique.
- $\triangleright$   $F_r < 1$ : Ecoulement fluvial.

#### **II.2.9.** *Ligne de courant*

Une ligne de courant est une courbe tangente en chacun de ses points p au vecteur vitesse en ce point. En écoulement non permanent, la vitesse v au point p évolue dans le temps et les lignes de courant se déforment avec le temps. En écoulement permanent, les lignes de courant ne se déforment pas et constituent des trajectoires de particules d'eau. Le profil de la surface libre est une ligne de courant particulière.

#### **II.2.10.** *Pression hydrostatique en un point*

**D**ans un liquide au repos,  $Z_p + \frac{P}{\kappa}$  $\frac{F}{\gamma_w}$  est constant en tout point p de la masse liquide.  $Z_n$  désigne la cote du point p, P désigne la pression appliquée à une facette passant par ce point et ne dépend pas de l'orientation de cette facette. Elle s'exprime en Pascal ou  $N/m^2$ .

#### **II.2.11.** *Frottement sur une paroi du canal*

 $L$ 'eau étant en mouvement, exerce aussi sur un élément de paroi de section  $ds$ , une force de frottement habituellement notée :  $dF = \tau_0$ . ds.

 $\tau_0$  est la force de frottement par unité de surface ou contrainte tangentielle à la paroi. Par la suite, nous l'appellerons contrainte tractrice.

#### **III. REGIME UNIFORME**

**S**i la pente et la section transversale restent constantes, une section transversale ne diffère en rien des autres, la vitesse reste constante tout le long d'un filet liquide et le mouvement permanent est uniforme (permanent dans le temps et uniforme dans l'espace).

Le débit et la vitesse moyenne étant constants, la surface libre est un plan parallèle au fond du canal. Surface libre et fond ont donc même pente.

#### **III.1. Formule générale de l'écoulement**

**La formule générale de l'écoulement prend la forme suivante :**  $U = C \sqrt{R_h}$  **(I.6)** 

avec,  $R_h$ : le rayon hydraulique moyen et  $J$ : la pente de la surface libre.

 **C**ette formule a été établie pour la première fois en 1775 par Chézy, à la suite des expériences auxquelles il avait procédé dans le but de déterminer les caractéristiques du canal nécessaire pour dériver les eaux de l'Yvette jusqu'à Paris (*Carlier, 1980*).

C'est appelé parfois « coefficient de Chézy » ; il a pour dimensions  $L^{1/2}T^{-1}$ , c'est-à-dire la racine carrée d'une accélération. On en donne généralement la valeur en prenant pour unités le mètre et la seconde.

#### **III.2. Formules usuelles pour les canaux artificiels**

De nombreux hydrauliciens ont proposé des expressions du coefficient  $C$  de la formule générale (I.6).

**A** priori ce coefficient doit dépendre :

- $\triangleright$  De la forme de la section transversale ;
- $\triangleright$  De la nature des parois ;
- De la vitesse ou de la pente.

**N**ous citerons les formules les plus usuelles.

#### **III.2.1.** *Formule de Bazin*

**B**azin a présenté d'abord une première formule :  $b = \frac{1}{c^2}$  $\frac{1}{C^2} = \alpha' + \frac{\beta'}{R}$  $\boldsymbol{R}$ (I.7)

Analogue à la formule de Darcy pour les canalisations, les coefficients  $\alpha'$  et  $\beta'$  ayant des valeurs différentes suivant la nature et l'état des parois du canal ; cette formule avait l'inconvénient d'avoir deux coefficients variables aussi, après de nombreuses expériences,

Bazin présentera une deuxième formule : 
$$
C = \frac{87}{1 + \frac{\gamma}{\sqrt{R}}}
$$
 (I.8)

**C**e qui donne :

$$
U = \frac{87\sqrt{RI}}{1 + \frac{\gamma}{\sqrt{R}}}
$$
 (I.9)

Avec, pour  $\gamma$ , les valeurs suivantes correspondant à six catégories de parois :

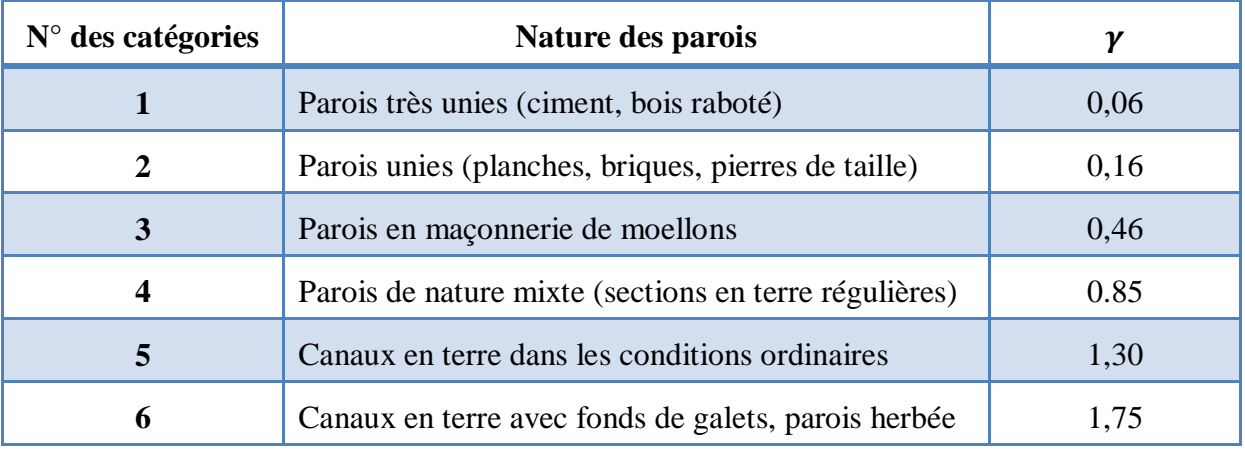

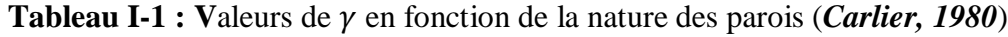

La principale difficulté de l'application de la formule de Bazin concerne le choix judicieux de la valeur à attribuer au coefficient  $\gamma$ .

#### **III.2.2.** *Formule de Manning*

**Manning a proposé la formule suivante :**  $\frac{1}{n}R_{h}^{\frac{1}{6}}$  $C = -R_h \bar{6}$  (I.10)

$$
U = \frac{1}{n} R_h^{\frac{2}{3}} I^{\frac{1}{2}}
$$
 (I.11)

Le coefficient  $n$  est variable suivant la nature des parois du canal.

**L**a formule de Manning présente l'avantage d'avoir une forme monôme ce qui permet des calculs plus simples (*Carlier, 1980*).

#### **III.2.3.** *Formule de Strickler*

**Strickler a cherché à déterminer la valeur du coefficient**  $n$  **de la formule de Manning, en** fonction de la dimension des matériaux constitutifs des parois du canal.

Soit :

**P**our des parois (fond et berges) en matériaux non cohérents (terre non revêtue), il propose

la formule suivante : 
$$
K = \frac{1}{n} = 26 \left( \frac{R}{d_{35}} \right)^{\frac{1}{6}}
$$
 (I.12)

avec,  $R_h$  (rayon hydraulique moyen en m),  $d_{35}$  c'est le diamètre (en m) auquel correspond 35% (en poids) de matériaux de diamètre supérieur (abscisse de la courbe granulométrique correspondant à l'ordonnée 0.35).

**La** formule de **Manning-Strickler** s'écrit alors : 
$$
U = KR_h^{\frac{2}{3}}I^{\frac{1}{2}}
$$
 (I.13)

avec,  $K = 1/n$  Coefficient de Strickler, il est en fonction de la nature du lit.

#### **III.3. Formule de l'écoulement dans les cours d'eau naturels**

**E**n définitive, pour les cours d'eau naturels on utilisera les formules de Bazin ou de Manning-Strickler en adoptant les coefficients du tableau (I-2).

**A**joutons enfin que le coefficient à utiliser dans les formules est susceptible de varier dans une même section du cours d'eau.

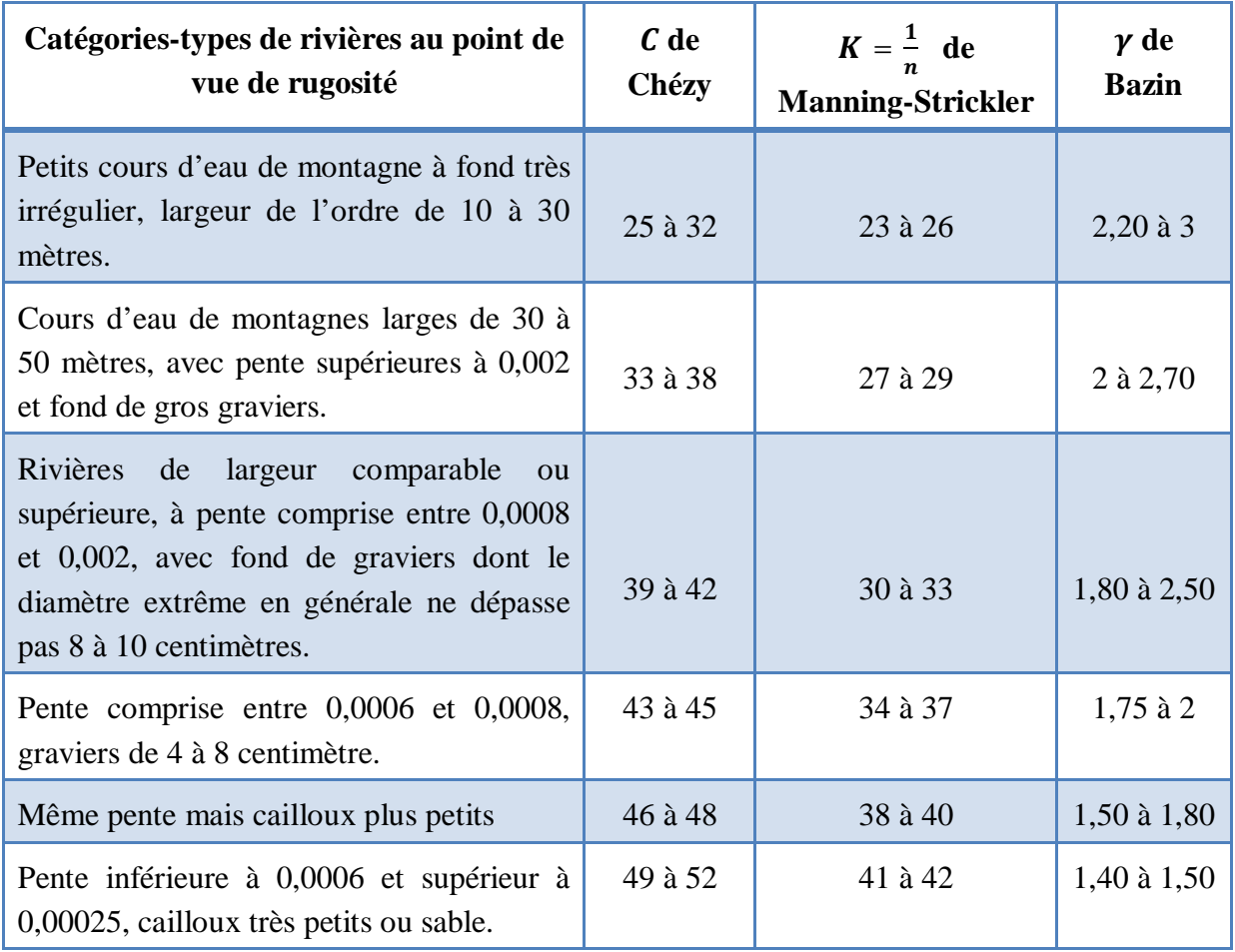

**Tableau I-2** : Coefficients  $C, K$  et  $\gamma$  en fonction de différents catégories (*Carlier*, 1980)

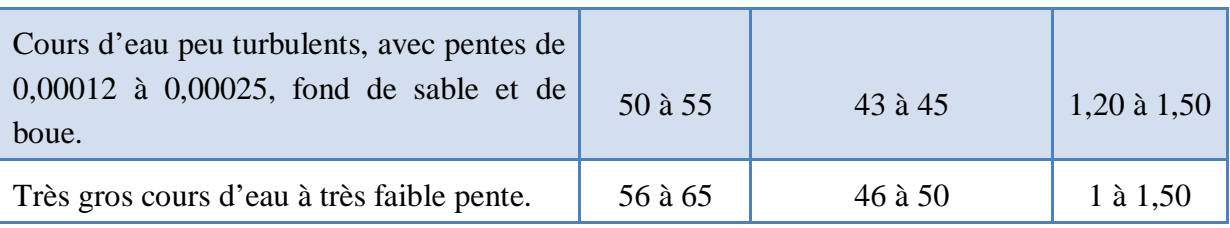

#### **IV. REGIME PERMANENT VARIE**

Lorsque les trajectoires des différents filets liquides s'écoulant dans un canal ne sont plus parallèles entre elles on a affaire à un mouvement (ou régime) varié ; la surface libre et le fond du canal ne sont plus parallèles.

Le régime varié se produit nécessairement dans un canal dont la section transversale varie, tel un cour d'eau naturel ; il se rencontre même dans un canal uniforme ou cylindrique mais seulement au voisinage de ses extrémités.

**S**i la vitesse croit dans le sens de l'écoulement, le mouvement varié est dit **accéléré.** Il est retardé dans le cas contraire.

**O**n peut classer les mouvements variés en deux grandes catégories :

- *Les mouvements graduellement variés* dans lesquels les paramètres hydrauliques varient très progressivement d'une section à l'autre.
- *Les mouvements brusquement variés* caractérisés par une variation plus rapide et parfois même discontinue des phénomènes (chutes, rapides et ressaut).

#### **IV.1. Ecoulement critique**

**L**'écoulement critique apparaît lorsque l'énergie spécifique de l'écoulement est minimale.

**L**'énergie spécifique E est définie comme la somme de la hauteur d'écoulement et de la

hauteur de l'énergie cinétique, soit : 
$$
E = h + \frac{U^2}{2g} = h + \frac{Q^2}{2gS_m^2}
$$
 (I.14)

**E**n observant la figure (I-2**)**, on constate que l'énergie spécifique est minimale lorsque la hauteur d'écoulement est égale à la hauteur critique. Cette valeur peut être obtenue par annulation de la dérivée de l'énergie spécifique par rapport à ℎ.

$$
\frac{dE}{dh} = 1 - \frac{Q^2}{gS_m^3} \frac{ds}{dh} = 0
$$
 (I.15)

**Sachant que**  $dS = b(h)dh$ **, l'équation (I.15) devient :** 

$$
\frac{Q^2}{g} = \frac{S_m^3}{b} \qquad \text{ou encore} \qquad \frac{U^2}{2g} = \frac{S_m}{2b} \tag{I.16}
$$

**F**inalement on trouve :

$$
\frac{Q^2b}{gS_m^3} = 1 = F_r^2
$$
 (I.17)

**C**e qui signifie bien, que pour un régime critique le nombre de Froude est égal à 1. Au delà de cette valeur, l'écoulement est en régime torrentiel et en deçà, il est en régime fluvial.

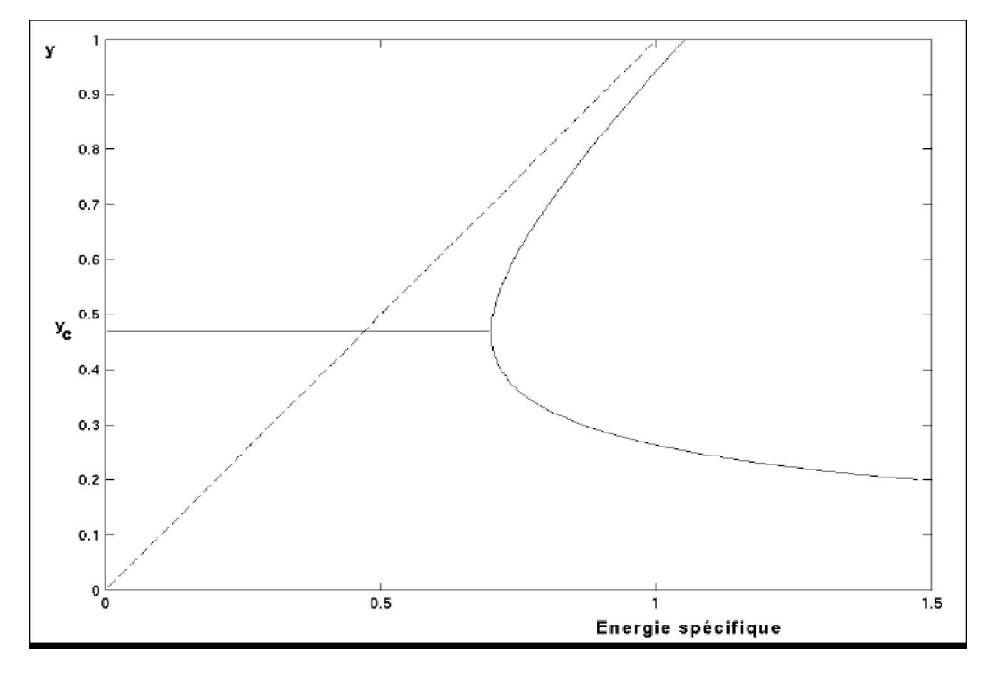

**Figure I-2 : D**iagramme d'énergie spécifique (*Carlier, 1980*)

#### **IV.1.1.** *Hauteur critique*

**Pour un débit, il existe indépendamment de la pente du canal une hauteur critique hc que** l'on peut calculer à partir de l'équation (I.16). La difficulté de calcul dépend de l'expression de  $S_m$  pour un canal à section rectangulaire :  $S_m = b \cdot h_c$ 

d'où : 
$$
\frac{Q^2}{g} = \frac{b^3 h_c^3}{b}
$$
, donc  $h_c = \left(\frac{Q^2}{gb^2}\right)^{\frac{1}{3}}$  (I.18)

#### **IV.1.2.** *Pente critique*

**U**ne fois la profondeur critique déterminée, on peut aussi calculer la pente l'écoulement pour laquelle un débit donné coulera à la hauteur critique. Avec cette dernière  $(h_c)$ , on calcule  $S_c$ ,  $R_c$  et l'on tire de l'équation de Manning la pente correspondante :

$$
I_c = \frac{n^2 Q^2}{\alpha^2 S_m^2 R_h^{\frac{4}{3}}} \tag{I.19}
$$

#### **IV.2. Calcul de la hauteur normale**

Pour un débit donné et une pente de canal fixée, l'écoulement s'effectue avec une certaine hauteur d'eau. Cette hauteur d'eau est ce que l'on appelle la hauteur normale. En comparant cette hauteur d'eau avec la hauteur critique, qui n'est pas fonction de la pente du canal, on est en mesure de déterminer si l'écoulement est fluvial, critique ou torrentiel. Cette information sera très utile lorsque l'on voudra évaluer les écoulements variés.

Le principe de base du calcul de la hauteur normale consiste à résoudre une équation de l'écoulement en termes de débit (Chézy, Manning ou autre) de telle sorte que seule la profondeur soit inconnue.

#### **IV.3. Courbes de remous**

Les courbes de remous peuvent se classifier selon la pente du canal. Il existe pour un débit donné une pente de canal pour laquelle l'écoulement se fait à la hauteur critique. Les pentes de canal inférieures à cette pente critique seront considérées comme faibles. Cela formera le groupe *M* (pour *mild slope* en anglais). Les pentes supérieures à la pente critique formeront le groupe S (pour *steep slope* en anglais), On notera par C le groupe des courbes pour les canaux à pente critique puis par *H* les courbes sur des canaux horizontaux et enfin *A* (pour *adverse slope* en anglais) pour les canaux en contrepente.

#### **IV.3.1.** *Courbes M*

Ces courbes ont en commun  $I_0 < I_c$  et  $h_n > h_c$ , on a donc un écoulement de type fluvial.

#### $\triangleright$  Courbe M<sub>1</sub>

La hauteur d'écoulement h connue est plus grande que la hauteur normale  $h_n$ . En amont, la courbe tend vers la pente de la profondeur normale. En aval, la courbe tend vers l'horizontale. Le calcul progresse de l'aval vers l'amont. La courbe représente l'entrée d'un écoulement permanent uniforme dans un réservoir.

#### $\triangleright$  Courbe M<sub>2</sub>

La hauteur d'écoulement  $h$  connue est comprise entre la hauteur critique  $h_c$  et la hauteur normale  $h_n$ . En amont, la courbe tend vers la pente de la profondeur normale. En aval, la courbe chute brusquement vers la hauteur critique. Le calcul progresse de l'aval vers l'amont. La courbe représente le passage d'un écoulement permanent uniforme vers une section critique comme une chute ou encore une augmentation forte de la pente d'écoulement.

#### $\triangleright$  Courbe M<sub>3</sub>

La hauteur d'écoulement *h* connue est inférieure à la hauteur critique  $h_c$ . En amont, la pente de la courbe commence à remonter rapidement. En aval, la courbe remonte brusquement vers la hauteur critique. Le calcul progresse de l'amont vers l'aval. La courbe représente le passage d'un écoulement permanent uniforme torrentiel vers un ressaut hydraulique comme au pied d'un déversoir ou d'un orifice.

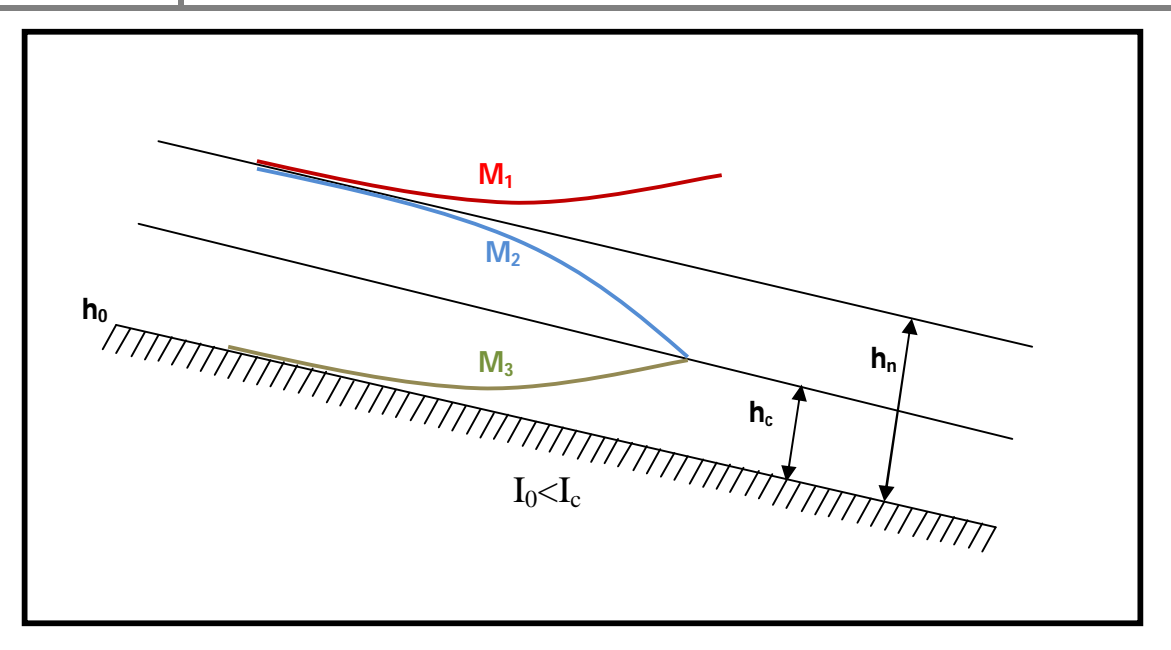

**Figure I-3:** Courbes *M* (*Berkani*, 2010)

#### **IV.3.2.** *Courbes S*

Ces courbes ont en commun  $I_0 > I_c$  et  $h_n < h_c$ , on a donc un écoulement de type torrentiel.

#### $\triangleright$  Courbe S<sub>1</sub>

La hauteur d'écoulement h connue est plus grande que la hauteur normale  $h_n$ . En amont, la courbe coupe perpendiculairement la ligne de hauteur critique (ressaut). En aval, la courbe tend vers l'horizontale. Le calcul progresse de l'aval vers l'amont. La courbe représente l'entrée d'un écoulement après ressaut dans un réservoir.

#### $\triangleright$  *Courbe*  $S_2$

La hauteur d'écoulement *h* connue est comprise entre la hauteur critique  $h_c$  et la hauteur normale  $h_n$ . En amont, la courbe naît brusquement de la hauteur critique. En aval, la courbe tend vers la hauteur normale. Le calcul progresse de l'amont vers l'aval. La courbe représente le passage rapide d'un écoulement permanent uniforme torrentiel lors d'une augmentation de pente.

#### $\triangleright$  Courbe  $S_3$

La hauteur d'écoulement h connue est inférieure à la hauteur normale  $h_n$ . En amont, la pente de la courbe commence à remonter rapidement. En aval, la courbe remonte brusquement vers la hauteur critique. Le calcul progresse de l'amont vers l'aval. La courbe représente le passage d'un écoulement du pied d'un déversoir ou d'un orifice vers un canal rapide.

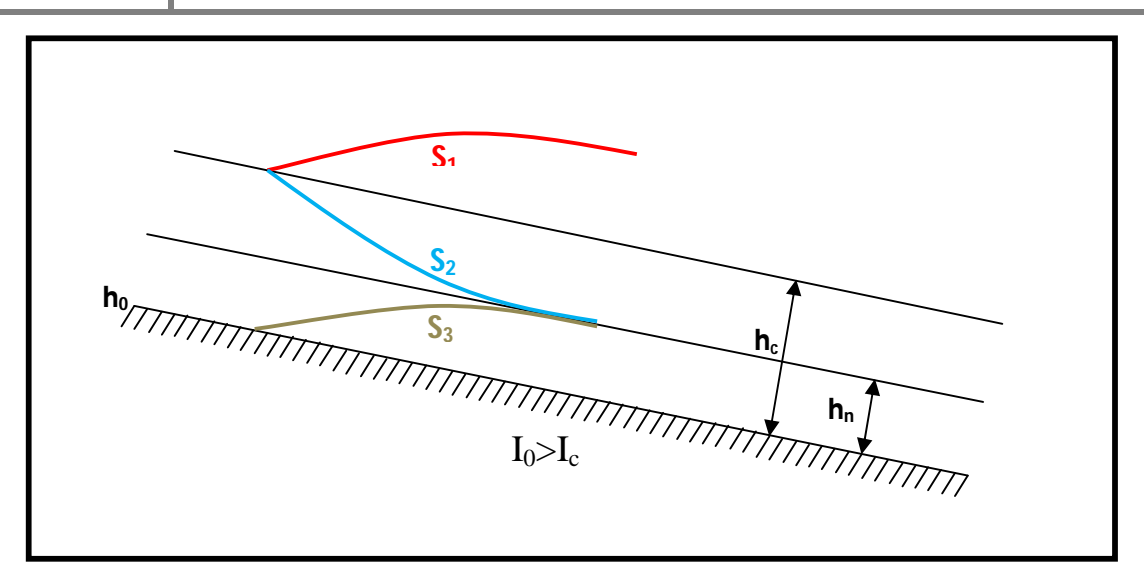

Figure I-4: Courbes S (Berkani, 2010)

#### **IV.3.3.** *Courbes*

Les courbes  $C$  sont intermédiaires entre les courbes  $M$  et les courbes  $S$ .

#### $\triangleright$  Courbe  $C_1$

La courbe  $C_1$  représente le passage entre  $M_1$  concave et  $S_1$  convexe, elle est donc droite et horizontale.

#### $\triangleright$  Courbe  $C_2$

La courbe C<sub>2</sub> n'existe pas car les hauteurs normales et critiques sont confondues.

#### $\triangleright$  Courbe  $C_3$

La courbe  $C_3$  représente le passage entre  $M_3$  convexe et  $S_3$  concave, elle est donc droite et horizontale.

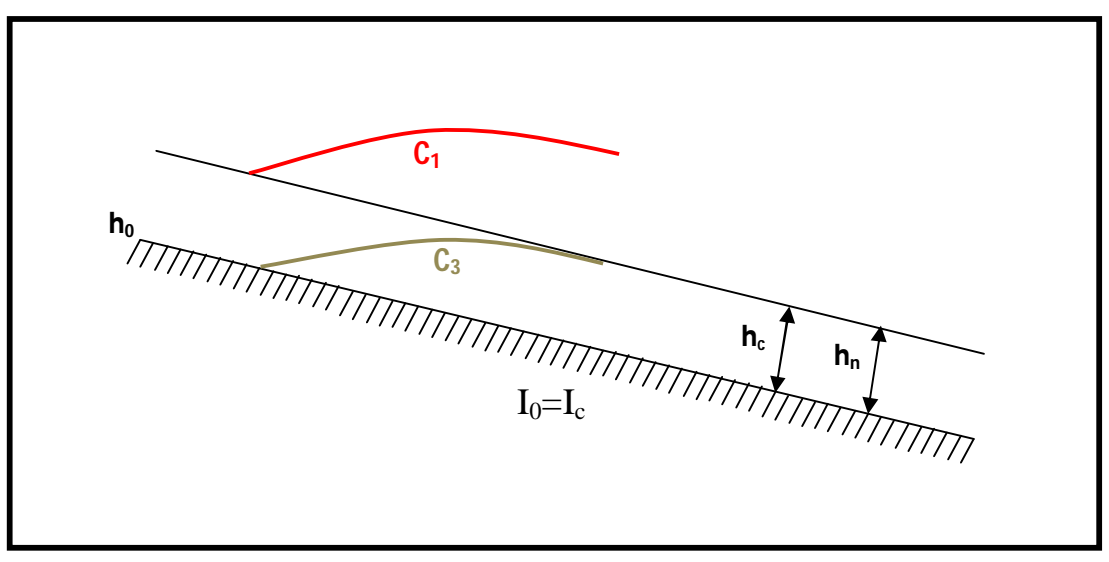

**Figure I-5:** Courbes C (*Berkani, 2010*)

#### **IV.3.4.** *Courbes H et A*

Les courbes  $H$  et  $A$  sont des cas particuliers des courbes  $M$  pour lesquelles on ne peut pas définir le régime uniforme donc la hauteur normale n'existe pas puisqu'elle devient infinie. Seules subsistent les courbes  $H_2$ ,  $H_3$ ,  $A_2$  et  $A_3$  qui ressemblent aux courbes  $M_2$  et  $M_3$ .

## **Chapitre II**

## **PRESENTATION GENERALE DE LA PALMERAIE DE GHARDAÏA**

#### **I. DESCRIPTION DE LA WILAYA DE GHARDAÏA**

#### **I.1. Situation géographique**

 **L**a Wilaya de Ghardaïa se situe au centre de la partie Nord du Sahara. Elle se trouve exactement sur la porte du Sahara Algérien à 600 kilomètre au sud d'Alger. Elle est issue du découpage administratif du territoire de 1984. L'ensemble de la nouvelle Wilaya (1984) dépendait de l'ancienne Wilaya de Laghouat. La Wilaya de Ghardaïa couvre une superficie de Wilawa  $86560 \text{ km}^2$ .

 **L**a Wilaya est limitée administrativement comme le montre la figure (II-1):

- Au Nord par la Wilaya de Laghouat ;
- $\triangleright$  Au Nord Est par la Wilaya de Dielfa :
- A l'Est par la Wilaya de Ouargla ;
- Au Sud par la Wilaya de Tamanrasset ;
- Au Sud- Ouest par la Wilaya d'Adrar ;
- A l'Ouest par la Wilaya d'El-Bayadh .

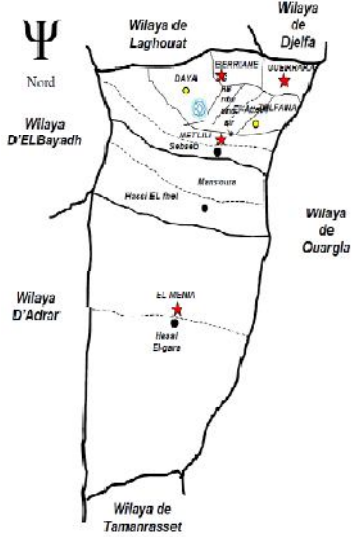

**Figure II-1 : L**imites administrative de la wilaya de Ghardaïa (*Projet DELTA, 2004*)

 **E**lle est caractérisée par des plaines dans le Continental Terminal, des régions ensablées, la Chebka et l'ensemble de la région centrale et s'étend du Nord au Sud sur environ 450 km et d'Est en Ouest sur environ 200 km.

#### **I.2. Caractéristiques de la région**

Les Escarpements rocheux et les oasis déterminent le paysage dans lequel sont localisées les villes de la pentapole du M'Zab et autour duquel gravitent d'autres oasis (Berriane, Guerrara, Zelfana, Metlili et beaucoup plus éloignée au Sud El-Ménéa).

 **L**'appartenance au milieu saharien et aride contrait fortement l'occupation de l'espace. L'implantation des villes s'est faite par rapport aux grands axes de circulation et aux oasis et leur développement a été étroitement lié aux conditions naturelles (eau, climat, relief …).

**L**e couvert végétal est pauvre. La structure et la nature du sol ne sont pas favorables à l'existence d'une flore naturelle riche. La verdure est plutôt créée par l'homme. Cependant la région n'est pas dépourvue de végétation naturelle; elle est rencontrée dans les lits d'oueds.

**C**'est une région très active où le secteur tertiaire est prépondérant avec le commerce, le tourisme et l'artisanat ainsi que l'agriculture et l'industrie (*ANRH Ouargla, 2003*).

#### **I.3. Oueds de Ghardaïa**

**N**ous englobons sous cette dénomination les quatre grands Oueds qui traversent la région (figure (II-2)), à savoir : l'Oued de *Zegrir*, l'Oued de *Nsa*, avec ses deux affluents l'Oued *Ballouh* et l'Oued de *Soudan*, l'Oued de Mzab, avec ses affluents et l'Oued de *Metlili* (*Dubief, 1953*).

**L**'ensemble de ces oueds constitue le bassin versant de la dorsale du M'Zab. Ils drainent en grande partie les eaux de la dorsale de l'Ouest vers l'Est, leur écoulement est sporadique, il se manifeste à la suite des averses orageuses que connaît la région.

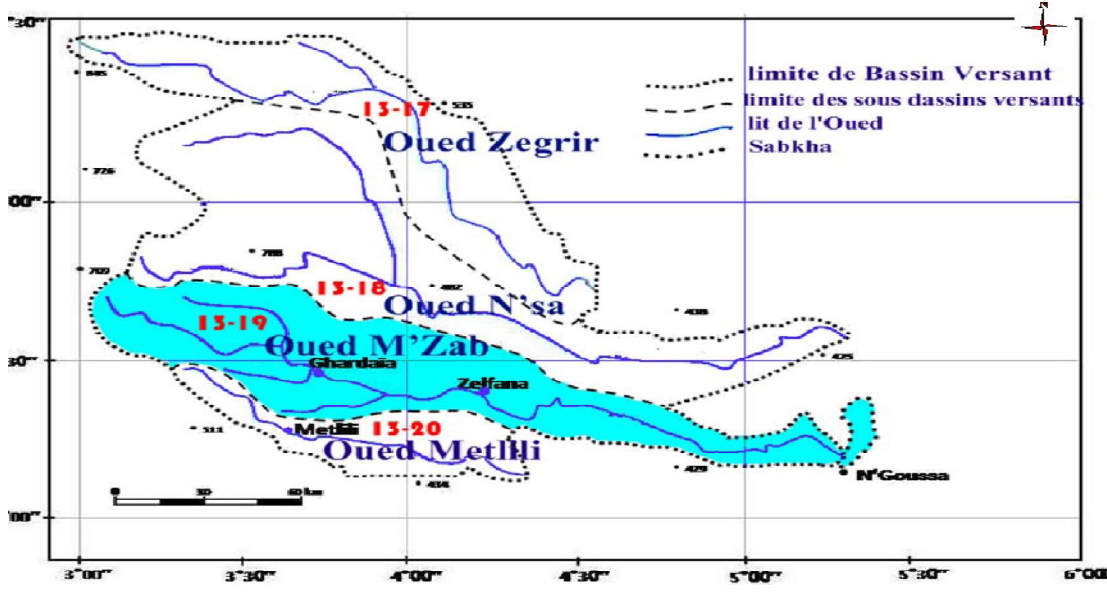

**Figure II-2 : B**assin versant des oueds de la région (*ANRH Ouargla, 2003*)

#### **II. DESCRIPTION GENERALE DE LA VALLEE DU M'ZAB**

#### **II.1. Présentation de la vallée**

**L**a vallée du M'Zab (figure (II-3)), entaillée dans les massifs calcaires du Turonien, fut occupée à partir du 11éme siècle par une population d'un rite religieux particulier de l'Islam « le culte Ibadite ». En fonction du rythme de sédentarisation et du mouvement migratoire, cinq (05) villes fortifiées (Ksours) furent crées par cette communauté *Ibadite*. Ces sites édifiés sur des éminences rocheuses, composèrent ainsi la pentapole de la vallée du M'Zab.

**D**e l'amont vers l'aval, on retrouve :

> La ville de Ghardaïa ;
- $\triangleright$  La ville de Beni Izguen;
- > La ville de Melika ;
- > La ville de Bounoura ;
- > La ville d'El Atteuf.

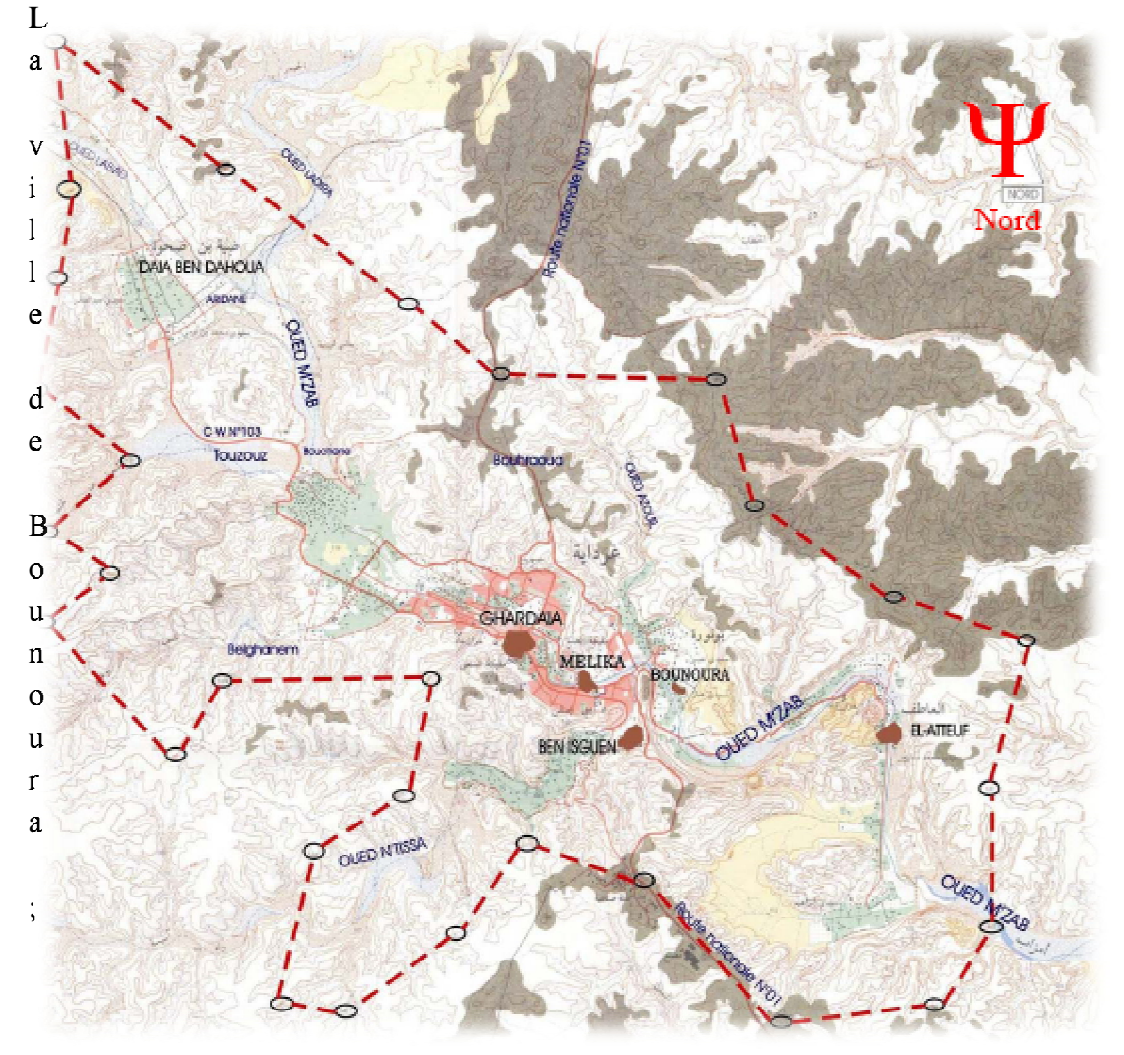

 **Figure II-3 : D**élimitation de la vallée du M'Zab (*Projet DELTA, 2004*)

**S**ous l'effet de la croissance démographique et des activités économiques et industrielles, la vallée du M'Zab a connu, depuis les années 70 un mouvement très fort et accéléré d'urbanisation. Il n'a fallu que très peu de temps pour voir l'espace entre les villes (les oasis) s'urbaniser et devenir une agglomération géante le long de la vallée. La consommation de l'eau courante quant-a-elle, a augmenté entrainant une multiplication des volumes évacués et leur non maitrise dans un système très sensible et fragile.

# **II.2. Cadre physique et climatique**

Le bassin versant du M'Zab d'une superficie de 5000Km<sup>2</sup> environ, est jalonné par un réseau très ramifié d'oued, appelé couramment Chebka (filet) (*Dubief, 1953*). Il draine en grande partie les eaux de la dorsale de l'Ouest vers l'Est, les écoulements sont sporadiques, ils se manifestent à la suite d'averses orageuses que connait la région (*Dubief, 1963*).

Le climat de la région est typiquement saharien, caractérisé par deux saisons : une saison chaude et sèche (d'avril à septembre) et une autre tempérée (d'octobre à mars) avec un écart élevé entre les températures de l'été et celles de l'hiver. On enregistre une moyenne annuelle de 25°C, avec une évaporation de l'ordre de 2000 mm (*Dubief, 1963*).

**L**a hauteur pluviométrique est faible, la moyenne annuelle enregistrée est de l'ordre de 63mm. Le régime pluviométrique est irrégulier, la pluie peut faire défaut plusieurs saisons comme elle peut survenir à n'importe quelle saison (*Dubief, 1963*).

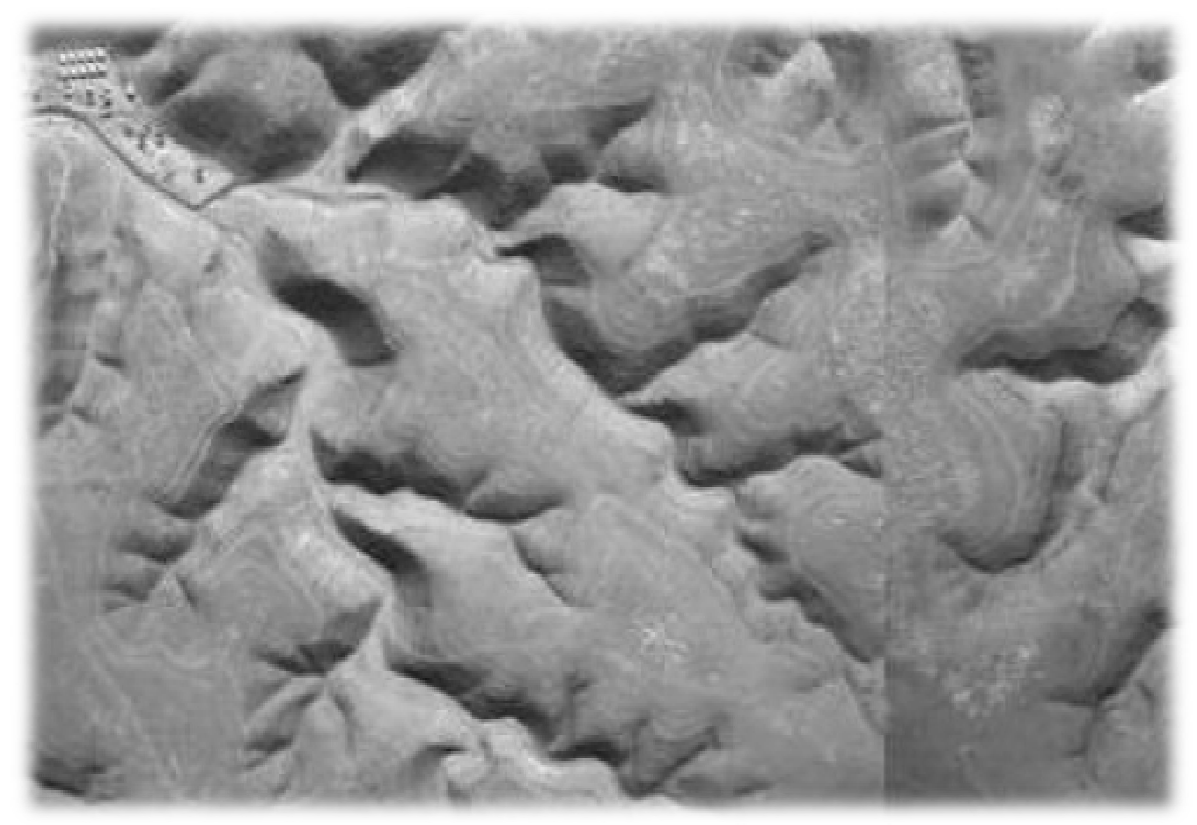

 **Figure II-4 : V**ue aérienne de la Chebka (*Projet DELTA, 2004*)

# **II.3. Description générale de l'Oued M'Zab**

**L**'Oued M'Zab (figure (II-5)) coule sensiblement de l'Ouest vers l'Est sur un parcours de 320 Km environ, de la région de *Botma Rouila*, à 750 m d'altitude (où il prend sa source sous le nom d'Oued *El Abiod*), à la *Sebkret Safioune* qui est à la cote de 107 m (*Dubief, 1953*).

**L**es principaux affluents d'Oued M'Zab : Oued *El Abiod*, est en amont de *Ghardaïa*, l'Oued *El Haimeur* qui conflue à la *Daïa Ben Dahoua* et l'Oued *Touzouz* qui rejoint le M'Zab immédiatement en amont de la palmeraie de Ghardaïa. En aval de ce centre, on rencontre à droite au niveau de *Ben Izguen*, l'Oued *Ntissa* qui traverse la palmeraie de cette ville, à gauche et à quelques centaines de mètres en aval du précédent, l'Oued *Zouil* dans le lit duquel sont situés les jardins de *Bounoura* (*Dubief, 1953*).

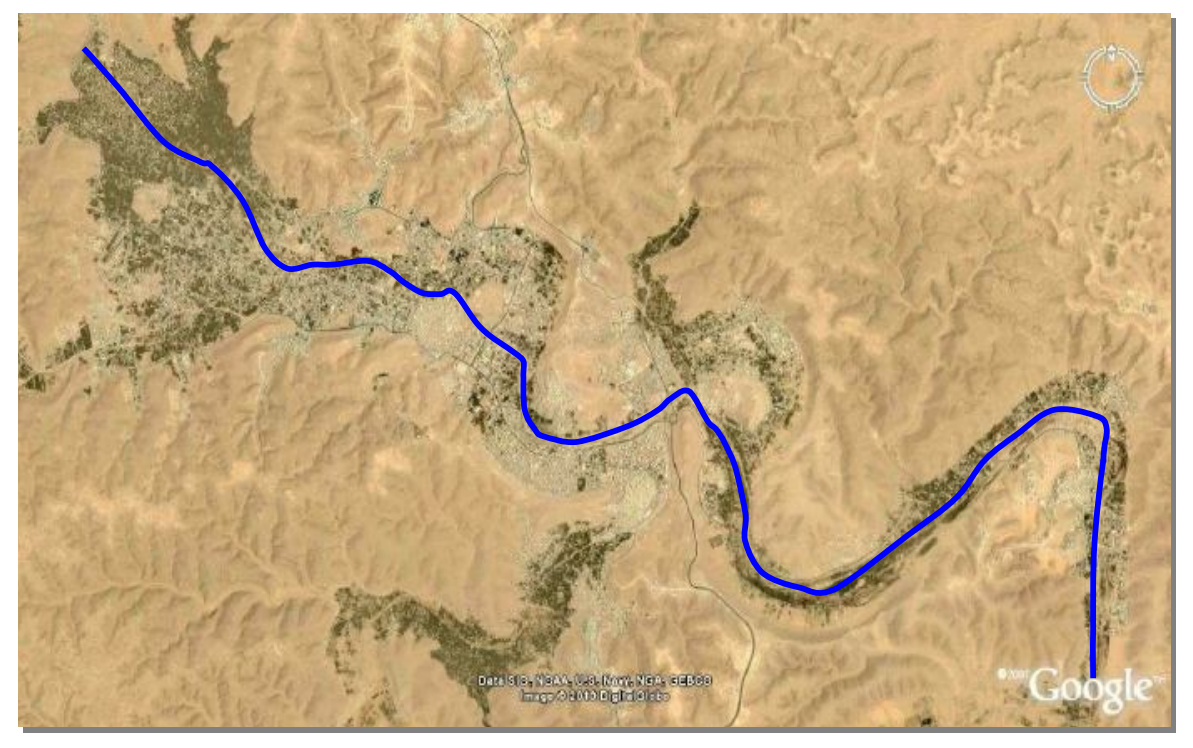

 **Figure II-5 : L**ocalisation de l'Oued M'Zab dans la vallée (*Google earth, 2011*)

# **II.4. Aspect géologique**

**D**u point de vue géologique, la vallée est située aux bordures occidentales du bassin sédimentaire secondaire du Sahara, sur un grand plateau subhorizontal de massifs calcaires d'âge Turonien appelé couramment "la dorsale du M'Zab". L'épaisseur de ses massifs calcaires recoupés par les sondages est de l'ordre de 110 mètres. Sous les calcaires Turoniens on recoupe une couche imperméable de 220 mètres formée d'argile verte et de marne riche en gypse et en anhydrite; elle est attribuée au Cénomanien. L'étage de l'Albien est représenté par une masse importante de sables fins à grès et d'argiles vertes. Elle abrite des ressources hydrauliques considérables, l'épaisseur est de l'ordre de 300 mètres.

Les alluvions quaternaires formées de sables, galets et argiles tapissent le fond des vallées des oueds de la dorsale, d'une épaisseur de 20 à 35 mètres. Ces alluvions abritent des nappes superficielles d'Inféro-flux (nappes phréatiques), voire la figure (II-6).

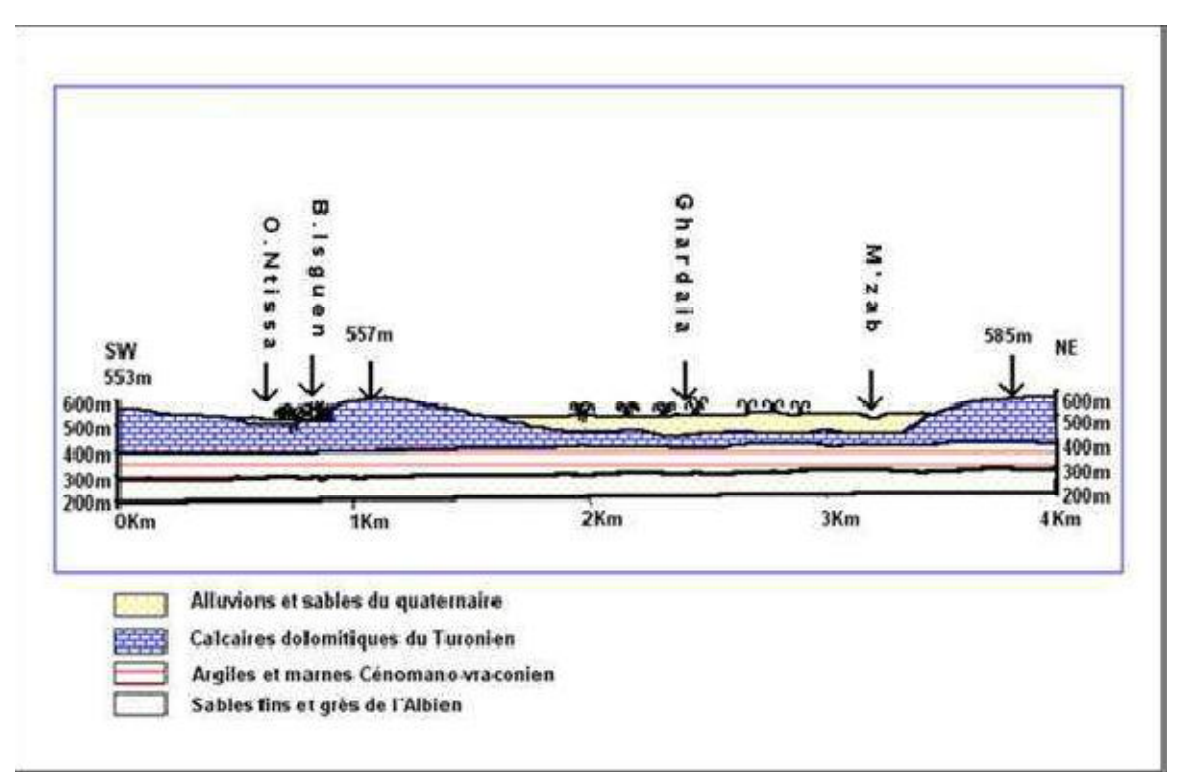

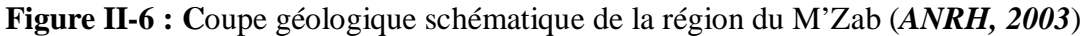

# **II.5. Ressources en eau de la vallée du M'Zab**

#### **II.5.1.** *Eaux de surfaces*

Les eaux de surface sont rares, comme dans toutes les régions sahariennes. L'écoulement de l'Oued M'Zab est intermittent, il se manifeste à la suite des averses orageuses. Les conséquences sont parfois catastrophiques et les dégâts sont souvent remarquables.

**P**our les crues de faible ampleur, un système hydraulique Mozabite formé d'une série de petits barrages et des galeries souterraines a été instauré.

#### **II.5.2.** *Eaux souterraines*

Les aquifères captés dans la région, sont classés par leurs profondeurs comme suit :

- Les eaux de la nappe phréatique contenues dans les alluvions des Oueds.
- Les eaux de la nappe profonde contenue dans les couches perméables des sables et des grés de l'Albien à 300 m.

# **N***appe phréatique*

**L**'aquifère est formé d'alluvions et de sables du Quaternaire. Les alluvions reposent sur les couches calcaires du Turonien. L'épaisseur de ces alluvions peut atteindre 25 à 30 mètres. Cette nappe d'Inféro-flux, exploitée par des puits traditionnels, présente un intérêt très important dans le domaine agricole, elle sert comme une source pour l'irrigation de la

palmeraie de la vallée et elle sert également pour l'alimentation en eau potable à l'amont où les eaux sont moins chargées.

**L**'alimentation de la nappe se fait essentiellement par les eaux de pluies torrentielles et par les eaux de la nappe profonde (*Albien*) de certains forages destinés pour l'irrigation et l'alimentation en eau potable.

### *Nappe profonde*

**E**lle constitue la principale ressource en eau de la région qui est exploitée actuellement par 33 forages dans l'ensemble de la vallée.

**L**'aquifère est composé de sables, grés et d'argiles sableuses d'âge *Albien*. Selon la région, elle est captée à une profondeur allant de 80 à l000m.

# **II.6. Aspect hydrologique**

**L**'hydrologie des déserts est encore mal connue en raison du faible nombre de données recueillies et de la difficulté de la documentation. Elle souffre de l'aridité, qui est la cause principale, et de la discontinuité des phénomènes (*Fernand, 2006*).

**E**xceptionnellement, quand les pluies sont importantes, surtout au Nord-Ouest de la région de Ghardaïa, les oueds drainent d'énormes quantités d'eaux. Les conséquences sont parfois catastrophiques et les dégâts sont souvent remarquables, notamment par l'Oued M'Zab, qui à chaque pluie exceptionnelle cause beaucoup de dommages principalement à la ville de Ghardaïa (*ANRH, 2003*).

#### *Inventaire des crues de l'Oueds M'Zab*

Cet inventaire illustre de la meilleure manière, l'occurrence des inondations dans la vallée du M'Zab, et donc, la vulnérabilité de la région face à ce phénomène naturel.

**De 1921 à 1937 (***D'après les documents de l'Annexe de Ghardaïa, communiqués à Capot-Rey, en février 1938) :* **Dates des crues IMPO** Importance **IMPO** IMPORTANCE Mai 1921 Importante  $\|\cdot\|$  La crue arrive au 3<sup>ème</sup> barrage, la palmeraie est inondée.

**Tableau II-1 : I**nventaire des crues (*Bonnard et Gardel, 1996*)

Mai 1923 **Importante** Inondation des oasis de Ghardaïa, Melika, Bou Noura, El Atteuf. Atteint Zelfana à 64 km en aval de Ghardaïa, à 150 km de la source. Mars 1925 **Importante** Dépasse Bonora après le remplissage des barrages

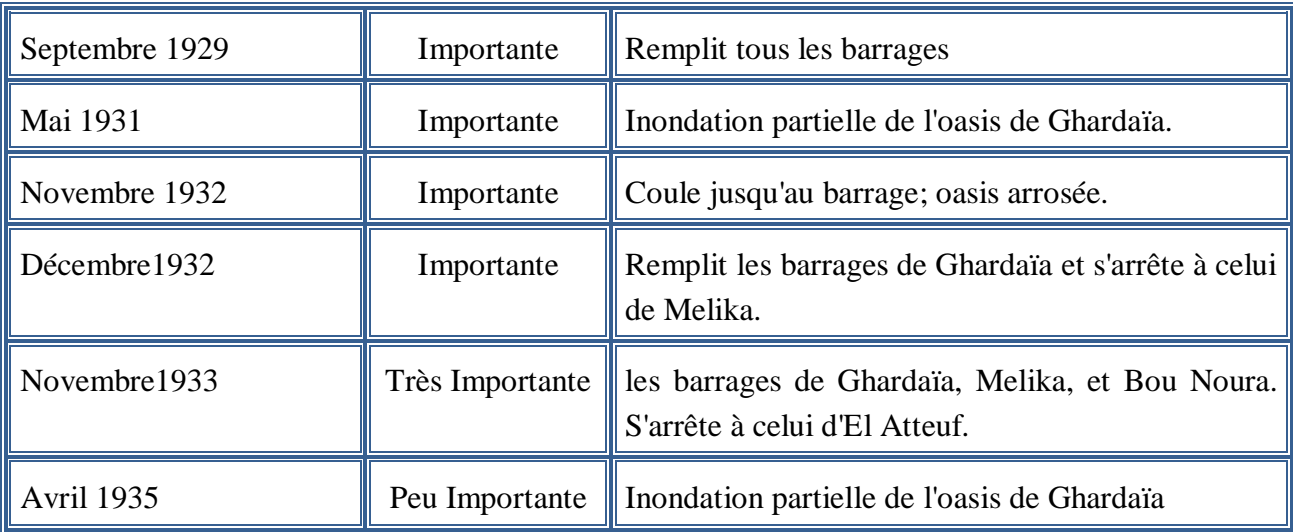

# **De 1938 à 1951 :**

 *D'après les états mensuels fournis par l'Annexe de Ghardaïa depuis avril 1938. Complétés par ceux du poste Météorologique de Ghardaïa.*

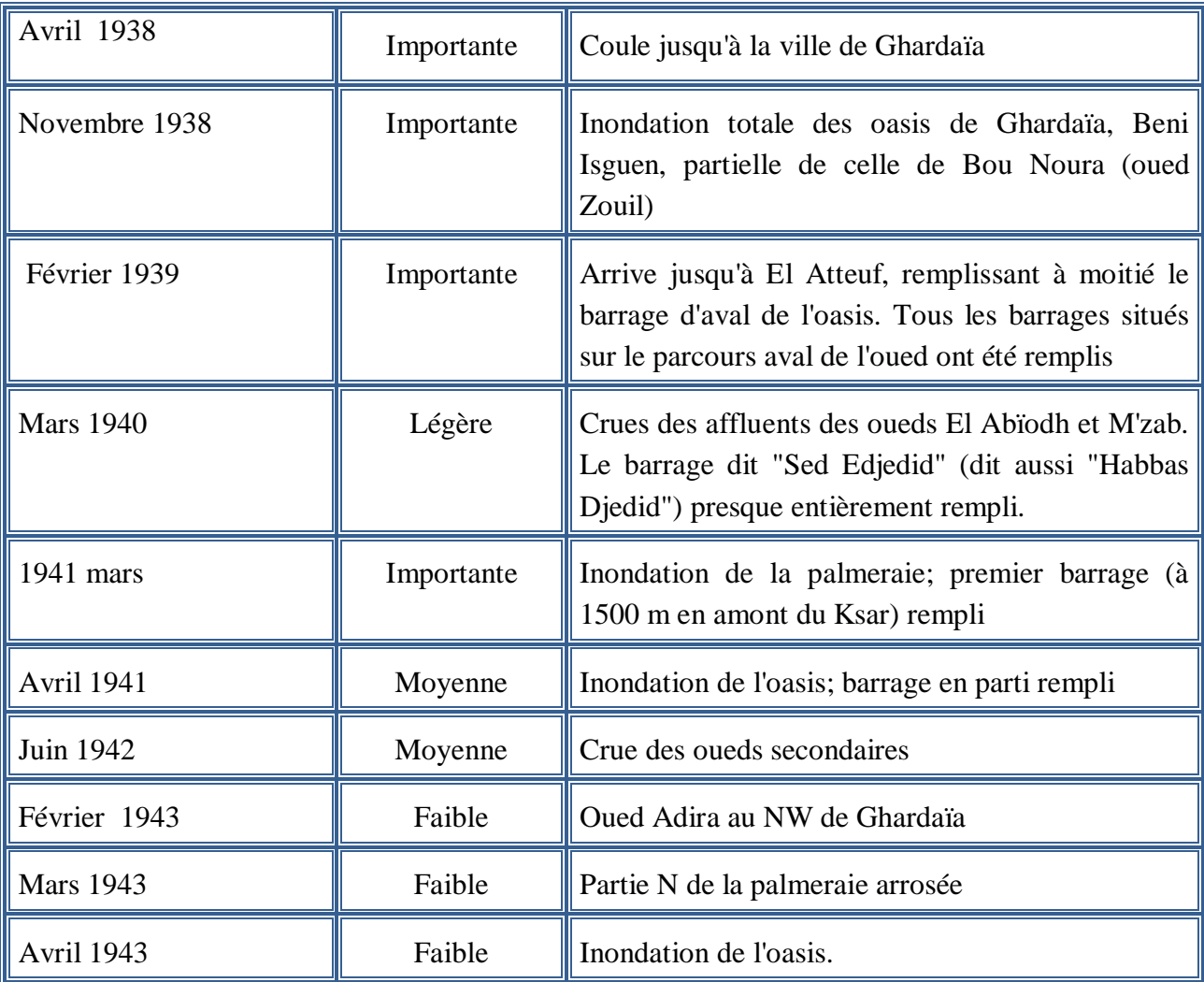

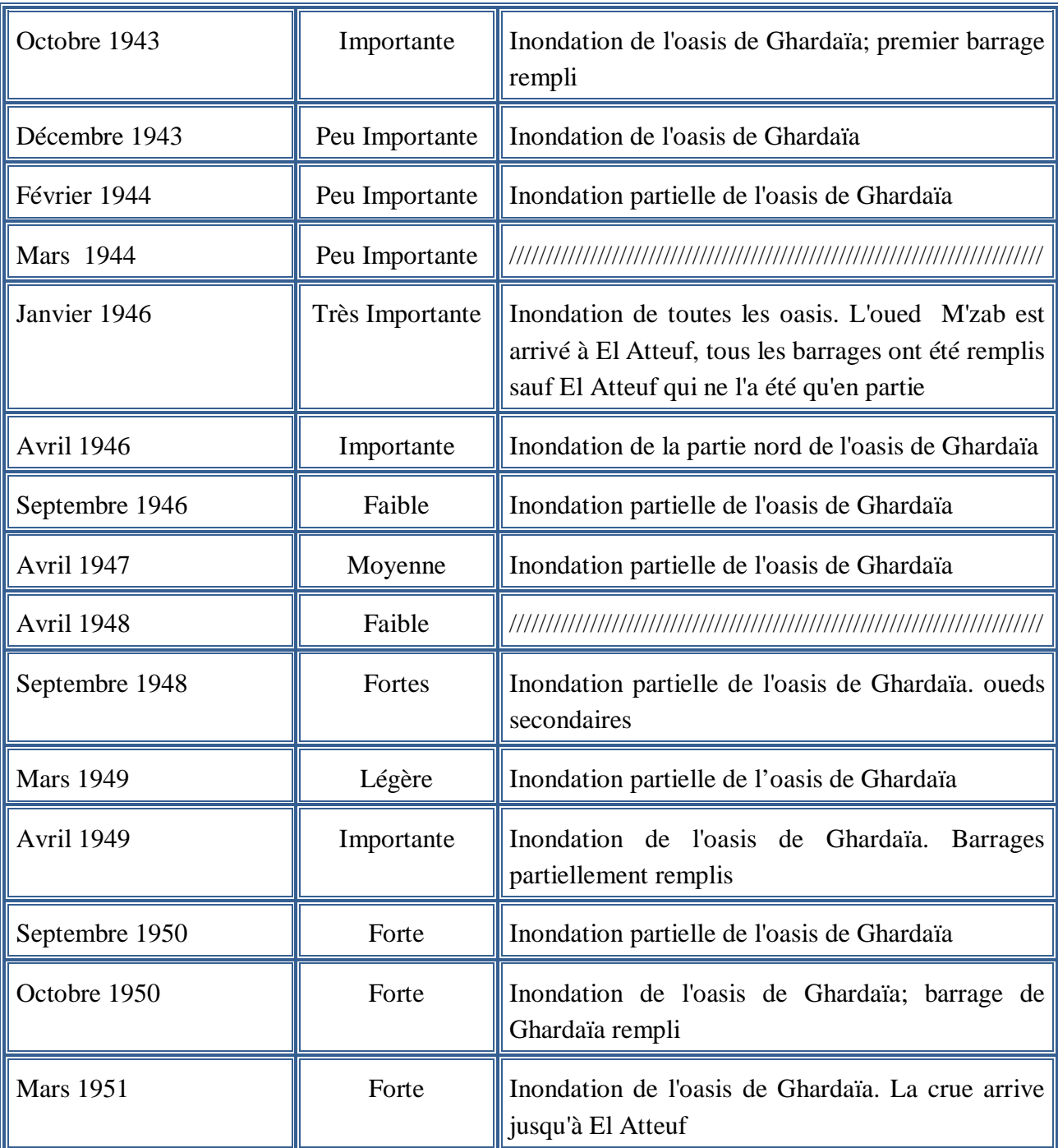

# **De 1951 à 1953 :**

*Communication personnelle de J. Dubief recueillie par M.A. Roche (1996).*

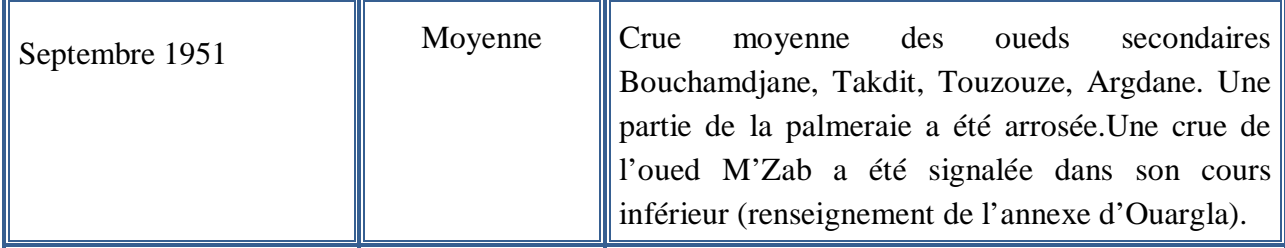

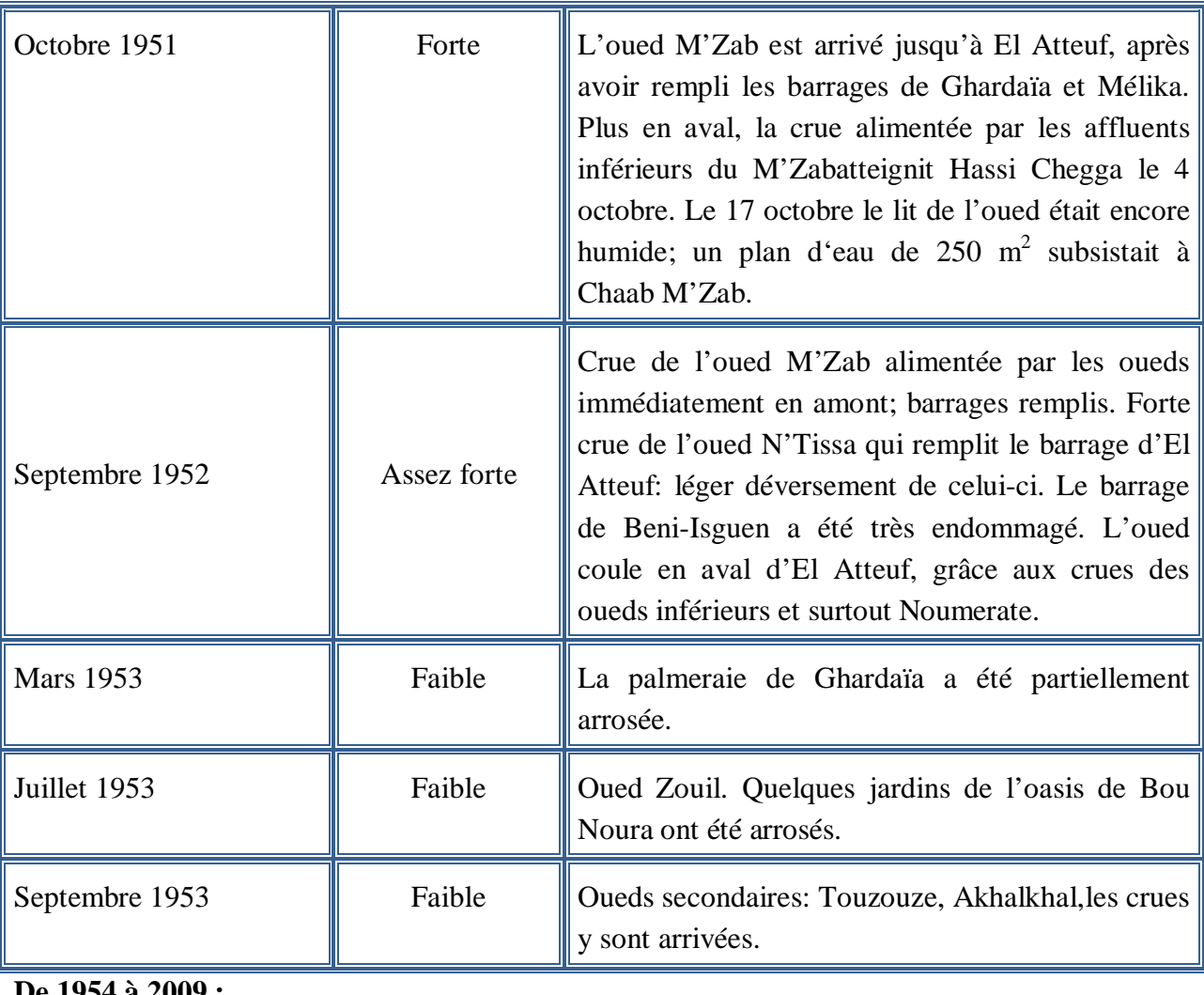

# **De 1954 à 2009 :**

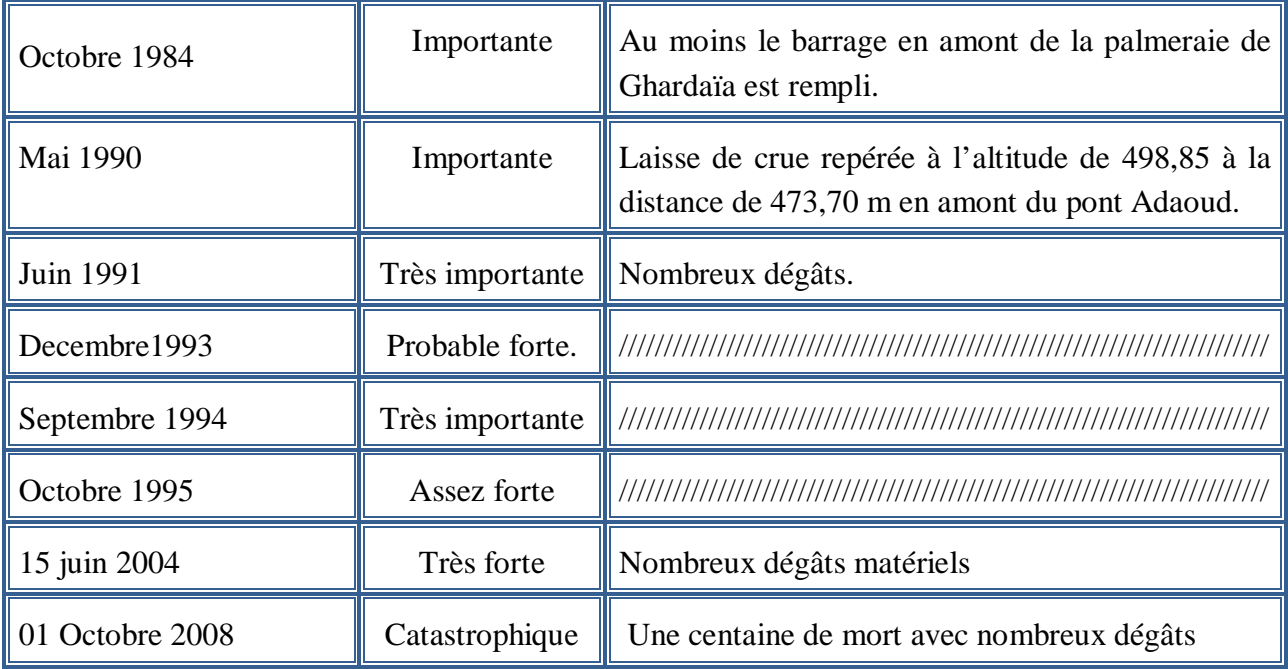

# **III. PRESENTATION GENERALE DE LA PALMERAIE DE GHARDAÏA**

Le premier soin des habitants de la wilaya de Ghardaïa fut de séduire, chercher et capter l'eau par tout les moyens possibles, puisque nulle part elle n'affleurait naturellement, contrairement à certaines *Dayas\** du Sahara où se sont fixés les principaux établissements humains; les Oasis du M'Zab sont les seules oasis artificielles du Sahara.

Pendant dix siècles, les mozabites ont réussi le miracle non seulement de créer de toutes pièces des oasis totalement artificielles, mais surtout de maintenir les fruits de cette victoire sur l'impossible au prix d'un labeur acharné, et de créer un système de captage, de stockage et de répartition de l'eau de pluie (bien que très rare) d'une façon très ingénieuse défrayant la chronique, quand on sait les moyens rudimentaires qu'ils avaient ils y a de cela un millier d'année .

#### **III.1. Situation géographique de la palmeraie de Ghardaïa**

**L**a palmeraie de Ghardaïa occupe le fond de la vallée du M'Zab à une distance de 5 Km au Nord-Ouest de la commune de Ghardaïa.

**D**'autre part la palmeraie est située dans le lit de l'Oued M'Zab, entre « *Amlaga* », (le point de confluence de *Laadirah*, *El-Abiod*) et « *Ahbas Ajdid* », (le barrage qui limite la palmeraie du coté Sud).

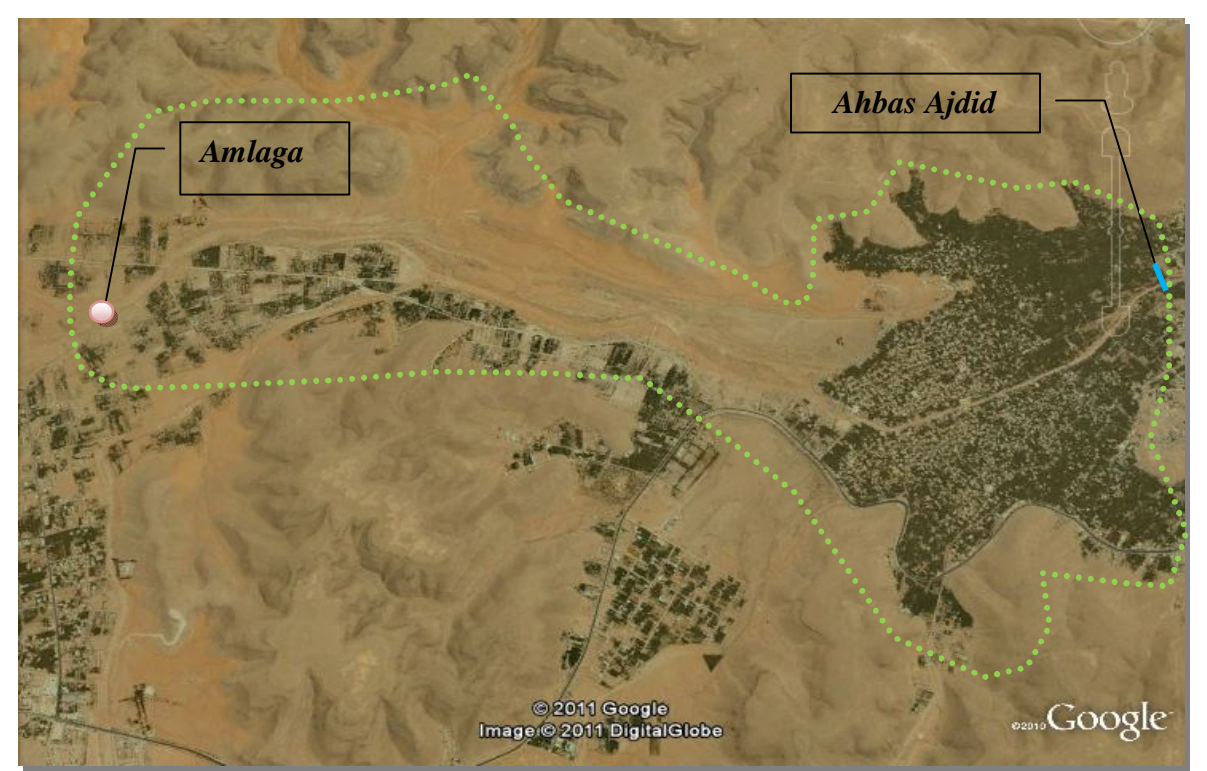

**Figure II-7 : P**hoto satellitaire de la palmeraie (*Google earth, 2011*)

**<sup>\*</sup>** : Dayas : cuvettes où jaillit la plus part du temps une source d'eau et où on trouve une certaine végétation naturelle

# **III.2. Description et fonctionnement du système hydraulique de partage des eaux de la palmeraie**

Le système consiste à détourner, à la partie amont de la palmeraie, les eaux des crues dans des canaux, qui vont par la suite les acheminer vers l'ouvrage de partage, pour l'irrigation des jardins et le remplissage de la nappe phréatique.

**A**insi, nous pouvons subdiviser ce système en deux :

- Une partie qui collecte et canalise les eaux de pluies orageuses vers le partage (c'est la partie qui nous intéresse dans notre étude) ;
- Et une partie qui partage les eaux collectées au niveau de la palmeraie.

# **III.2.1.** *Description et fonctionnement de la partie collecte des eaux*

# **III.2.1.1.** *Description* (**Figure II-8**)

- Deux Canaux parallèles de collecte (canal *Bouchemdjene*, canal *Bouchène*) ;
- Des ouvrages de régulation appelé "*Tissambads* de régulation" ;
- Des déversoirs à côté de chaque "*Tissambads* de régulation" ;
- Une digue appelée (Digue *Inerez*); et
- Un barrage collinaire (barrage de *Bouchène*).

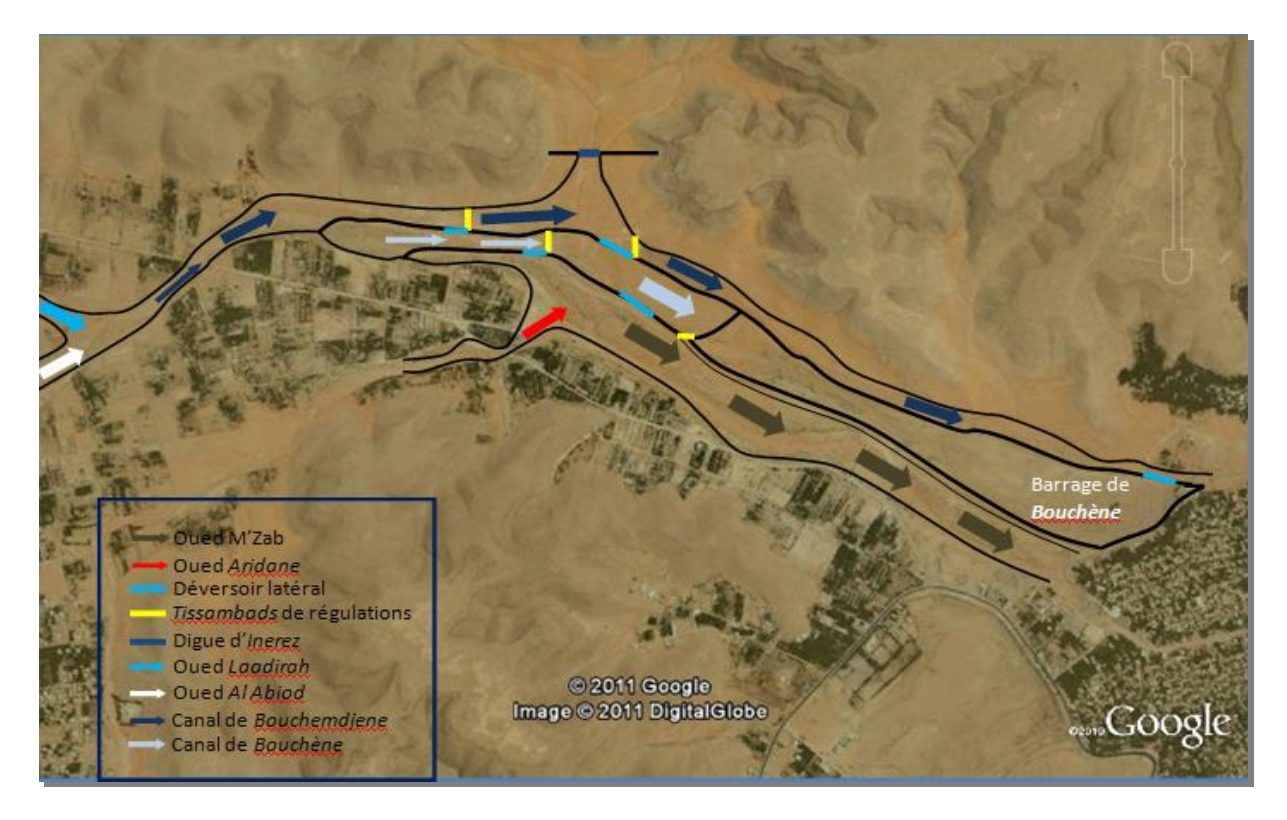

 **Figure II-8 : F**igure schématique de la partie collecte des eaux (*Google earth, 2011*)

### *a. Canaux de la collecte des eaux*

 **L**es canaux de collecte des eaux de *Bouchemdjene* et *Bouchène* sont des cours d'eau artificiels, dont leurs parois sont conçues en pierres.

#### *b. Ouvrages de régularisation « Tissambads »*

 **L**'ouvrage de régulation est constitué de plusieurs orifices appelés « *Tissambads* » qui se trouvent en série, commee montre la photo (II-1). Ces orifices permettent la régulation du niveau d'eau aval dans le canal à l'aide de vannes métalliques.

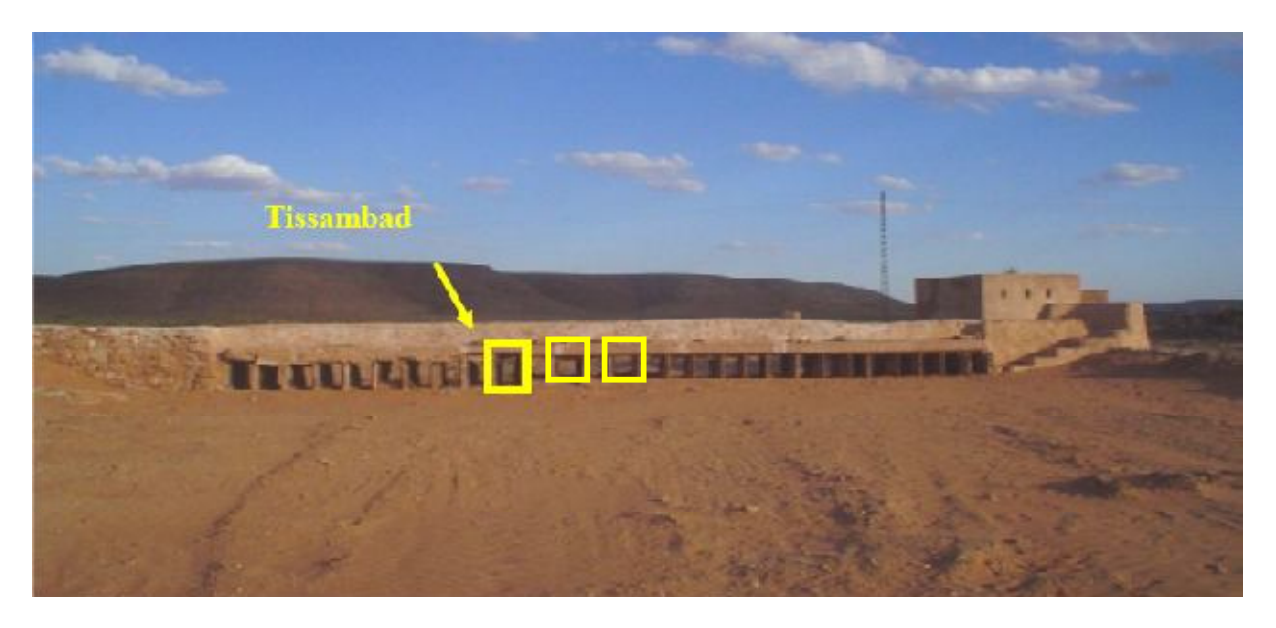

**Photo II-1 : O**uvertures de régularisation de canal de *Bouchemdjene*

#### *c. Vanne*

**U**ne vanne est un organe mobile, permettant de modifier localement la section d'écoulement de la fermeture à l'ouverture complète. Un tel organe permet de régler la hauteur d'eau niveau désiré, voire la photo (II-2) (*Sinniger et Hager, 1988*).

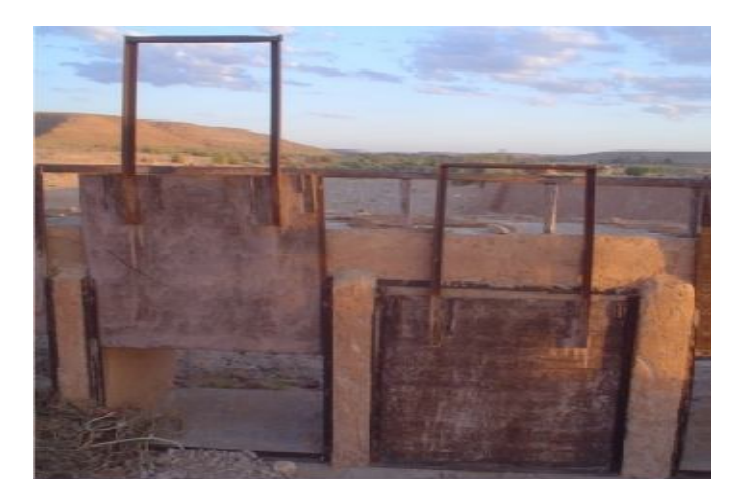

 **Photo II-2 : V**annes métallique de régularisation de débit

# *d. Déversoirs*

 **U**n déversoir est un orifice superficiel ouvert à sa partie supérieure et pratiqué dans une paroi généralement verticale (*Carlier, 1980*).

Pour éviter la surverse au dessus des ouvrages de régulation (et leurs rupture quasi certaine) lors des crues, les Mozabites ont aménagé deux types de déversoirs.

 Des déversoirs qui permettent, à partir d'un certain niveau, d'évacuer le surplus du canal (photo (II-3)).

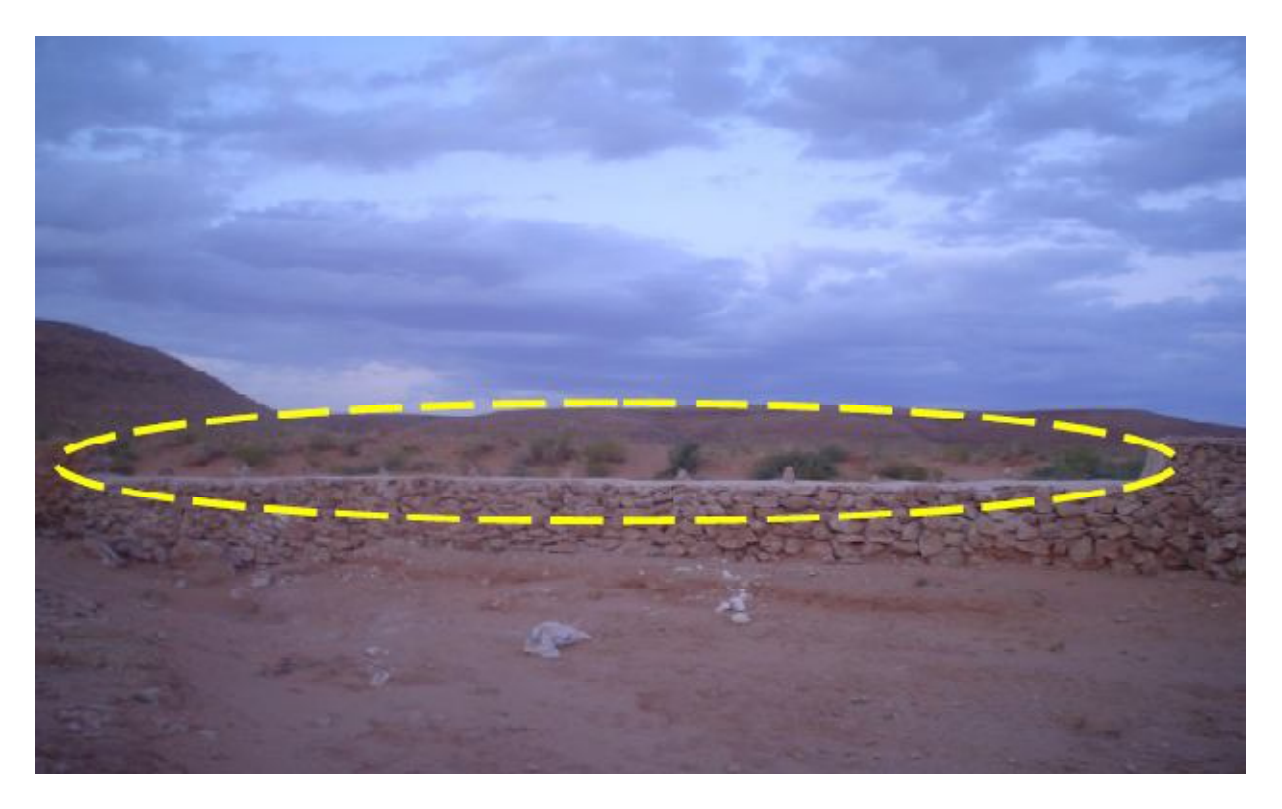

 **Photo II-3 : D**éversoir de canal de *Bouchémdjene* vers le canal de *Bouchène*

 Et un déversoir qui permet, à partir d'un certain niveau, d'évacuer le surplus de l'ouvrage *Tissambads* de partage vers le barrage de *Bouchène,* comme montre la photo (II-4) suivante :

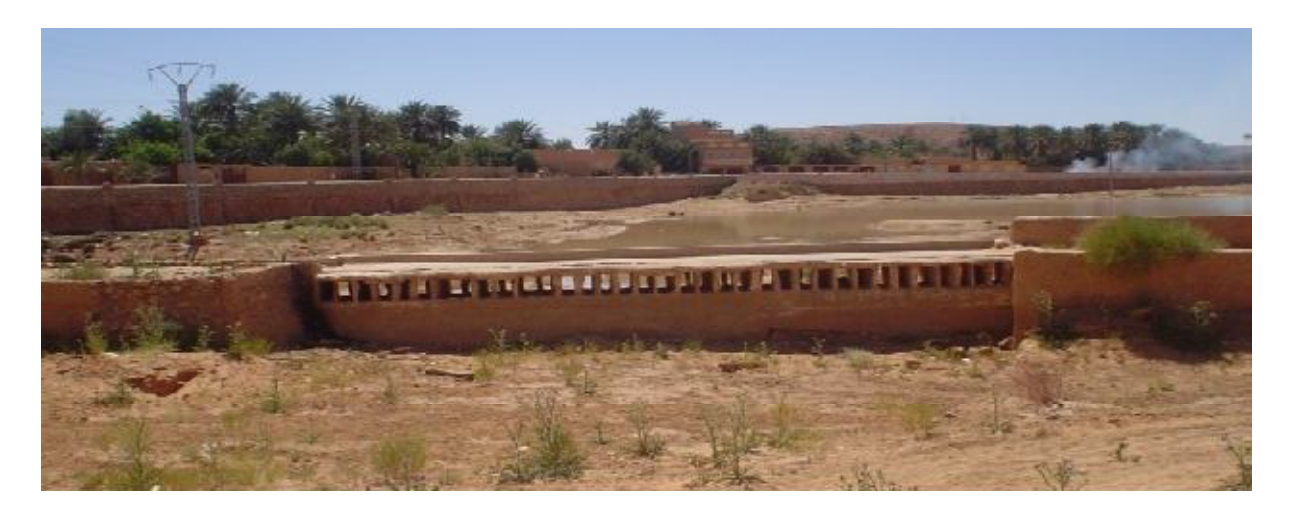

**Photo II-4 : D**éversoir de canal de *Bouchemdjene* vers le barrage de *Bouchène*

#### *e. Digue d'Inerez*

**L**a digue se situe à l'exutoire de l'un des affluents de l'Oued M'Zab qui est « *Inerez* ».

**E**lle est conçue pour réguler le débit pendant les crues. Cet ouvrage est donc toujours vide, elle fonctionne que pendant les crues (photo (II-5)).

Le déversoir de cette digue est subdivisé par des piliers de différentes formes et tailles.

**C**es piliers servent à imposer à l'écoulement une direction déterminée, pour que le débit soit distribué uniformément tout au long du déversoir (*Sinniger et Hager, 1988*).

Les huit pertuis sont placés au point bas de la digue et sont équipés par des vannes métalliques. Lors des crues, ces vannes sont manœuvrées par les *Oumanas\** .

<sup>\*</sup> : Oumanas Essail : Association bénévole. Ces membres contrôlent le système de partage traditionnel ainsi que son entretien.

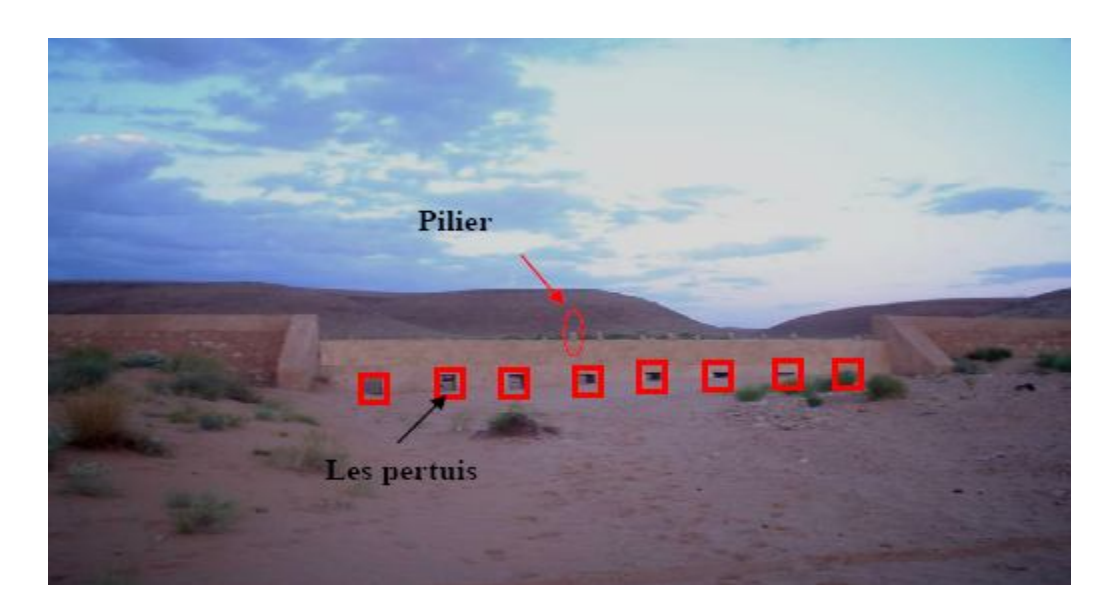

**Photo II-5 : D**igue d'*Inerez*

# *f. Barrage de Bouchène*

**L**e barrage de *Bouchène* est constitué d'une digue en terre consolidée de pierre et d'un déversoir latéral (photo (II-4)).

**I**l permet le stockage des eaux de crue dans un lac momentané, pour faciliter leurs infiltrations vers la nappe phréatique. Il reçoit l'eau excédentaire du canal de Bouchemdjene, voire la photo (II-6) ci-dessous.

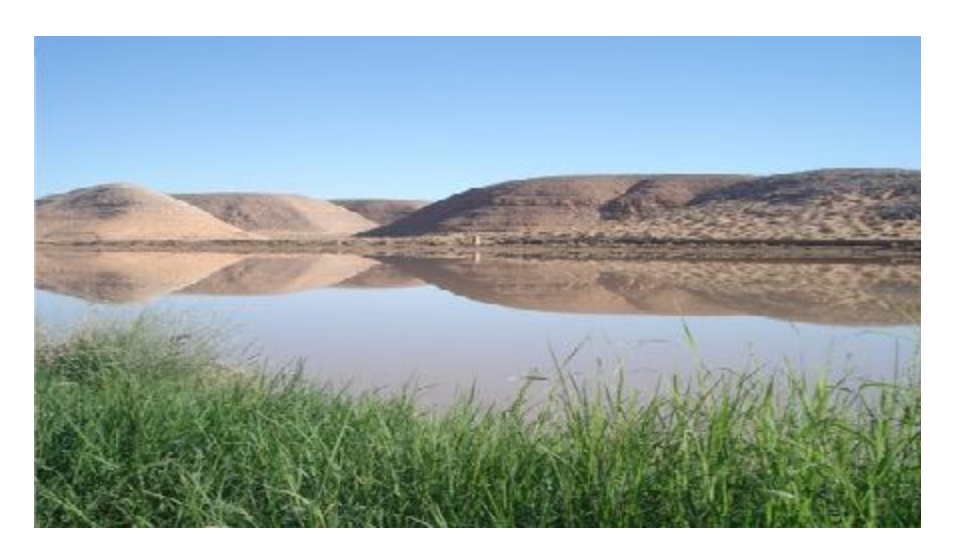

**Photo II-6 : R**etenue de barrage *Bouchène* (*Projet DELTA, 2004*)

Des puits capteurs de diamètre de 2 mètre (photo (II-7)) sont également forés dans la retenue de barrage, permettant aussi l'alimentation de la nappe.

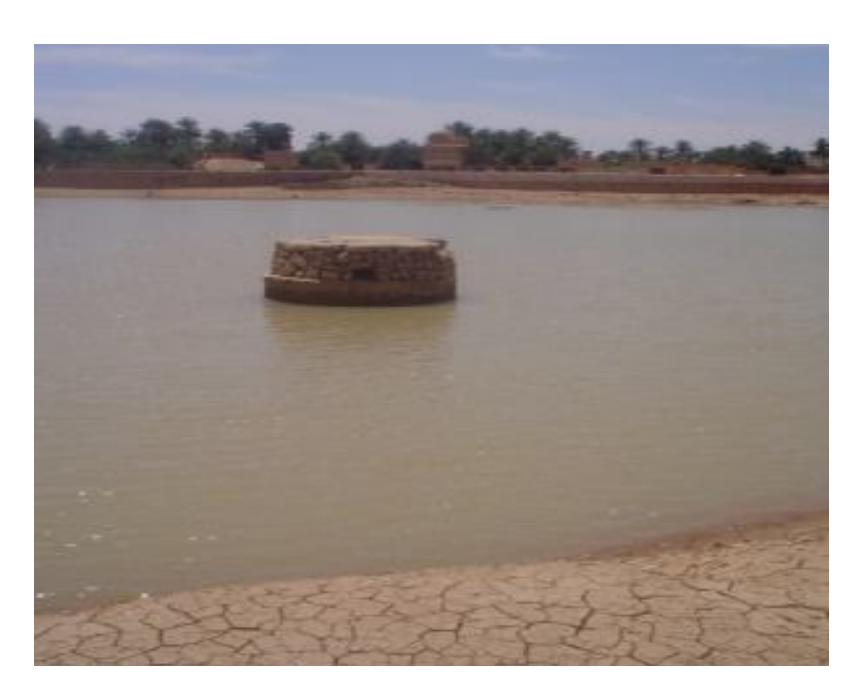

 **Photo II-7 : P**uits capteur dans la retenue de barrage *Bouchène*

# **II.2.1.2.** *Fonctionnement*

**L**e principe général de fonctionnement est le suivant (*voir la figure (II-8)*) :

**L**e canal principal *Bouchemdjene*, est alimenté par la confluence de *El Abiod* et *Laadirah*, ainsi que par *Inerez*. A l'entrée du canal, un système composé des *Tissambads* de régulation et un déversoir latéral chargé de réguler les arrivées d'eau en évacuant les surplus vers le canal *Bouchène*.

**A**u niveau d'*Inerez*, un système semblable est mis en place.

 **E**nfin, à l'aval de ce canal, l'ouvrage *Tissembads* de partage accompagné d'un déversoir (photo (II-4)) permet de réguler les eaux vers les jardins, et évacuer le surplus vers le barrage de *Bouchène*.

 **L**e canal *Bouchène* permet d'alimenter le canal souterrain de *Takdhite* et le barrage de *Bouchène*, par les eaux de surplus du canal *Bouchemdjene*.

 **C**e canal achemine les eaux jusqu'au système de transfert de ces eaux vers le canal souterrain de *Takdhite*. A l'amont de ce système, deux déversoirs de trop pleins sont situés respectivement : juste à l'aval du premier déversoir de canal de *Bouchemdjene* et au niveau de la confluence d'*Inerez* et canal *Bouchemdjene*. Ces déversoirs évacuent les surplus vers Oued M'Zab.

 **C**es eaux acheminées par le canal *Bouchène* vont permettre, d'une part de réalimenter la nappe phréatique par infiltration au niveau du barrage de *Bouchène,* et d'autre part d'alimenter en eau les jardins de *Takdhite*.

**C**e système complexe de captage permet, grâce aux deux canaux principaux (*Bouchemdjene* et *Bouchène*) d'optimiser les volumes d'eaux recueillis.

#### **III.2.2. Description et fonctionnement de la partie partage des eaux collectées**

#### **III.2.2.1.** *Le partage des eaux au niveau de l'Ouvrage « Tissambads de partage »*

**L**'eau de crue qui arrive du canal de *Bouchemdjene* vers « Tissambads de partage de *Bouchemdjene* » (photo (II-8)), est drainé par des canaux souterrains, dont les ouvertures maçonnées en pierre plates « Madun » sont soumises à de minutieux calculs, afin de permettre une répartition équitable. Ces canaux souterrains s'étendent sur des centaines de mètres, ils sont percés par des puits d'aération (photo (II-9)), pour ne pas avoir de refoulement vers les « *Tissambads* ».

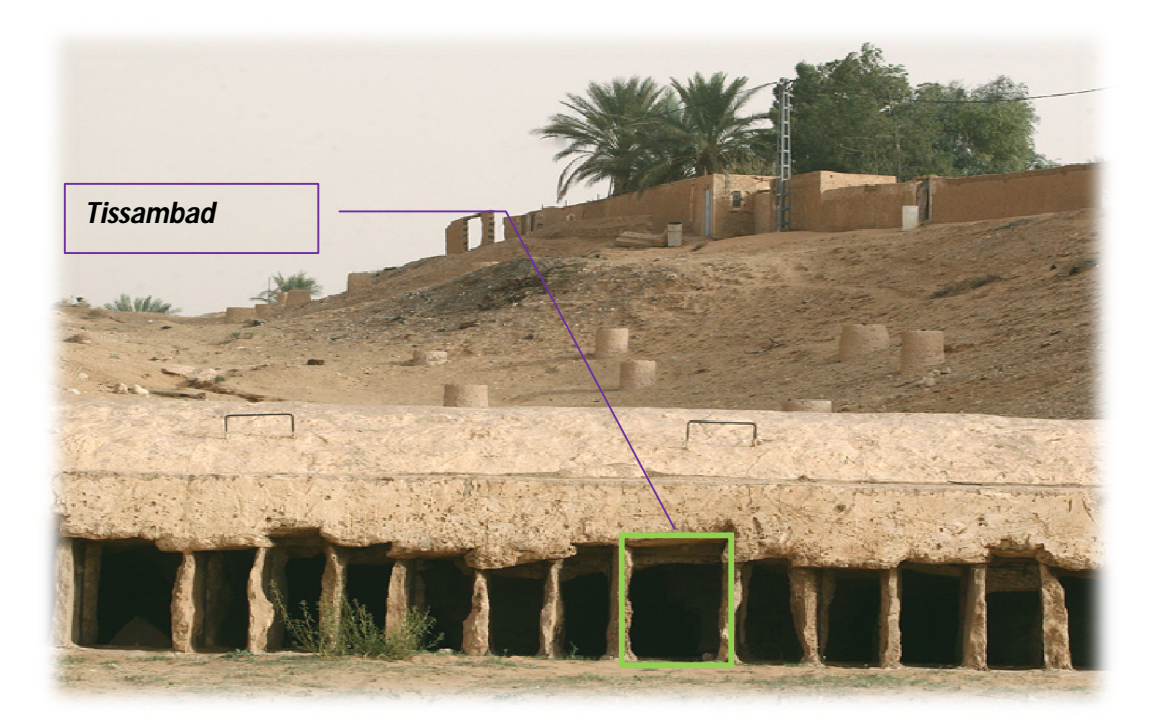

**Photo II-8 :** *Tissambads* de partage de *Bouchemdjene* vers les jardins de la palmeraie

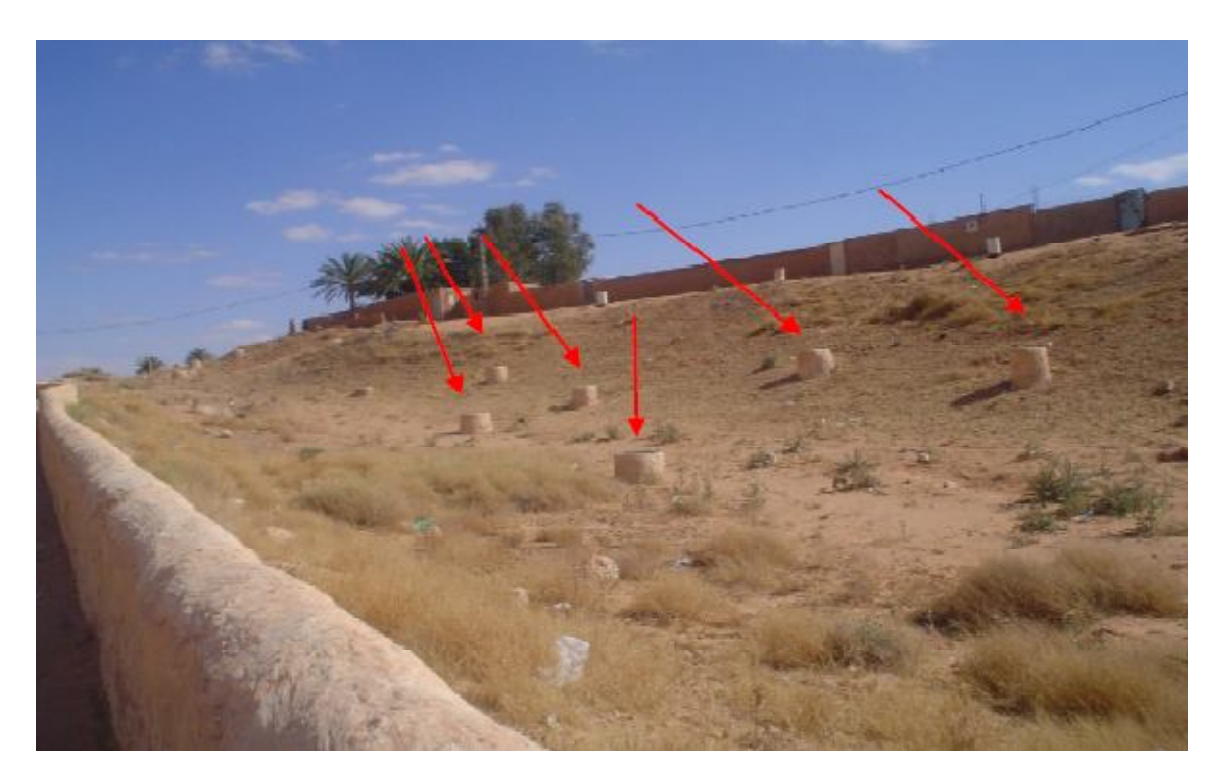

**Photo II-9 : P**uits d'aération

 **C**haque nombre de « *Tissambads* » alimente un canal souterrain, la répartition des *Tissambads* est donnée en fonction des canaux souterrains (*voir annexe*).

Certain de ces canaux souterrains présentent des embranchements secondaires, voire la figure (II-9).

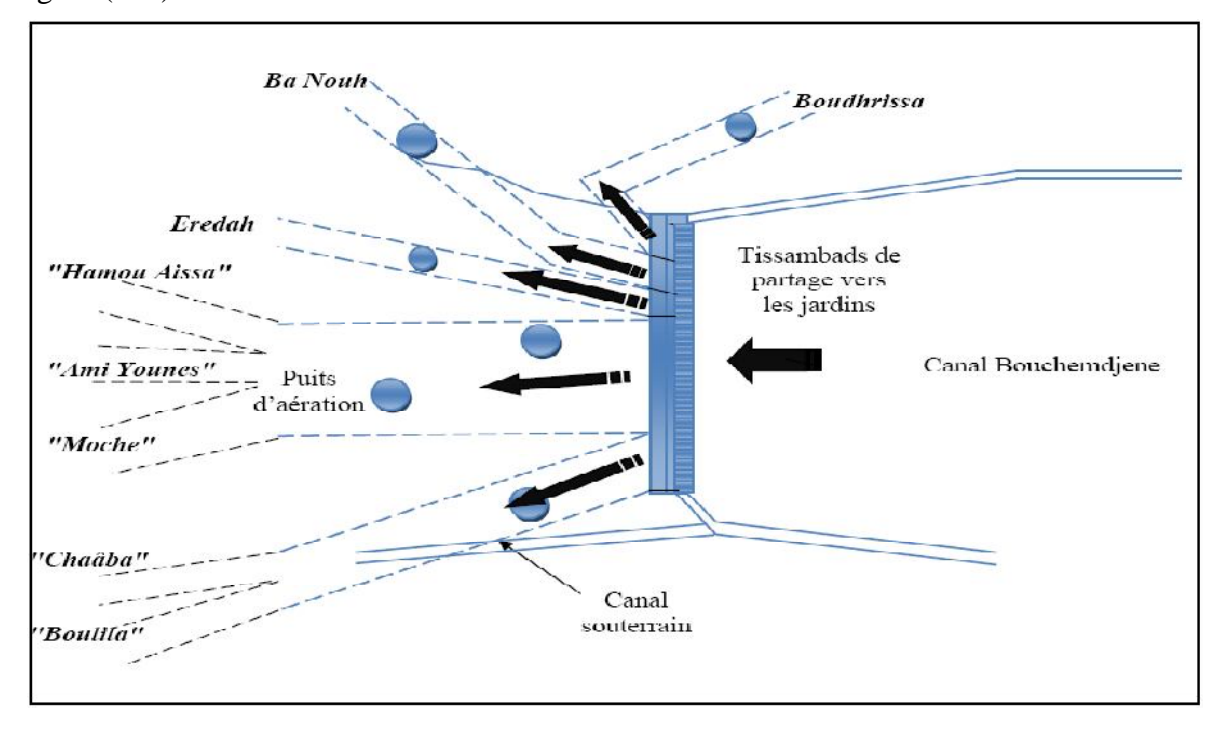

**Figure II-9 : C**anaux souterrains (*Djoudi et Rafa, 2009*)

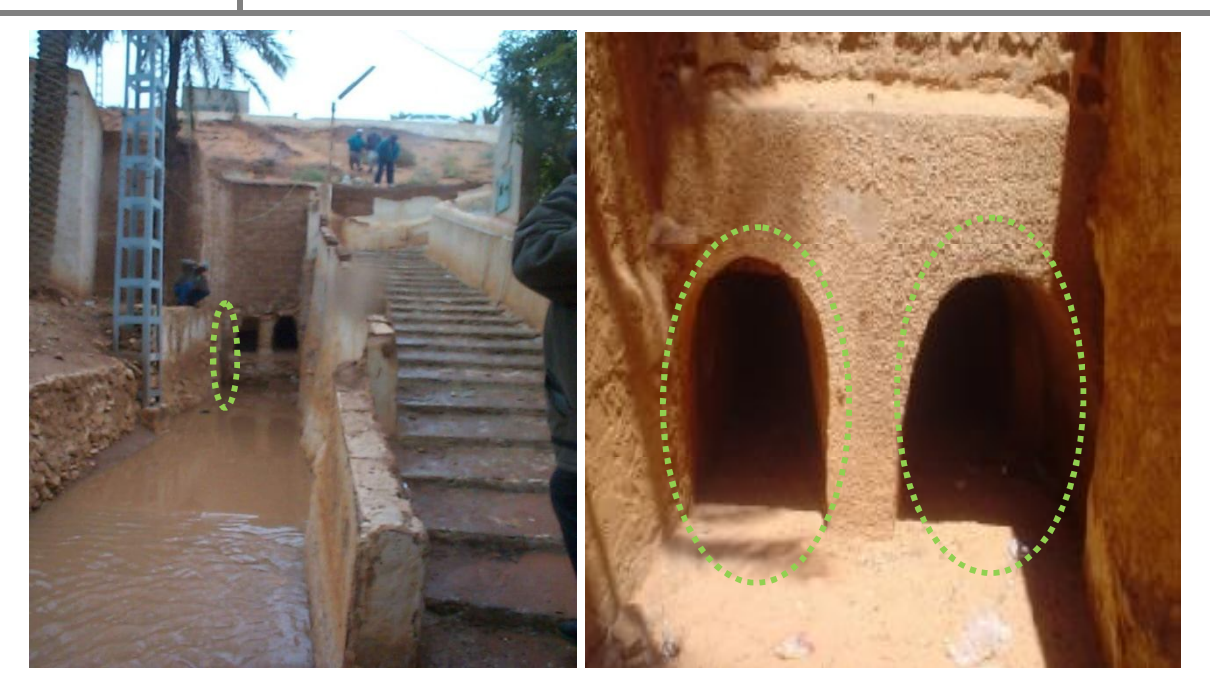

**Photo II-10 : S**orties des différents canaux souterrains

# **a.** *Canaux à ciel ouvert « Tardja »*

Les canalisations d'eau à l'intérieur de la palmeraie (photo (II-11)), pavées et boisées par les murs des jardins servent en temps ordinaire de chemins pour la circulation des habitants dans la palmeraie. En temps de crue, ils sont les artères principales du système d'irrigation et de partage des eaux.

« Toult » ou bien « Menaa » est une voie de secours plus élevée que le canal, elle permet la circulation des habitants en temps de crue (*Bensalah, 2007*).

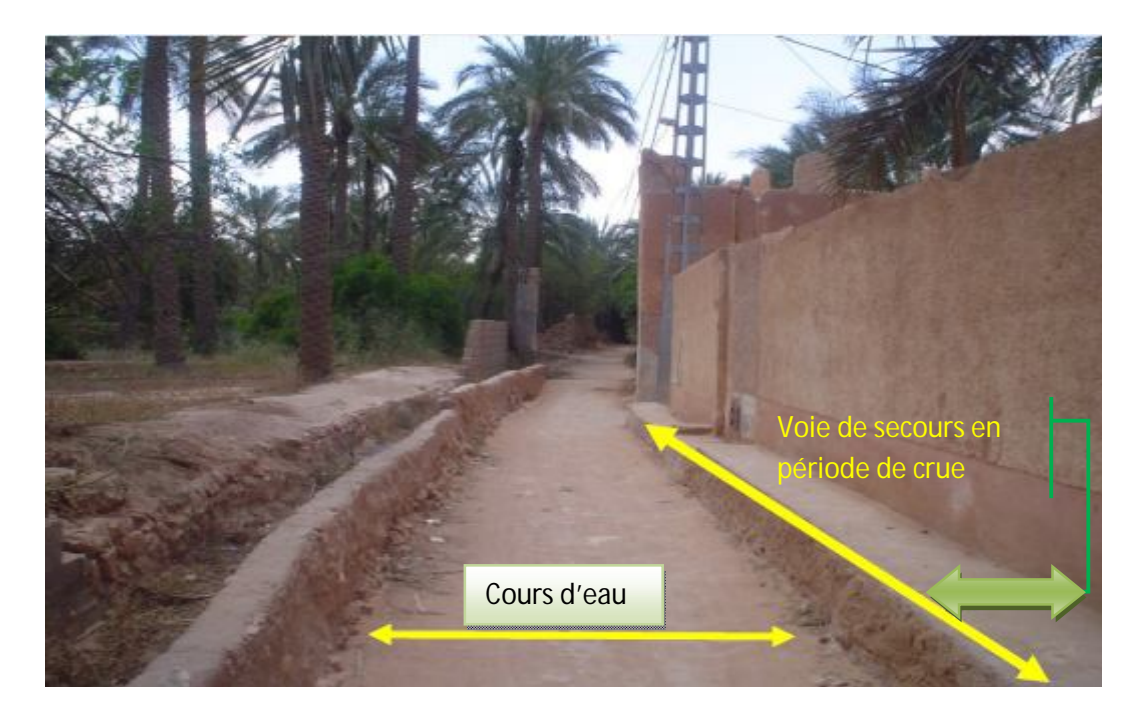

**Photo II-11 : C**anal à ciel ouvert

# *b. Irrigation des jardins en temps de crue*

 **E**n temps de crue tous les chemins se transforment en ruisseaux. Ils sont barrés d'une série de petits endiguements aux extrémités desquels se trouvent des ouvertures (*El Koua*) plus ou moins fines.

# *« El Koua » : Orifice*

 **D**es ouvertures appelées « *Koua* » sont aménagées sur la partie inférieure du mur de chaque jardin, dimensionnées en fonction du nombre de palmier et du volume de l'activité de jardinier (à la conception et l'entretien du système de partage), afin que chaque jardin reçoive la quantité d'eau qui lui revient de droit, comme le montre la figure (II-12).

Pour dimensionner ces ouvertures les mozabites ont utilisé les noyaux des dattes d'un palmier nommée «*Akerbouche*» car leurs dimensions sont presque les même, et ces noyaux sont posés comme les pouces, de largeur moyenne de 1,1 centimètres.

# *« El Rasfa » : Seuil*

 **A**u niveau de chaque ouverture, on trouve des pierres plantées dans le sol appelées «*Rasfa*»pour ralentir l'eau afin d'élever le plan d'eau, l'illustration est dans la photo (II-12).

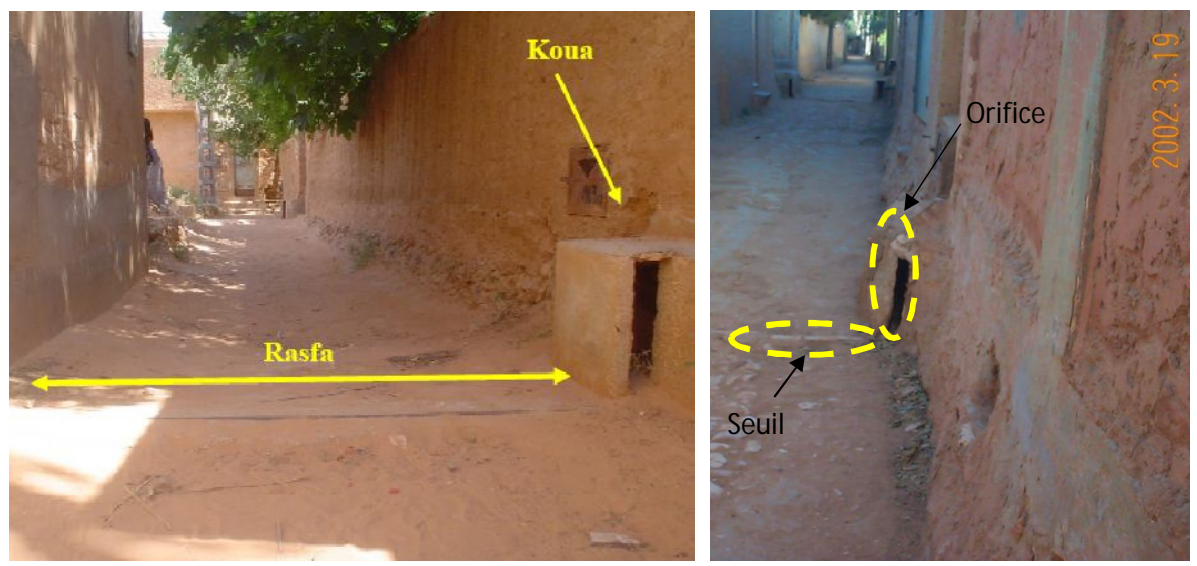

**Photo II-12 : S**ystème de partage au niveau des jardins (*Koua, Rasfa*)

# *Trop plein d'un jardin*

 **U**ne fois l'irrigation de tous les jardins est terminée, l'eau excédentaire est évacuée par le trop-plein (photo (II-13)). Cette eau sert à irriguer d'autre jardins (jardin étagé), ou bien poursuit son chemin jusqu'à rejoindre l'Oued M'Zab au niveau du « *Ahbas Ajdid* », comme montre la photo (II-14) ci-dessous.

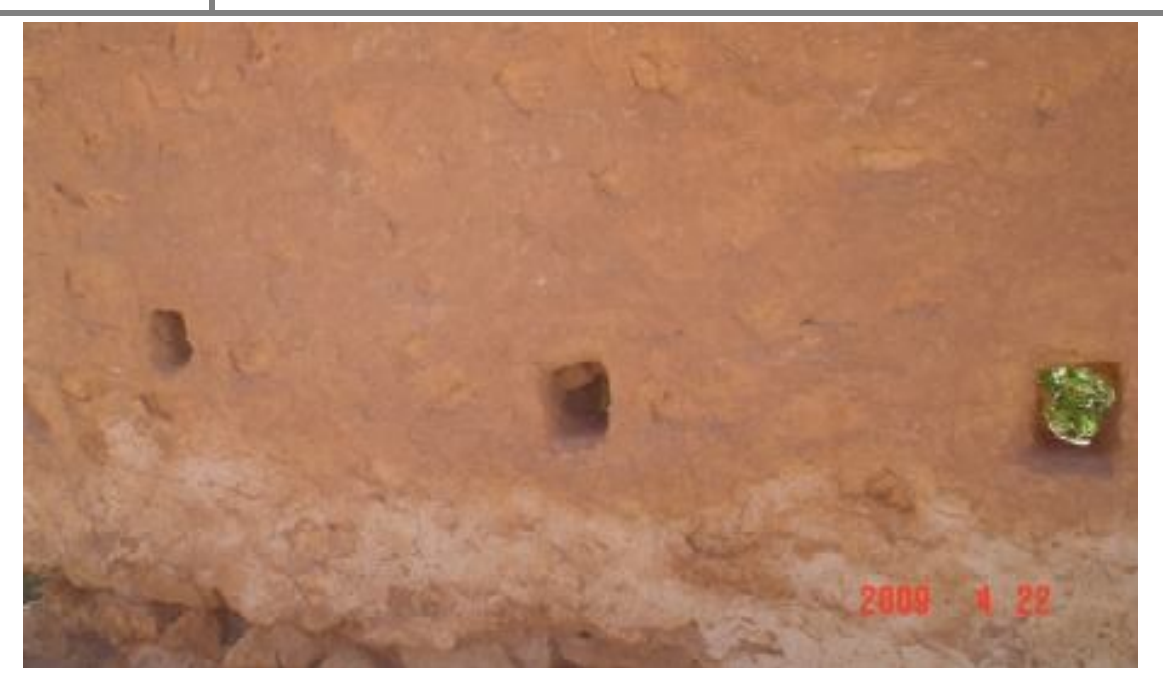

**Photo II-13 : T**rop-plein d'un jardin

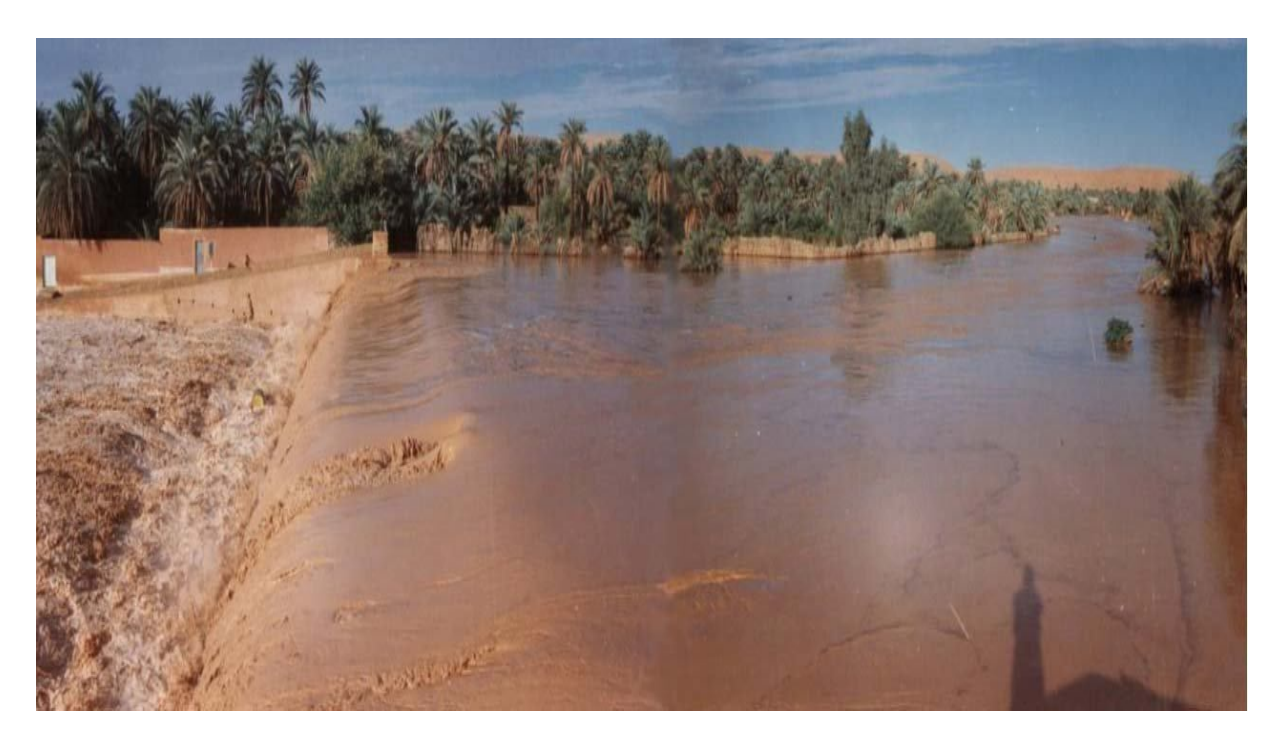

**Photo II-14 : D**igue de « *Ahbas Ajdid* »

# *c. Système de puisage et irrigation*

 **E**n temps ordinaire, l'irrigation dans la palmeraie se fait par le système de puisage qui est composé de : voire les photos (II-15, II-16) présentées ci-dessous.

- Un puits « *Tirest* » de puisage ;
- Premier bassin de récupération d'eau de puisage « *Assefy* » ;
- Deuxième bassin de récupération d'eau de puisage « *Madjel* » ;
- La *seguia* du jardin.

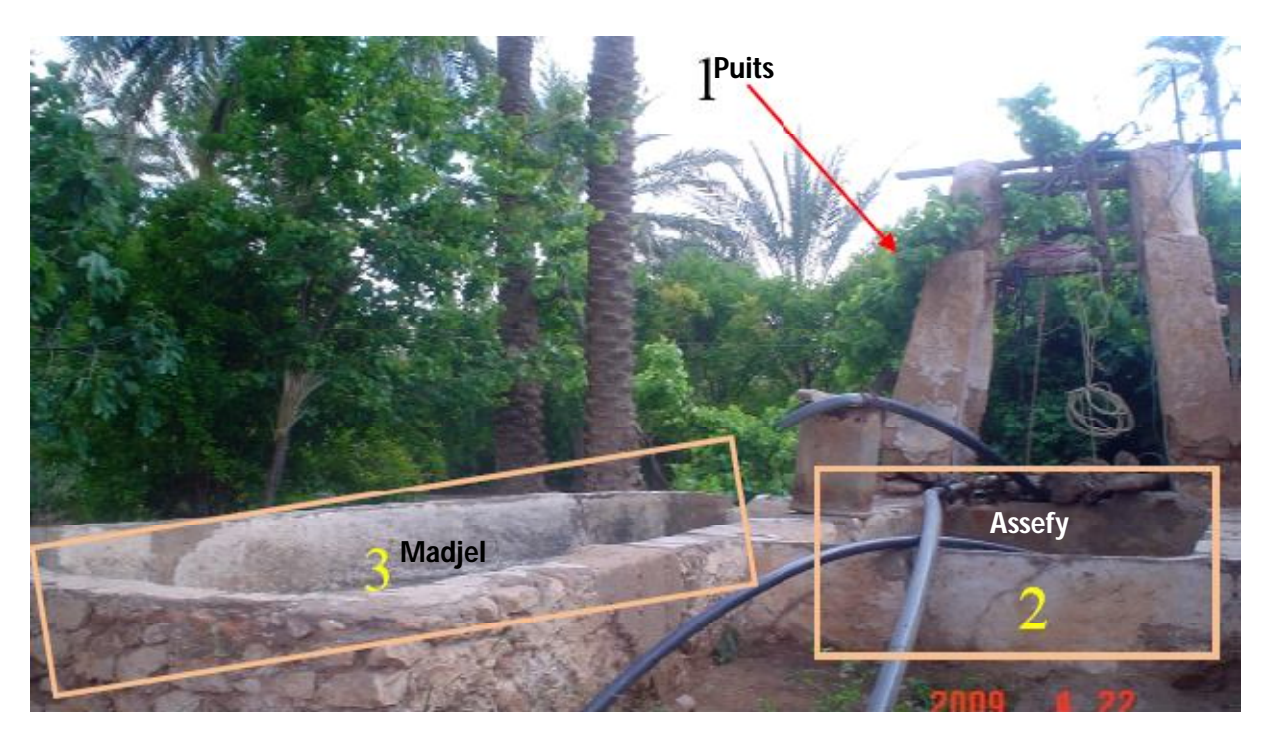

**Photo II-15 : S**ystème de puisage

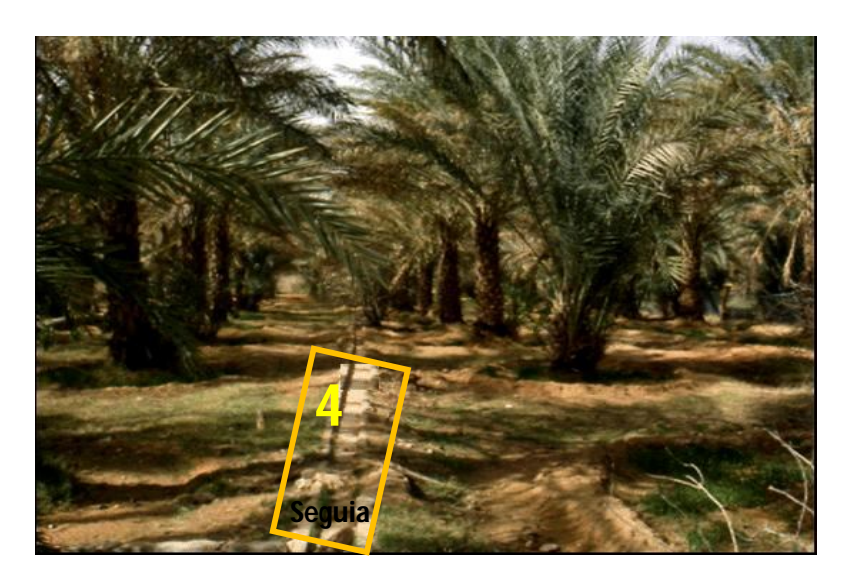

**Photo II-16 : S***eguia* du jardin

#### **III.3. Crues de la palmeraie**

 **L**a palmeraie de Ghardaïa a été fréquemment inondée d'une manière irrégulière et exceptionnelle dont les écoulements sont d'importance variable. Ces inondations peuvent se produisent à toutes les saisons avec une grande fréquence des crues importantes.

 **D**es crues ont été signalées dans la région de Ghardaïa qui sont quelques fois très importantes, mais leurs apports et leurs fréquences restent encore inconnues.

Les crues plus ou moins importantes se produisent donc à peu prés chaque année, soit au cours d'un seul mois, soit à plusieurs reprises au cours d'une même année.

 **C**e ruissellement superficiel au Sahara qui est resté peu étudié jusqu'à ce jour peut se produire dans des oueds secs d'une manière accidentelle et résultant d'une crue violente en une courte durée parfois surprenante que nous ne pouvons pas négliger tant de point de vue fréquence ou quantité.

# **III.4. Effets des crues pour la palmeraie**

#### **III.4.1.** *Effets positifs*

- Elles alimentent la nappe phréatique en eau directement et aussi par le biais des puits réalisés à cet effet ;
- Elles sont à l'origine d'un amendement naturel et régulier des sols de culture ;
- Elles lessivent les terres agricoles et empêchent la formation d'un éventuel écran nuisible à la qualité du sol.

# **III.4.2.** *Effets négatifs*

Les crues de la palmeraie peut être dévastatrices où les jardins seront inondées par le chemin inverse de système de partage (à travers l'Oued M'Zab).

 **V**oici quelques crues qui ont marqué l'esprit des Mozabites ce dernier siècle, et qui ont été très dévastatrices :

- **Crue du «** *Messah* **» (Déluge):** En 1901, elle a endommagée plus de 40 jardins, elle a été évaluée à 900 m<sup>3</sup> /s (*ANRH, 1993*).
- **Crue du « Tmourghi » (des sauterelles) :** En 1914, elle est catastrophique et très paupérisant (*ANRH, 1993*).
- **Erue du 01 Octobre 2008 :** A l'aube du 1<sup>er</sup> Octobre 2008, et suite à une averse de 40,5mm, une importante crue dévastatrice s'en est suivie sur l'Oued Mzab. L'écoulement a débordé des berges, inondant ainsi tout ce qui est avoisinant comme constructions, jardins et autres.

La crue a été évaluée à 1200 m<sup>3</sup> /s (*ANRH, 2008*).

Notons par ailleurs, que s'est la deuxième fois où la crue a atteint l'exutoire de *Sebkhet Sefouine* (région de Ouargla) ; depuis 1901 (*Dubief, 1953*).

**L**es dégâts identifiés sont :

- *Dégâts sur l'agriculture* : disparition de pieds de palmiers, ensablement des jardins, pertes des sols au niveau des berges (photo (II-17)).
- *Dégâts sur les infrastructures hydrauliques* : effondrement de digues destinées à l'irrigation ainsi que le système de partage (photo (II-18) et (II-19)).

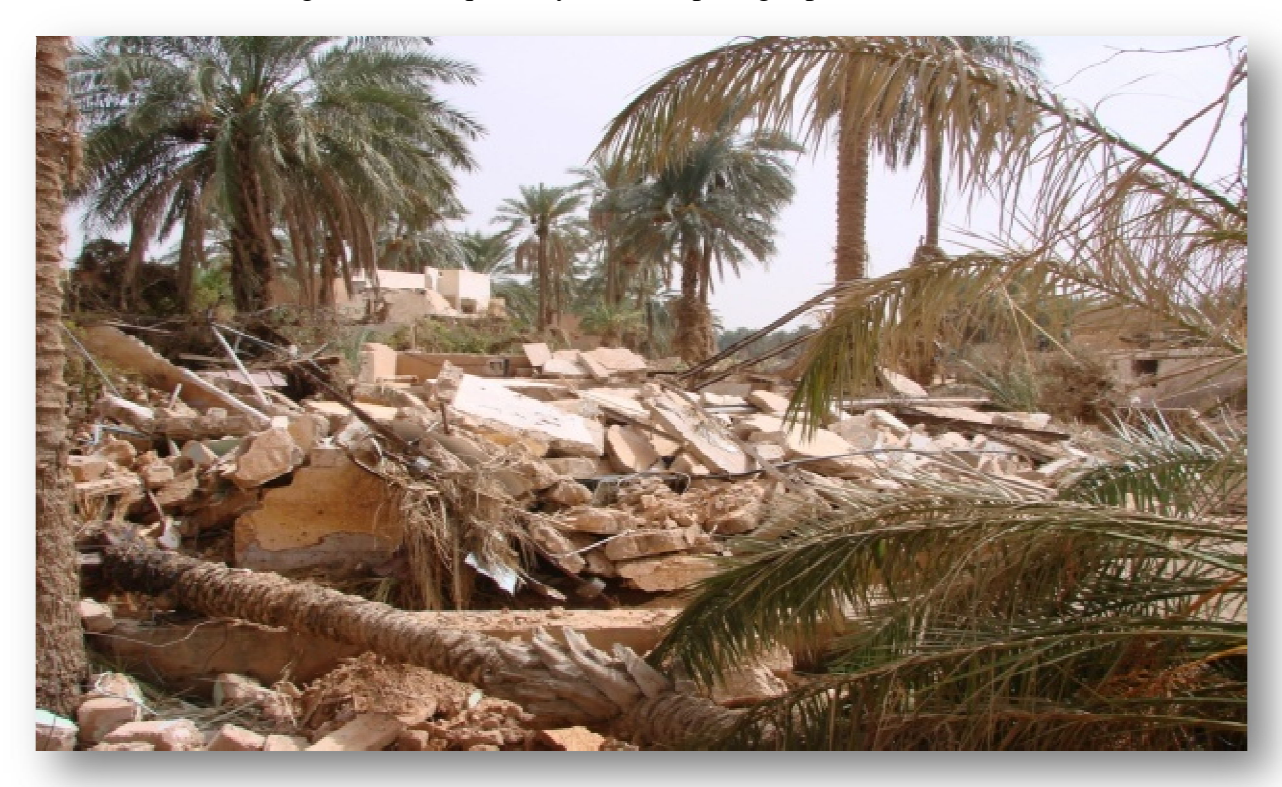

**Photo II-17 : E**tat de la palmeraie après la crue de 2008 (*Ramdane, 2009*)

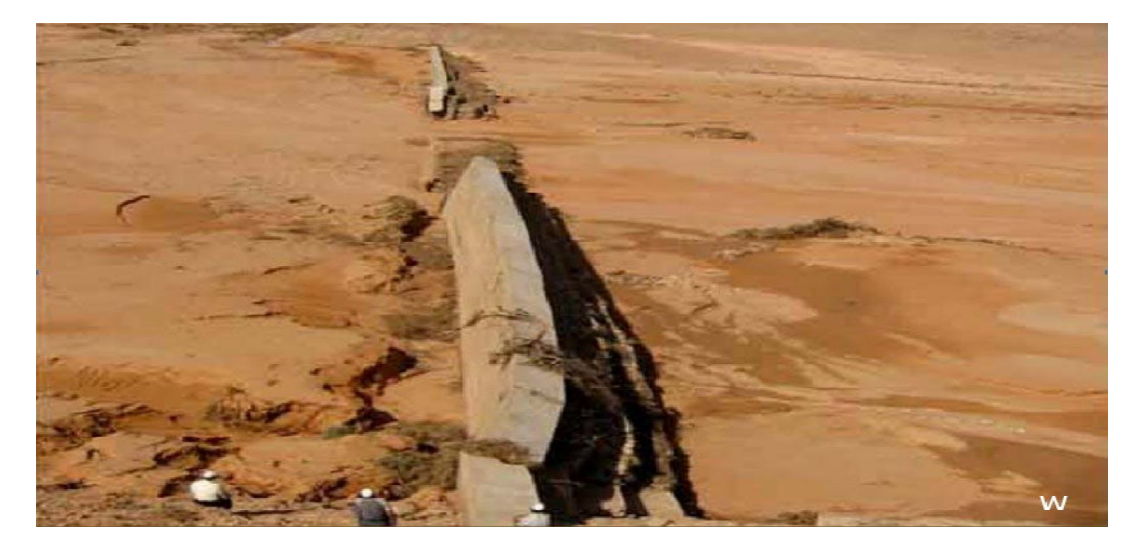

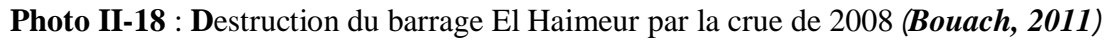

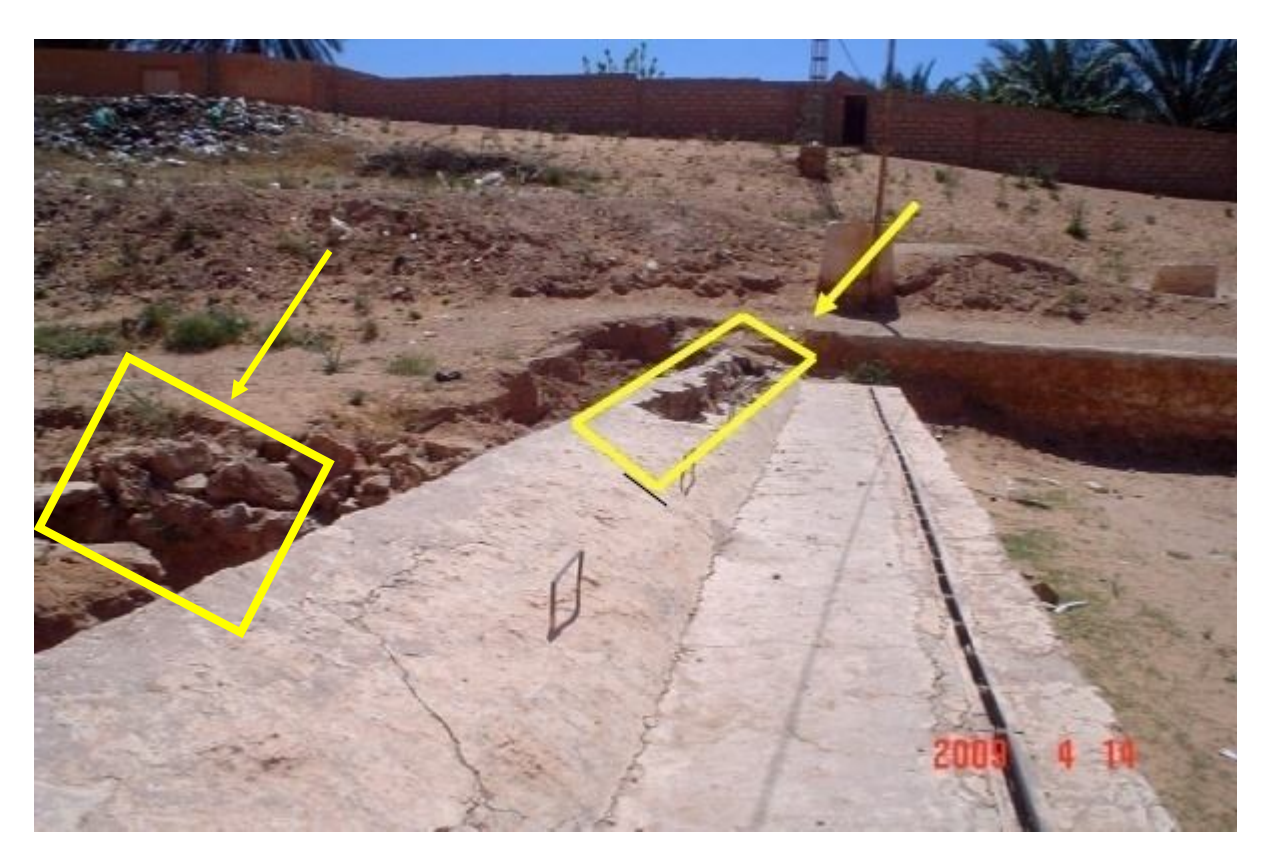

**Photo II-19 : R**upture des *Tissambads* et des canaux souterrains

# **CONCLUSION**

 **D**epuis prés de 10 siècles, la civilisation mozabite a réussi une prouesse architecturale, celle de créer des oasis artificiels, ainsi que la mise en place d'un système hydraulique des, plus ingénieux, constitué d'ouvrages à but multiples qui assure l'irrigation et la protection de ces oasis. Aussi, Les mozabites ont mit tout leur génie et leur savoir faire pour préserver ce monument ancestral, et ce à travers toutes les générations.

# **Chapitre III**

# **CALCULS HYDRAULIQUES DES DEBITS D'APPORT POUR LA PALMERAIE**

# **INTRODUCTION**

Comme nous l'avons déjà signalé dans le chapitre précédent, la palmeraie reçoit les eaux de pluies orageuses via un système hydraulique, que nous pouvons subdiviser en deux parties :

- Une partie qui collecte et canalise les eaux de pluies orageuses vers le système de partage ;
- Et une partie qui partage les eaux collectées au niveau de la palmeraie.

Dans ce chapitre, nous avons essayé de quantifier les débits pour les différents points de régulation de la partie collecte des eaux pour la palmeraie.

 **C**es débits seront utilisés par la suite dans la simulation de l'écoulement dans la palmeraie.

**D**'autre part, l'objectif de ce chapitre est de calculer le débit maximum que peut supporter chaque système de régulation :

- Le système de régulation du canal de *Bouchemdjene*.
- Le système de régulation du canal de *Bouchène*.
- Le système de régulation du canal souterrain « *Takdhite* ».
- Le système de régulation de la digue « *Inerez* ».

 **P**our se faire, nous avons visité le système plusieurs fois où nous avons mesuré les caractéristiques de chaque système de régulation.

# **I. CALCULS DES DEBITS DU SYSTEME DE REGULATION DU CANAL DE BOUCHEMDJENE**

# **I.1 Calcul du débit passant par les ouvertures de régulation «** *Tissambads* **» du canal de Bouchemdjene**

Cet ouvrage est constitué de plusieurs ouvertures (orifices), qui sont en série (photo (III-1) et (III-2)).

**L**ors de la crue, les *Oumanas* peuvent changer les sections de ces ouvertures à l'aide des portes métalliques rectangulaires sous forme de vannes qui se manœuvrent manuellement.

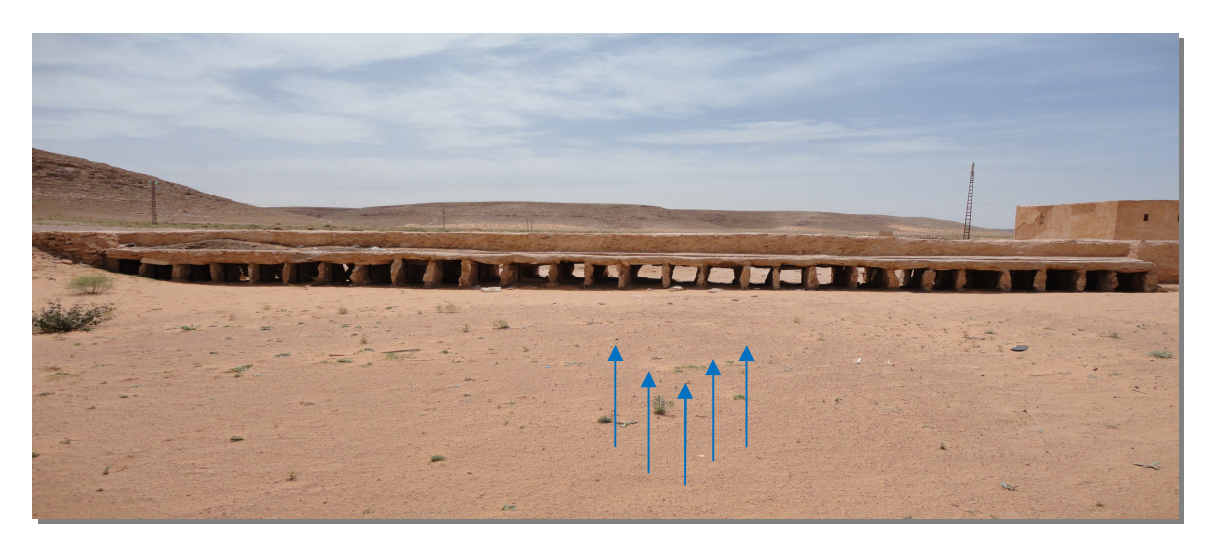

 **Photo III-1 :** *Tissambads* du premier point de régulation du canal de *Bouchemdjene*

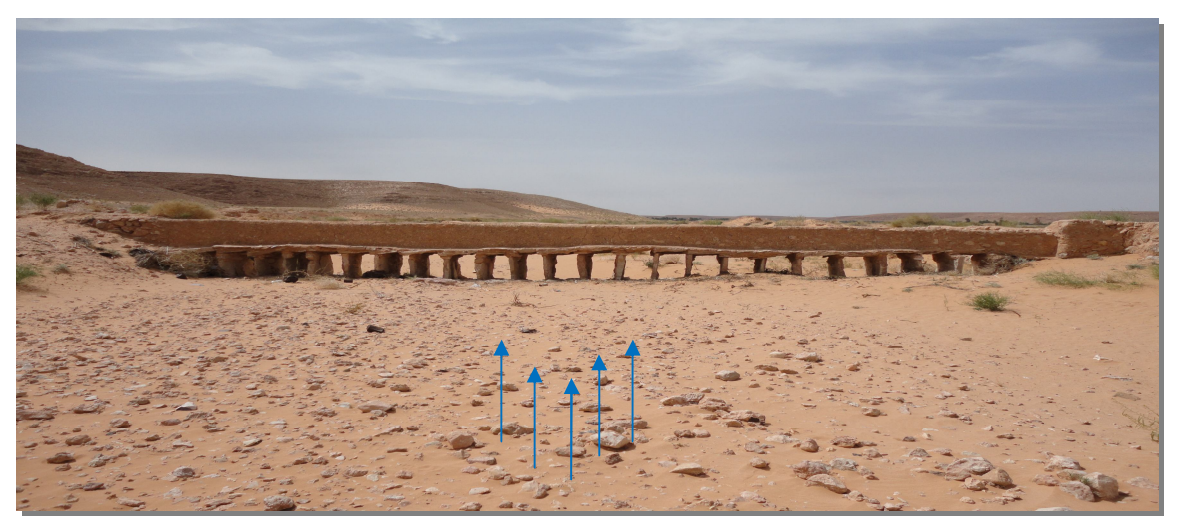

 **Photo III-2 :** *Tissambads* du deuxième point de régulation du canal de *Bouchemdjene*

 **L**es orifices de chaque système, ont tous les mêmes dimensions (*voir Annexe*).

 **D**ans la figure (III-1), nous citons les paramètres ou les caractéristiques d'un orifice vanné (*Carlier, 1980*).

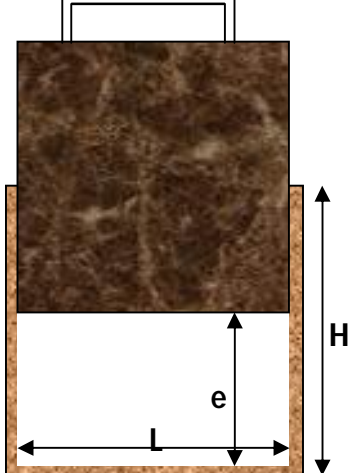

**Figure III-1 : O**rifice vanné (*Carlier, 1980*)

**D**ans le cas d'un orifice vanné, le débit est donné par la formule :

$$
Q = mL_o e_o \sqrt{\frac{2gH_o}{1 + \frac{me_o}{H_o}}}
$$
 (III.1)

avec,

Q : débit (en m<sup>3</sup>/s) ; m : coefficient de débit égal à 0,61 pour une vanne verticale ; e<sub>o</sub> : levée de la vanne (en m) ;  $L_0$ : largeur de l'ouverture de la vanne (égale à la largeur de l'orifice) (en m) ; H<sub>o</sub> : hauteur de l'orifice (en m) et g : l'accélération de la pesanteur égale à 9,81 m/s<sup>2</sup>.

 **B**ien entendu, cette formule n'est valable que pour un écoulement non noyé ou dénoyé (*Carlier, 1980*).

Dans le cas où la vanne est complètement ouverte, la formule (III.1) devient :

$$
Q = mL_o H_o \sqrt{\frac{2gH_o}{1+m}}
$$
 (III.2)

 *Tissambads du premier point de régulation du canal de Bouchemdjene :* Ce point de régulation se compose de 28 orifices « *Tissamabads* » dont les dimensions sont :  $H_0$ = 0,6m et  $L_0 = 0.5$ m.

**D**e l'équation (III.2), nous déterminons le débit pour chaque *Tissambad* : Q= 0,494 m<sup>3</sup>/s.

 *Tissambads du deuxième point de régulation du canal de Bouchemdjene :* Ce deuxième point de régulation est composé de 24 orifices. Les dimensions des différents orifices sont :  $H<sub>o</sub>= 0.75m$  et  $L<sub>o</sub>= 0.5m$ .

**E**n remplaçant H<sub>0</sub> et L<sub>0</sub> par leur valeur dans l'équation (III.2), nous trouvons pour chaque orifice un débit de :  $Q=0.618 \text{ m}^3/\text{s}$ .

Les résultats des débits de chaque point de régulation sont donnés dans le tableau (III-1) suivant.

**Tableau III-1 : D**ébits de différents points de régulation « *Tissambads* » du canal de *Bouchemdjene*

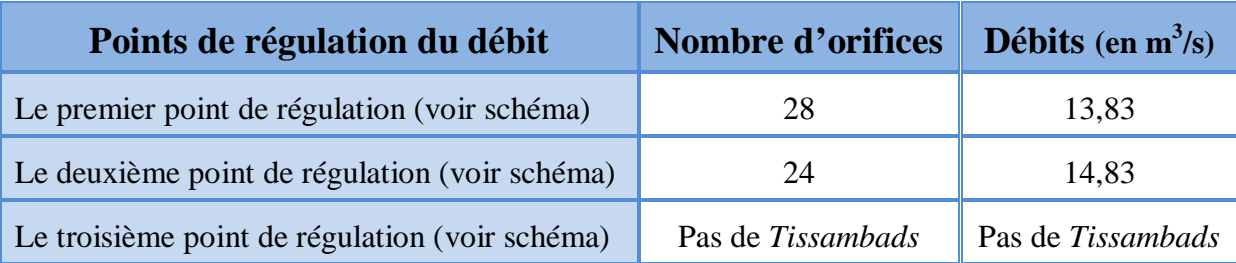

### **I.2. Calcul du débit passant par les déversoirs du canal de Bouchemdjene**

**O**n peut classer ces ouvrages (photo (III-3)  $\div$  (III-5)), dans la catégorie des déversoirs latéraux. Ces déversoirs fonctionnent lorsque la hauteur d'eau atteint le sommet des orifices de régulation.

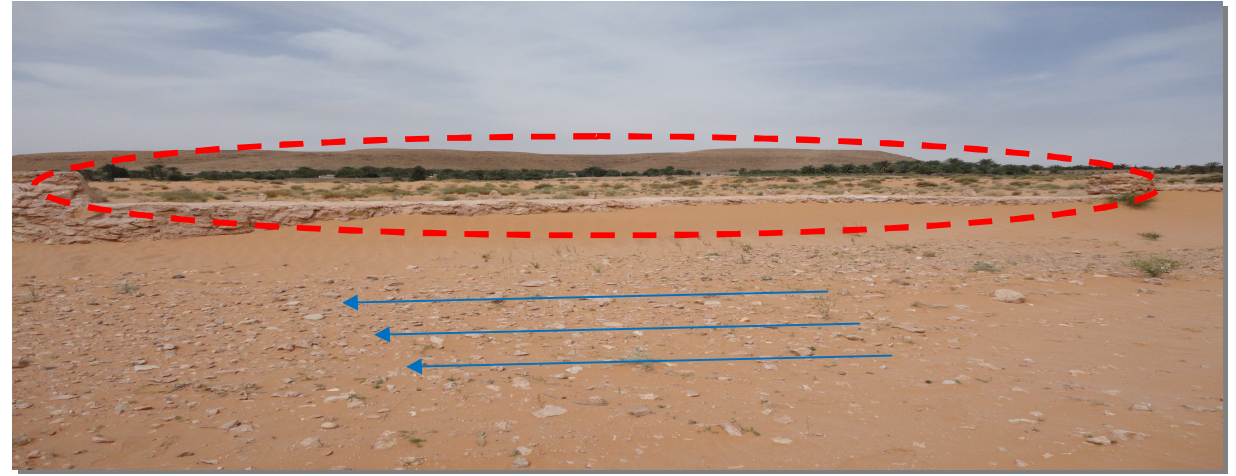

**Photo III-3 : D**éversoir du premier point de régulation du canal de *Bouchemdjene*

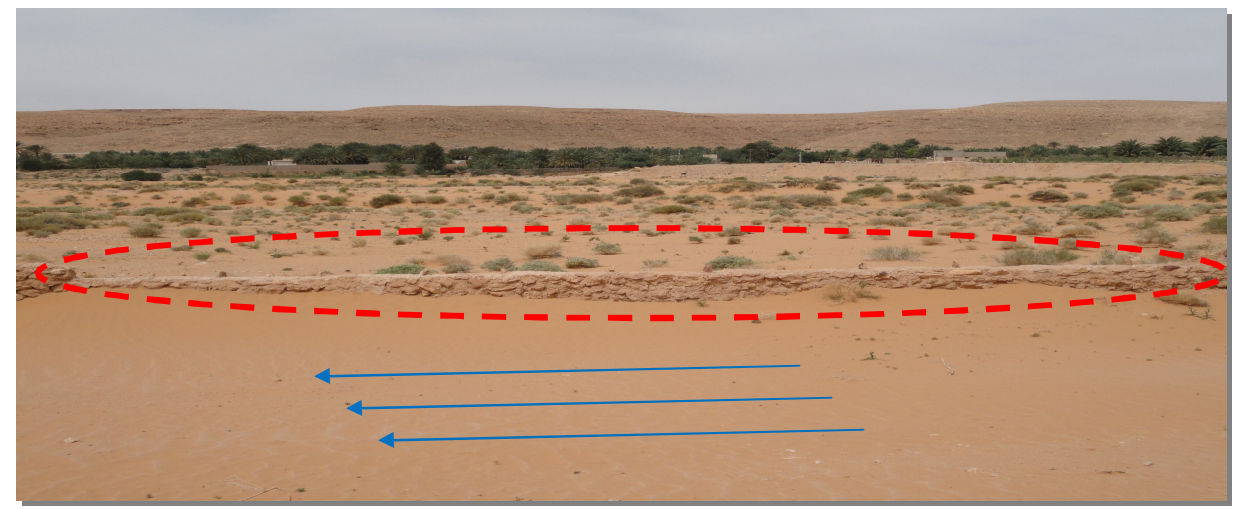

**Photo III-4 : D**éversoir du deuxième point de régulation du canal de *Bouchemdjene*

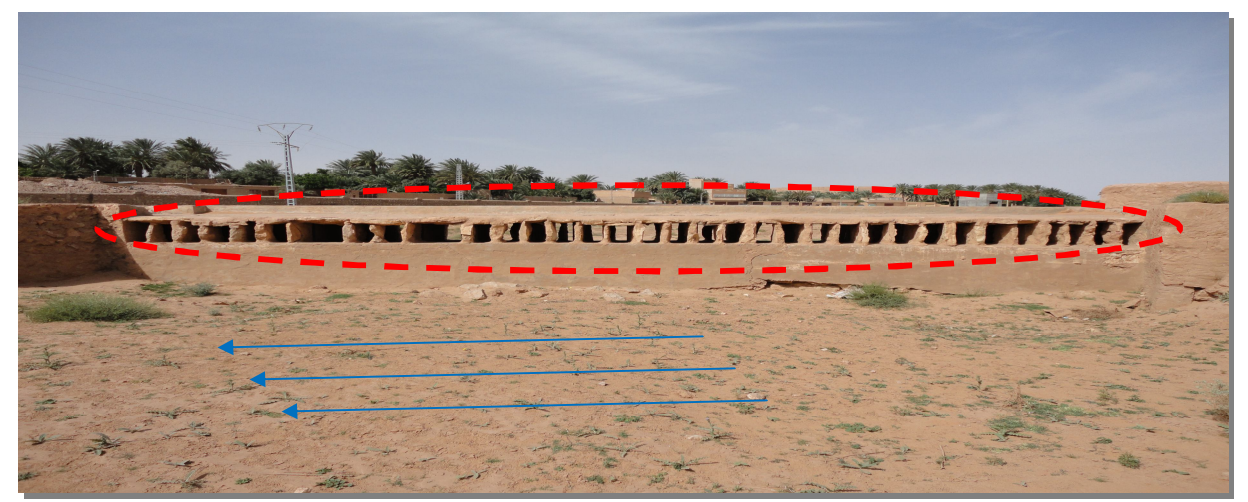

**Photo III-5 : D**éversoir du troisième point de régulation du canal de *Bouchemdjene*

Dans la figure (III-2), nous donnons les paramètres ou les caractéristiques d'un déversoir latéral.

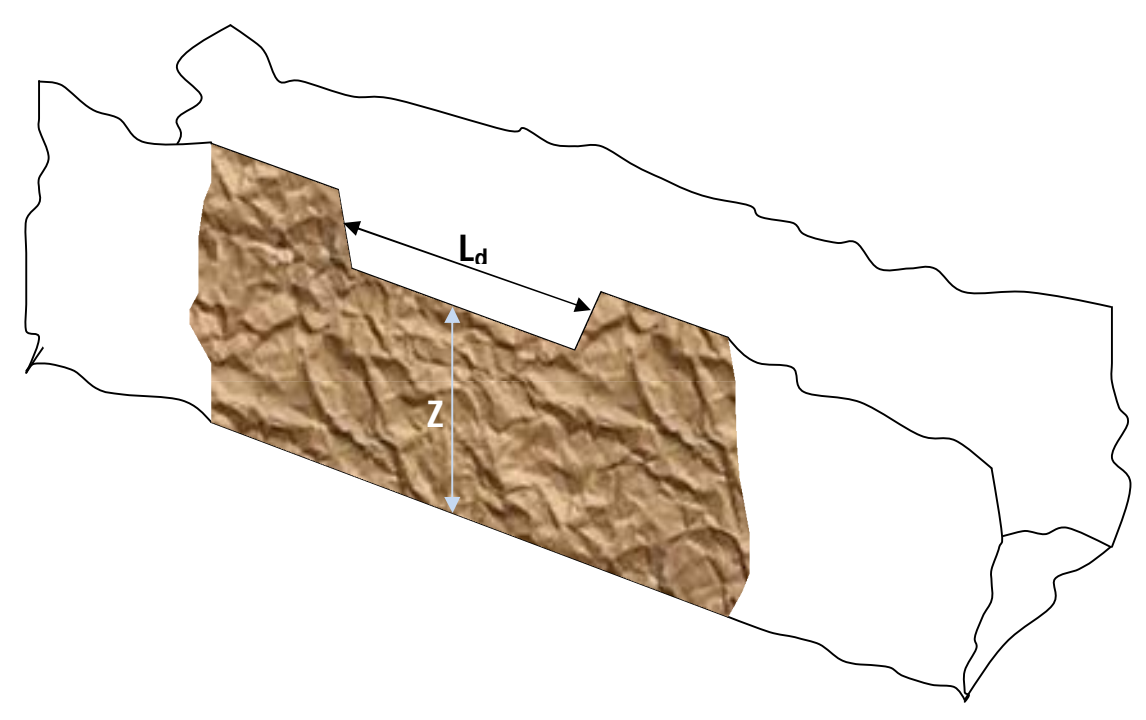

**Figure III-2 : D**éversoir latéral (*Carlier, 1980*)

La formule générale du débit du déversoir latéral est celle des déversoirs ordinaires, soit :

$$
Q = mL_d h_d \sqrt{2gh_d}
$$
 (III.3)

Q : débit (en m<sup>3</sup>/s) ; L<sub>d</sub> : largeur de déversoir (en m) ; h<sub>d</sub> : charge mesurée au milieu de l'échancrure ; g : l'accélération de la pesanteur égale à 9,81 m/s<sup>2</sup> et m : coefficient du débit, il est donné dans le tableau (III-2) suivant.

**Tableau III-2 : C**oefficient m en fonction des caractéristiques du déversoir (*Carlier, 1980*)

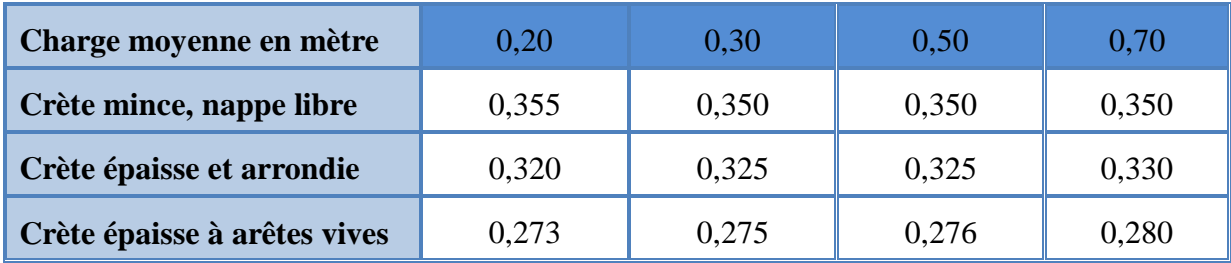

*Déversoir du premier point de régulation du canal de Bouchemdjene :*

Le déversoir est à crête mince et dont les caractéristiques sont :  $h_d = 0,2m$  et  $L_d = 9,1m$ , du tableau (III-2) en tirant m =  $0,355$ .

**E**n remplaçant  $h_d$ ,  $L_d$  et m par leur valeur dans l'équation (III.3), nous trouvons le débit :  $Q = 1,28 \text{ m}^3/\text{s}$ .

### *Déversoir du deuxième point de régulation du canal de Bouchemdjene :*

 **N**ous avons un système à trois (3) déversoirs qui sont de même type (crête mince). Ils sont installés en cascades comme le montre la figure (III-3).

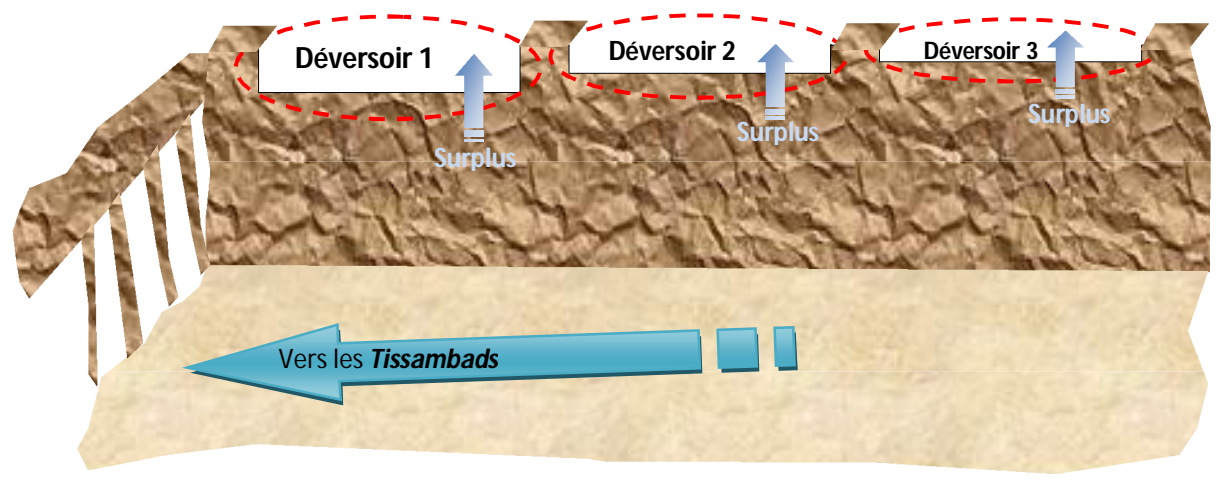

**Figure III-3 : S**ystème de déversoirs du deuxième point de régulation du canal de Bouchemdjene

**P**our le déversoir 1, nous avons :  $h_d = 0.5m$ ;  $L_d = 10.1m$  et  $m = 0.350$ .

**D**e l'équation (III.3), nous obtenons :  $Q = 5.61$  m<sup>3</sup>/s,

- Pour le déversoir  $2 : h_d = 0, 4m$ ; L<sub>d</sub>= 14,30m et m= 0,350.

**E**n remplaçant  $h_d$ ,  $L_d$  et m par leur valeur dans l'équation (III.3), nous trouvons un débit de :  $Q = 5,68$  m<sup>3</sup>/s,

**E**t pour le déversoir 3, nous avons les dimensions suivantes :  $h_d = 0.3m$ ;  $L_d = 14,80m$  et m= 0,350.

**Connaissant**  $h_d$ ,  $L_d$  et m, nous obtenons :  $Q = 3.82$  m<sup>3</sup>/s.

# *Troisième point de régulation*

**D**éversoir à crête épaisse à arrêtes vives de  $h_d = 0.5m$ ; L<sub>d</sub>= 36 (orifices) \* 0,3=10,8m et m= 0,276.

 **E**n remplaçant dans l'équation (III.3), nous constatons une valeur de débit de  $Q = 4,66$  m<sup>3</sup>/s.

Les débits calculés pour les différents déversoirs sont donnés dans le tableau (III-3).

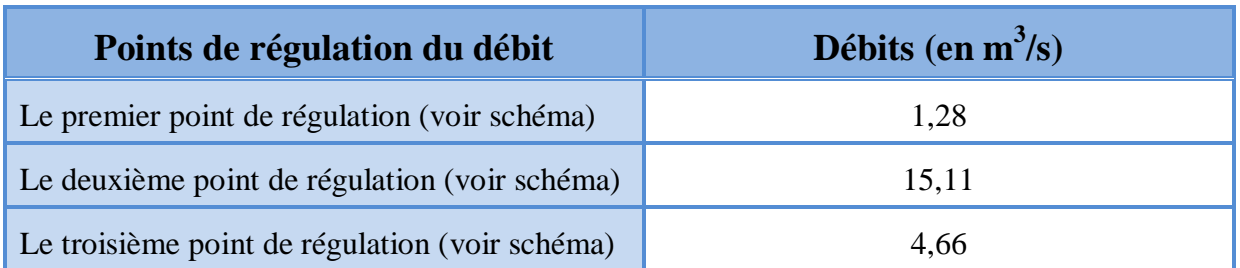

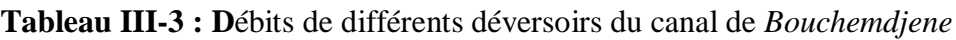

# **II. CALCULS DES DEBITS DU SYSTEME DE REGULATION DU CANAL DE**  *BOUCHENE*

**P**our le canal de *Bouchène*, les Mozabites ont mis un système de régulation identique à celui du canal de *Bouchemdjene*.

# **II.1 Calcul du débit passant par les ouvertures de régulation «** *Tissambads* **»**

**L**es dimensions de *Tissambads* (Photo (III-6)) sont données en annexe (*voir annexe*).

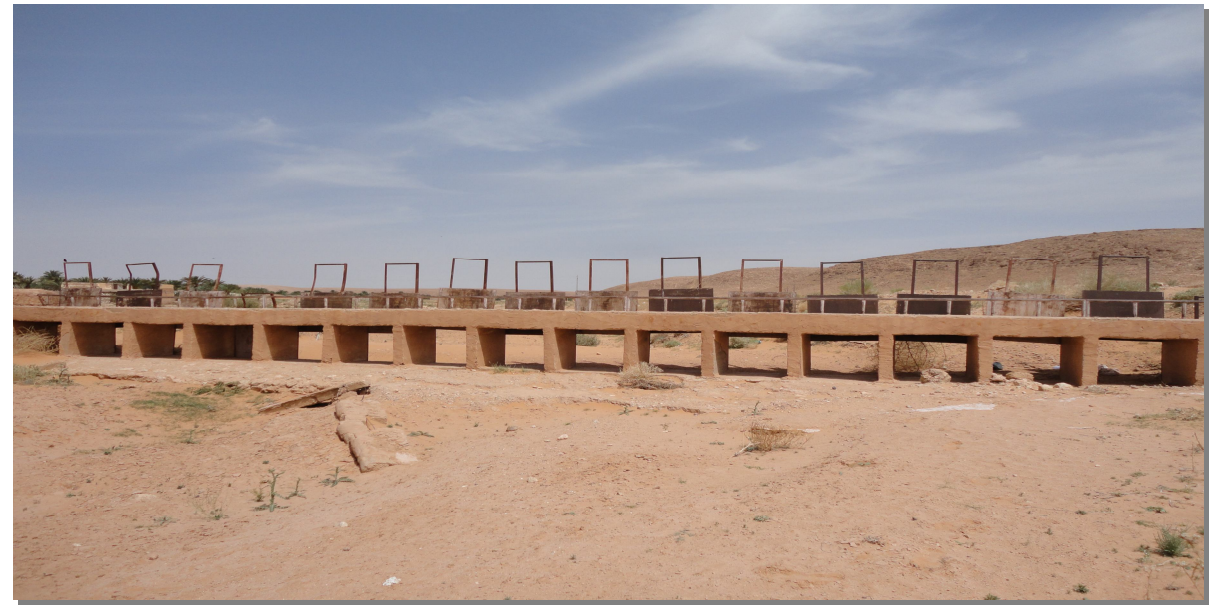

**Photo III-6 :** *Tissambads* du premier point de régulation du canal de *Bouchène*

 *Tissambads du premier point de régulation du canal de Bouchene :* Il est composé de 19 orifices. Les dimensions des différents orifices sont :  $H_0 = 0.9$ m et  $L_0 = 1$ m.

Nous introduisons ces dernières dans l'équation (III.2), et nous obtenons :  $Q = 1.81$  m<sup>3</sup>/s. Les résultats sont présentés dans le tableau (III-4).

**Tableau III-4 : D**ébits des différents points de régulation « *Tissambads* » du canal de *Bouchene*

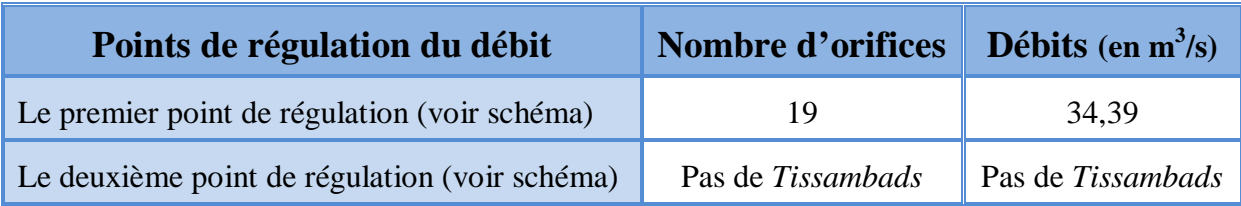

### **II.2. Calcul du débit passant par les déversoirs du canal de** *Bouchene*

Les dimensions de différents déversoirs sont données en annexe (*voir annexe*).

Lors de notre visite sur terrain, nous avons relevé les dimensions de ce déversoir qui sont :

$$
h_d = 0.2m
$$
;  $L_d = 7.70m$  et  $m = 0.355$ .

**D**e l'équation (III.3), nous tirons la valeur du débit :  $Q = 1.08$  m<sup>3</sup>/s.

Les débits calculés pour les différents déversoirs sont donnés dans le tableau (III-5).

#### **Tableau III-5 : D**ébits de différents déversoirs du canal de *Bouchene*

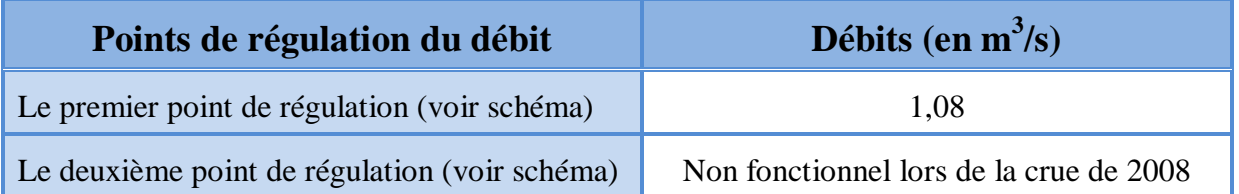

# **III.CALCUL DU DEBIT DE SYSTEME DE REGULATION DU CANAL SOUTERRAIN «** *TAKDHITE »*

Le canal de *Takdhite* est parmi l'un des premiers ouvrages construit dans la palmeraie.

**C**e canal est décomposé de deux tronçons, un tronçon souterrain et l'autre à ciel ouvert.

**A** l'entrée du canal, nous trouvons quatre (04) *Tissambads* de régulation, comme le montre la figure (III-4) ci-dessous.

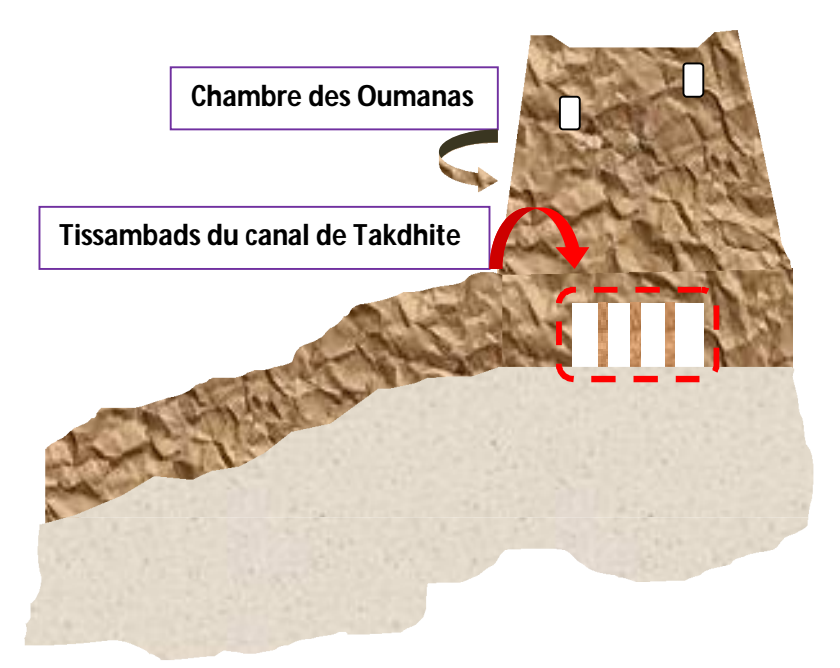

 **Figure III-4 :** Tissambads de régulation du canal de Takdhite

**P**our le calcul du débit passant par ces *Tissambads,* nous avons relevé les dimensions de ses derniers lors de notre visite sur terrain.

Nous avons un hauteur de  $H_0 = 0.6$ m et une largeur de  $L_0 = 0.7$ m.

**E**n utilisant l'équation (III.2), nous trouvons le débit pour un seul *Tissambad* :

$$
Q = 0.69
$$
 m<sup>3</sup>/s

**L**e débit entrant dans le canal de *Takdhite* est donné par :

 $Q = 0.69*$  4 (orifices) = 2,77 m<sup>3</sup>/s.

# **IV. CALCULS DES DEBITS DU SYSTEME DE REGULATION DE LA DIGUE «** *INEREZ* **»**

**C**et ouvrage est constitué de huit (08) pertuis (photo (III-7)) de type « orifices à contraction incomplète » dans leurs dimensions sont les mêmes.

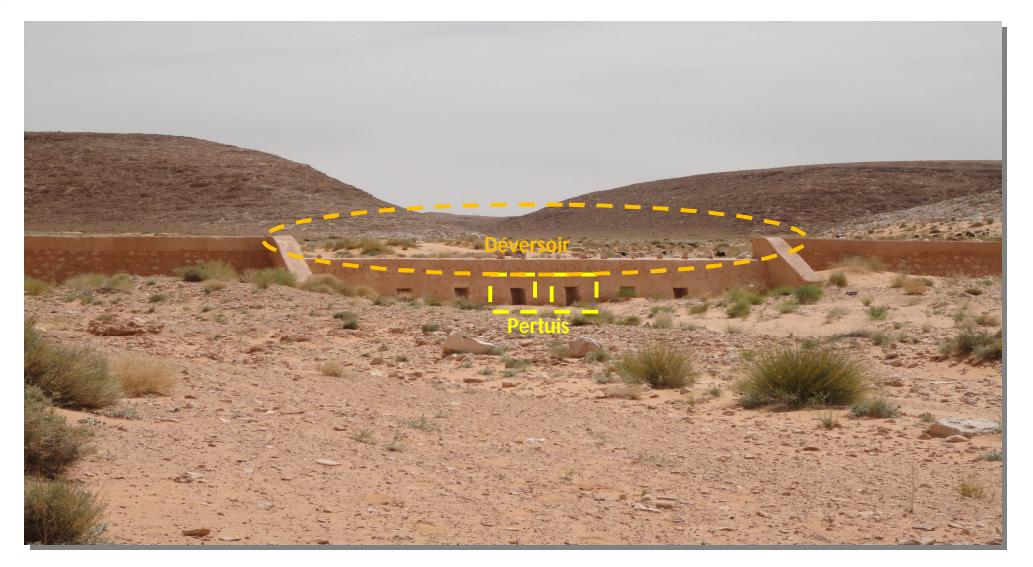

**Photo III-7 : D**igue d'*Inerez*

**L**a digue d'*Inerez* est constituée aussi d'un déversoir (photo (III-7)) qui est analogue à un déversoir standard à profil pratique. Ces dimensions sont données en annexe (*voir annexe*).

# **IV.1. Calcul du débit passant par les pertuis de la digue** *d'Inerez*

**D**ans la figure (III-5) nous donnons les paramètres ou les caractéristiques d'un orifice à contraction incomplète.

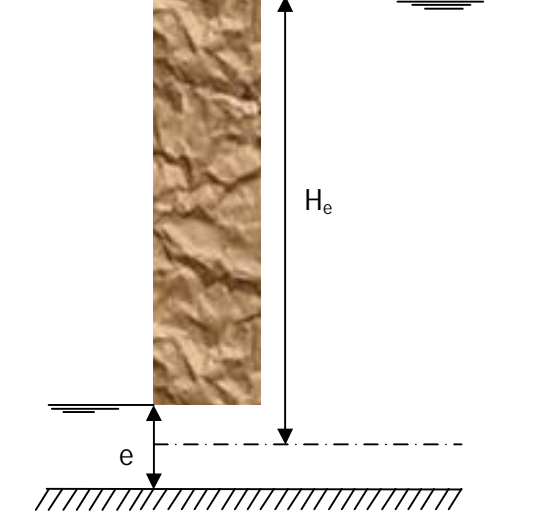

**Figure III-5 : O**rifice de fond (pertuis) (*Carlier, 1980*)

**L**a formule utilisée pour ce type d'orifices est celle de Poncelet pour le débit des vannes de fond.

**L**e débit est donné par la formule (III.4):

$$
Q = 0.70L_{o}e\sqrt{2gH_{e}}
$$
 (III.4)

avec,

Q : débit (en m<sup>3</sup>/s) ; L<sub>o</sub> : largeur de pertuis (en m) ; H<sub>e</sub> : hauteur du plan d'eau ; e : hauteur de pertuis (en m) et g : l'accélération de la gravité égale à 9,81 m/s<sup>2</sup>.

Les dimensions d'un pertuis sont :  $H_e = 1,8m$ ;  $e = 0,8$  et  $L_o = 0,5m$ .

**E**n introduisant les dimensions précédentes dans l'équation (III.4), nous tirons le débit pour un seul pertuis :  $Q = 1,66$  m<sup>3</sup>/s.

Et comme la digue a huit (08) pertuis, nous obtenons un débit délivré de :  $Q = 13,28$  m<sup>3</sup>/s.

#### **IV.2. Calcul du débit passant par le déversoir de la digue d'***Inerez*

**P**our le calcul du débit passant par le déversoir de la digue, nous pouvons également utiliser la formule (III.3) avec un coefficient du débit égale à 0,49 (**Carlier, 1980**).

Le déversoir de la digue a une hauteur déversante de  $h_d = 0.6$ m et une longueur de  $L_d = 15,5m$ .

**D**e l'équation (III.3), nous tirons le débit passant par le déversoir:  $Q = 15{,}63m<sup>3</sup>/s$ .

#### **CONCLUSION**

Le système hydraulique ingénieux a toujours joué un rôle lors des crues.

 **A**u terme de notre travail, il ressort que le système hydraulique de collecte et de canalisation des eaux pour la palmeraie supporte un débit maximum bien évalué égale à 55,68 $m^3$ /s.

Dans le cas où le débit de crue dépasse le débit maximum calculé, l'écoulement sera déversé dans l'Oued M'Zab.

# **Chapitre IV**

# **ANALYSE HYDROLOGIQUE DU BASSIN VERSANT DE LAADHIRA**

#### **INTRODUCTION**

 **L**'hydrologie saharienne est de nos jours, mal connu des hydrologues du fait de l'absence de compagnes de mesures et d'études approfondie dans ces régions, de l'aridité, et de la complexité des phénomènes qui s'y produisent

**E**n effet, les Oueds sahariens n'ont pas un régime de crues régulier mais plutôt à caractère accidentel: quand les pluies s'abattent, les Oueds coulent quelques jours et débordent même *(Gardi, 1973).*

**S**uite à l'enquête de la crue du 01 Octobre 2008 effectuée sur terrain par les *Oumanas* et après avoir parcouru l'Oued M'Zab et ses principaux affluents (*Aridane*, *Touzouz*, *El-Abiod* et *Laadhira*), il a été constaté que Oued de *Laadhira* et son bassin versant ayant amenés un très grand volume d'eau qui est incomparable avec les quantités d'eau délivrées par les autre affluents.

**D**ans ce chapitre, nous allons essayer de construire l'hydrogramme de crue du 01 Octobre 2008 au niveau du point de confluence « *Amlaga* », qui est l'exutoire du bassin versant de *Laadhira*. Cet hydrogramme est le point de départ de notre simulation.

**P**our se faire, nous allons effectuer une étude hydrologique à l'aide de la carte topographique de Ghardaïa de l'année 1960 à l'échelle de 1/200000.

#### **I. BASSIN VERSANT DE LAADHIRA**

**L**e bassin versant ou bassin d'alimentation au droit d'une section de mesure, est défini comme la totalité de la surface topographique drainée son cours d'eau et ses affluents en amont de cette section (*Touaibia, 2004*).

**L**e bassin versant d'Oued *Laadhira* se situe au Nord-Est du point de confluence « *Amlaga* » (figure (IV-1)).

**C**'est un bassin de plaines, pratiquement plat, à faibles végétations, caractérisé par des écoulements sporadiques qui ne se manifestent qu'à la suite d'averses orageuses.

**L**a difficulté du dénombrement des affluents que réunit cet Oued est à l'origine de la dénomination qui lui attribuée ; à savoir *Laadhira*, car l'existence de plus de 300 affluents, parmi lesquels on cite le plus connu : *Djaref*. Ainsi cet oued prend naissance à Hassi R'mel (*Oumanas*).

 **P**our la détermination des caractéristiques du bassin versant de *Laadhira*, nous allons utiliser le logiciel « **Mapinfo »**.

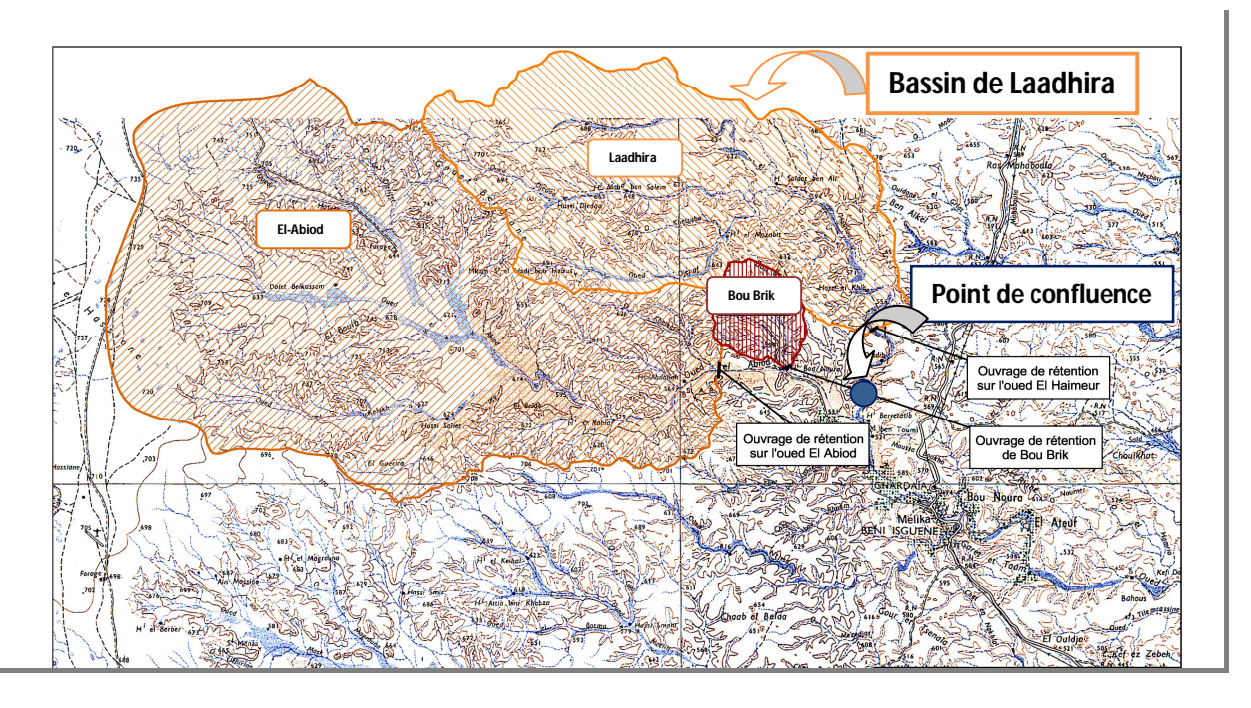

 **Figure IV-1 : D**élimitation du bassin versant d'Oued *Laadhira* (*Bonnard et Gardel, 1996*)

# **I.1. Présentation du logiciel MapInfo**

 **L**e logiciel **MapInfo** est un SIG (Système d'Information Géographique) Bureautique doté d'une interface graphique conviviale de type « pointer-cliquer », qui permet de charger facilement des données localisées et tabulaires (littérales) et de les afficher sous forme de cartes, de tables ou de diagrammes. **MapInfo** fournit les outils nécessaires pour interroger et analyser ces données et présenter les résultats sur des documents cartographiques de qualité.

# *Principales fonctions de MapInfo :*

- Richesse fonctionnelles et convivialité d'un SIG bureautique :
	- Cartographie thématique ;
	- Création et modification de données ;
	- Analyse spatiale ;
	- Géocodage par adresse.
- Accès aux bases de données externes (Access, Excel, Oracle, SQL server, ..).
- $\triangleright$  Personnalisation avec MapBasic.

 **MapInfo** est bien plus qu'un logiciel de cartographie, il offre des outils performants d'analyse spatiale, de géocodage par adresse, de visualisation des résultats , de création et
d'édition de données géographiques et tabulaires, de cartographie thématique et de mise en page.

Les menus déroulants, les boutons et les outils de l'interface graphique utilisateur de **MapInfo** permettent de travailler rapidement et efficacement.

### **I.2. Caractéristiques du bassin versant de Laadhira**

Les étapes à suivre pour extraire les caractéristiques du bassin versant de sont :

### **I.2.1.** *Importation et Calage de la carte topographique à l'échelle 1/200000*

- Importation de la carte topographique à l'aide de l'outil (Import), placé sur l'interface du logiciel;
- Calage de la carte topographique pour le système international de longitude et l'attitude. Le calage est effectué au minimum par trois (3) points, pour que l'erreur soit négligeable, l'illustration est donnée par la figure (IV-2).

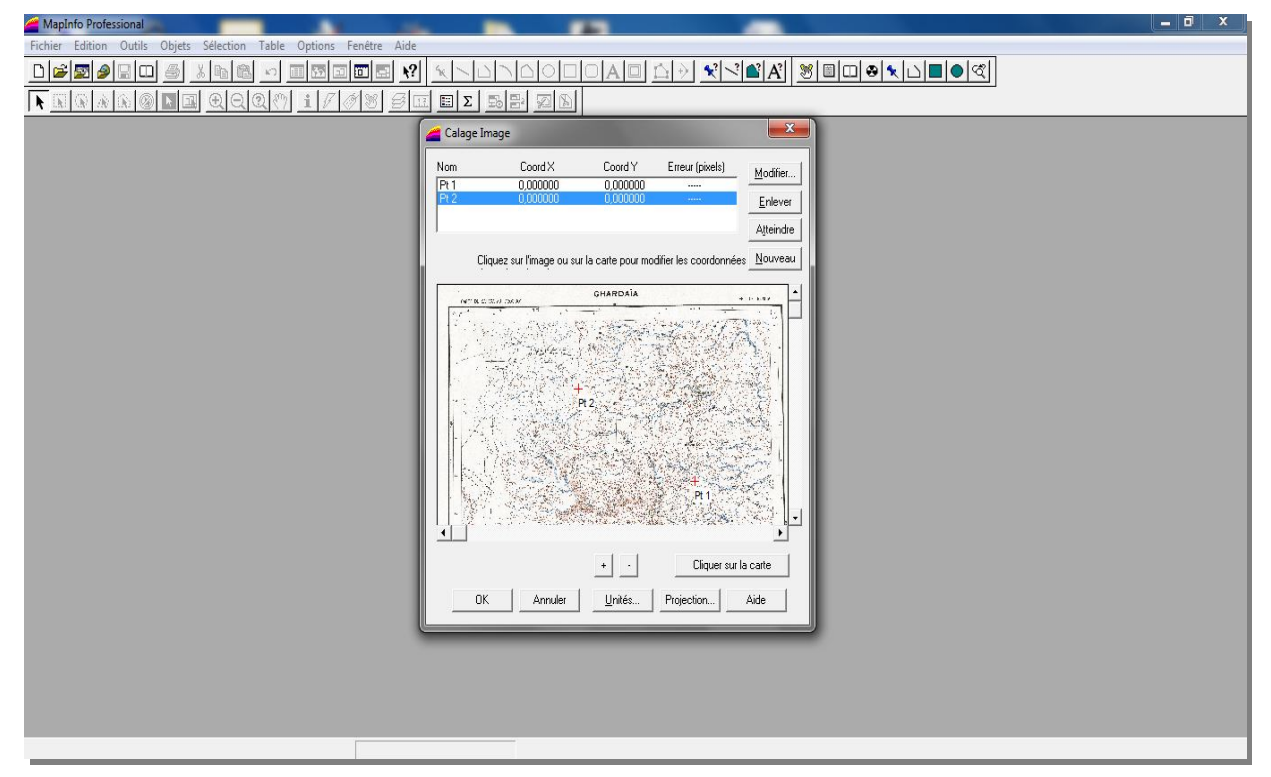

**Figure IV-2 : F**enêtre de calage sur **MapInfo**

### **I.2.2.** *Délimitation du bassin versant de Laadhira*

 **L**e bassin versant de *Laadhira* est limité par une ligne de partage des eaux. Cette ligne est déterminée sur carte topographique. A l'aide de l'outil (polyligne) placé sur l'interface du Logiciel et en commençant par l'exutoire, nous traçons avec cet outil des segments perpendiculairement aux courbes de niveau en passant par les crêtes, aboutissant automatiquement à l'exutoire (figure (IV-3)).

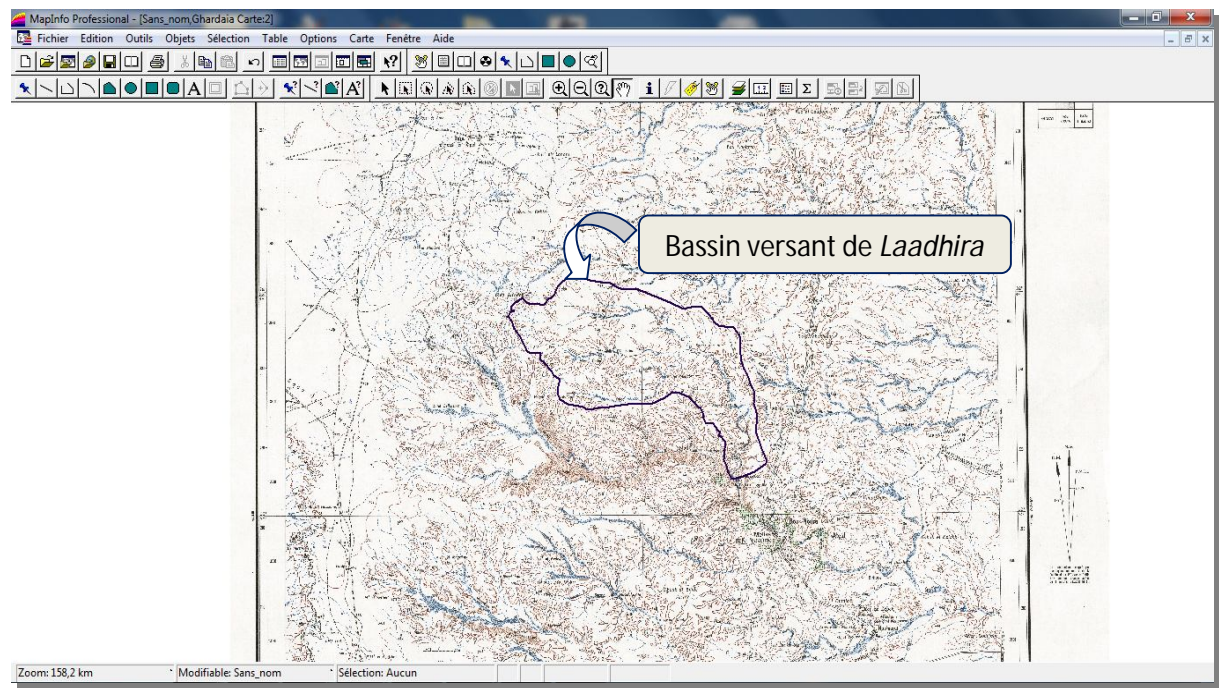

**Figure IV-3 : D**élimitation du bassin versant de *Laadhira* sur la carte topographique à l'échelle 1/200000

### **I.2.3.** *Détermination du cours d'eau principal*

 **P**our procéder à la détermination du cours d'eau principal, il faut classer les cours d'eau du bassin versant délimité. Il existe plusieurs classifications, la plus utilisée est celle de *Schum*, qui dit « Est d'ordre x+1, tout tronçon de cours de rivière formé par la réunion de deux (2) cours d'eau de même ordre x ». Nous utilisons l'outil (polyligne) pour tracer les différents cours d'eau sur le bassin versant, comme le montre la figure (IV-4).

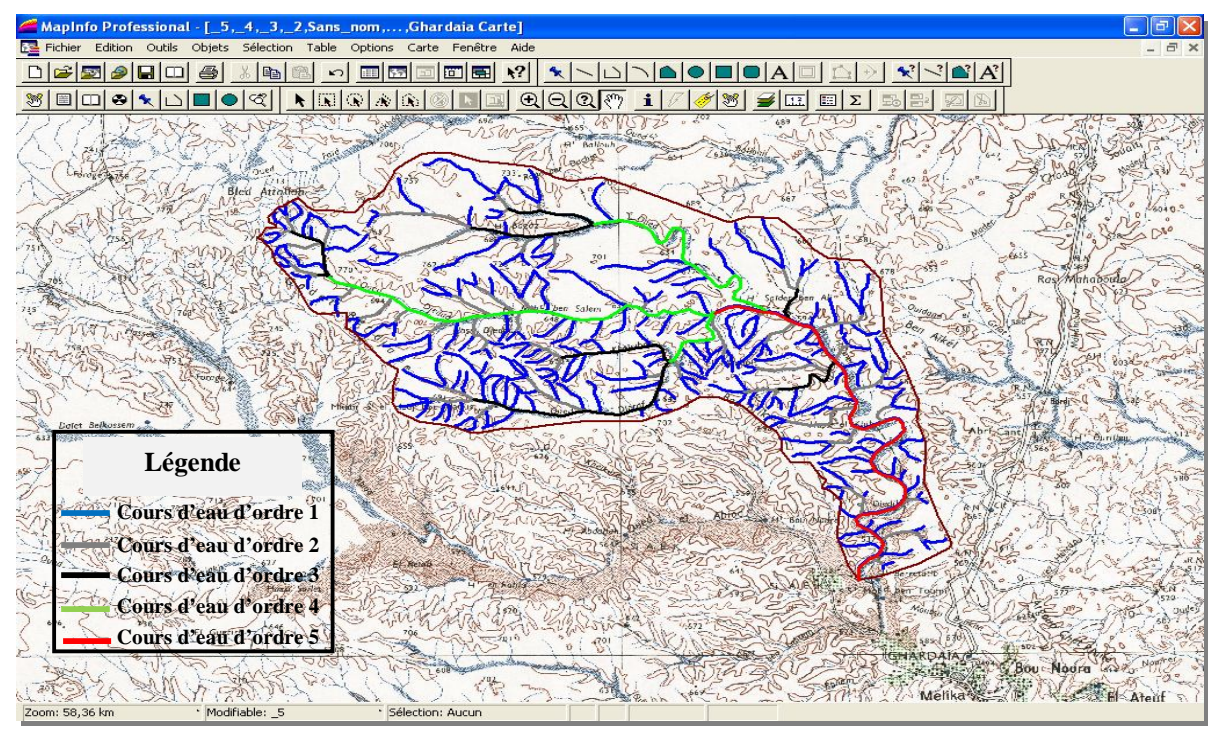

**Figure IV-4 : C**lassification des cours d'eau selon la classification de *Schum*

Chapitre IV **Analyse hydrologique du bassin versant de laadhira** 

 **L**e cours d'eau principal suit la classification la plus élevée. Nous commençons de

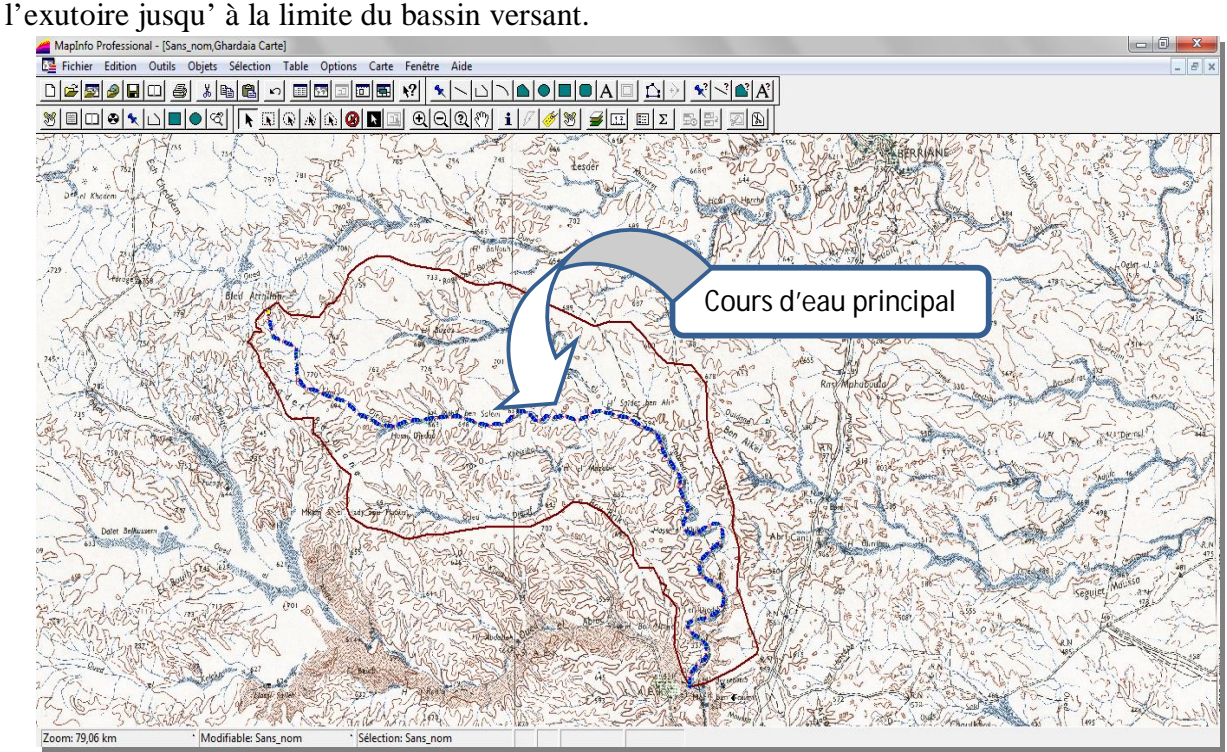

 **Figure IV-5 : D**étermination du cours d'eau principal

a. Superficie du bassin de Laadhira

**L**a surface topographique est le paramètre le plus important. Elle permet de contrôler l'intensité de plusieurs phénomènes hydrologiques (apport, volume de précipitation …).

 **L**a surface du bassin versant de *Laadhira* est déterminée à l'aide du logiciel « **Mapinfo** », nous avons utilisé l'application du polygone (figure (IV-6)).

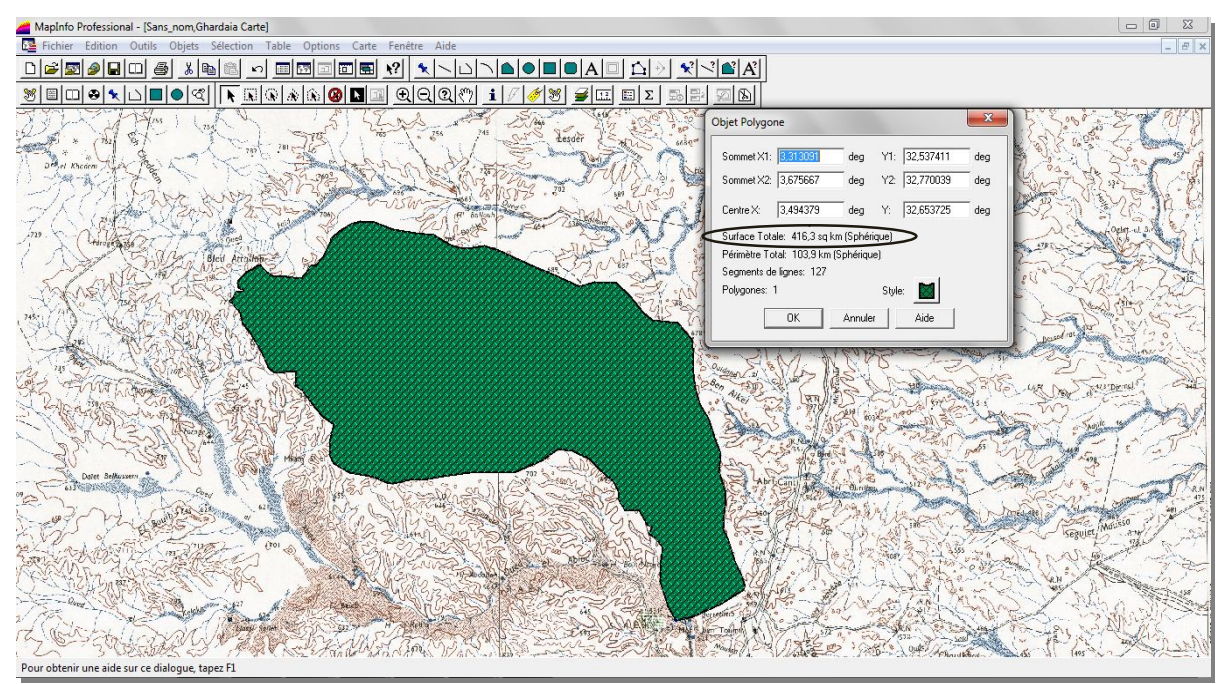

**Figure IV-6: C**alcul de la superficie du bassin de *Laadhira*

La superficie du bassin versant de *Laadhira* est de :  $S_{\text{bv}} = 417 \text{km}^2$ .

b. Périmètre du bassin de Laadhira

 **L**e périmètre correspond à la limite extérieure du bassin.

 **L**e périmètre du bassin de *Laadhira* est aussi déterminée par le logiciel « **Mapinfo** », nous avons utilisé la même application celle de détermination de la superficie.

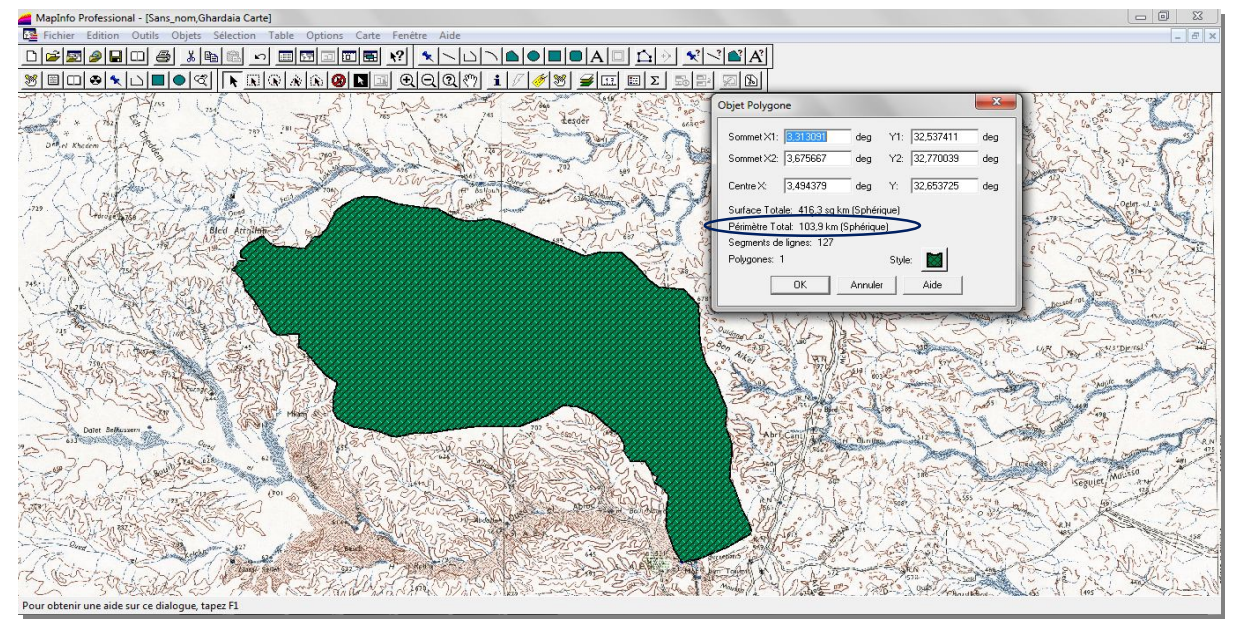

**Figure IV-7: C**alcul du périmètre du bassin versant de *Laadhira*

**Nous trouvons un périmètre de :**  $P_{bv} = 104 \text{km}$ 

c. Longueur du cours d'eau principal

**P**our le calcul de la longueur du cours d'eau principal, nous avons utilisé le **MapInfo**

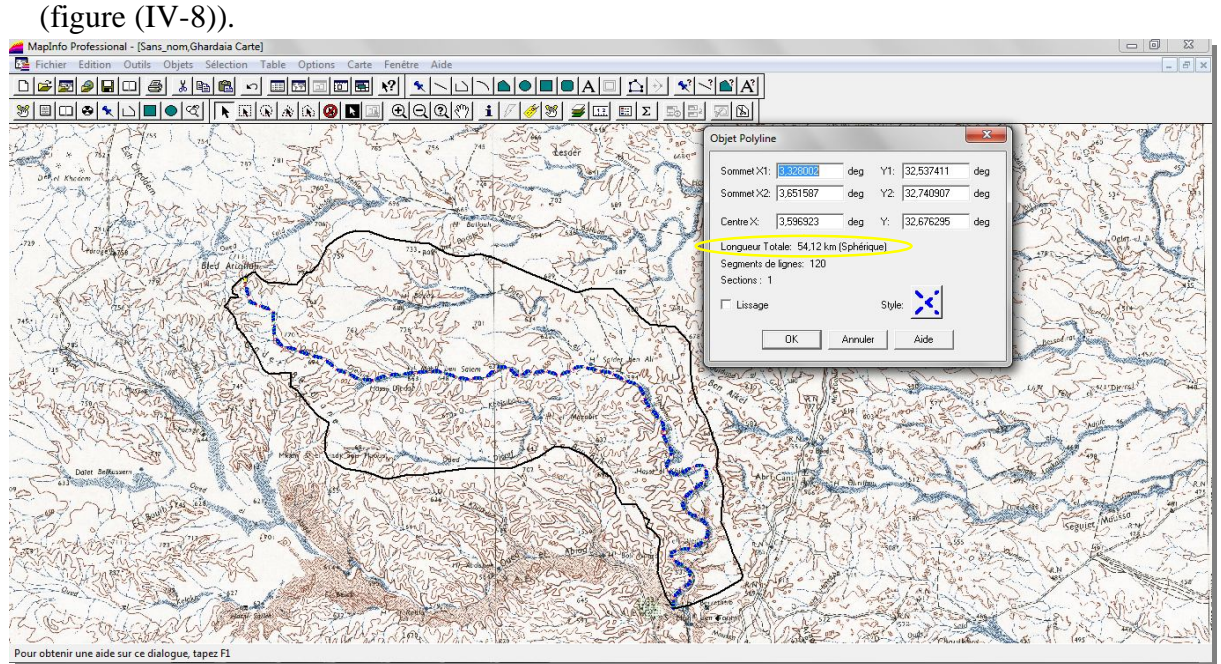

**Figure IV-8: C**alcul de la longueur du cours d'eau principal

La longueur du cours d'eau principal du bassin de *Laadhira* est de :  $L_{cr} = 54$ km.

### **I.3. Caractéristiques de forme**

La forme du bassin versant influence fortement l'écoulement global et notamment le temps de réponse du bassin versant.

 **U**n bassin versant allongé ne réagira de la même manière qu'un bassin ramassé même s'ils sont placés dans les conditions météorologiques.

### **I.3.1.** *Indice de compacité de Gravelius Kc*

 **A**ppelé aussi indice de forme, cet indice caractérisant la forme du bassin versant est le rapport entre le périmètre du bassin  $P_{bv}$  et la circonférence du cercle p' ayant la même superficie  $S_{bv}$  que le bassin, soit :

$$
K_c = \frac{P}{P'} = \frac{P_{bv}}{2\sqrt{\pi S_{bv}}} = 0.28 \frac{P_{sv}}{\sqrt{S_{bv}}} \tag{IV.1}
$$

Comme pour le bassin versant de Laadhira nous avons  $P_{bv} = 104 \text{km}$  et  $S_{bv} = 417 \text{km}^2$ , l'application numérique donne :  $K_c = 1,43$ .

Nous avons trouvé une valeur de K<sub>c</sub> supérieur à 1,12. Dans ce cas nous pouvons dire que notre bassin versant a une forme allongée *(Remenieras, 1960)*.

### *I.3.2. Rectangle équivalent*

C'est une transformation purement géométrique en un rectangle de dimensions  $L_{re}$ (longueur) et lre (largeur) ayant la même surface que le bassin versant. Il permet de comparer les bassins versants entre eux de point de vue de l'écoulement.

La longueur  $L_{re}$  et la largeur  $l_{re}$  en km sont données par :

$$
L_{re}, l_{re} = K_c \frac{\sqrt{S_{bv}}}{1.128} \left( 1 \pm \sqrt{1 - \left(\frac{1.128}{K_c}\right)^2} \right)
$$
 (IV.2)

**L**'application numérique donne :  $L_{\text{re}} = 42 \text{km}$  et  $l_{\text{re}} = 10 \text{km}$ .

### **I.4. Relief**

Le relief affecte l'écoulement. Il est caractérisé par la répartition de la surface du bassin versant suivant l'altitude.

### *I.4.1. Courbe hypsométrique*

 **E**lle est d'une grande importance dans l'étude du relief d'un bassin versant. Sur un graphique, on porte en ordonnée l'altitude et en abscisse le cumul des surfaces partielles.

 **D**ans le cas de notre étude, nous avons utilisé le logiciel « **Mapinfo »** pour déterminer et calculer les surfaces partielles entre deux courbes de niveau consécutives.

 **M**ais avant le calcul des surfaces comprises entre deux courbes de niveau, nous avons numérisé ces courbes de niveau sur la carte topographique à l'échelle 1/200000, figure (IV-9).

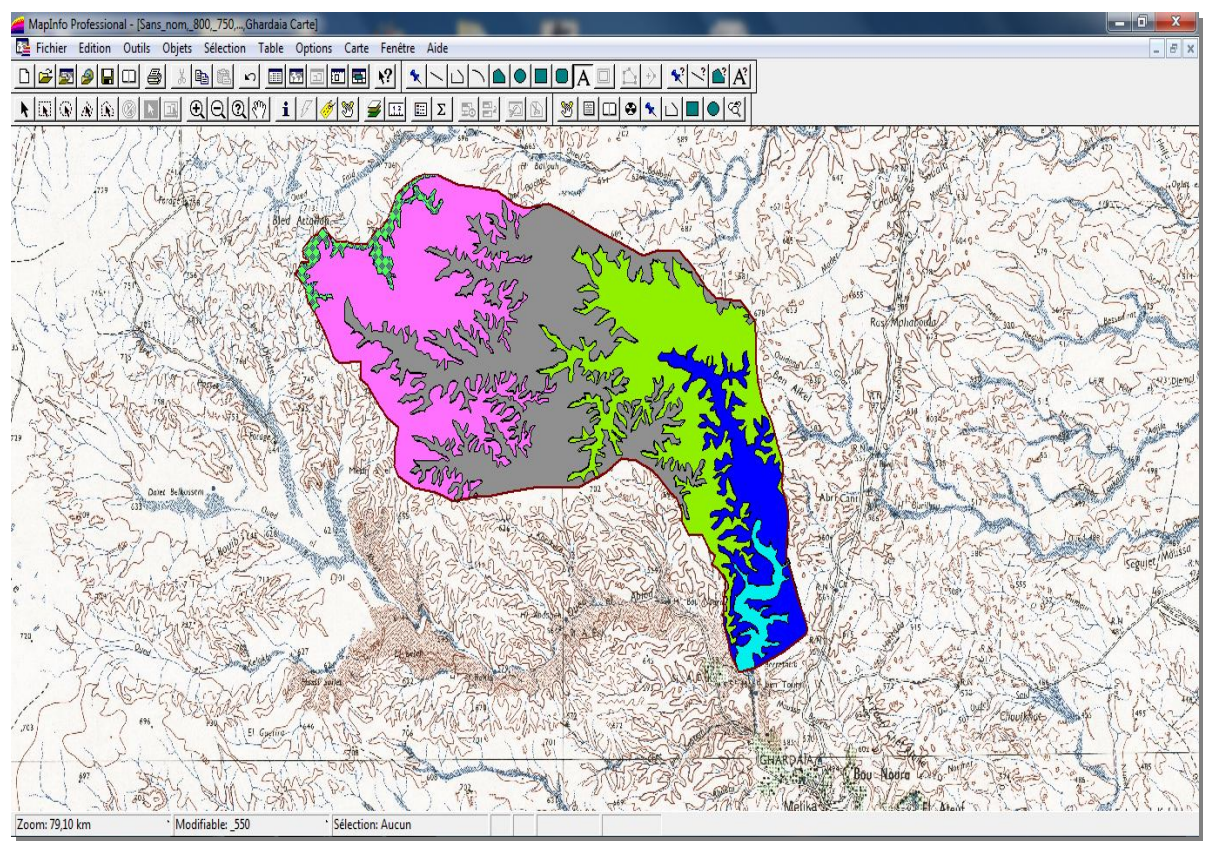

 **Figure IV-9 : S**urfaces délimitées par deux courbes de niveau

Les surfaces partielles par tranche d'altitude sont données dans le tableau (IV-1).

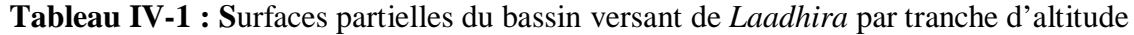

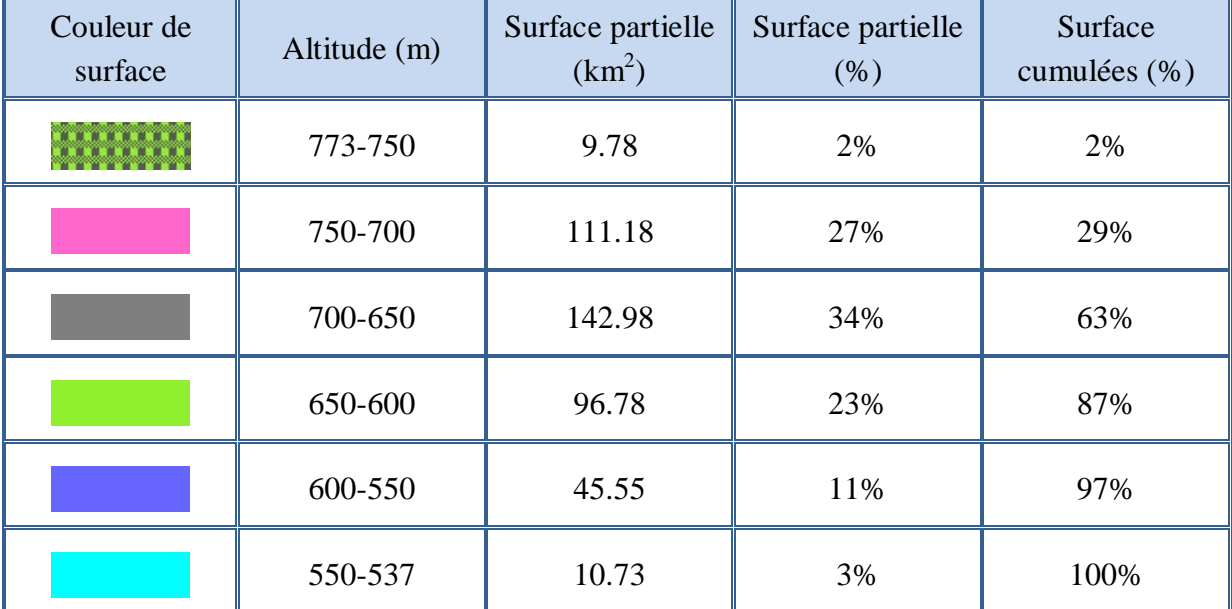

**L**a courbe hypsométrique est donnée par la figure (IV-10).

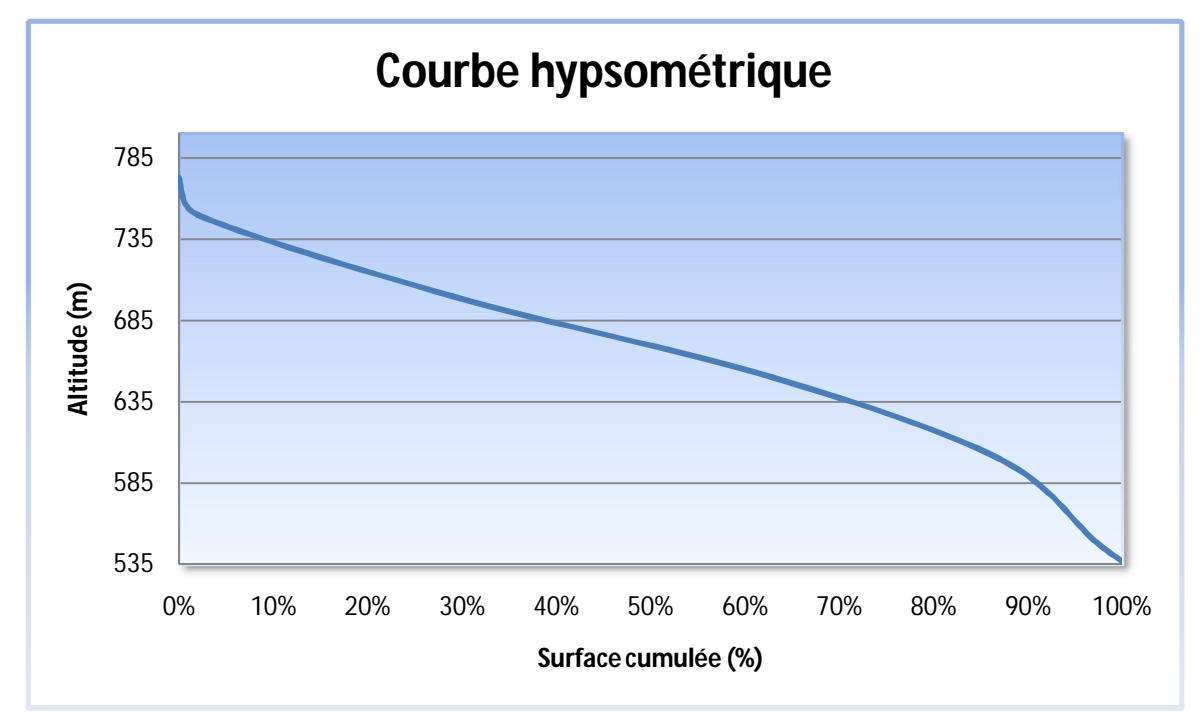

 **Figure IV-10 : C**ourbe hypsométrique du bassin versant de *Laadhira*

**D**onc nous avons :

- une altitude maximale de :  $H_{max} = 773$ m,
- une altitude minimale de :  $H_{min} = 537m$ ,
- $et H_{50\%} = 668$ m.

**L'altitude moyenne H<sub>moy</sub> est donnée par la formule (IV.3) suivante :** 

$$
H_{moy} = \frac{\sum_{i=1}^{n} S_i H_i}{S_{bv}}
$$
 (IV.3)

avec,  $H_i$ : Altitude moyenne entre deux courbes de niveau consécutives n-1 et n (en m) ;  $S_i$ : Surface partielle comprise entre deux courbes de niveau consécutives n-1 et n (en  $km^2$ ) et  $S_{\text{bv}}$ : Surface totale du bassin versant (en km<sup>2</sup>).

d'où :  $H_{\text{mov}} = 664,45 \text{m}$ .

### *a. Indice de pente globale I<sup>g</sup>*

 **L**'indice de pente globale est défini comme étant le rapport entre l'altitude comprise entre 5% et 95% de la surface du bassin et la longueur du rectangle équivalent. Il est donné par la formule (IV.4) suivante :

$$
I_g = \frac{D}{L_{re}} = \frac{H_{5\%} - H_{95\%}}{L_{re}}
$$
 (IV.4)

avec,

D : Dénivelée entre  $H_{5%}$  et  $H_{95%}$  (en m) ;  $L_{re}$  : Longueur du rectangle équivalent (en km) ;  $H_{5%}$ et  $H_{95\%}$  sont respectivement les altitudes correspondantes à  $S_{5\%}$  et  $S_{95\%}$ .

Les altitudes correspondantes à 5% et 95% de surface, sont lues dans la courbe hypsométrique du bassin versant de *Laadhira*.

**D**e la courbe hypsométrique, nous avons :  $H_{5\%} = 741$  m et  $H_{95\%} = 562$  m.

Connaissant L<sub>re</sub>, nous obtenons un indice de pente globale de :  $I_g = 4.26$  m/km.

 **D**ans ce cas, nous pouvons dire que le bassin versant de *Laadhira* a une pente de relief faible selon l'une des classifications de O.R.S.T.O.M où le relief est dit faible lorsque :  $0,002 < I_g < 0,005$ .

### **I.5. Réseau d'écoulement**

### **I.5.1.** *Temps de concentration t<sup>c</sup>*

 **C**'est le temps que met la particule d'eau la plus éloignée hydrologiquement pour arriver à l'exutoire.

 **I**l existe plusieurs formules pour évaluer ce dernier. Dans le contexte algérien et pour les grands bassins, il peut être notamment calculé par l'ancienne formule de Giandotti (1937) (*Touaibia, 2004*) soit :

$$
t_c = \frac{4\sqrt{S_{bv}} + 1.5L_{cr}}{0.8\sqrt{H_{mov} - H_{min}}} \tag{IV.5}
$$

avec,

 $S_{\text{bv}}$ : Surface du bassin versant (en m); L<sub>cr</sub>: Longueur du cours d'eau principal (en km); t<sub>c</sub>: Temps de concentration (en heure);  $H_{\text{mov}}$  et  $H_{\text{min}}$ , respectivement l'altitude moyenne et l'altitude minimale exprimées (en m).

**Connaissant S<sub>bv</sub>**, L<sub>cr</sub>, H<sub>mov</sub> et H<sub>min</sub>, nous pouvons déterminer t<sub>c</sub>, soit : t<sub>c</sub>= 18 heures.

### **I.5.2.** *Profil en long du cours d'eau principal*

**C**e profil est tracé à partir de la carte topographique numérisée par **MapInfo**, en tenant compte de l'altitude et de la longueur du cours d'eau principal, comme le montre la figure  $(IV-10)$ .

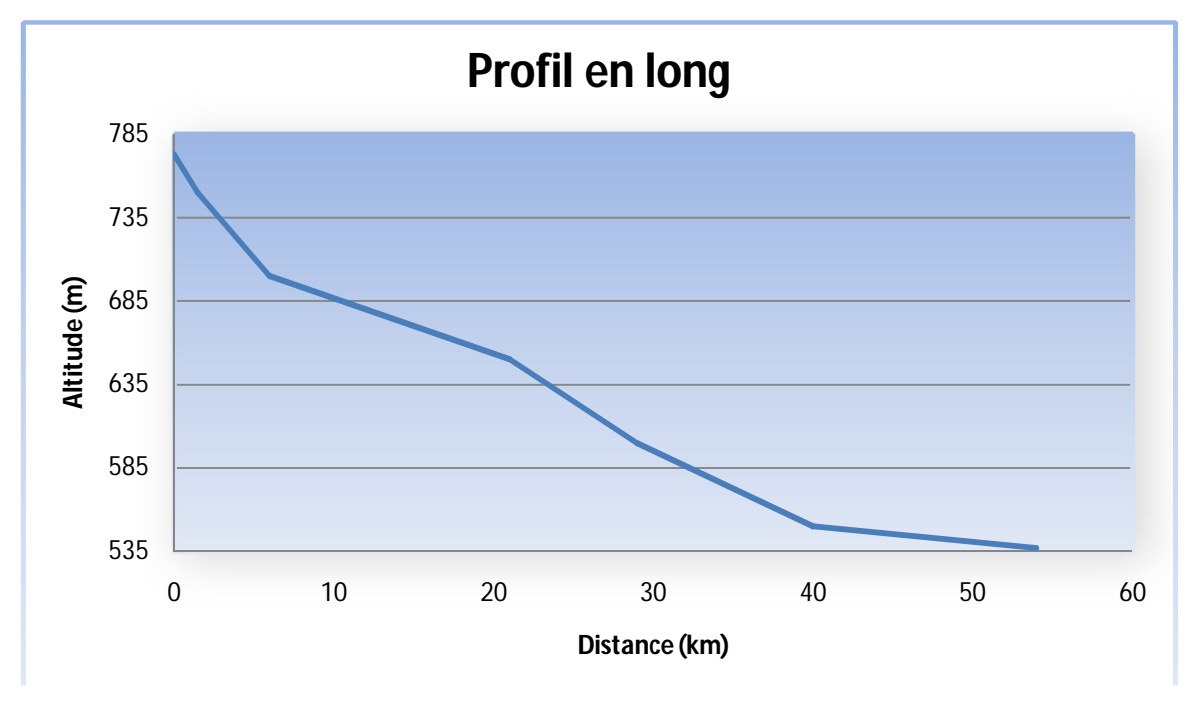

 **Figure IV-11 : P**rofil en long du cours d'eau principal

### **I.5.3.** *Pente moyenne du cours d'eau principal*

**E**lle exprime le rapport entre la dénivelée la longueur comprise entre deux points suffisamment éloignés sur le cours d'eau principal. Il est donné par la formue (IV.6) :

$$
I_c = \frac{\Delta H}{\Delta L} \tag{IV.6}
$$

Avec,

∆H : Dénivelée entre deux points suffisamment distants (en m) et ∆L : Distance entre ces deux points (en km).

**P**our  $\Delta H$  et  $\Delta L$  connues, nous obtenons :  $I_c = 4.37$  m/km.

Et comme I<sub>c</sub> est comprise entre 0,002 et 0,005, nous concluons que le cours d'eau principal a une faible pente.

### **I.6. Géologie**

**S**on influence se fait sentir non seulement sur le régime du cours d'eau mais aussi sur l'érosion et le transport solide. La notion essentielle à considérer est la perméabilité qu'il convient de prospecter sur cartes géologiques (**Touaibia, 2004**).

 **L**a géologie influe indirectement sur l'évapotranspiration par l'effet thermique dû à la couleur des sols et par le développement de la végétation en fonction des sols (albédo). On se contente généralement de caractériser la géologie d'après le comportement hydrogéologique du bassin.

 **S**elon l'une des classifications de O.R.S.T.O.M, le bassin versant de *Laadhira* est de classe d'un terrain Perméable à aquifère drainé (Formation gréseuse dont les sources alimentent le réseau) (*Bonnard et Gardel, 1996*).

### **II. PRECIPITATIONS DU BASSIN DE LAADHIRA**

Les précipitations sont définies comme l'ensemble des eaux météorologiques recueillies par un bassin versant ou une surface bien déterminée.

 **L**'analyse des précipitations est basée essentiellement sur des stations de mesures qui'il doivent être installées au sein du bassin versant et sur les relevés pluviométriques effectués dans un certain nombre de stations.

 **L**e bassin versant de *Laadhira* ne dispose d'aucune station pluviométrique, ce qui rend caduque toute tentative d'étude pluviométrique.

 **N**ous recommandons de réaliser au moins une station pluviométrique avec un poste de surveillance et de prélèvements pendant tous les périodes des crues au niveau du bassin versant de *Laadhira*.

 **P**our la suite de notre étude, nous basons sur les laisses des crues observer in situ et le témoignage mémoriel des *Oumanas*.

### **III. CONSTRUCTION DE L'HYDROGRAMME DE CRUE DU 01 OCTOBRE 2008**

 **L**a construction de l'hydrogramme de crue du 01 Octobre 2008 au niveau du « *Amlaga* » est indispensable pour notre étude de simulation au niveau du système de collecte et de canalisation des eaux.

 **M**ais malheureusement, le bassin du *Laadhira* est non jaugé et ne possède pas de mesures concernant le débit.

 **N**ous sommes obligés donc dans ce cas d'estimer les différents débits de la crue du 01 Octobre 2008. Pour cela nous avons opté pour la méthode de *Sokolovski* pour la construction de l'hydrogramme de crue. Cette méthode est applicable pour les régions sahariennes (sans mesures disponibles et/ou existantes). Elle se base sur le débit de pointe, le temps de concentration et le temps de base.

 **P**our construire ce dernier, nous avons effectué un relevé topographique des laisses de la crue (les traces d'eau) à des sections transversales bien déterminées au niveau du « *Amlaga* ».

### **III.1. Description de l'hydrogramme de crue**

**L**'hydrogramme de crue reflète la réponse hydrologique de bassin versant, il présente la forme générale d'une courbe cloche dissymétrique.

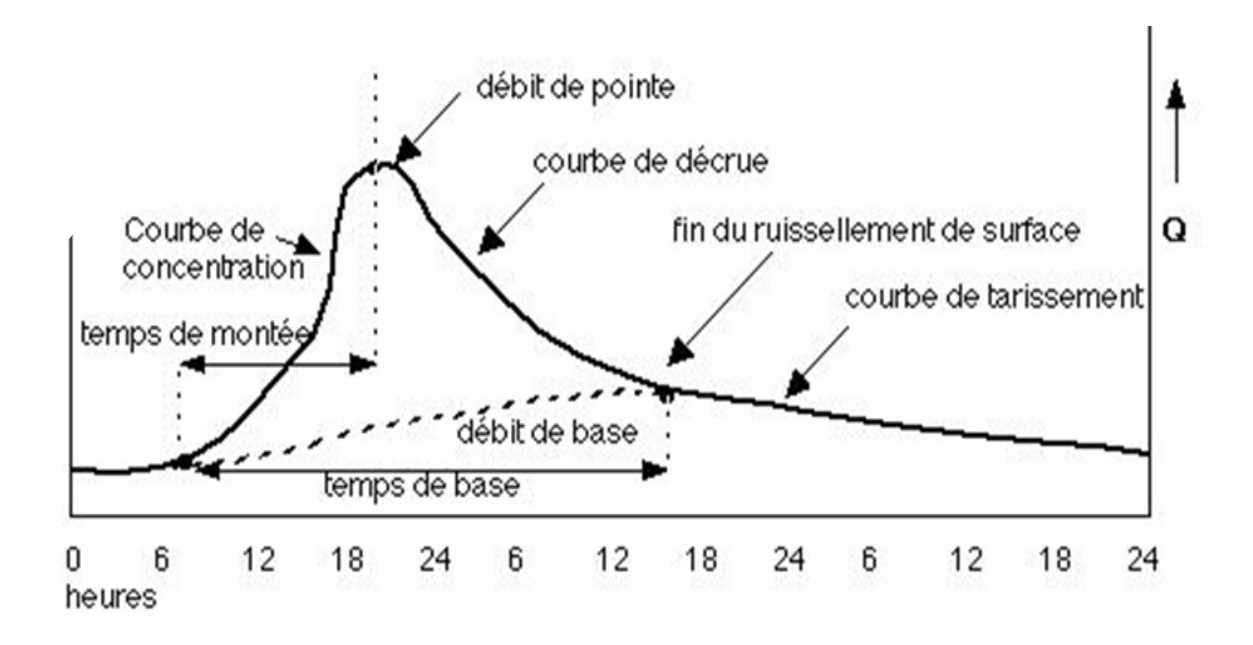

 **Figure IV-12 : C**aractéristiques d'un hydrogramme de crue

Nous pouvons distinguer à partir de cet hydrogramme :

- La courbe de concentration ou courbe de montée (correspondant au temps de montée)
- La pointe de l'hydrogramme ou débit de pointe ;
- La courbe de décrue (diminution du débit ruisselé) ;
- La courbe de tarissement (le ruissellement est terminé : l'écoulement hypodermique et souterrain alimente le réseau hydrographique) ;
- Le temps de montée (entre le début du ruissellement direct et la pointe de la crue) ;
- Le temps de réponse (entre le centre de gravité de la pluie dite «efficace» (autrement dit la portion de la pluie qui se transforme totalement en écoulement) et la pointe de l'hydrogramme) ;
- Le temps de base ou durée du ruissellement (entre le début de la pluie efficace et la fin du ruissellement) ;
- Le temps de concentration (entre la fin de la pluie nette et la fin du ruissellement direct) ;

### **III.2. Présentation de la méthode de Sokolovski**

 **L**a méthode de *Sokolovski* consiste à diviser l'hydrogramme en deux parties : la montée et la décrue. Pour chaque partie, *Sokolovski* a assimilé la courbe de l'hydrogramme à une équation parabolique en fonction du débit de pointe et du temps de concentration du bassin versant.

### *Montée*

Le débit de montée,  $Q_m$ , exprimé en m<sup>3</sup>/s, est donné par la formule (IV.7) suivante :

$$
Q_m = Q_{\text{max}} \left(\frac{t}{t_m}\right)^2 \tag{IV.7}
$$

Avec,

t<sup>m</sup> : Le temps de montée de la crue. Selon *Sokolovski*, il peut être égal au temps de la concentration de la crue t<sub>c</sub>, il est exprimé (en heure) ;  $Q_{max}$  : le débit de pointe (en m<sup>3</sup>/s).

### *Décrue*

Le débit de décrue  $Q_d$  exprimé en  $m^3/s$ , est donné par la formule (IV.8) suivante :

$$
Q_d = Q_{\text{max}} \left( \frac{t_d - t^*}{t_d} \right)^3 \tag{IV.8}
$$

avec,

 $t' = t - t_c$  $t_d = \gamma t_m$ 

γ : Coefficient en fonction des caractéristiques du bassin versant.

 $t'$  et  $t_d$  sont exprimés en heure.

**Pour un bassin versant non boisés avec un sol peu perméable, nous avons**  $\gamma = 2$  **à 2,5** (*Touaibia, 2004*). Le bassin de *Laadhira* est considéré pauvre de végétation avec un sol dur, donc nous pouvons considérer que  $\gamma = 2.3$  pour la suite de notre étude.

### **III.3. Evaluation du débit de pointe Qmax de la crue du 01 Octobre 2008**

 **L**'absence des données et des mesures, nous oblige à supposer que notre écoulement est en régime permanent (uniforme). La détermination du débit de pointe se fait à l'aide de la formule (IV.9) de Strickler-Manning :

$$
Q_{\text{max}} = \frac{1}{n} S_m R_h^{\frac{2}{3}} I^{\frac{1}{2}}
$$
 (IV.9)

avec,  $Q_{max}$ : débit max traversant la section  $(m^3/s)$ ; n : Coefficient de rugosité; R<sub>h</sub> : Rayon hydraulique (m) qui est égal à  $S_m/P_m$ ; où  $P_m$ : périmètre mouillé (m) ; I : Pente du lit de l'Oued (m/m) et  $S_m$ : Section mouillée (m<sup>2</sup>).

 **D**ans ce cas, nous recherchons des tronçons réguliers, des alignements droits, des zones où le lit de l'Oued est unique.

Pour le choix de l'emplacement de la section de contrôle (figure (IV-13)), nous avons évité :

- à proximité d'un confluent ;
- à proximité d'un changement brusque de direction de l'Oued.

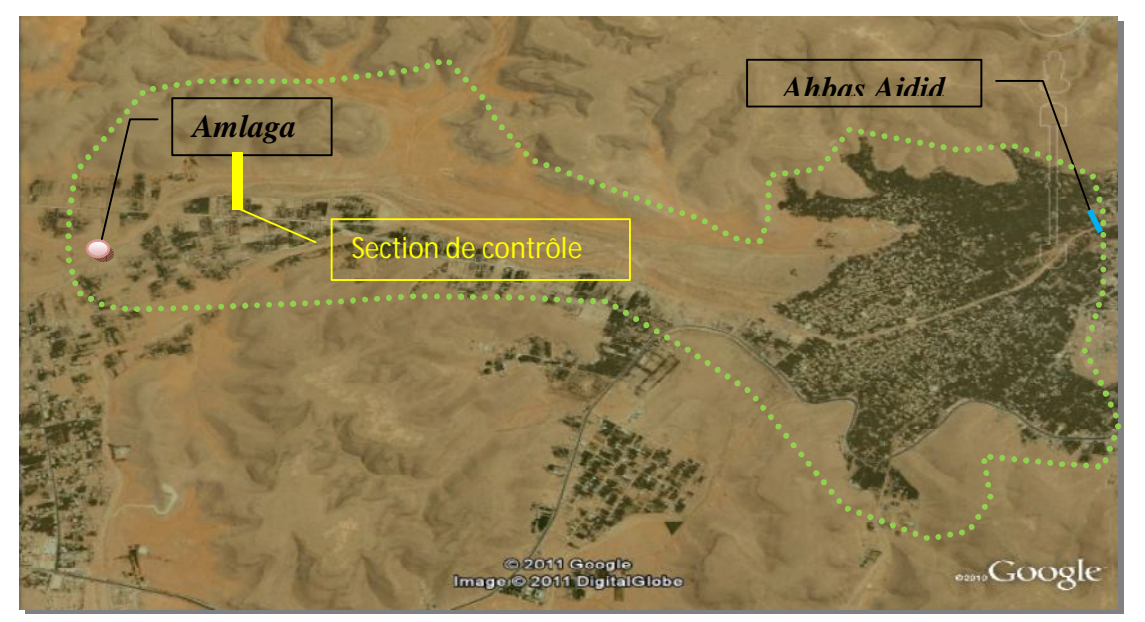

 **Figure IV-13: E**mplacement de la section de contrôle

### **III.3.1.** *Détermination du périmètre et de la section mouillée de la section de contrôle*

 **G**race aux laisses de crue sur les rives et le témoignage des *Oumanas*, nous avons effectué un relevé topographique pour déterminer le profil en travers de notre section de contrôle.

### a. Matériel topographique utilisé

 **L**'appareil de mesures que nous avons utilisé, est la nouvelle génération de stations totales SOKKIA motorisée ou robotisée pour toutes les applications topographiques et d'auscultation.

Cet appareil est équipé des dernières technologies pour un positionnement précis (photo  $(IV-1) \div (IV-2)$ ).

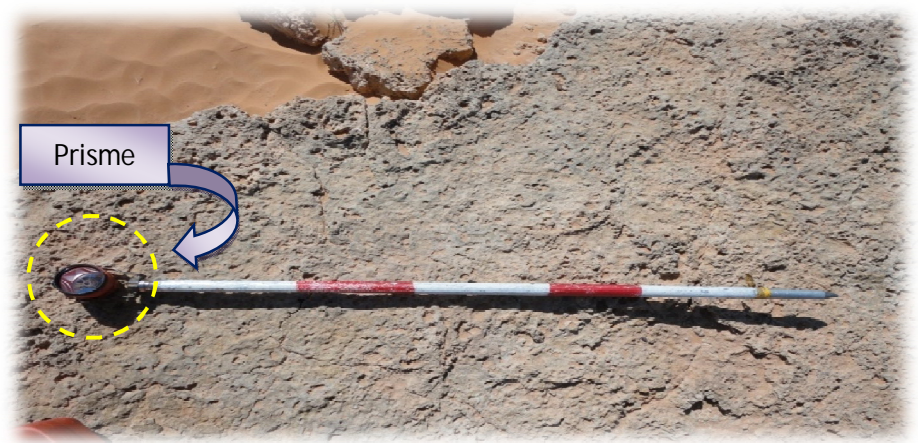

**Photo IV-1 : P**risme

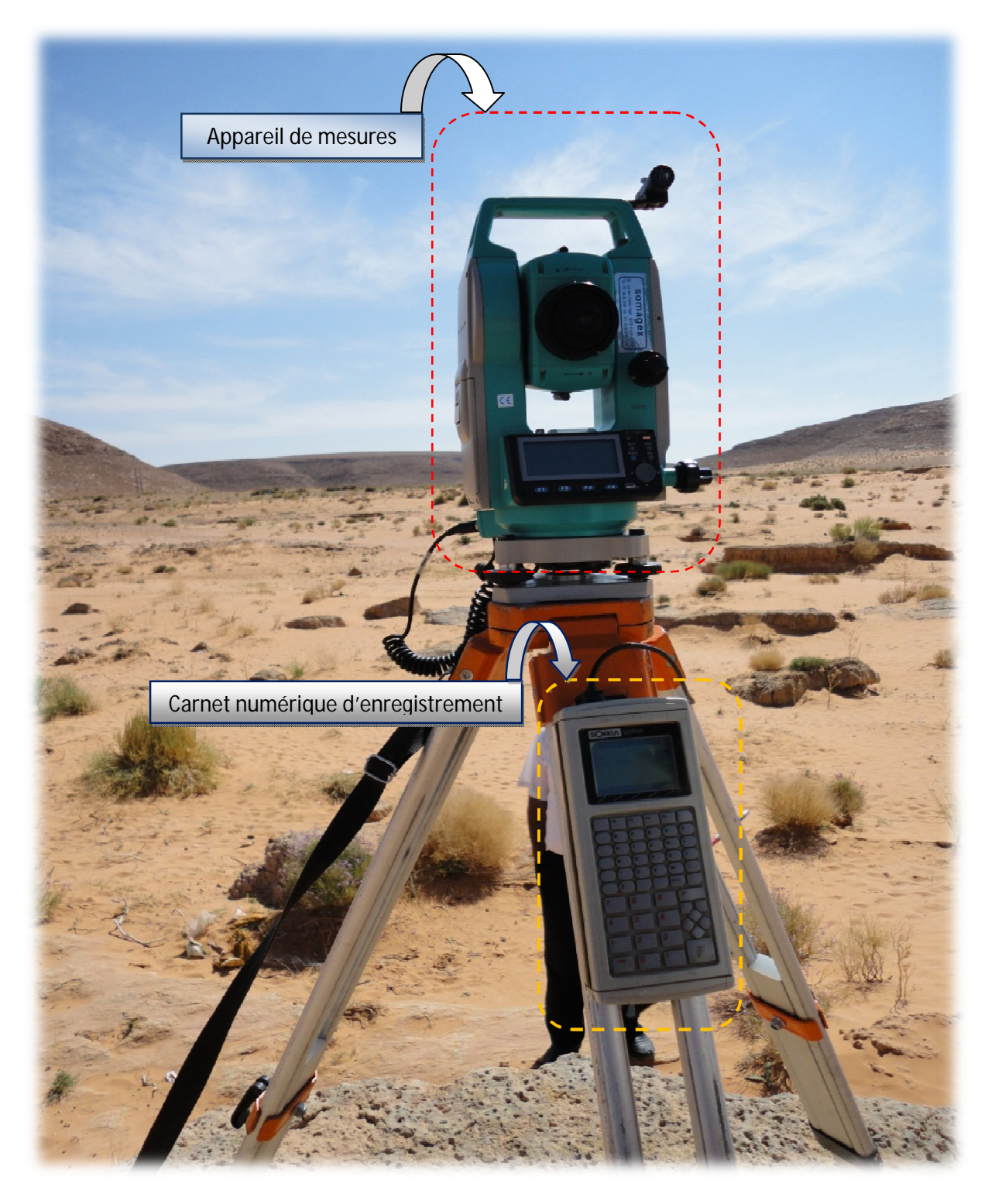

**Photo IV-2 : A**ppareil de mesures avec Carnet numérique d'enregistrement automatique des points

b. Procédure de mesure

- Repérage des traces de la crue sur les deux rives de notre section de contrôle ;
- Positionnement de l'appareil de telle sorte que à avoir la possibilité de visualiser tous les points de la section de contrôle ;
- Réglage de l'horizontalité de l'appareil ;
- Donner des coordonnées relatives ( $x = 3000$ ;  $y = 5000$  et  $z = 300$ ) pour faire démarrer l'appareil.
- Déplacement du prisme à travers la section de contrôle, et à chaque déplacement, on effectue une mesure. L'enregistrement de la mesure au point (x, y et z ) est achevé automatiquement dans le carnet numérique d'enregistrement (*les mesures brutes sont données en annexe***)**.
- Transfert des mesures du carnet numérique vers l'ordinateur. Les mesures transférées sont données sous forme d'un fichier texte et/ou **Autocad**.

### c. Calcul du périmètre mouillé et de la section mouillée

Le périmètre mouillé et la section mouillée sont calculés à l'aide du logiciel « **Autocad** », après le traçage du profil en travers de la section relevée. Le logiciel donne une section mouillée de  $S_m$ = 727,48 $m^2$  et un périmètre mouillé de P<sub>m</sub>= 201,66m (figure (IV-14)).

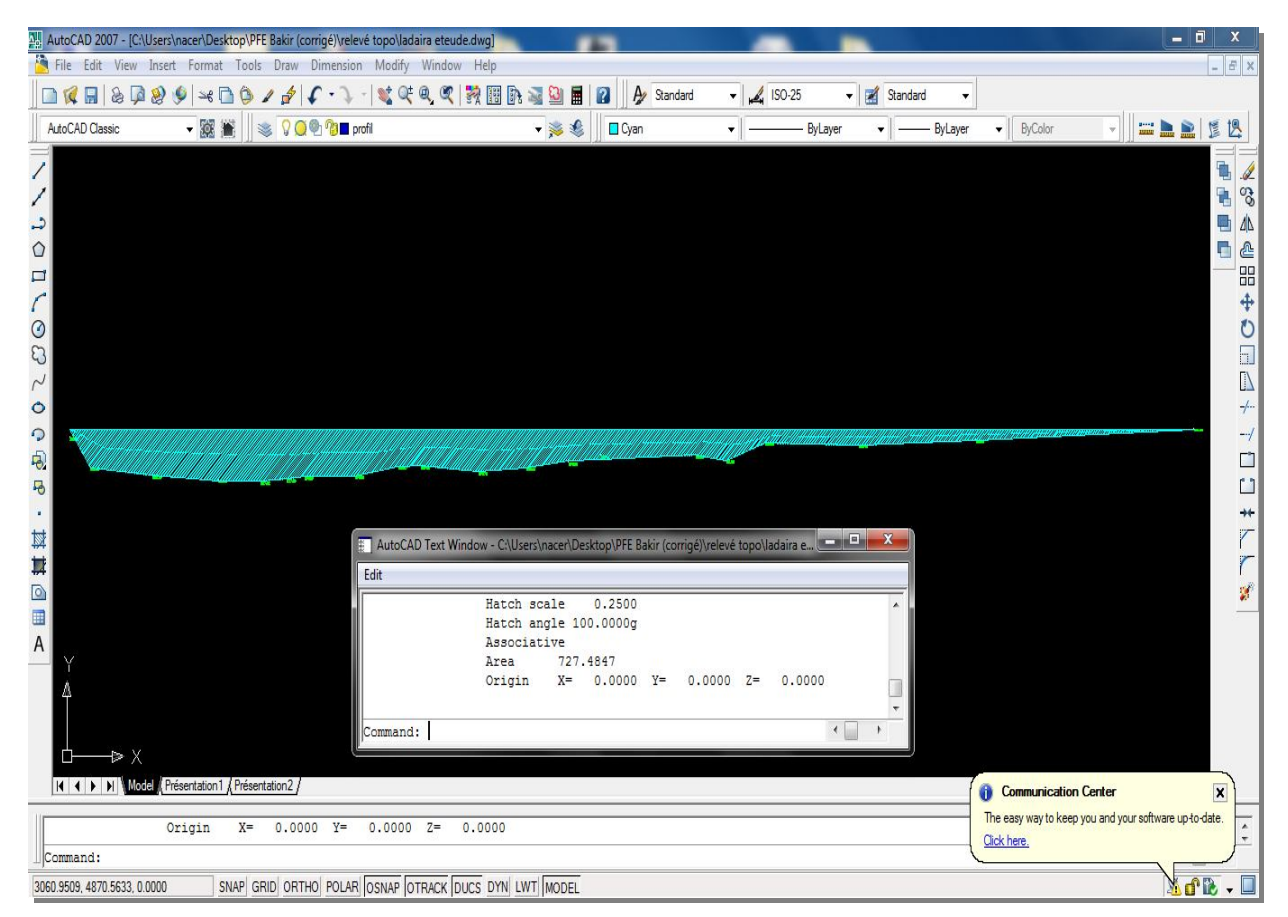

**Figure IV-14 : C**alcul du périmètre et de la section mouillée à l'aide de l'**Autocad**

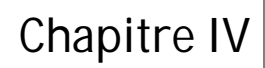

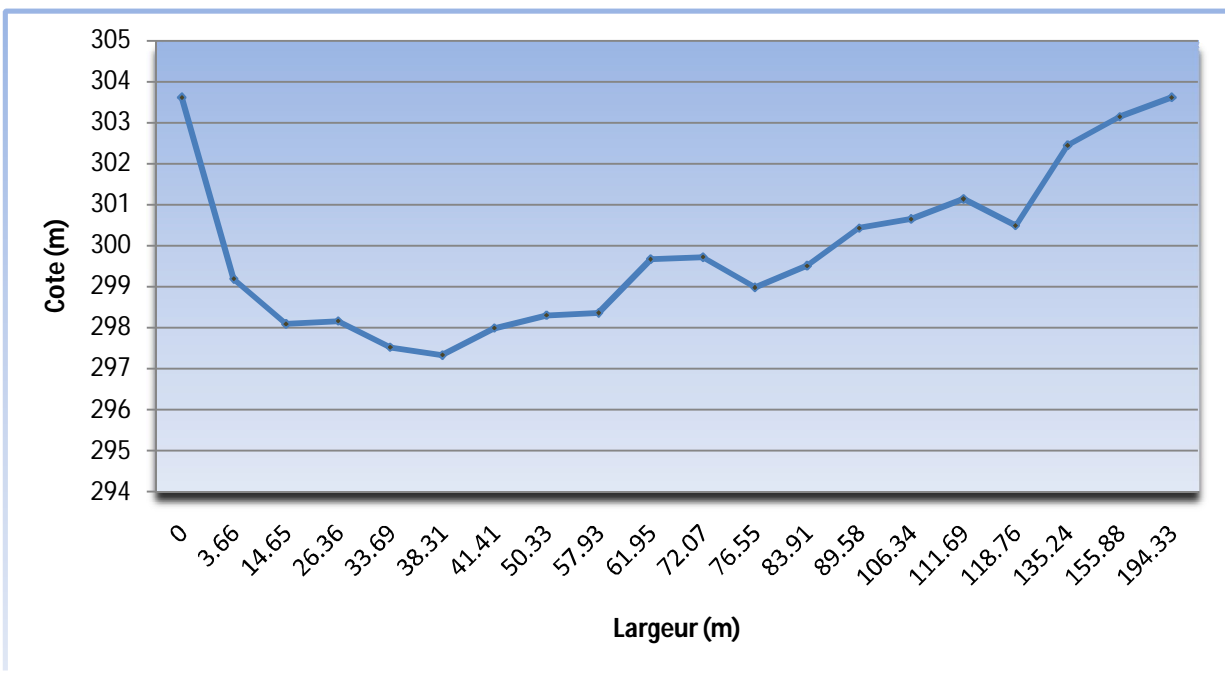

 **Figure IV-15 : P**rofil en travers au niveau de la section de contrôle « *Amlaga* »

### **III.3.2.** *Calcul du débit de pointe passant par la section de contrôle « Amlaga »*

**N**ous avons les données suivantes :

 $I=I_c= 4.37 \ 10^{-3} \text{ m/m }$ ;  $1/n = 25 \text{ (Tableau I-2)}$ ;  $S_m= 727.48 \text{ m}^2$  et  $R_h= S_m/P_m = 3.61 \text{ m}$ .

 **E**n remplaçant dans la formule (IV.9), le débit maximum passant par la section de contrôle est de :

$$
Q_{\text{max}} = 2805 \text{ m}^3/\text{s}
$$

 **N**ous remarquons que cette crue a un débit de pointe très important devant le débit évalué par l'ANRH de Ghardaïa. Ce dernier est déjà mentionné dans le chapitre II.

### **III.4. Construction de l'hydrogramme de crue par la méthode de Sokolovski**

 **E**n appliquant la formule de *Sokolovski* (la montée et la décrue) pour un temps de montée égale au temps de concentration t<sub>c</sub>=t<sub>m</sub>=18heure et avec un temps de décrue t<sub>d</sub> = 2,3t<sub>m</sub> donc  $t_d$ =41,4heure, nous obtenons le tableau (IV-2) et l'hydrogramme de crue suivants :

| Temps (en heure) | <b>Débits</b> (en $m^3/s$ ) |
|------------------|-----------------------------|
| $\boldsymbol{0}$ | $\boldsymbol{0}$            |
| 5                | 216,45                      |
| $10\,$           | 865,74                      |
| 15               | 1947,92                     |
| 18               | 2805                        |
| $20\,$           | 2417,80                     |
| 30               | 1004,55                     |
| 40               | 288,63                      |
| 50               | 32,83                       |
| 59,4             | $\boldsymbol{0}$            |

 **Tableau IV-2 : R**ésultats données par la méthode se *Sokolovski*

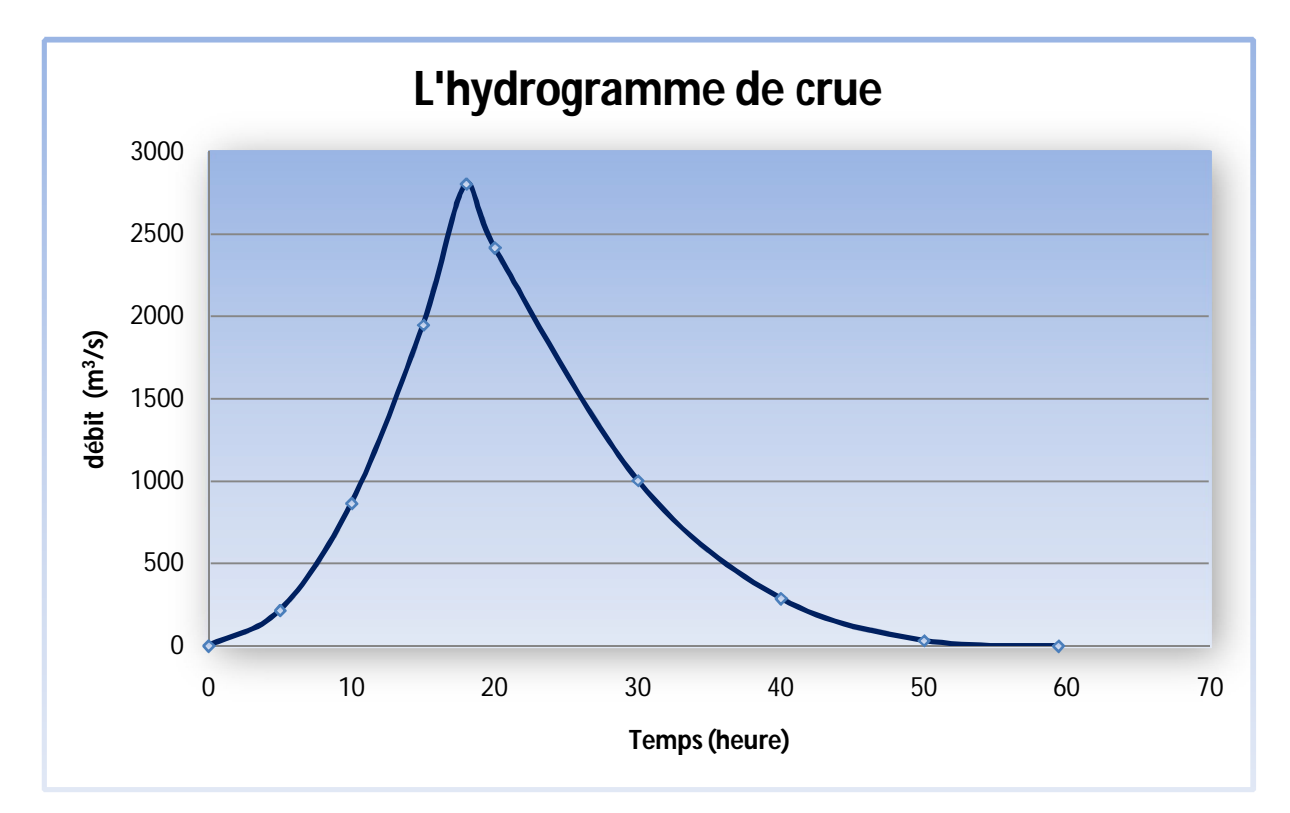

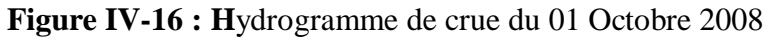

### **CONCLUSION**

 **M**algré le manque de données et de mesures que nous avons rencontré lors de notre séjour sur terrain, nous avons pu tracer l'hydrogramme de crue du 01 Octobre 2008 qui sera utilisé par la suite dans la simulation.

 **P**ar ailleurs nous avons effectué une étude topographique assez complète qui nous a permis de tracer le profil de l'étendue de la crue du premier Octobre 2008.

## **Chapitre V**

# **LE CODE DE CALCUL RUBAR20**

# **I. PRÉSENTATION GÉNÉRALE**

**L**e Cemagref a développé un outil de résolution numérique 2D appelé **RUBAR 20**. Ce logiciel a été initialement conçu pour le calcul de propagation d'onde de rupture de barrage en bidimensionnel. A ce titre, il permet de simuler la propagation d'une onde issue soit d'une rupture instantanée de barrage (on partira d'un mur d'eau), soit d'une rupture progressive (pour laquelle on connaît l'hydrogramme au droit du barrage ou pour laquelle on la modélise par un ouvrage particulier). Il traite donc, en particulier, la propagation d'un front sur une zone initialement sèche (*Paquier, 2008*).

**D**e manière plus générale, ce logiciel permet tout calcul hydraulique ressortant des équations de *Saint-Venant* bidimensionnelles, en particulier, lorsque les variations temporelles des caractéristiques hydrauliques sont importantes (crues). Les équations que le logiciel résout sont écrites sous la forme :

$$
\frac{\partial h}{\partial t} + \frac{\partial Q_x}{\partial x} + \frac{\partial Q_y}{\partial y} = G
$$
\n
$$
\frac{\partial Q_x}{\partial t} + \frac{\partial (\frac{Q_x^2}{h} + g \frac{h^2}{2})}{\partial x} + \frac{\partial (\frac{Q_x Q_y}{h})}{\partial y} = -g h \frac{\partial Z}{\partial x} - g \frac{Q_x \sqrt{Q_x^2 + Q_y^2}}{C^2 h^2} + \frac{\partial}{\partial x} \left( K h \frac{\partial (Q_x)}{\partial x} \right)
$$
\n
$$
+ \frac{\partial}{\partial y} \left( K h \frac{\partial (Q_x)}{\partial y} \right) + F_x (w) + G_x
$$
\n
$$
\frac{\partial Q_y}{\partial t} + \frac{\partial (\frac{Q_x Q_y}{h})}{\partial x} + \frac{\partial (\frac{Q_y^2}{h} + g \frac{h^2}{2})}{\partial y} = -g h \frac{\partial Z}{\partial y} - g \frac{Q_y \sqrt{Q_x^2 + Q_y^2}}{C^2 h^2} + \frac{\partial}{\partial x} \left( K h \frac{\partial (Q_y)}{\partial x} \right)
$$
\n
$$
+ \frac{\partial}{\partial y} \left( K h \frac{\partial (Q_y)}{\partial y} \right) + F_y (w) + G_y
$$
\n(VI.3)

Où, h est la hauteur d'eau, Z la cote du fond,  $Q_x$  le débit (unitaire) selon l'axe  $O_x$  égal au produit de la vitesse par la hauteur, Q<sup>y</sup> le débit unitaire selon Oy, g l'accélération de la pesanteur, K le coefficient de viscosité (ou diffusion)1, C le coefficient de Chézy pour le frottement au fond (ou coefficient de Strickler multiplié par h1/6),  $G_x$  et  $G_y$  les composantes

du frottement à la paroi (verticale) exprimée comme le frottement au fond mais la contrainte étant parallèle à la paroi, on utilise un facteur multiplicatif valant 0 pour les mailles sans paroi et (h/L) pour les autres mailles avec L dimension de la maille dans la direction perpendiculaire à la paroi, P l'apport local correspondant à la pluie (dont on néglige la quantité de mouvement) (*Paquier, 2008*).

Les équations de *Saint-Venant 2D* sont destinées à prédire l'évolution temporelle et spatiale d'un écoulement majoritairement bidimensionnel, c'est à dire dont les vitesses verticales sont faibles par rapport aux vitesses dans le plan horizontal.

La principale simplification apportée dans les équations de Saint Venant par rapport aux équations de Navier Stokes provient en effet de l'hypothèse d'une répartition hydrostatique des pressions dans l'écoulement. Cette hypothèse simplificatrice est valable pour des écoulements horizontaux sous certaines conditions que l'on supposera vérifiées. Ces conditions sont des accélérations verticales faibles devant la pesanteur, des hauteurs d'eau grandes par rapport aux irrégularités du fond, des rayons de courbures des lignes de courant dans un plan horizontal importants, des faibles pentes de la surface libre. Les équations de *Saint-Venant* sont alors obtenues en intégrant sur la verticale les équations de *Navier-Stokes* écrites sous les hypothèses précédentes, suivant l'axe vertical.

### **I.1. Principe de calcul**

Le code de calcul utilise la méthode des volumes finis appliquée à un maillage constitué de quadrilatères et de triangles qui ont entre eux 0 ou 1 (entier) côté commun. A chaque pas de temps, pour calculer les flux entrants et sortants de chaque maille, est résolu un problème de *Riemann* dans la direction normale à l'arête. Deux schémas numériques sont disponibles pour résoudre ce problème :

- un schéma de *VAN LEER* avec deuxième ordre en espace et premier ordre en temps ;
- un schéma de *VAN LEER* avec deuxième ordre en temps et en espace.

 **E**n premier temps, on résout le problème homogène pour les trois équations unidimensionnelles mise sous forme conservative, puis on ajoute les termes du second membre où on retrouve le terme de gravité, de frottement …etc (*Paquier, 1995*).

### *a. Conditions aux limites*

**Q**uatre types des conditions aux limites sont définis :

- $\triangleright$  Réflexion : flux nul sur l'arête:
- $\triangleright$  Flux sortant déterminer par le fluide;
- $\triangleright$  Flux entrant en imposant 2 des 3 variables (les 3 variables en régime torrentiel);
- Flux sortant avec une condition qui peut être soit, hauteur imposée, soit une loi de tarage, soit un régime critique.

### *b. Conditions initiales*

Les conditions initiales sont données par l'utilisateur, qui sont, la hauteur d'eau et les débits, et ceci à chaque centre des maille à l'instant de début de calcul.

### *c. Maillage*

Le maillage est constitué généralement, de :

- *Sections en travers :* qui représentent soit, des sections mouillées pour un cours d'eau ou un canal, soit des crêtes faisant obstacles pour un remblai, les points caractéristiques de chaque section doivent être bien définis (coordonnées x, et y, plus côtes);
- *Lignes directrices :* en reliant les points caractéristiques de même rang de chaque section en travers, on aura les lignes directrices qui sont approximativement perpendiculaires aux sections en travers.

### **II. DESCRIPTION DE SCHÉMA NUMÉRIQUE**

**L**es équations précédentes sont résolues par le solveur du code **RUBAR20**, basé sur la méthode des volumes finis appliquée à un maillage non structuré et constitué de quadrilatères et de triangles. Par ailleurs, le code utilise un schéma explicite de *VAN LEER* avec second ordre en temps et en espace. Ce schéma numérique comprend quatre étapes (*Paquier, 1995*) :

- i. Un calcul du gradient de chacune des variables dans chaque maille pour chacune des deux directions correspondant aux axes 'x' et 'y' par une méthode des moindres carrés. Pour garder le caractère de schéma à variation totale décroissante, une limitation des gradients est effectuée, ce qui permet d'éviter la création d'extremums sur ces variables aux milieux des arêtes de la maille considérée.
- ii. La variable W = (h, Q<sub>x</sub> et Q<sub>y</sub>) est ensuite calculée à un temps intermédiaire t<sub>n+1/2</sub> au centre mij de chacune des arrêtes de chaque maille du maillage i.
- iii. La résolution d'un problème de *Riemann* unidimensionnel dans la direction normale à l'arête à  $t_{n+1/2}$  afin d'estimer les flux à travers les arêtes pour le premier membre des équations(VI.2) et (VI.3). Ce mode de calcul permet de tenir compte des discontinuités de la ligne d'eau ; il permet, de ce fait, de représenter des ressauts hydrauliques sans toutefois tenir compte de leur longueur (*Paquier, 1995*).
- iv. L'intégration du second membre des équations (VI.2) et (VI.3) sur la surface de la maille afin d'ajouter la contribution correspondante et d'obtenir la valeur finale  $W_{n+1}$ .

La contribution du second membre inclut :

- Des termes de gravité ou de pente traités comme les flux destinés à ce qu'une surface libre horizontale reste horizontale en l'absence d'apports
- Des termes de frottement au fond qui sont simplement estimés au centre de la maille et calculés de manière implicite.
- $\triangleright$  Des termes de diffusion qui sont traités comme des flux.

 Les autres termes sont calculés au centre de la maille et traités de manière explicite.

**E**n outre, les mailles sèches sont traitées de manière spécifique dans le sens où une maille est considérée sèche tant que la hauteur d'eau ne dépasse pas 0,1 mm.

### **III. FORMULES DE FROTTEMENT UTILISÉES**

Les écoulements étudiés lorsque les événements sont à une échelle urbaine ou rurale réelle, sont en régime turbulent rugueux du fait du fort nombre de *Reynolds* et des grandes tailles caractéristiques des aspérités au fond. Le coefficient de frottement de *Strickler* (K dans les équations (V.2) et (V.3)) est considéré constant durant la totalité de l'événement et ne dépend que des caractéristiques du fond (lit de rivière, rue...). Sa valeur est donnée par le modélisateur, à qu'il revient le choix des formules utilisées. Dans le cas de notre étude, nous utiliserons la formule de *Cowan*, en basant sur les investigations menées sur terrain lors de notre visite.

### **IV. DESCRIPTION DU CODE DE CALCUL RUBAR 20**

**T**ous les programmes qu'utilise le code de calcul **RUBAR20**, sont écrits en **FORTRAN**. La visualisation des données et des résultats ainsi que la saisie de certaines données peuvent s'effectuer à partir de deux prés et post processeurs indépendants qui sont **MOCAHY** et **FUDAA-PREPRO**. Des utilitaires complémentaires permettent les transformations de format de fichier et les interpolations nécessaires.

**P**our lancer une simulation avec **RUBAR20**, on passe par trois étapes, qui sont : la saisie des données, le lancement du calcul, et en fin l'extraction des résultats, figure (VI-1).

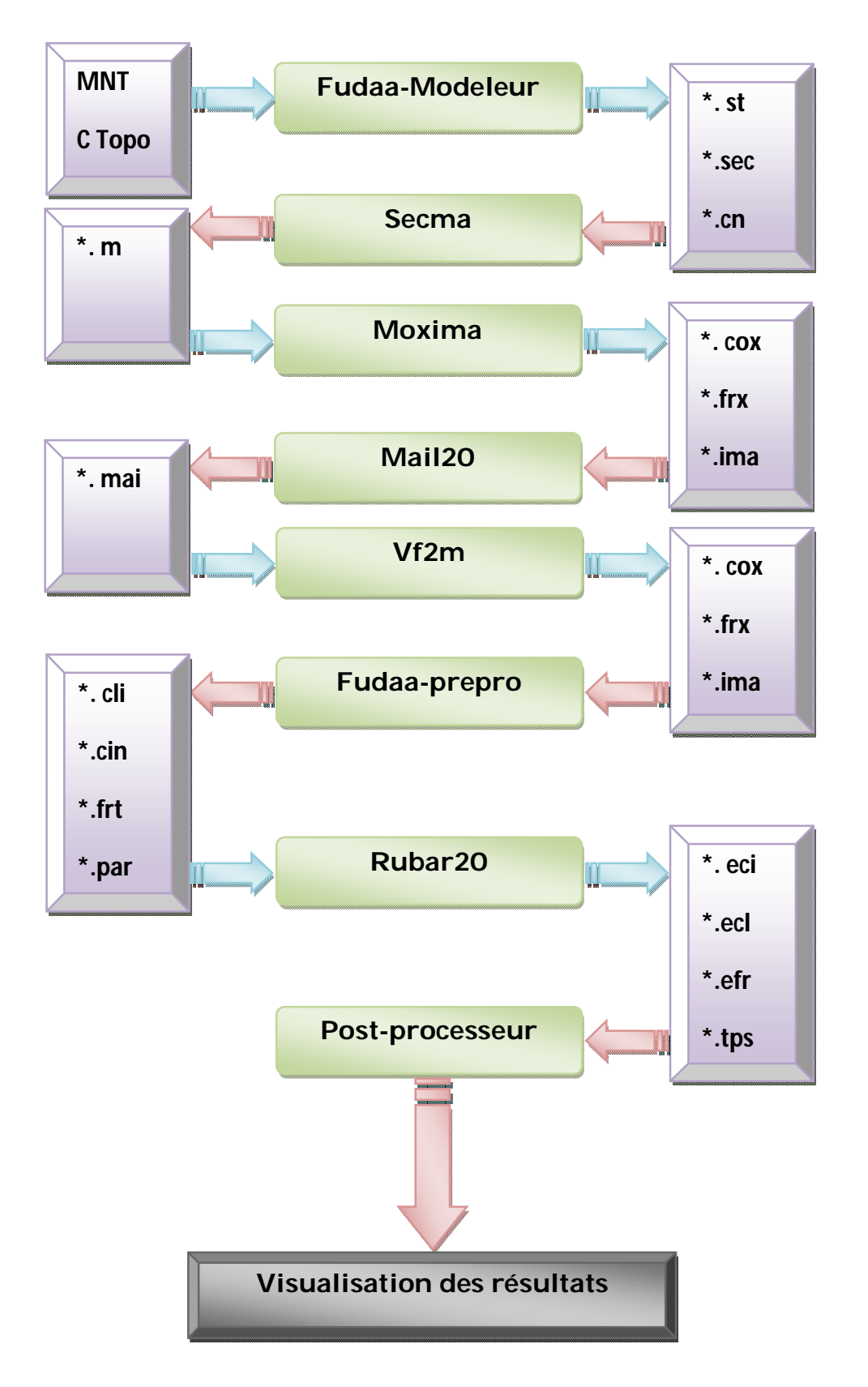

**Figure V-1 : P**rocédure de simulation via **RUBAR20** (*Paquier, 2008*)

### **IV.1. Construction du maillage**

La construction du maillage de calcul peut se faire soit, directement à partir du programme **MAIL20**, ou à partir d'une chaine de programmes qui ont comme point de départ le logiciel **Fudaa-modeleur**, qui permet de construire le fichier (\*.st).

### **IV.1.1.** *Construction du fichier (\*.st)*

Dans cette étape, on doit définir les caractéristiques topographiques du domaine de calcul. Pour cela, on doit définir les sections en travers et les lignes directrices.

### a. Les sections en travers

**O**n définit les sections en travers du lit mineur d'une manière précise et on utilise un modèle numérique de terrain plus générique pour le lit majeur.

**E**n premier lieu, on doit introduire pour chaque structure linéaire une représentation par une série de sections en travers, en général un trapèze (voir un triangle) est suffisant pour représenter le profil en travers d'une structure de faible ampleur (dimension horizontale inferieure à la taille moyenne).

Les points caractéristiques de chaque section doivent être définis par ses coordonnées (x,y), comme on peut rajouter la côte du fond.

**S**i deux points représentent la même structure, ils doivent avoir des noms identiques (en 3 caractères alphanumériques).

### b. Les lignes directrices

 **E**n reliant les points de même nom, on formera ce qu'on appelle les lignes directrices, qui sont approximativement perpendiculaire aux sections.

 **C**es lignes directrices suivent les traits dominant de la topographie et des structures anthropiques.

 **S**i la structure linéaire est perpendiculaire au cours d'eau, tous les points définissant une même caractéristique seront mis dans une section.

 **A**près définition des sections en travers et des lignes directrices, nous arrivons à une couverture du domaine d'étude.

### Remarque :

- Dans une section toutes les lignes directrices doivent être représentées par un point, et ces points doivent être dans le même ordre dans chaque section.
- Deux points dans une section, ou dans deux sections différentes peuvent avoir les mêmes coordonnées x, y et z, mais il est déconseillé d'utiliser des points de même coordonnées x, y et de z différente, car la projection en plan ces points seront confondus.
- $\triangleright$  Un fichier (\*.st) doit avoir au-moins deux sections en travers et deux lignes directrices.

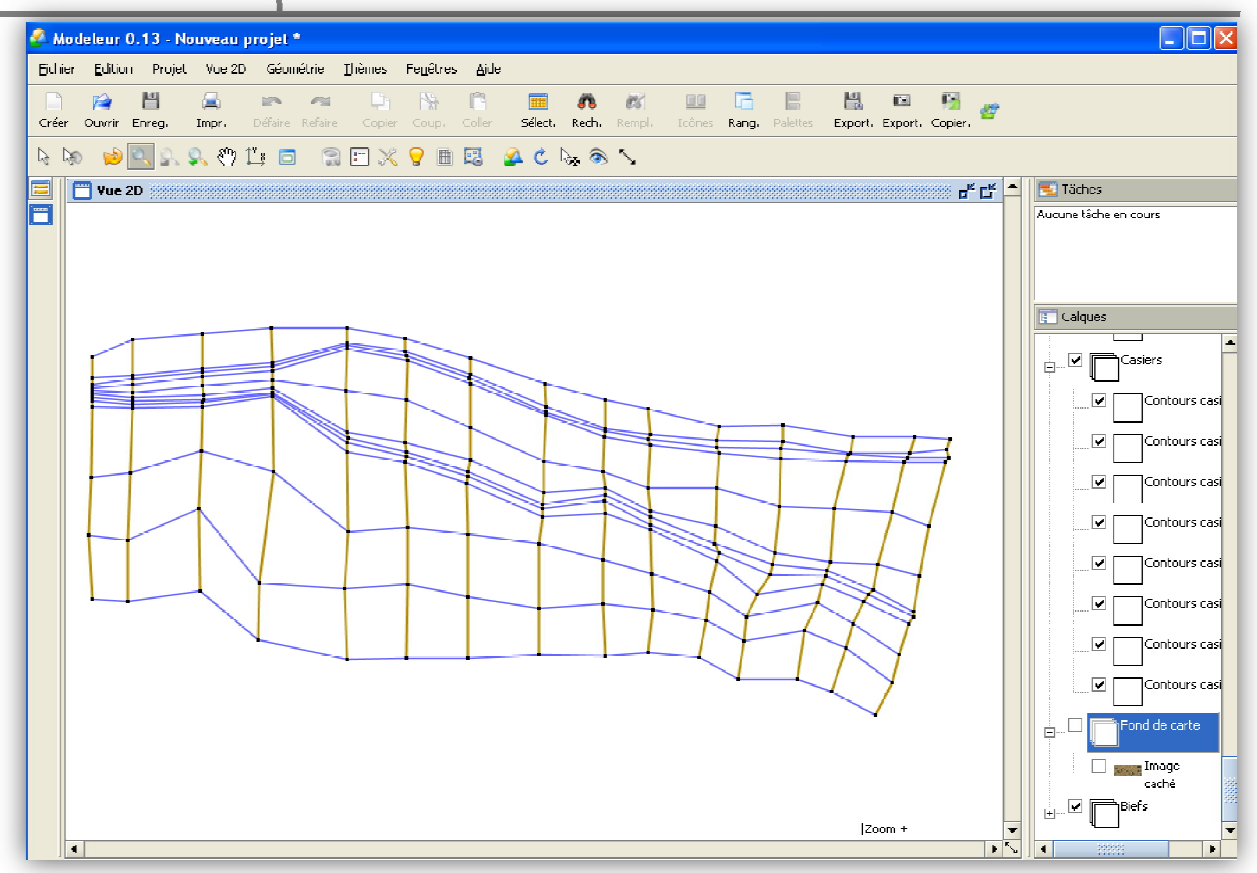

**Figure V-2 : S**ous programme de construction des sections et des lignes : **Fudaa-modeleur**

### **IV.1.2.** *Construction du fichier (\*.m)*

 **A** fin d'obtenir le maillage de calcul, il suffit d'interpoler au pas d'espace en utilisant le programme **Secma**. Ce maillage est stocké dans un fichier (\*.m) appelé fichier de maillage.

Le traitement se fait par zones (une zone, c'est le domaine compris entre deux lignes directrices),

 **L**'interpolation transversale se fait soit avec un pas d'espace, soit avec par un nombre de mailles, puis on passe l'interpolation longitudinale avec un pas d'espace donné par l'utilisateur.

Remarque :

- Le sous-programme **Secma** (figure (V-3)) offre la possibilité de définir et d'éliminer les petites mailles, ces petites mailles qui accroissent fortement le temps de calcul.
- Dans l'interpolation transversale, soit le pas d'espace est constant, soit le nombre de points par zone est constant, c'est l'option d'optimisation qu'offre le programme.

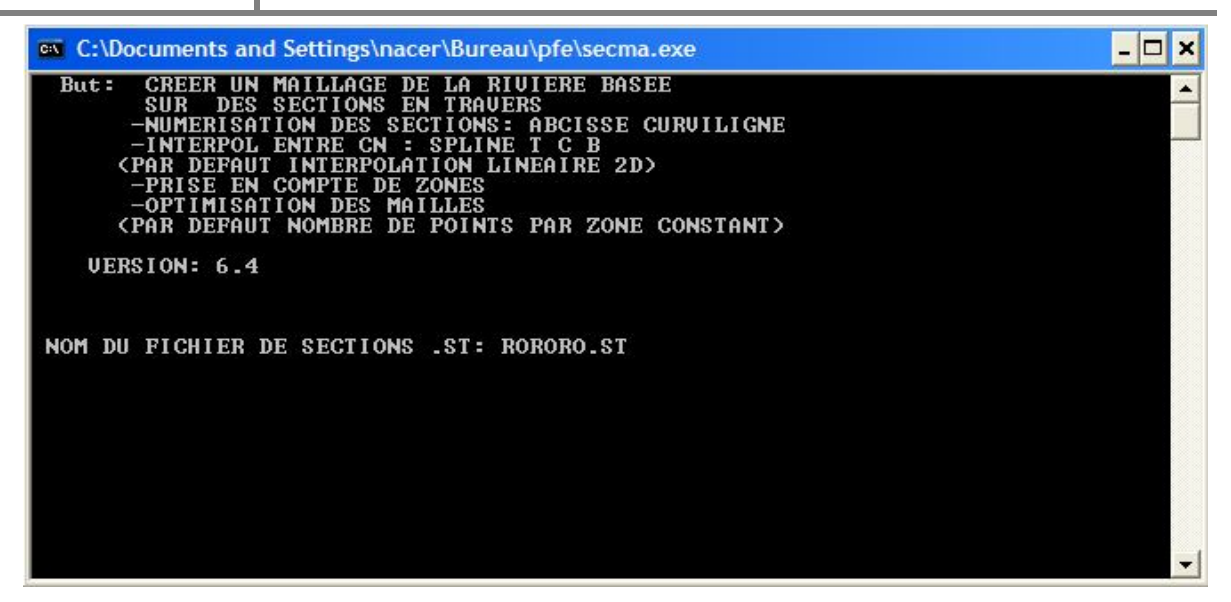

**Figure V-3 : S**ous-programme **Secma**

### *IV.1.3. Construction du fichier (\*ima)*

 **L**'exécution du sous-programme **Mcoxima** (figure (V-4)), va générer le fichier de maille (\*.ima), qui contient les coordonnées des sommets des quadrilatères de base du maillage, et le nombre de mailles par quadrilatère.

**D**e plus, le sous-programme crée les fichiers suivant :

a. Le fichier (\*.cox) : Qui contient les cotes du fond sur une grille régulière orienté Nord-sud et ouest-est ou sur des parallélogrammes.

b. Le fichier (\*.frx) : Qui contient les frottements au fond en certain points définis par leurs coordonnées.

Le programme permet aussi d'éliminer les petites mailles. Comme il affiche :

- $\triangleright$  Le nombre des sections en travers;
- $\triangleright$  Le nombre des lignes directrices:
- $\triangleright$  Le nombre de mailles.

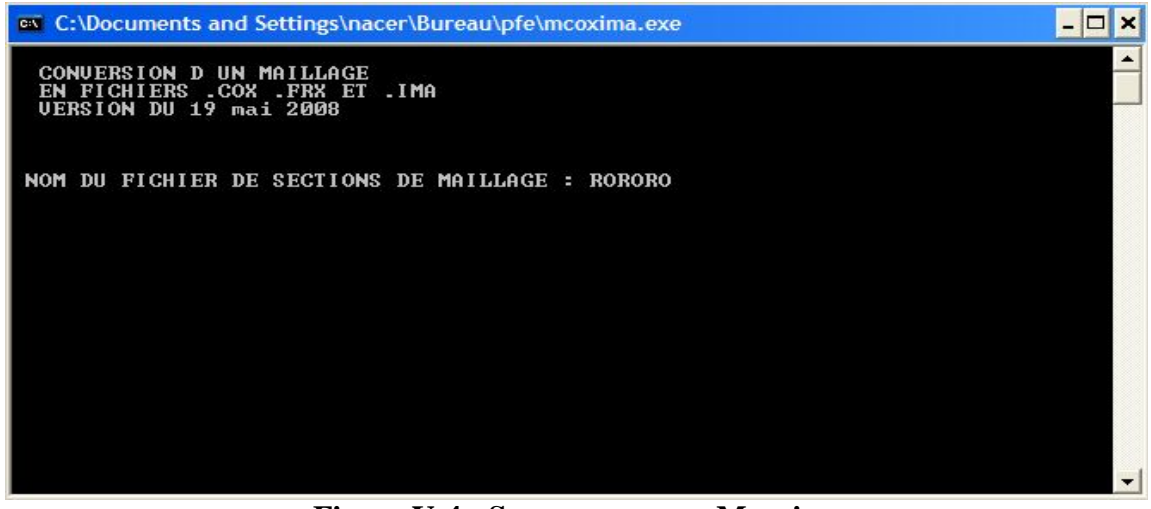

**Figure V-4 : S**ous-programme **Mcoxima**

### **IV.1.4.** *Construction du fichier (\*.mai)*

**L**e programme **Mail20** offre la possibilité :

- De lire le fichier (\*.ima) précédent.
- De modifier le maillage (en rajoutant ou en supprimant des éléments).
- De Créer le fichier (\*.mai).

*Le fichier* (\**.mai*) *:* Contient les données de maillage (numérotation des mailles, des nœuds, et des coordonnées).

### **Les éventuelles erreurs d'un maillage**

Les erreurs les plus fréquentes pour un maillage sont :

- deux quadrilatères ayant un coté commun, mais n'ont pas le même nombre de nœuds sur ce coté ;
- un coté commun à deux quadrilatères, se trouve deux fois avec des coordonnées légèrement différents ;
- $\triangleright$  les mailles sont définies pour certains en sens trigonométrique et pour les autres en sens inverse.

 **L**e programme **Mail20** (figure (V-5)) génère un fichier texte dénommé (*toto2.txt*), contient des messages d'erreurs et d'avertissements.

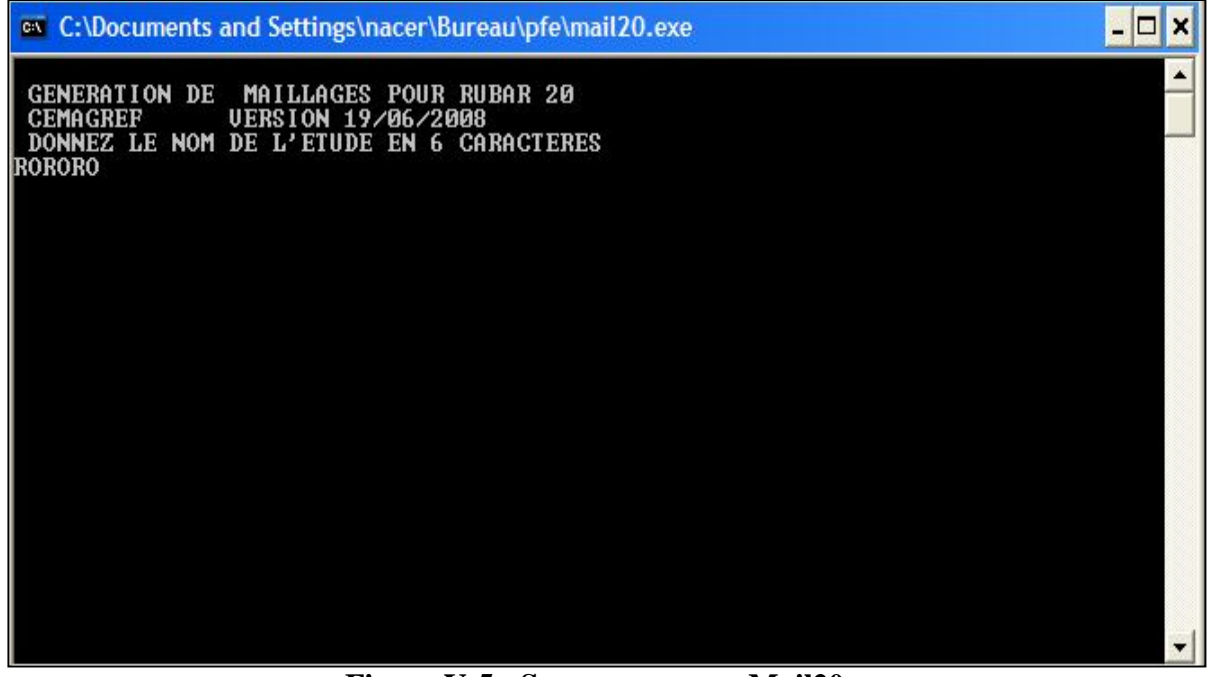

**Figure V-5 : S**ous-programme **Mail20**

### **IV.2. Définitions des données de calcul**

**L**a définition des principaux paramètres se fait à partir du logiciel **Vf2m**, ou à partir du logiciel **Fudaa-Prepro**.

### *Remarque*

**L**e passage par le programme **Vf2m** est indispensable pour utiliser le **Fudaa-Prepro** et ceci juste pour générer un fichier (\*.dat) nécessaire au démarrage du **Fudaa-Prepro**.

**L**'utilisation de **Fudaa-Prepro** pour saisir ces données est recommandé, car il est plus souple et plus maniable que le **Vf2m**, de plus il permet de visualiser les données en temps réel.

*Le fichier* (\**.dat*) *:* contient l'ensemble des données par mailles, y compris les cotes du fond et les arêtes limites.

### **IV.2.1.** *Utilisation du programme Vf2m*

**C**omme nous avons dit précédemment, ce programme permet de saisir les données, mais dans notre cas d'étude nous allons utiliser le **Fudaa-Prepro** pour les raisons que nous avons déjà cité, donc le passage par le **Vf2m** est juste pour créer le ficher (\*.dat), qui contient des valeurs par défauts. Ce fichier est nécessaire au démarrage du **Fudaa-Prepro**.

**P**our cela, nous choisissons la génération des structure des données, ce qui permet de lire le fichier (\*.cox) existant et de générer un fichier (\*.cof).

Le programme permet aussi d'éliminer les petites mailles, et même de modifier les cotes du fond.

**A** noter que le **Vf2m** ne permet pas de définir les conditions aux limites.

*Le fichier* (\**.cof*): contient les cotes du fond en chaque nœud du maillage.

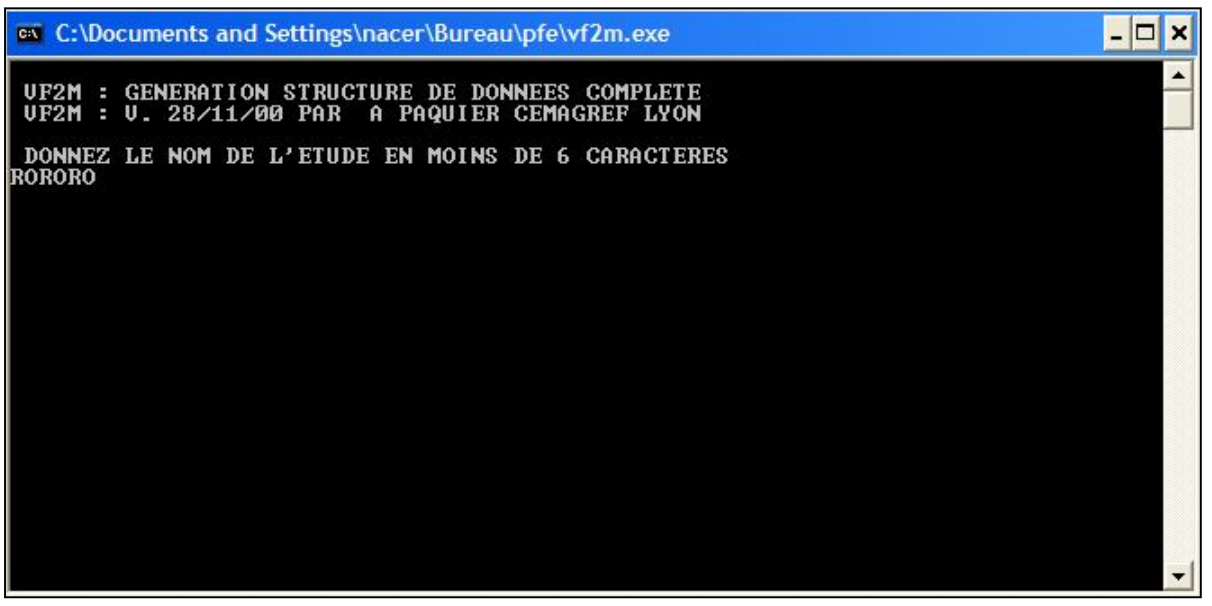

**Figure V-6 : S**ous-programme **Vf2m**

### *IV.2.2. L'utilisation du logiciel Fudaa-Prepro*

**L**e **Fudaa-Prepro** permet de définir, de saisir et de modifier tous les principaux paramètres de calcul ainsi que les conditions initiales et aux limites, à l'inverse de **Vf2m** qui ne permet pas de définir les conditions aux limites.

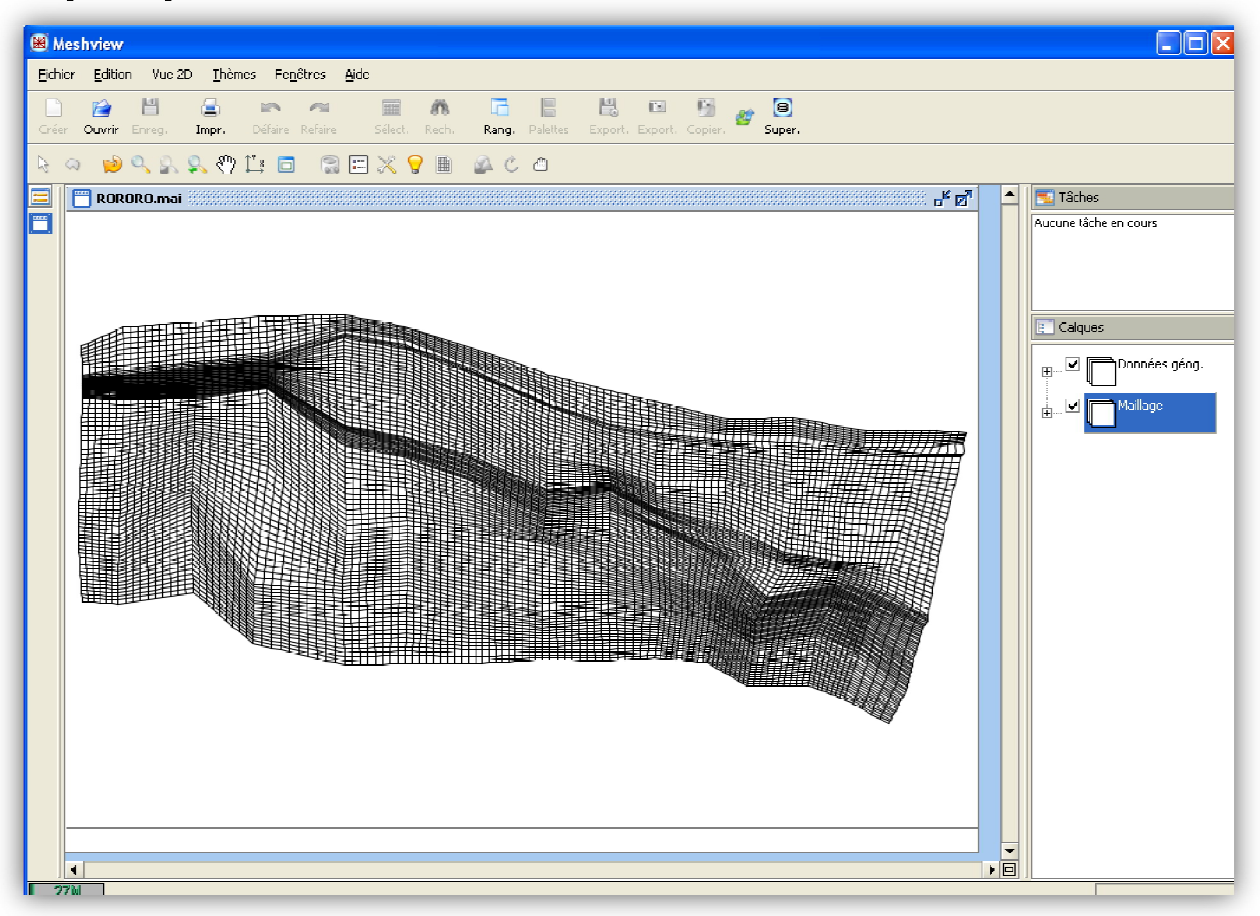

 **Figure V-7 : D**éfinition des paramètres de la simulation via le logiciel **Fudaa-Prepro**

- a. Définitions des données brutes
	- *Bathymétrie*

**A** chaque nœud de maillage, on doit définir la côte du fond, les données seront stockées dans un fichier (\*.COF). En outre le **Fudaa.prepro** permet de modifier les cotes déjà définis dans un fichier (\*.COF).

### *Coefficients de frottement au fond*

**P**our les frottements au fond, on utilise soit, le coefficient de *Chézy*, soit celui de *Strickler* (dans notre cas, nous utilisons celui de *Strickler*). Il est recommandé d'utiliser le coefficient de *Chézy* pour des faibles hauteurs d'eau (*Paquet, 2008*).

*Diffusion*

La diffusion est supposée identique dans les deux directions,  $(0:$  valeur par défaut).

### b. Définition des ouvrages et leurs caractéristiques

Les ouvrages sont simulés comme étant un moyen de transfère de débit d'une maille à une autre, l'ouvrage est défini dans le code par les éléments suivants. Ces données sont stockées dans un fichier (\*.ouv), qui est lu que si le paramètre **IOSMB** du fichier (\*.par) est égale à 1, ou 3, ou 11, ou 13, ou 21, ou 23 :

*L'arête 1 :* c'est l'arête amont de l'ouvrage.

*La maille 1 :* c'est la maille amont où sera prélever le débit

Les mailles internes : qui constituent le corps interne de l'ouvrage.

*L'arête 2 :* c'est arête avale de l'ouvrage.

*La maille 2* : c'est la maille avale de l'ouvrage, ou sera injecté le débit.

*Le mode de calcul :* le code propose deux modes de calcul, premier mode consiste à ajouter le débit de l'ouvrage à celui des équations de *Saint-Venant* qui représente le flux interne de l'ouvrage. Le second mode consiste à faire passer uniquement le débit de l'ouvrage (c'est notre cas).

*Le type de l'ouvrage* : le code permet de choisir plusieurs types d'ouvrages, tel que : déversoir, brèche, apport de débit ponctuel, transfert de débit…etc. Pour chaque type d'ouvrage, on doit définir les éléments spécifiques à l'ouvrage. Pour un déversoir par exemple on doit définir la longueur de déversement, la côte de seuil, la côte de mise en charge, et le coefficient de débit, et ainsi de suite pour les autres ouvrages.

### *Remarque*

 **O**n peut représenter un mur par ouvrage, pour cela il suffit de choisir un déversoir avec une longueur de déversement égale à zéro, avec mode de calcul qui ne tient pas en compte relatif aux équations de *Saint-Venant*.

c. Définition des conditions aux limites

**D**ans cette étape, on doit définir le type des arêtes entrantes et sortantes, ainsi que les courbes temporelles pour les débits.

### *Différents types des arêtes externes*

**U**n maillage contient des arêtes internes, et d'autres externes. En premier temps, on doit définir pour l'ensemble des arêtes externes leur type associé. A noter que chaque arête le code lui donne une référence. Pour les arêtes internes, la référence est de zéro par défaut, et pour les arêtes externes chaque type correspond à un référence. Ces différents types sont :

- i. *Mur imperméable :* définit par la référence 2, et qui correspond au cas de réflexion, c'est-à-dire que la vitesse normale à l'arête est nulle.
- ii. *Différentes sortie :* on a plusieurs types de sortie à imposer, tels que :

- sortie libre de référence égale à 1, dont la vitesse normale à l'arête est dirigée vers l'extérieur, sans aucune donnée particulière est imposée, et c'est la sortie à choisir pour un régime torrentiel. En cas d'un régime torrentiel ou permanent à géométrie régulière, cette condition conduit généralement à un écoulement uniforme en sortie.
- sortie définie par la côte d'eau.
- sortie définie par une loi de tarage, dans ce cas, on doit définir la courbe de tarage par une série des couples débit unitaire normal sortant, côte d'eau.
- sortie définie par un régime critique (nombre de Froude égale à un sur les arêtes).
- *iii. Différentes entrées :* c'est la même chose que pour les sorties, le code permet de définir plusieurs types d'entrée, qu'on les associé a une ou plusieurs arêtes. Les différents types sont :
	- entrée définie par la cote d'eau, et le débit tangentiel unitaire et débit normal unitaire. Ce type est de référence égale à 5.
	- $\triangleright$  entrée définie par un groupe de débit, le code offre la possibilité de définir neuf groupes de débit. Le groupe 1 est de référence 31, le groupe 2 est de référence 32, et ainsi de suite jusqu'au groupe 9 de référence 39. Chaque groupe est défini à partir de l'éditeur des courbes temporelles, qui permet de définir la courbe des côtes en fonction du temps. La courbe de débit global normal  $(m<sup>3</sup>/s)$  en fonction du temps, et la courbe de débit global tangentiel  $(m^3/s)$  en fonction du temps. La répartition des débits globaux sur chaque arête est donnée par le code en fonction des valeurs initiales sur les mailles limites, mais ceci n'est possible que si le régime est fluvial, si non il n'y pas d'influence sur les valeurs limites.

### *Remarque*

- La saisie se fait à partir du programme **Traret** ou du logiciel **Fudaa-prepro**, et les données seront stockées dans un fichier (\*.cli).
- Le passage par le programme **Traret** est indispensable, dans le cas ou on a défini les éléments géométriques par le programme **Vf2m**.

### d. Définition des conditions initiales

**O**n doit définir les conditions initiales à chaque centre de mailles, qui sont : les débits selon les deux directions, les cotes d'eau, et les concentrations des sédiments. Ces données sont stockées dans un fichier (\*.cin).

**S**i les concentrations sont négatives, la concentration d'équilibre est prise en condition initiales.

### e. Définition des paramètres de calcul

Les paramètres qu'on va définir sont stockés dans un fichier (\*.par).

### **L'accélération de la pesanteur**

**C**'est la valeur de l'accélération de la pesanteur qui correspond à la région d'étude (9,81  $m/s<sup>2</sup>$  comme valeur par défaut) ;

### **Calcul à nombre de courant constant ou non (le paramètre icfl)**

**C**ette option permet de conserver le pas de temps pendant le calcul. Pour ne pas conserver le pas de temps, il faut choisir l'option de calcul à nombre de courant constant (introduire le pas de temps initial **icfl** égal à 1). Sinon, le pas sera conservé durant tout le calcul (**icfl** = 0).

### **Conditions aux limites variables dans le temps ou non (paramètre iclvar)**

0 : si les conditions aux limites sont fixées dans le temps ;

1 : si les valeurs aux limites sont fluctuantes dans le temps.

### **Correction de Van Leer (le paramètre alpha)**

 **R**eprésente la valeur de pente pour les schémas de *Van Leer*. La valeur est comprise entre 0,5 et 1 (0,6 : par défaut).

**P**lus la valeur est proche de 1, plus on a de la précision mais le schéma sera moins stable.

### **Définition du type de frottement (le paramètre iofr)**

**Q**ue ce soit pour les frottements du fond ou des parois (le cas des arêtes des ouvrages de référence -2 ou pour les arêtes externe imperméables) on doit définir le type des frottements. le paramètre **iofr** représente le type de frottements, on a :

### 0 : pour **Chézy** ;

1 : pour **Strickler**.

### **Calcul avec ouvrage ou non (le paramètre iosmb)**

**C**e paramètre permet de définir le calcul vis-à-vis de la présence d'ouvrages ou pas, aux apports de pluies...etc.

**Iosmb** = 3 : si il y a des ouvrages.

 $$ 

**Iosmb** = 2,3 : si il y a des apports de pluies.

### **Pas de temps de sauvegarde (le paramètre dtr)**

**C**e paramètre représente le pas du temps de sauvegarde des lignes d'eau dans les fichiers (\*.tps), (\*.env), (\*.out), le temps est compté depuis le début de chaque simulation, il ne doit pas être trop petit pour éviter des fichiers très importants.

### **Précision sur les hauteurs (le paramètre paray)**

**C**e paramètre représente la précision sur les hauteurs d'eau, autrement dit c'est la hauteur minimale au dessous de laquelle, les hauteurs sont considérées comme nulles. (10<sup> $4$ </sup>m comme valeur par défaut).

Pour bien représenter les apports d'eau, on doit augmenter la précision sur les hauteurs d'eau, et donc il est recommandé d'utiliser un **paray** inferieur à 10-10m (*Paquet, 2008*).

### **Reprise de calcul (le paramètre irep)**

 **S**i on choisit cette option (**irep** = 1), c'est le cas de la reprise d'un calcul (après une ou plusieurs simulations) précisée par un temps et une ligne d'eau lue dans un fichier (\*.tps). Les fichiers (\*.tps) et (\*.env) précédents sont relus.

**Dans le cas du calcul sans reprise (<b>irep**=0), le **RUBAR20** utilise directement le fichier (\*.cin) comme fichier des conditions initiales.

### **Schéma de calcul (paramètre ischem)**

**C**e paramètre permet de définir le type de schéma numérique, il vaut :

1 : pour schéma de **Van Leer** d'ordre 1 en temps

2 : pour schéma de **Van Leer** d'ordre 1 en temps et en espace (ce schéma est plus précis).

**S**i on fait pas le choix, alors ischm=2 est prise par défaut.

### **IV.3. Calcul via RUBAR20**

 **L**'enchainement des programmes précédents génère les fichiers nécessaires aux calculs. Il suffit donc de donner le nom du fichier d'étude au RUBAR20 et d'exécuter ce dernier.

Le logiciel **Fudaa-Prepro** nous permet aussi de lancer le calcul (le calcul se fait par le programme **RUBAR20**, le **Fudaa-Prepro** c'est juste un support pour exécuter le programme du calcul).

Le programme lance le calcul qui permet de déterminer l'évolution de la ligne d'eau, à partir de la résolution des équations de *Saint-Venant* selon un schéma explicite en volume finis.

Le raffinement de maillage local pour décrire des singularités géométriques est déconseillé, car il y a immédiatement réduction du temps.

Les résultats de calcul sont stockés dans des fichiers résultats, à savoir :

*Le fichier (\*.env) :* contient les maximas des résultats depuis le début du calcul.

*Le fichier (\*.tps) :* contient la ligne d'eau à pas de temps fixe.

*Le fichier (\*trc) :* contient les lignes d'eau à pas de temps fixe en certaines mailles

*Le fichier (\*.out) :* contient les valeurs aux arêtes rentrantes et sortantes et sur les ouvrages.

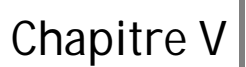

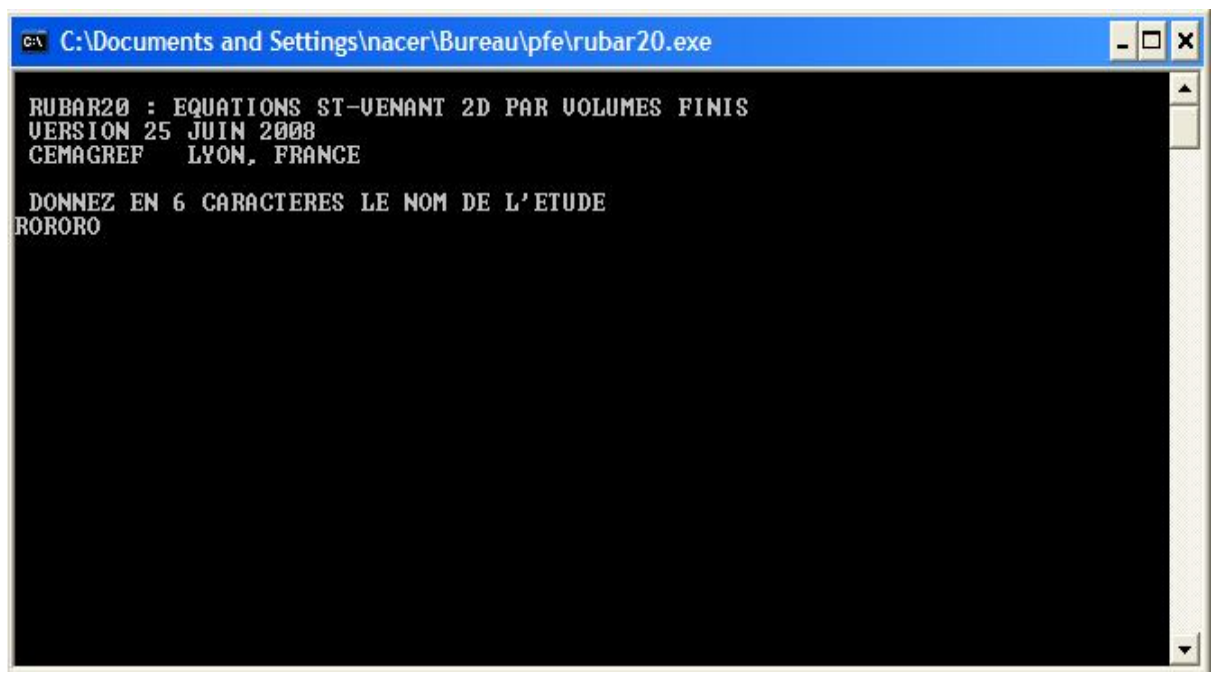

**Figure V-8 : S**ous-programme **RUBAR20**

### **IV.4. Visualisation des résultats**

La visualisation des résultats est possible à l'aide d'un post processeur, qui peut être soit **Fudaa-prepro** (cas de notre étude), soit **Mocahy**.

Les fichiers des résultats seront visualisés de différentes manières : sous forme de cartes, de tableaux, de courbes et d'animations.

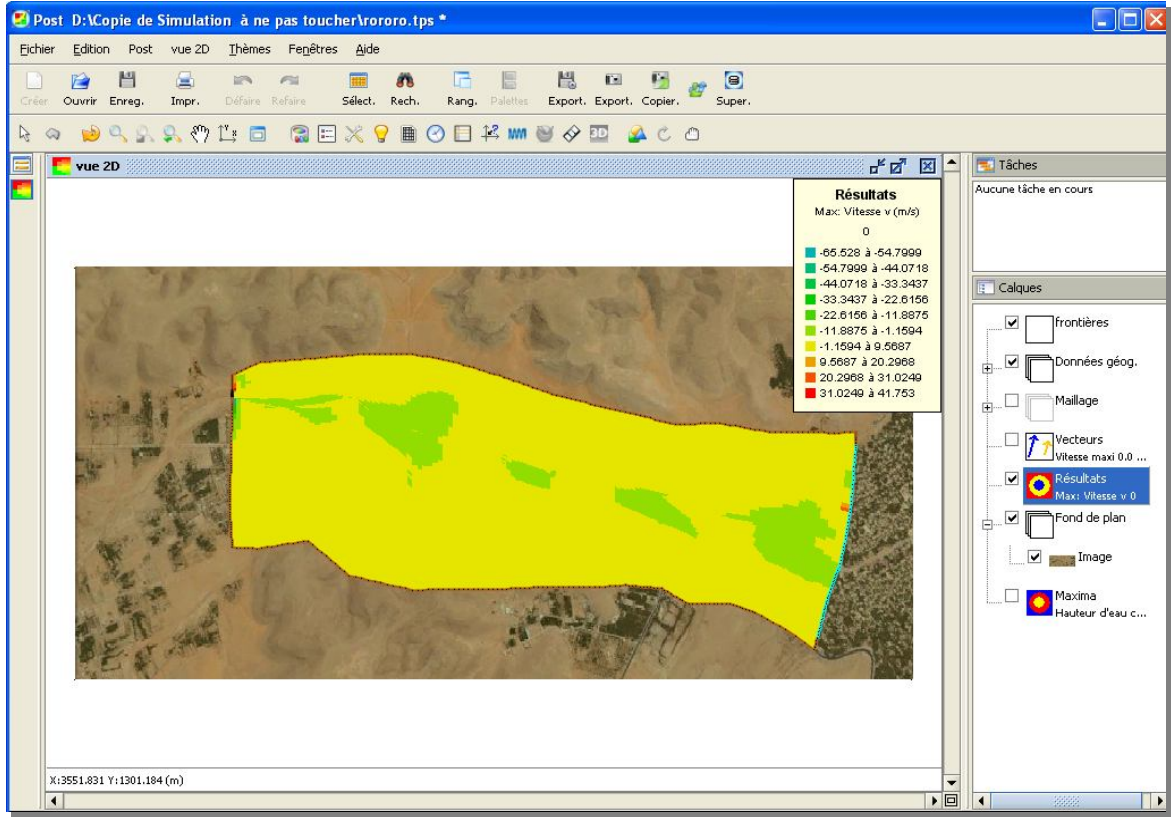

**Figure VI-9 : V**isualisation des résultats via **post-processeur**

### **CONCLUSION**

Le code de calcul est présenté sous forme de sous-programmes écrits en Fortran, pour cela il sera très maniable d'utiliser des logiciels qui facilitent l'introduction des données, le paramétrage du système et la visualisation des résultats, parmi ces logiciel : on a préprocesseur : **Fudaa-modeleur** et le post-processeur : **Fudaa-Prepro**.

 **L**'utilisation directe du code **RUBAR20** est difficile de faite qu'il est présenté sous formes de sous-programmes exécutables sous des fenêtres de **MS-DOS**. D'où pour définir et décrire le problème à traiter cela nécessite le passage par plusieurs étapes, mais avec l'utilisation de certains logiciels comme le **Fudaa-Modeleur** et le **Fudaa-Prepro**, la manipulation devient de plus en plus souple et pratique.

 **A**près l'exécution de calcul, le **RUBAR20** génère des fichiers résultats, la visualisation de ces résultats se fait à partir des utilitaires, tels que **Mocahy** ou **Fudaa-Prepro** qui permettent de visualiser la plupart des résultats, le codes fournit donc des graphes, des tableaux et mêmes des animations en 2D ce qui facilite l'interprétation des résultats.

# **Chapitre VI**

# **SIMULATION DE LA CRUE DANS LA PARTIE DE COLLECTE DES EAUX POUR LA PALMERAIE**

### **INTRODUCTION**

 **D**ans ce chapitre, nous avons essayé de simuler la crue du 01 Octobre 2008 au niveau du système de collecte des eaux pour la palmeraie.

 **A**près le calcul, les résultats numériques fournis doivent être comparés à des données de terrain afin de s'assurer de la fiabilité de l'outil numérique dans des conditions opérationnelles. Ce processus, appelé validation opérationnelle, inclut la tache de calage de modèle. Le calage vise à reproduire des évènements de référence aussi fidèlement que possible par un ajustement de paramètre à base physique (*Bouach, 2011*).

 **N**ous avons exposé toutes les démarches de la simulation et de la visualisation des résultats pour pouvoir les interpréter.

 **C**e travail nous permettra par la suite de mettre un plan d'action pour lutter contre ce genre de catastrophe dans l'avenir.

### **I. DONNEES DISPONIBLES POUR LANCER LA SIMULATION**

**C**omme la pluparts des codes, le **RUBAR20** a besoin des données nécessaires aux calculs.

### **I.1. Données topographiques**

 **P**our faire introduire la topographie de la zone étudiée, nous sommes basés sur le plan topographique que nous avons effectué, par la suite nous avons utilisé le **Google Earth 2011** pour la construction du MNT. Ces données topographiques se sont des données brutes, intrinsèques qui représentent le premier point de départ de la simulation, et qui serviront par la suite à la construction du maillage initial.
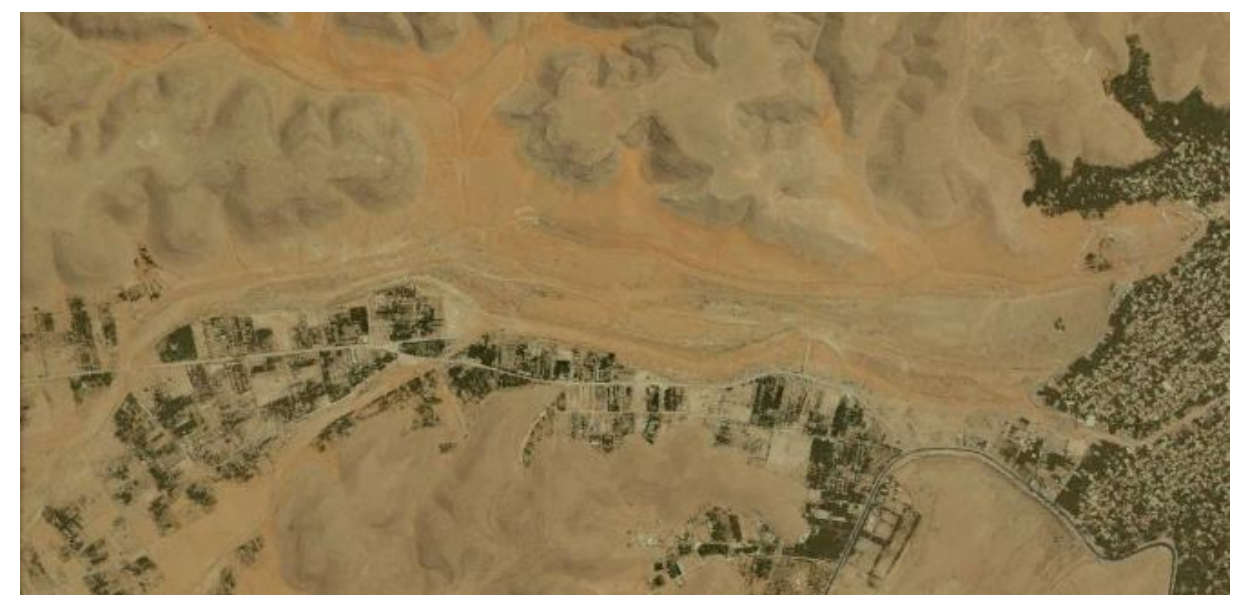

**Figure VI-1 : P**hoto satellitaire de la zone d'étude (*Google earth, 2011*)

### **I.2. Coefficient de fortement**

 **L**'édition du frottement de fond se fait aux centres des mailles. Le **RUBAR20** permet de choisir entre le coefficient de *Chézy* et de *Strickler*. Dans notre cas, nous avons opté pour celui de *Strickler*, c'est le plus couramment utilisé.

La formule qui prend en considération les différentes caractéristiques du sol, est la formule de *Cowan* (**Carlier, 1980**). Cette formule permet d'estimer la valeur du coefficient de *Manning* n en séparant l'influence des différents facteurs. Elle s'écrit :

$$
n = (n_0 + n_1 + n_2 + n_3 + n_4) * m_5
$$
 (VI.1)

avec,

 $n_0$ : facteur correctif du type de sol du lit de la rivière,  $n_1$ : facteur correctif des irrégularités de la rivière,  $n_2$ : facteur correctif du type et de la forme du profil en travers,  $n_3$ : facteur correctif des effets des obstacles, n<sub>4</sub> : facteur correctif de l'effet de la présence de la végétation sur les berges et m<sup>5</sup> : facteur correctif du degré de méandre dans la rivière.

| <b>Facteurs</b> | <b>Caractéristiques</b> | <b>Valeur</b> |
|-----------------|-------------------------|---------------|
| n <sub>0</sub>  | Terre                   | 0,020         |
|                 | Roche                   | 0,025         |
|                 | Gravier                 | 0,024         |
|                 | Gravier grosse          | 0,028         |
| n <sub>1</sub>  | Parois lisse            | 0.001         |

**Tableau VI-1 : V**aleurs des différents facteurs de la formule de Cowan (*Carlier, 1980*)

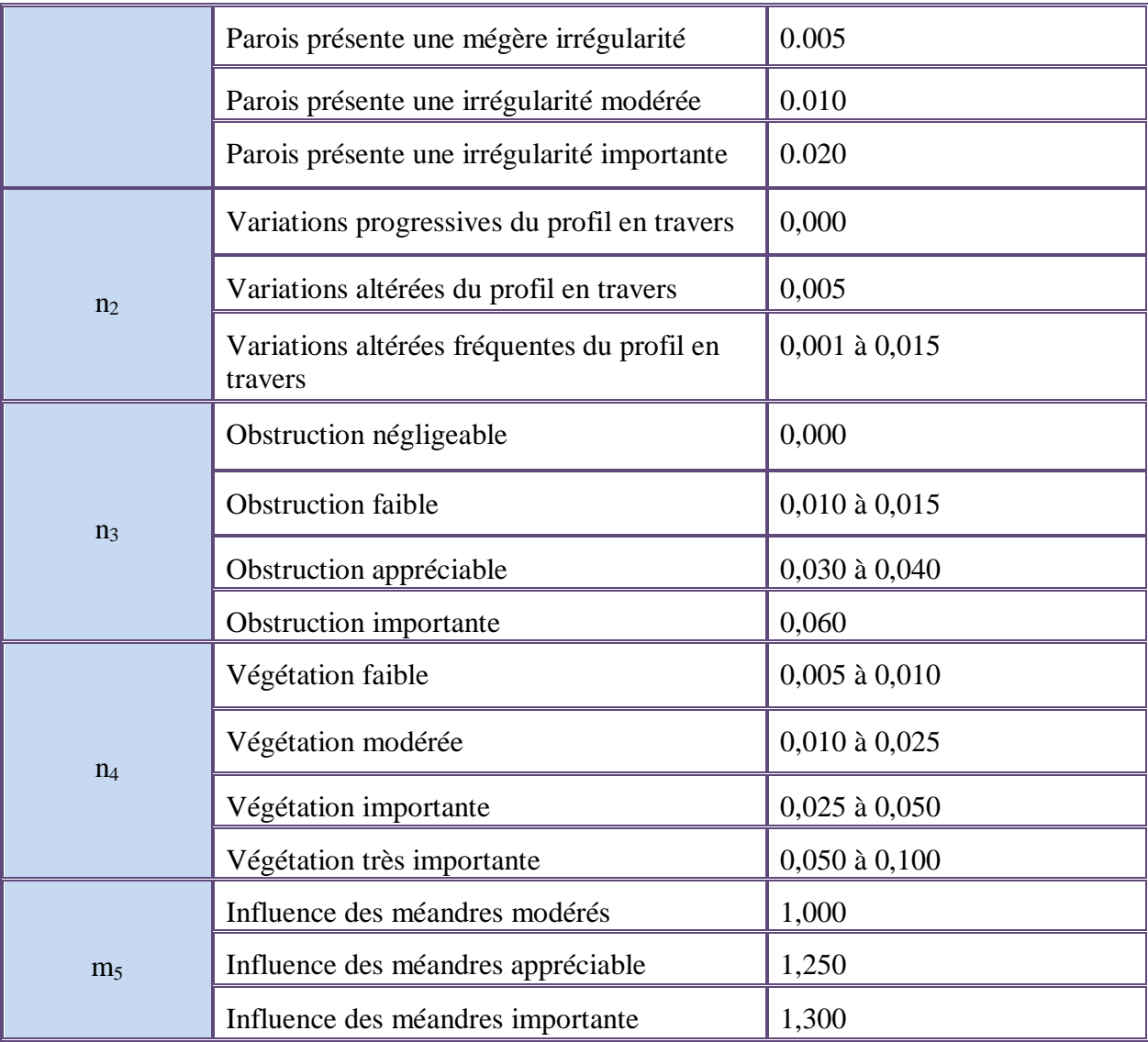

# **II. GENERATION ET VISUALISATION DU MAILLAGE**

 **L**e *CEMAGREF* a mis à notre disposition le **Fudaa-modeleur**, c'est un outil qui nous permet de transférer la carte de la zone d'étude à une carte dynamique. Le travail consiste à caler une image de Google earth de la zone d'étude, comme le montre la figure (VI-2).

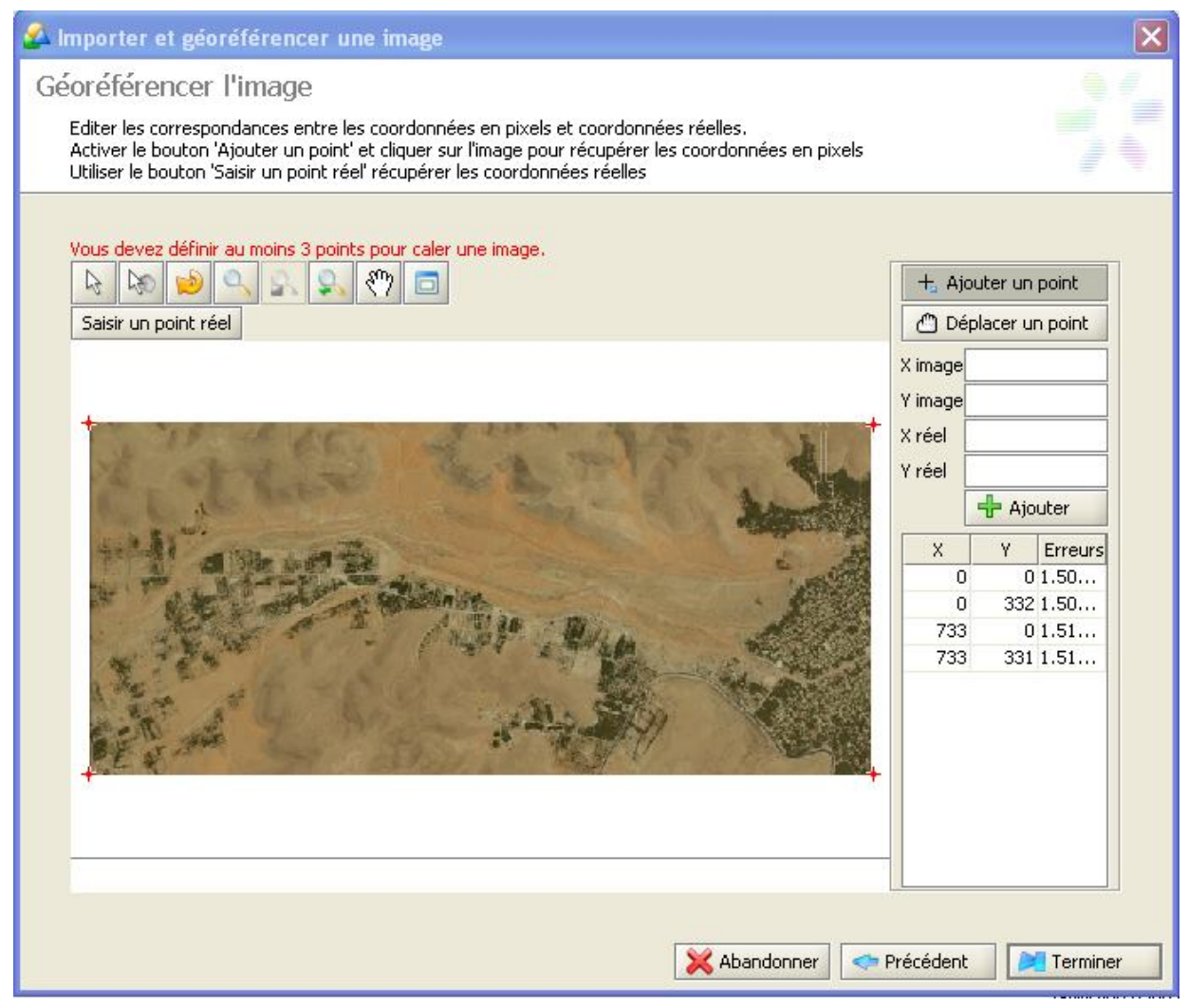

**Figure VI-2 : I**mporter et géoréférencer une image

## **II.1. Maillage initial**

 **N**ous avons utilisé le logiciel **Fudaa-Modeleur** pour construire le maillage initial en se basant sur les données topographiques. Le principe que nous avons suivi pour le traçage c'est de resserrer les lignes directrices au niveau de l'oued, pour bien représenter les profils en travers au niveau de lit, et en s'éloignant du lit de l'oued la distance entre les lignes directrices deviennent de plus en plus importante, et ceci pour ne pas encombrer le calcul.

Les sections en travers sont réparties d'une façon uniforme pour l'ensemble du domaine, et les points d'intersection entre les lignes directrices et les sections en travers (ou bien les nœuds de maillage initial) sont définis par leurs coordonnées (x, y, z).

 **E**nfin, nous obtenons une grille qui couvre toute la zone étudiée et qui sert par la suite à la construction du maillage final, figure (VI-3). Ce maillage comporte :

- 12 lignes directrices ;
- 16 sections en travers.

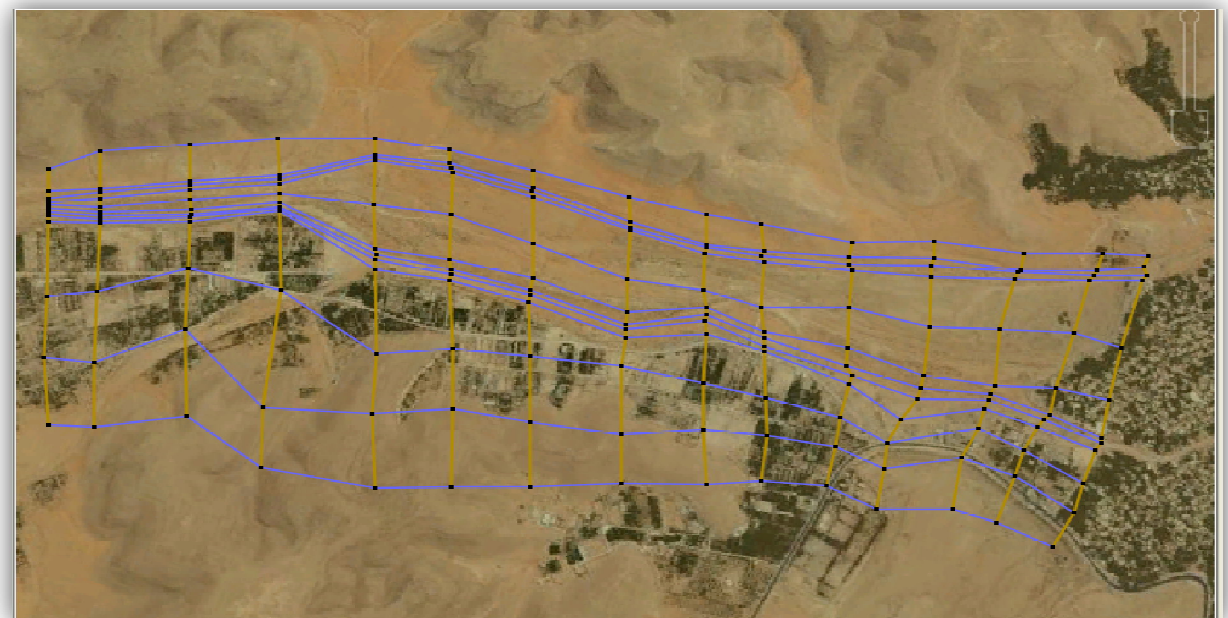

**Figure VI-3 : M**aillage initial généré par le logiciel **Fudaa- modeleur**

## **II.2. Maillage final**

Le maillage final est obtenu par interpolation du maillage initial que nous avons construit précédemment. Cette interpolation se fait à partir des sous-programmes **Secma** et **Mcoxima**.

**L**'interpolation dans le sous-programme **Secma** se fait en deux étapes :

 *Interpolation transversale :* se fait à l'intérieur de chaque zone (entre deux lignes directrices) pour obtenir des sections à nombre de points identique. Dans cette étape, pour chaque zone, nous avons associé un pas d'espace donné. Le pas d'espace de ces zones est donné par le tableau (VI-2).

| <b>Zones</b> | Longueur<br>moyenne (m) | Longueur<br>maximum(m) | Longueur<br>minimum(m) | Pas d'espace<br>(m) |
|--------------|-------------------------|------------------------|------------------------|---------------------|
| Zone 1       | 74,21                   | 125,35                 | 39,30                  | 5                   |
| Zone 2       | 16,22                   | 27,53                  | 8,62                   | 5                   |
| Zone 3       | 18,82                   | 37,79                  | 8,62                   | 5                   |
| Zone 4       | 121,63                  | 227,86                 | 10,89                  | 10                  |
| Zone 5       | 105,81                  | 184,68                 | 10,89                  | 10                  |

**Tableau VI-2 : P**as d'espace de différentes zones du domaine de calcul

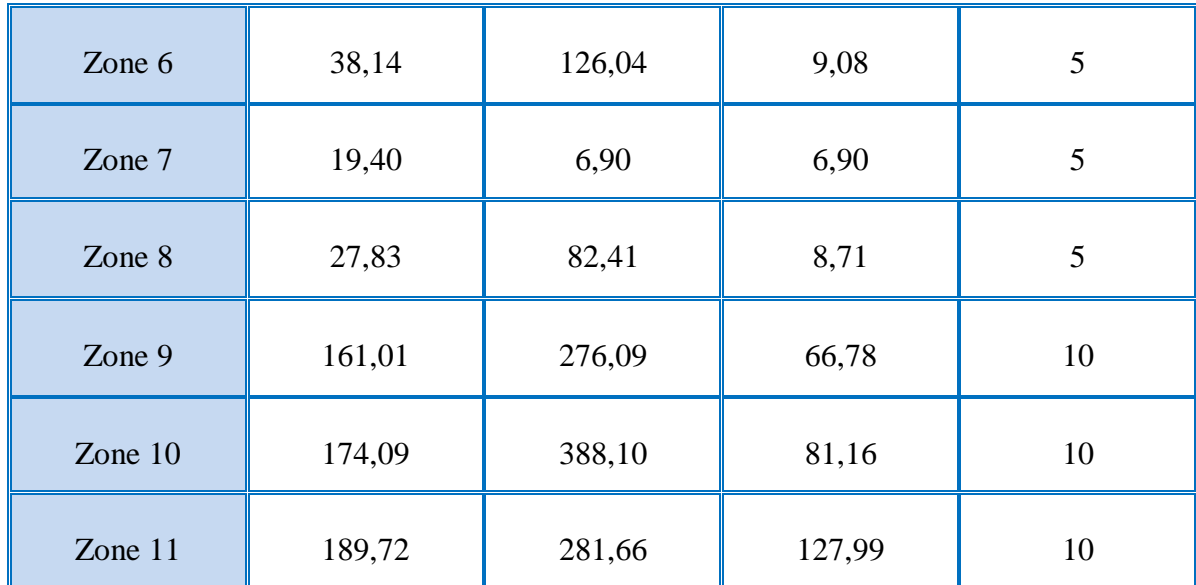

 *Interpolation longitudinale :* sur chaque ligne directrice à fin de créer des sections intermédiaires, le pas d'espace utilisé est de 25m.

Le maillage final (figure (VI-6)) est composé de :

- 121 sections en travers ;
- 113 lignes directrices;
- 13673 nœuds : contient les côtes du fond ;
- 13440 mailles élémentaires : contient les conditions initiales, et le coefficient de frottements…etc.

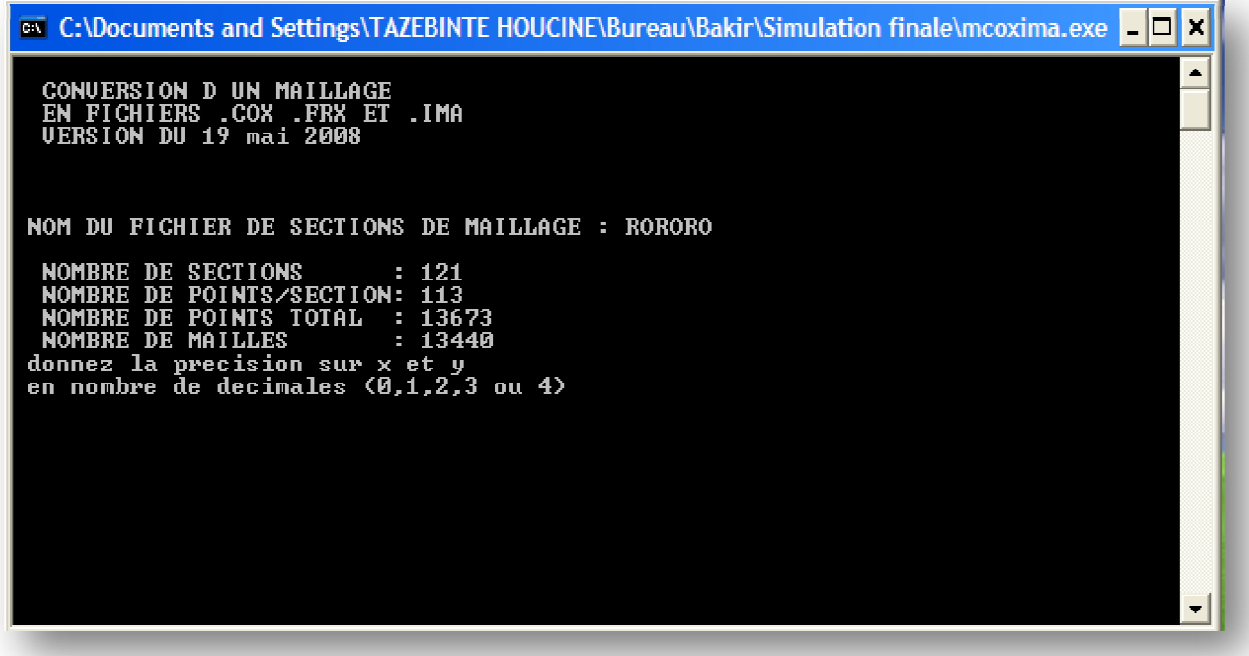

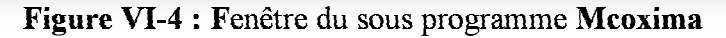

 **L**e fichier RORORO.IMA généré par le sous-programme **Mcoxima** sera exporté vers le sous-programme **Mail20** pour donner le fichier de maillage final RORORO.MAI.

<sup>ext</sup> C:\Documents and Settings\TAZEBINTE HOUCINE\Bureau\Bakir\Simulation finale\mail20.exe - ⊡|x∣  $\blacksquare$ GENERATION DE MAILLAGES POUR RUBAR 20 CEMERATION DE TATILIANCES<br>CEMAGREP UERSION 19,<br>DONNEZ LE NOM DE L'ETUDE<br>RORORO /06/2008<br>EN 6 CARACTERES AFIN D'ELIMINER LES NOEUDS DECLARES 2 FOIS<br>DONNEZ LA DISTANCE (EN X OU EN Y) A PARTIR DE LAQUELLE<br>VOUS CONSIDEREZ QUE 2 POINTS SONT CONFONDUS COMPTE TENU DE LA LIMITATION A 8 CARACTERES<br>DES COORDONNEES X ET Y DES NOEUDS<br>DONNEZ LE NOMBRE DE DECIMALES POUR LE STOCKAGE<br>DES COORDONNEES DES NOEUDS DANS LE FICHIER .MAI<br>UOUS DEUREZ GARDER CE MEME NOMBRE<br>POUR TOUTE LA C **UOULEZ-VOUS ?<br>CREER UN FICHIER .IMA DE MAILLAGE<br>LIRE UN FICHIER .IMA DE MAILLAGE<br>LIRE UN FICHIER .MAI DE MAILLAGE** LIRE UN FIGHIER .HM DE MAILLAGE<br>DANS TOUS LES CAS, LES FIGHIERS .IMA ET<br>SI ILS EXISTENT SERONT REMPLACES PAR<br>UNE NOUUELLE UERSION ECRITE PAR MAIL 20  $MAI$ 

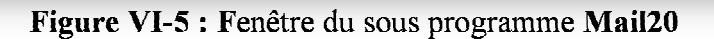

 **L**e maillage de calcul de la zone d'étude est illustré sur la figure (VI-6).

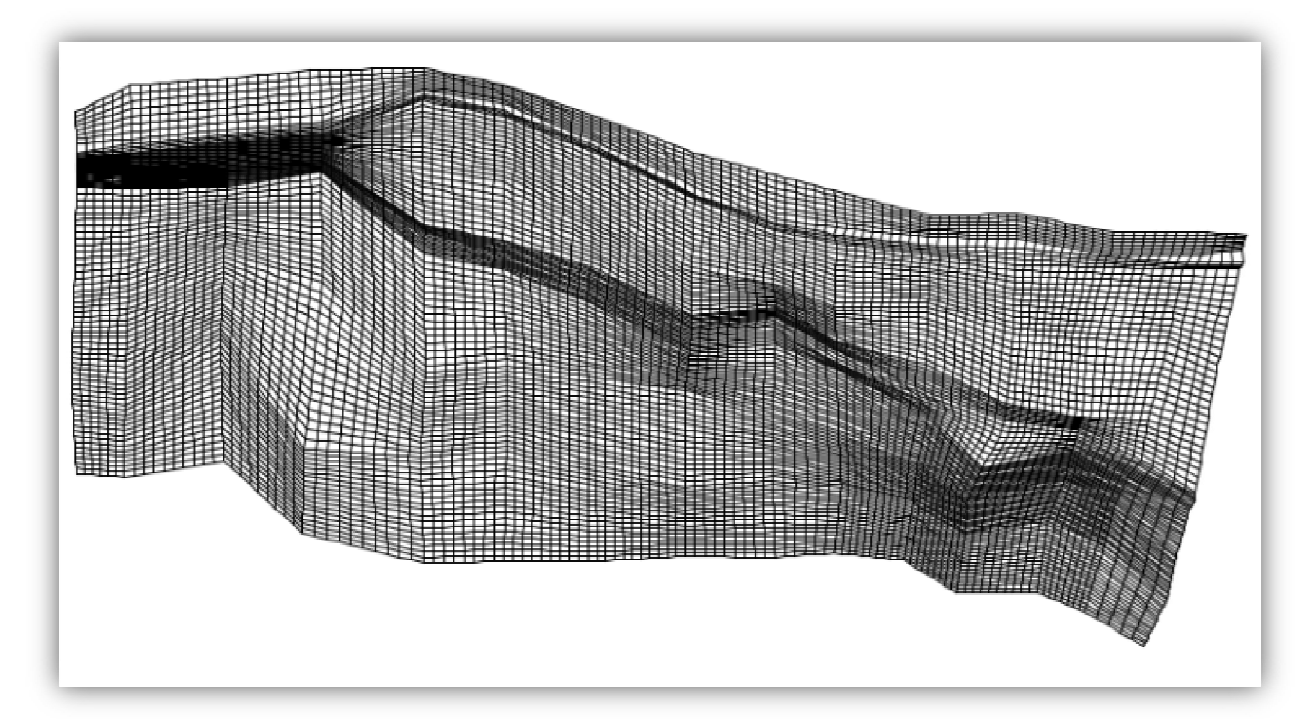

**Figure VI-6 : M**aillage final du domaine de calcul

### **II.3. Visualisation de la bathymétrie et le coefficient de frottement**

Le passage dans le programme **Vf2m**, nous permet de générer la structure de données en générant le fichier RORORO.DAT par la lecture du fichier de géométrie RORORO.COX généré par le sous-programme **Mcoxima**. Le programme **Vf2m** permet aussi de saisir les frottements, préalablement modifié à l'aide du pré processeur **Fudaa-prepro**.

### *a. Bathymétrie*

**L**a figure ci-dessous nous permet de visualiser la bathymétrie de la zone d'étude.

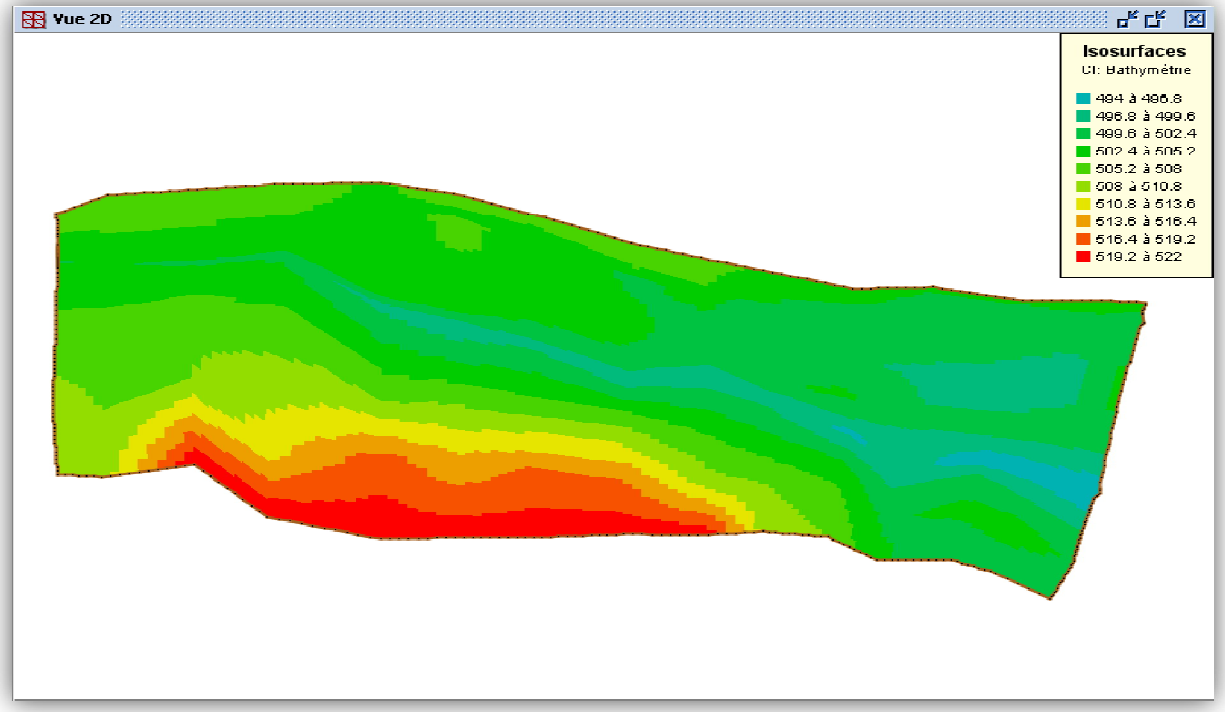

**Figure VI-7 : V**isualisation de la bathymétrie de la zone d'étude

## *b. Coefficient de frottement au fond*

**L**a carte du coefficient de frottement est illustrée dans la figure (VI-8).

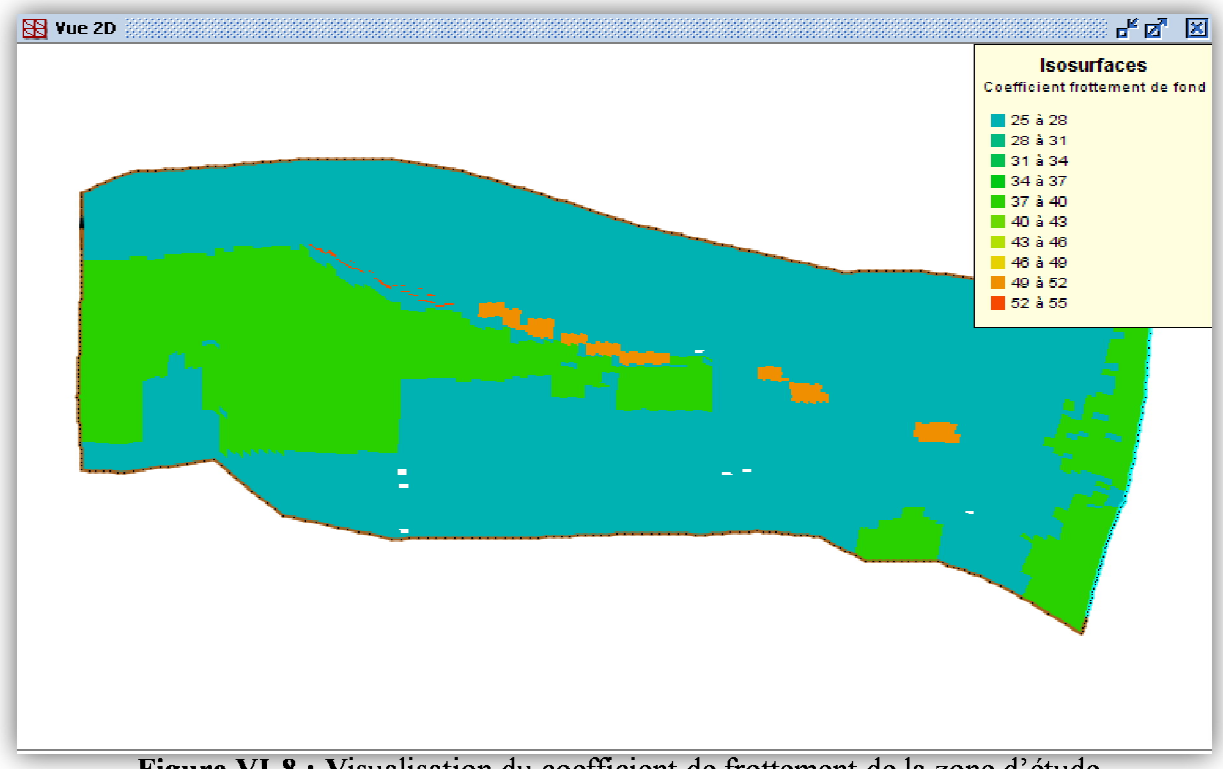

## **Figure VI-8 : V**isualisation du coefficient de frottement de la zone d'étude

## **III. CONDITIONS AUX LIMITES**

 **P**our bien délimiter notre domaine de calcul, nous avons utilisé trois types de conditions aux limites, qui sont :

- *Arêtes d'entrée :* définies par un groupe de débits (le débit et la hauteur d'eau en fonction du temps, comme montre la figure (VI-9)). Le débit est composé d'un débit normal et d'un débit tangentiel, mais comme les arrêtes sont perpendiculaire a la direction de l'écoulement, ce dernier est considéré comme étant nul. Cette condition a été associée à la section amont de l'oued, où le groupe de débits est défini par l'hydrogramme de crue.
- *Arêtes solides ou réflexion :* cette condition est associée aux limites de la partie amont du domaine de calcul, et la limite avale de la zone de calcul pour représenter quelques bâtis, caractérisé par un flux nul sur les arêtes et elle ressemble à une paroi imperméable.
- *Arêtes libres :* associée au reste des limites extérieures du domaine de calcul, dont la vitesse normale à l'arête est dirigée vers l'extérieur (flux sortant) sans qu'aucune condition particulière ne soit imposée, c'est la sortie à choisir pour un régime torrentiel.

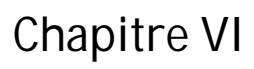

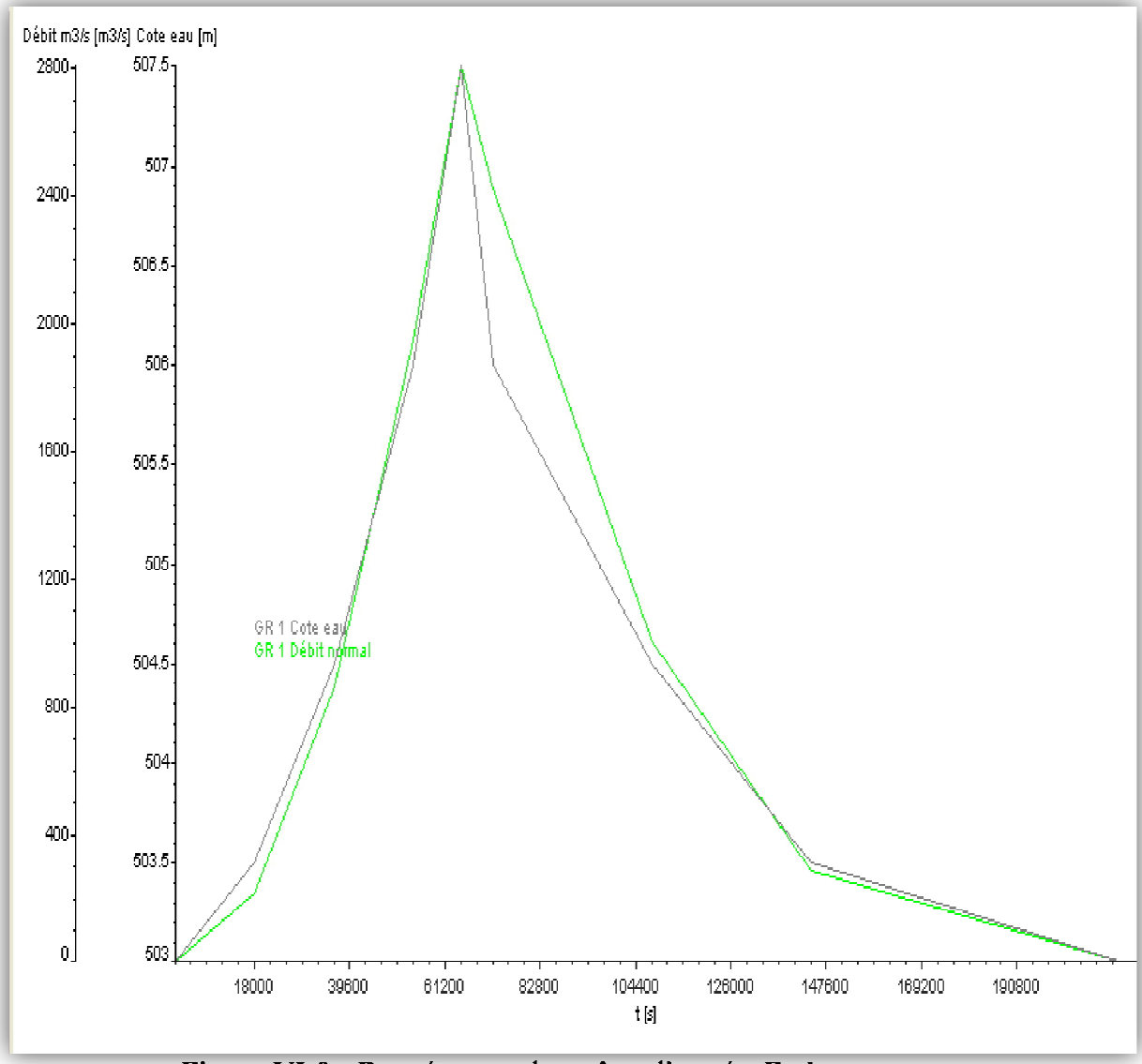

**Figure VI-9 : D**onnées pour les arêtes d'entrée, **Fudaa-prepro**

## **IV. CONDITIONS INITIALES**

Comme pour le coefficient de frottement de fond, les conditions aux limites sont éditées aux centres des mailles. Le code nous offre la possibilité d'associer à chaque maille des conditions initiales spécifiques. Mais dans notre cas, nous avons choisi les mêmes conditions pour l'ensemble du domaine, et nous avons considéré que l'oued était à l'état sec avant la crue. Nous avons pris donc pour un temps initial : un débit nul et une hauteur nulle pour tout le domaine, comme le montre la figure (VI-10).

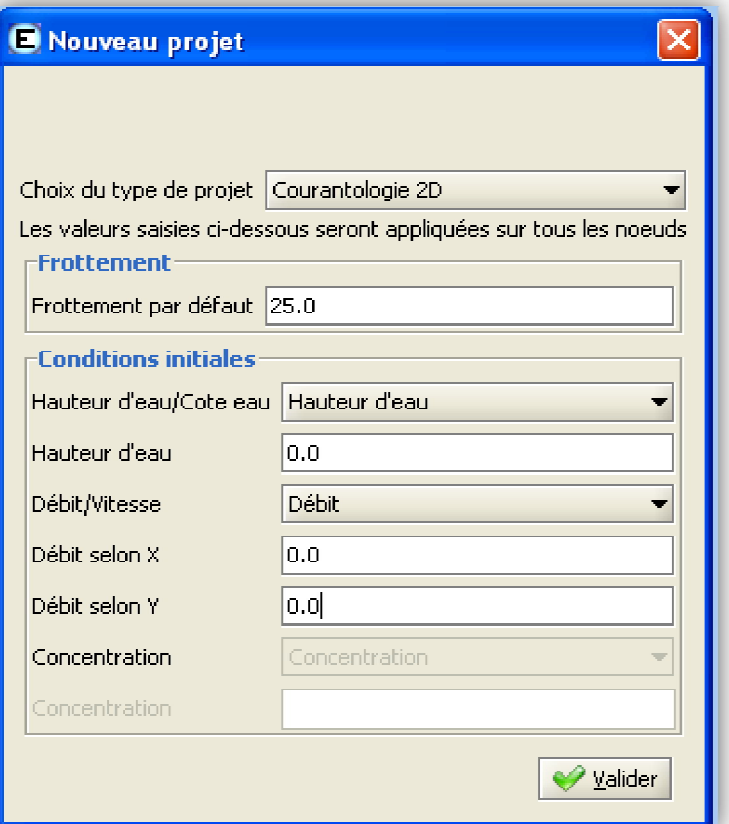

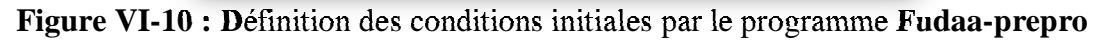

## **V. PARAMETRES DE CALCUL**

Les différents paramètres de calcul sont :

- *Accélération de la pesanteur :* 9,81 m/s² ;
- *Coefficient de frottement à la paroi :* 0 ;
- *Conditions aux limites variables dans le temps :* oui ;
- *Densité de l'eau :* 1 ;
- *Pas de temps de sauvegarde :* 15 s ;
- Précision sur les hauteurs :  $10^4$  m;
- *Reprise de calcul :* non ;
- *Schéma de calcul :* Van Leer ordre 2;
- *Temps début de calcul :* 0 ;
- Temps fin de calcul : égale au temps de base  $t_b = 213840 \text{ s}$ ;
- *Valeur de nombre de courant :* 0,5 :
- *Valeur pas de temps initial :* 15 s ;
- *Vitesse du vent selon x :* 0 m/s ;
- *Vitesse du vent selon y :* 0 m/s.

## **VI.CALAGE DU MODELE**

 **M**alheureusement pour la vallée du M'Zab, nous ne disposons pas de données suffisantes et exactes pour faire un bon calage du modèle. Nous avons basé sur certaines laisses de crue et quelques témoins mémoriel des *Oumanas*.

Le calage du modèle s'est fait donc en lançant la simulation avec les conditions limites et initiales mentionnées précédemment, puis on compare les résultats obtenus par le calcul à ceux du terrain.

Les hauteurs trouvées par le logiciel après le calcul sont différentes de celles repérées sur terrain. La hauteur d'eau maximale calculée au niveau d'une section repérée dans la palmeraie est de 6,5m (figure (VI-11)). Par contre cette dernière a été quantifiée sur terrain à une hauteur de 8m, comme nous le montre la figure (VI-12) ci-dessous :

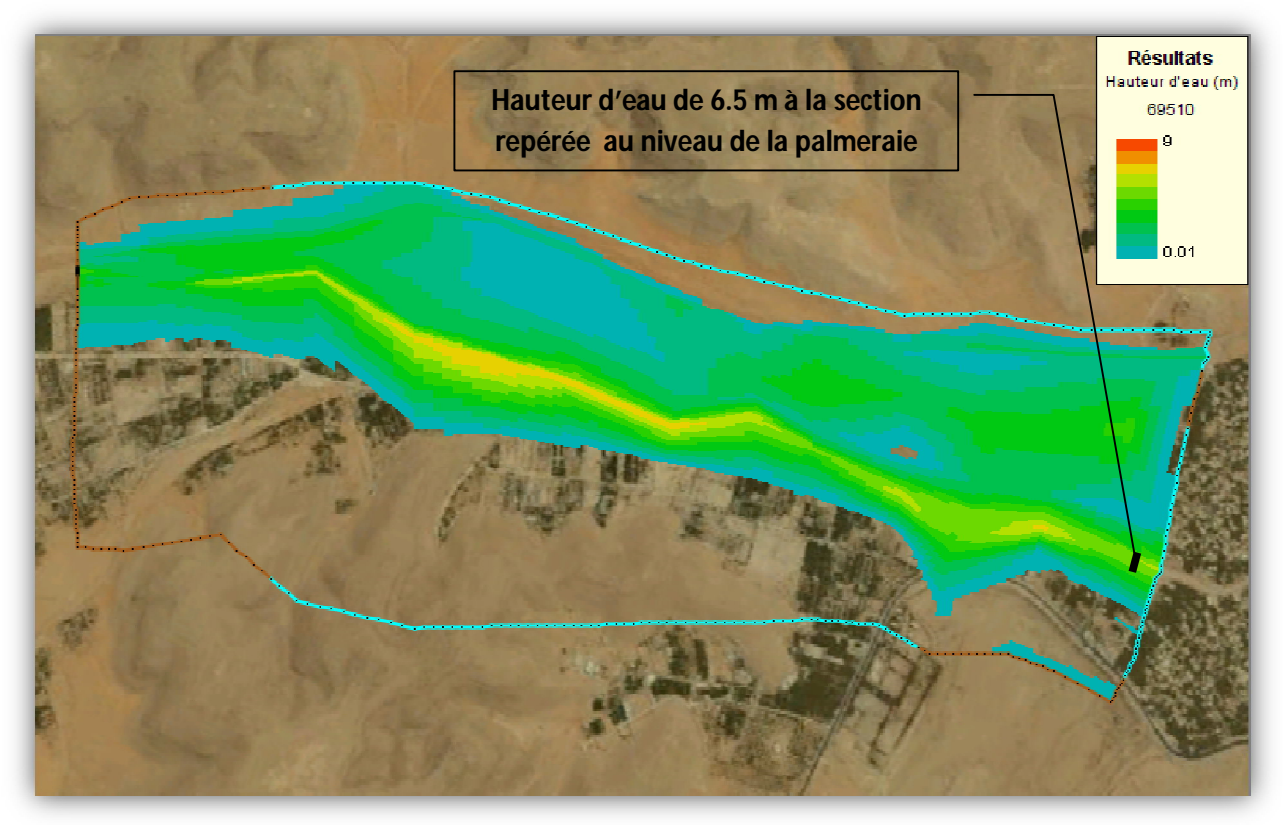

**Figure VI-11 :** Visualisation des résultats au temps correspond à la hauteur maximale au niveau de la section repérée

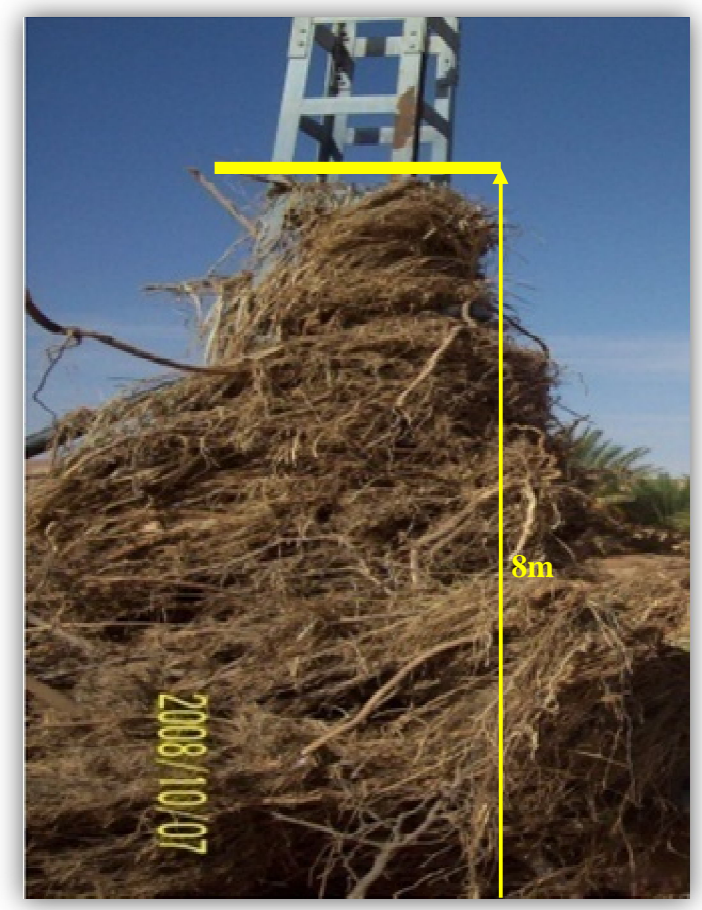

**Photo VI-12 : H**auteur maximale de la crue mesurée au niveau de la section repérée

 **N**ous répétons la simulation plusieurs fois (à chaque fois, on change un paramètre, tel que : le débit de pointe, le coefficient de Strickler) afin d'obtenir des résultats de calcul identiques à ceux du terrain.

**D**onc nous avons trouvé un débit de pointe de 3300m<sup>3</sup>/s, qui donne la même étendue de la crue au niveau de la section repérée sur terrain. L'hydrogramme de crue pour ce débit de pointe et l'évaluation de la hauteur au niveau des arêtes d'entrée sont donnés par la figure (VI-13).

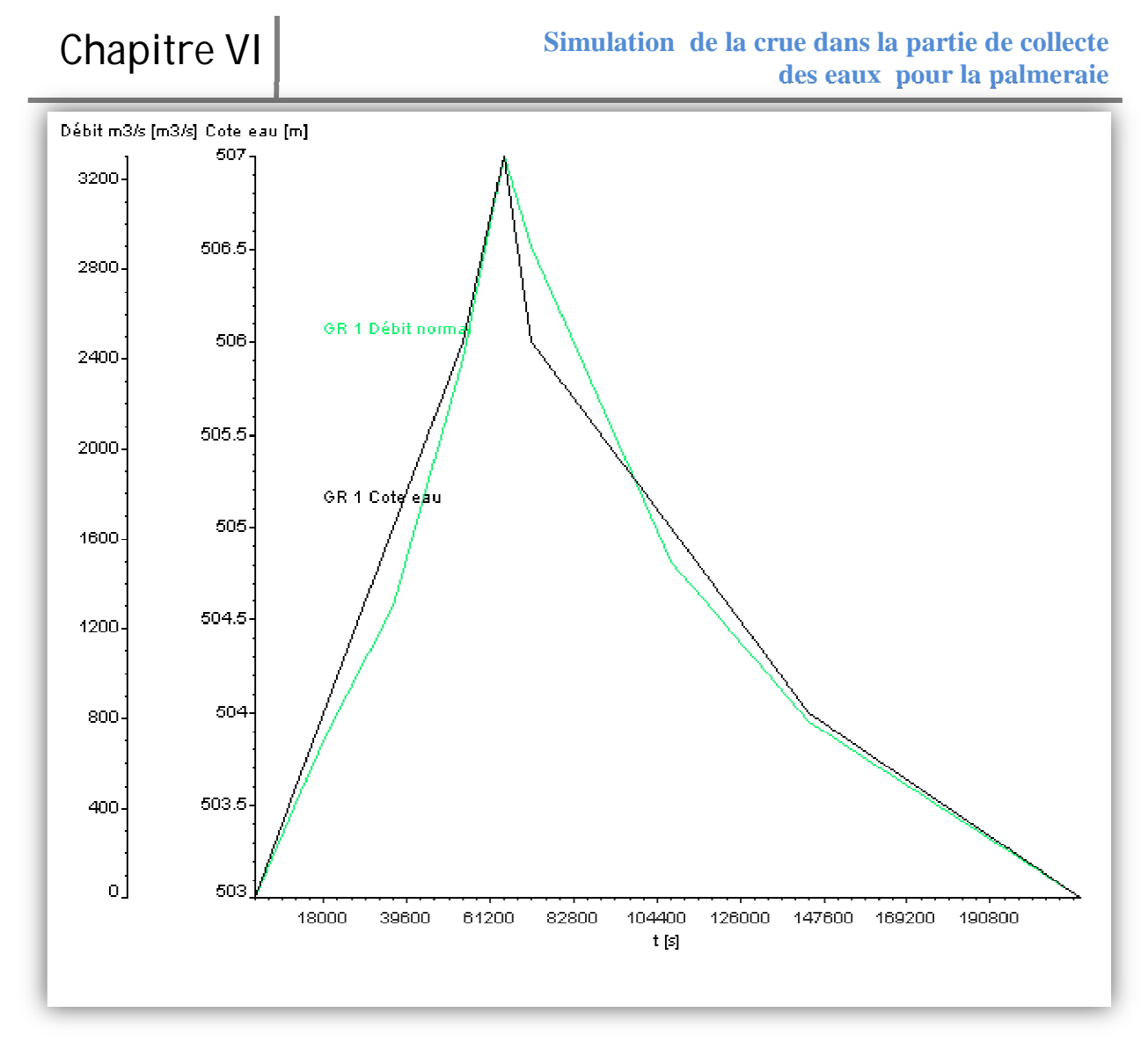

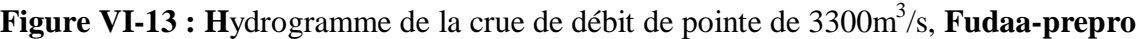

Le changement des conditions aux limites est du au fait que la formule de *Manning*-*Strickler* appliqué pour calculer le débit de pointe, n'est pas assez fiable dans un cours d'eau naturel (elle est applicable que pour les écoulements permanents en régime uniforme).

## **VII.VISUALISATION DES RESULTATS**

La simulation de la crue dans le système de collecte et de canalisation des eaux pour la palmeraie a donné les résultats sous formes des tableaux, images et graphes.

 **P**our bien couvrir la zone d'étude du point de vue analyse des hauteurs d'eaux, nous avons choisi trois sections à partir desquelles nous allons tracer des graphes qui expriment cette évolution.

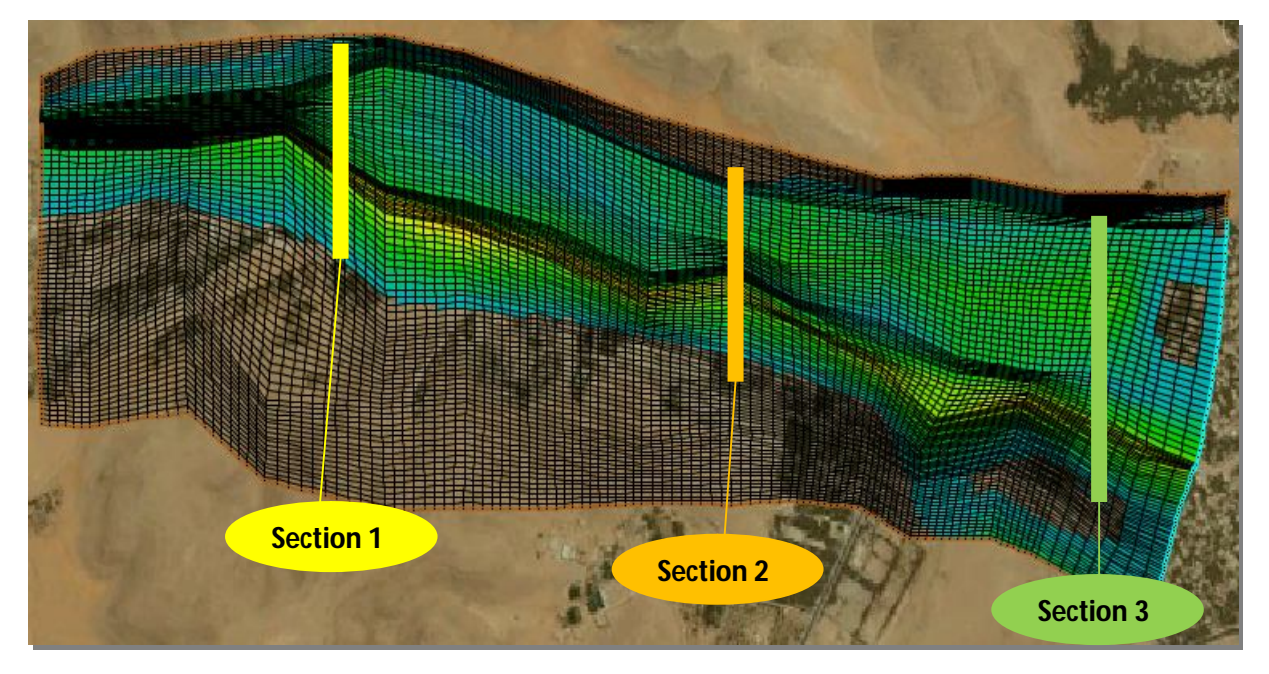

**Figure VI-14 : P**ositionnement des sections choisies

## **VII.1. Résultats sur les hauteurs d'eaux**

 **L**'observation de l'évolution de la hauteur de l'eau pendant la crue, nous a permis de constater les différentes étendue de cette crue.

La crue a atteint l'étendue maximale entre t= 64800s et t= 67000s, l'illustration est donnée dans la figure (VI-15).

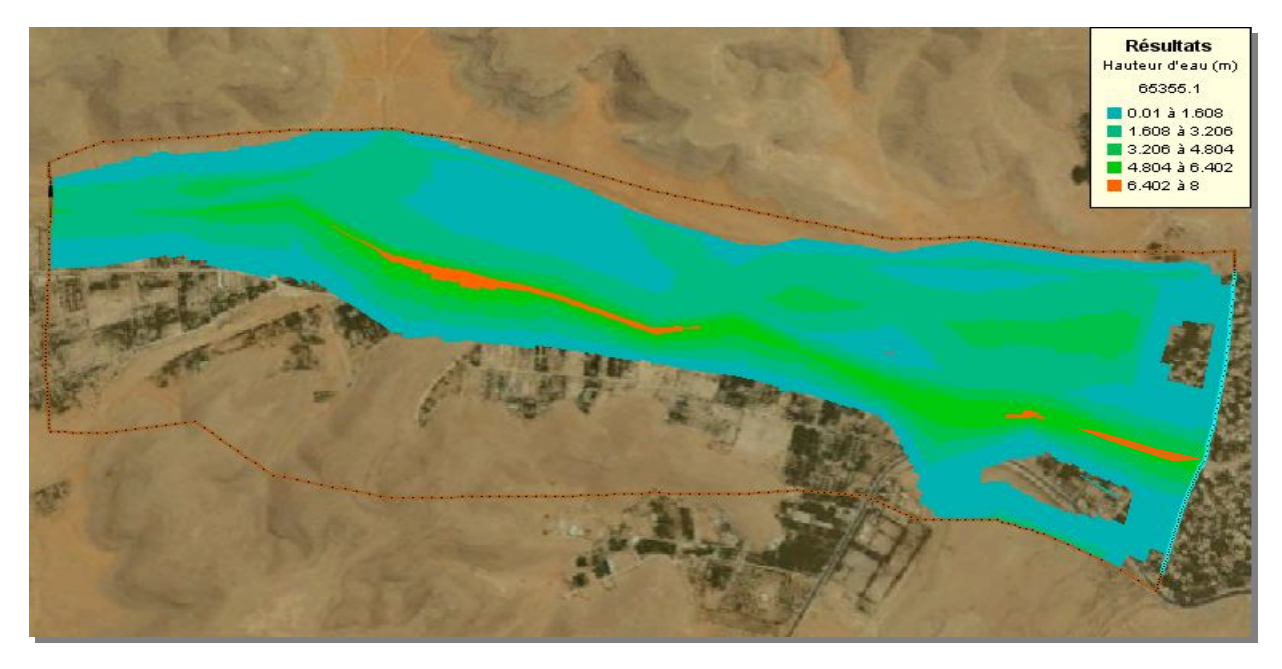

**Figure VI-15 : Hauteur d'eau pour**  $t = 65355, 1s$ 

 $L$ 'évolution de la hauteur d'eau au niveau des différentes sections à  $t = 65355$ , ls est donnée par les figures (VI-16  $\div$  VI-18) suivantes:

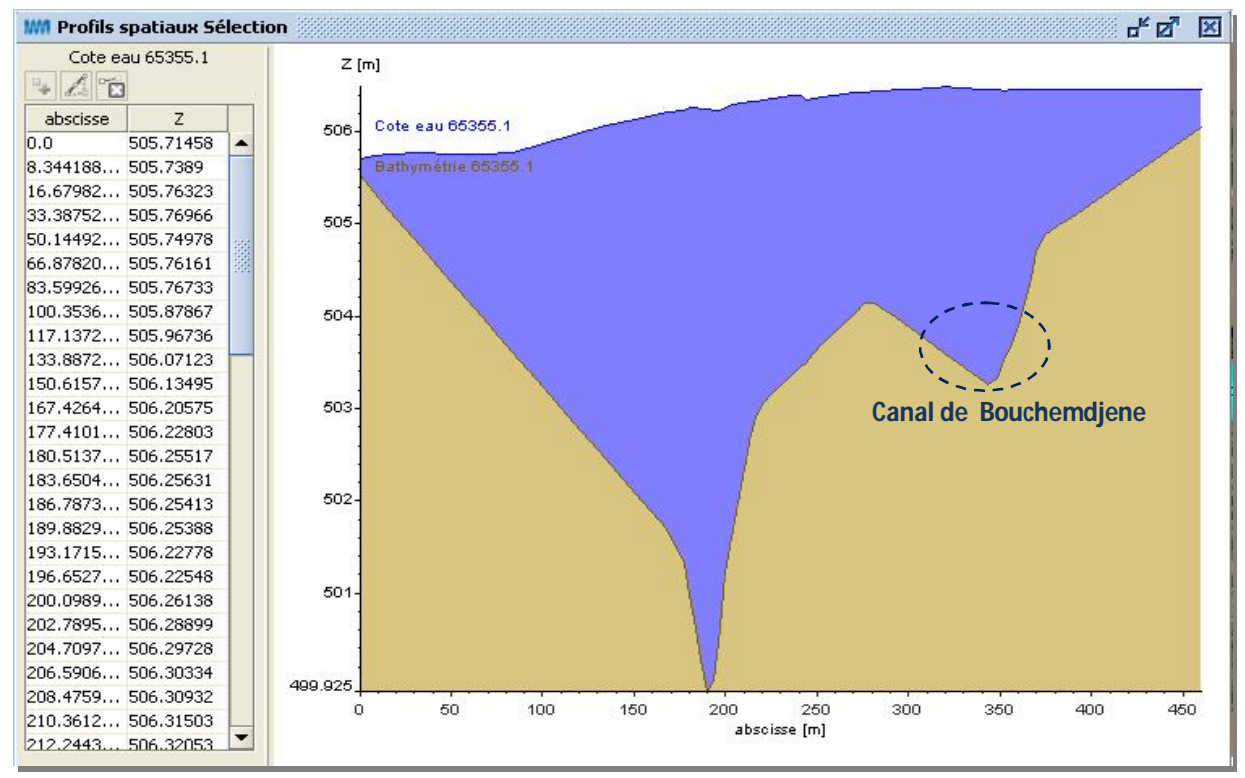

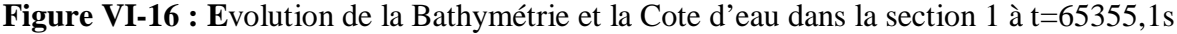

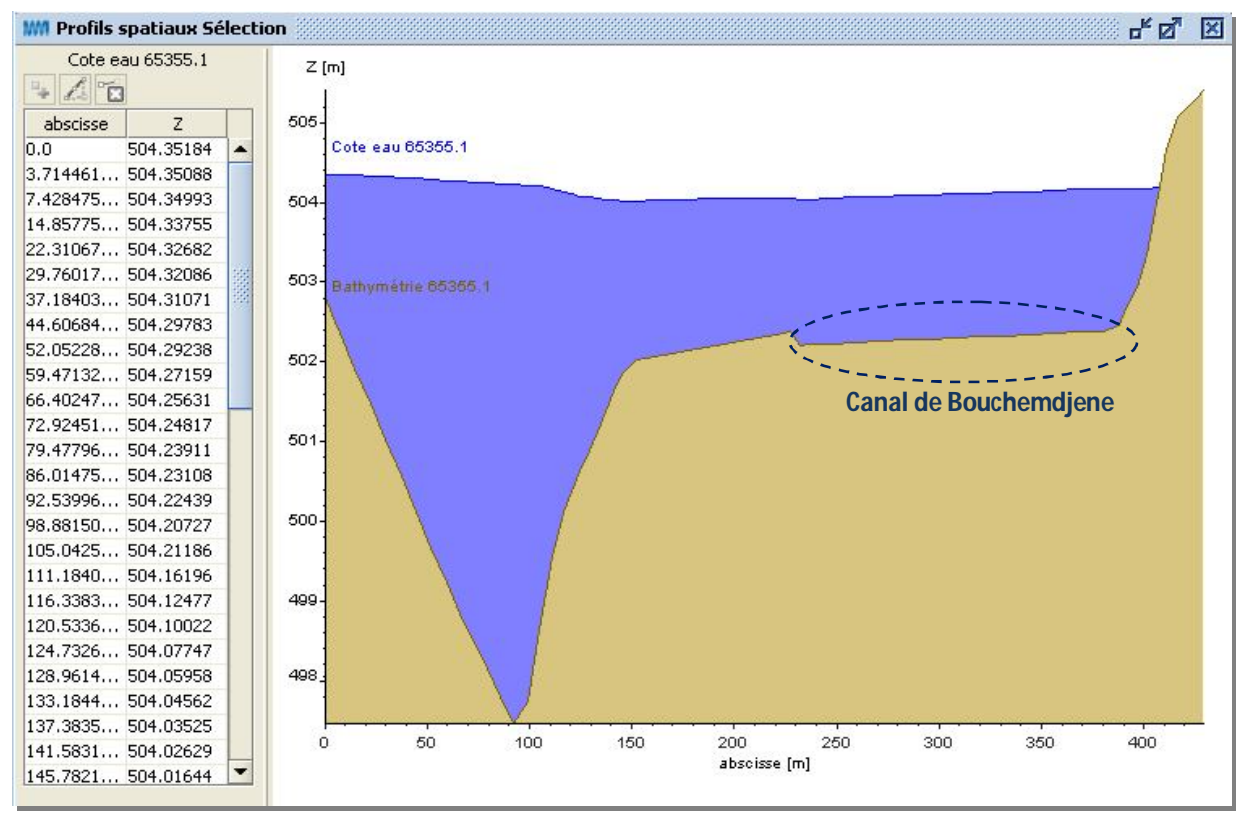

**Figure VI-17 : Evolution de la Bathymétrie et la Cote d'eau dans la section 2 à t=65355,1s** 

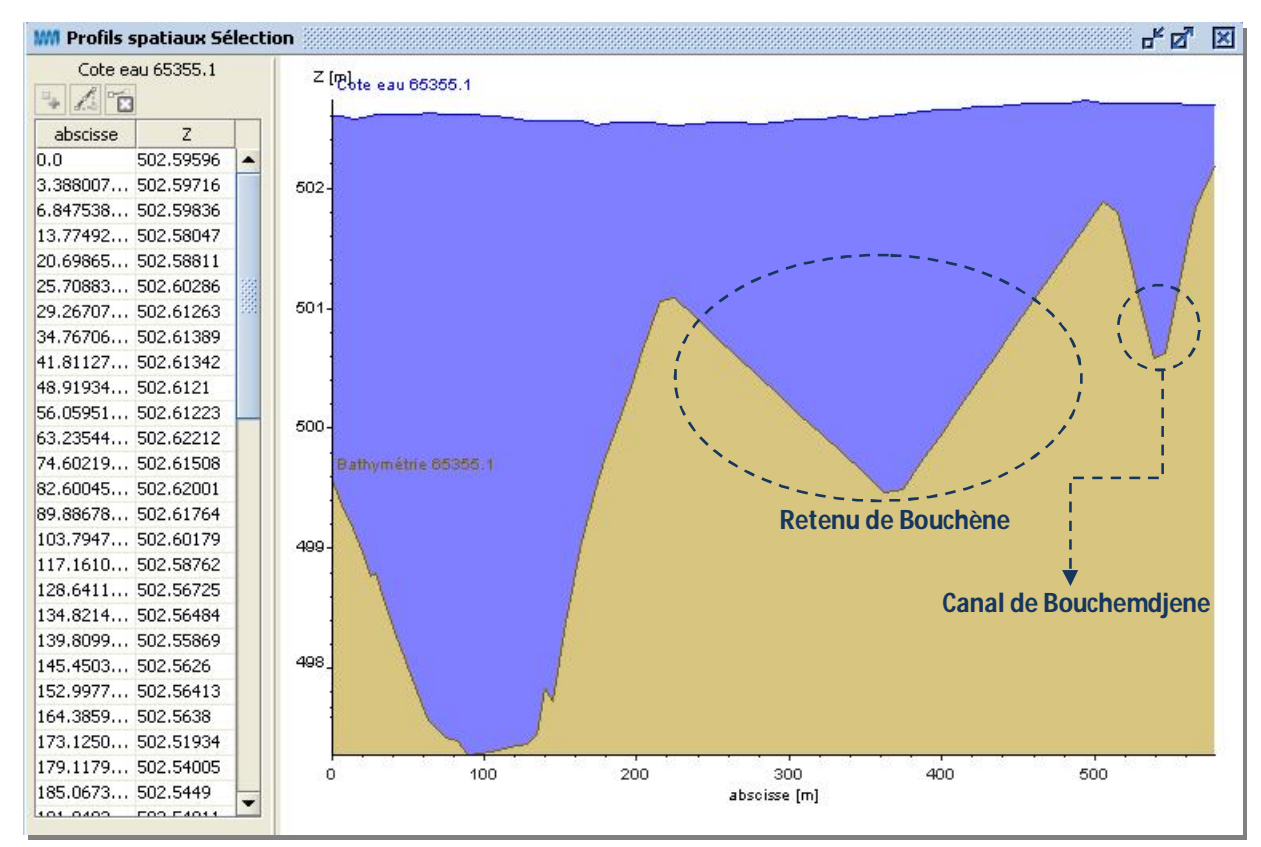

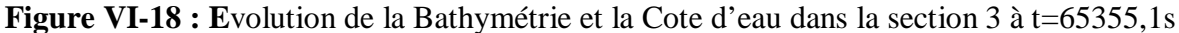

 **N**ous remarquons dans les figures ci-dessus, que le canal de *Bouchemdjène* a été inondé sur une hauteur maximale de 2,6m.

 **U**n volume d'eau de 60577m<sup>3</sup>a été retenu par le barrage de *Bouchène* lors de la crue d'Octobre 2008, comme nous le montre la figure ci-dessous.

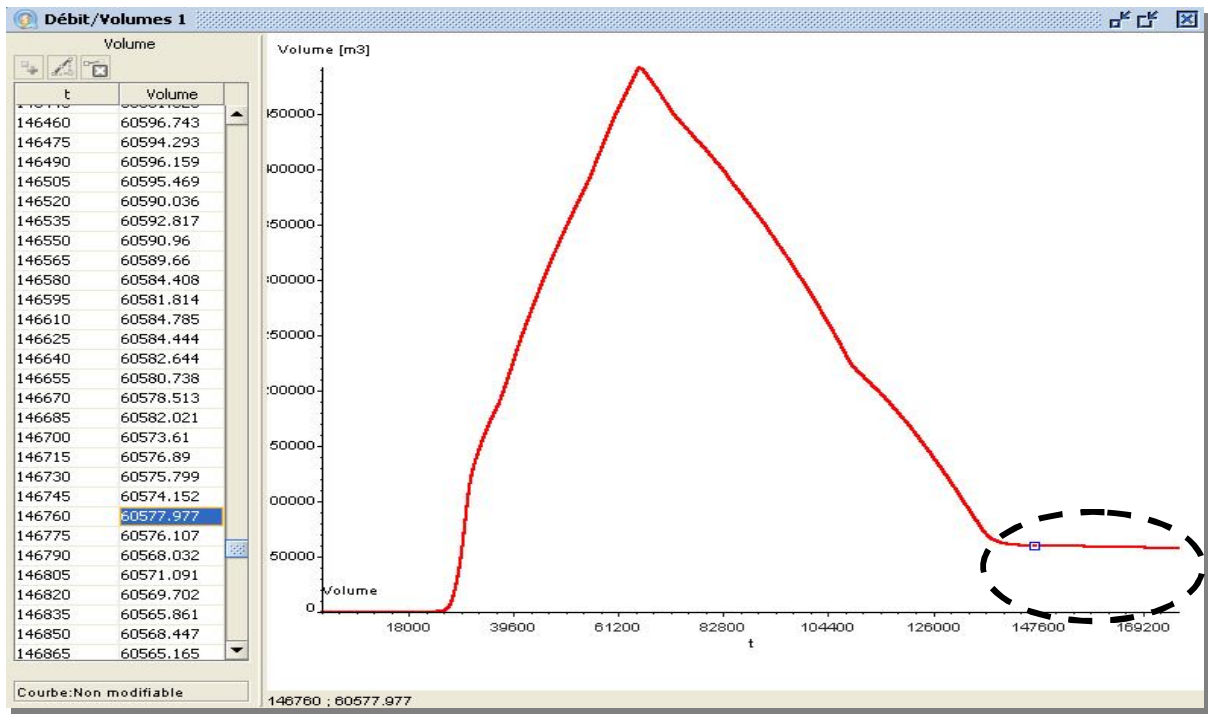

**Figure VI-19 : E**volution du volume d'eau retenu par le barrage de *Bouchène*

### **VII.2. Résultats sur le débit unitaire d'eaux**

 **L**'analyse de l'évolution du débit, peut se faire de différentes manières : soit en exploitant les animations visualisées par le **Fudaa-Prepro** ce qui donne une idée globale sur l'évolution, ou bien à partir des graphes de débit pour différentes sections de la zone d'étude.

 **L**'animation du débit unitaire d'eau, décrit bien sa variation dans le temps et sa répartition dans l'espace. Dans notre cas, elle montre bien que les plus forts débits se sont enregistrés au milieu de sections transversales de l'Oued M'Zab (où il atteint 29m²/s dans la section 2, nous pouvons expliquer ceci par le faite que, la pente à ce niveau a augmenté provoquant ainsi une augmentation de la vitesse d'écoulement), alors que les faibles débits se sont localisés au niveau des berges, voire les figures ci-dessous.

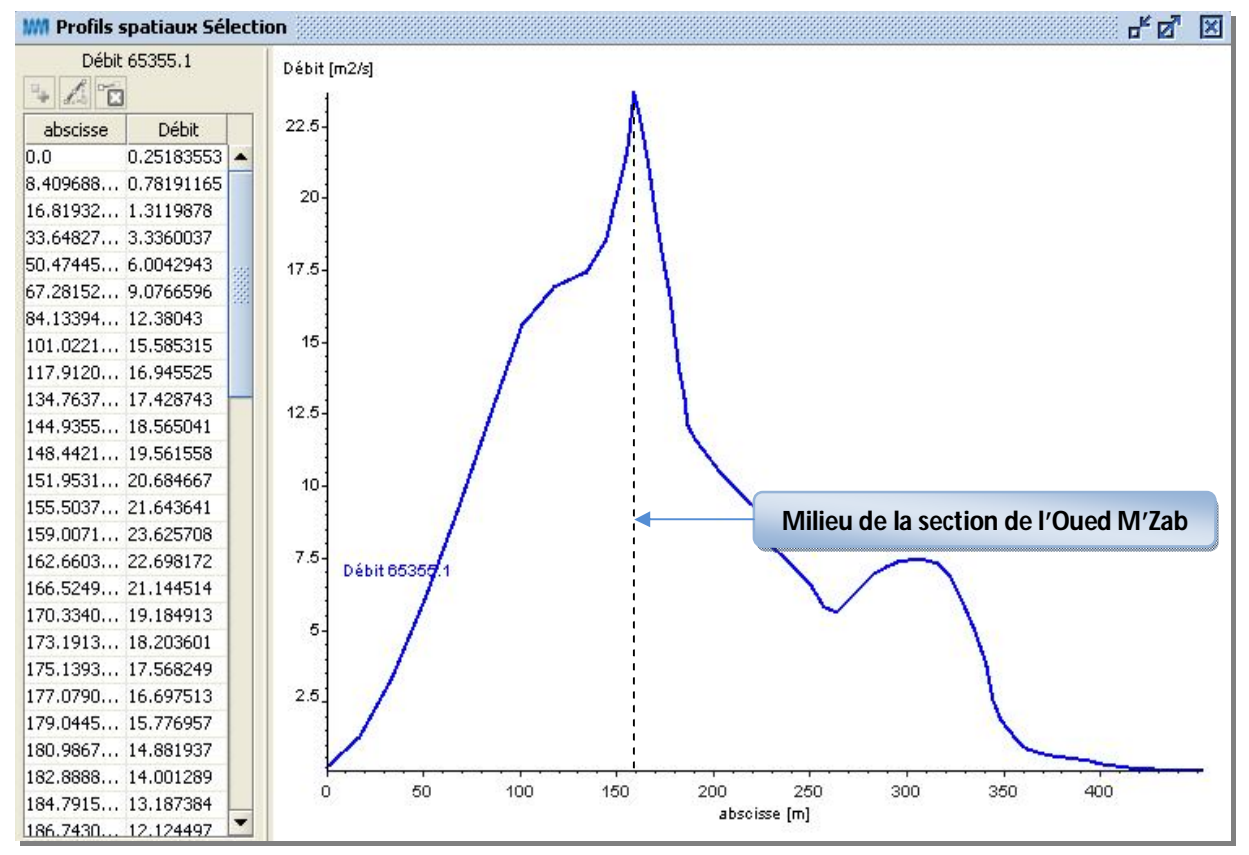

**Figure VI-20 :** Evolution du débit unitaire à travers la section 1 à t=65355,1s

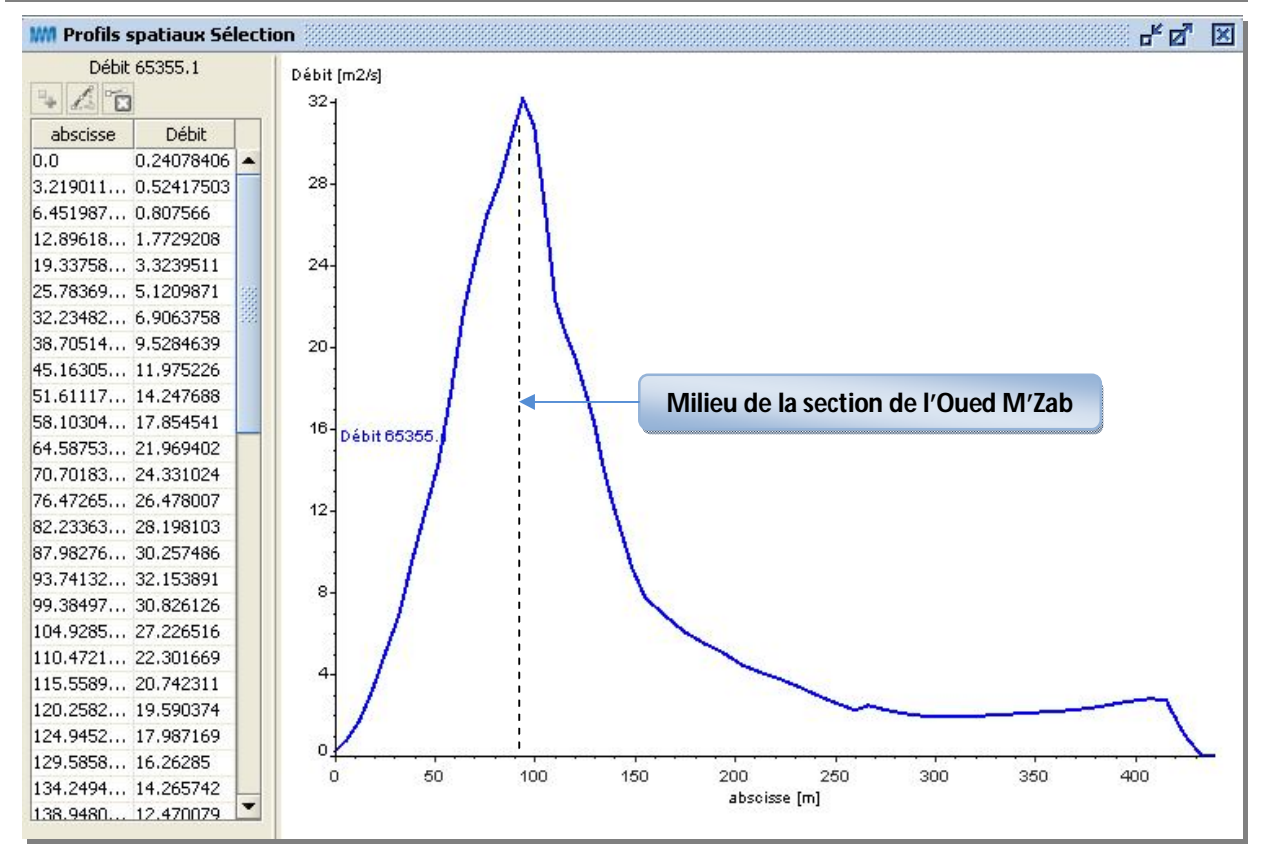

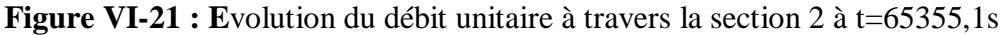

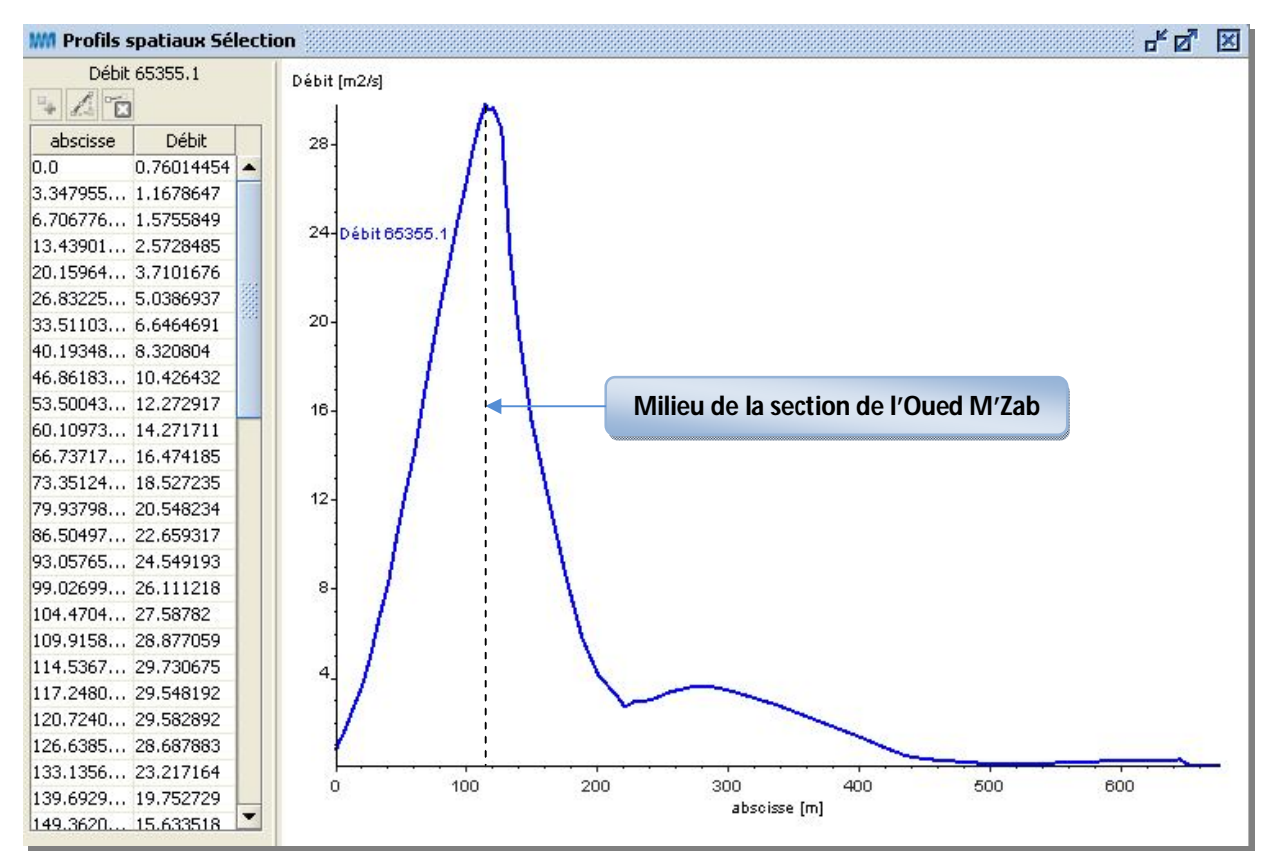

**Figure VI-22 :** Evolution du débit unitaire à travers la section 3 à t=65355,1s

## **VII.3. Résultats sur le sens de l'inondation dans la palmeraie**

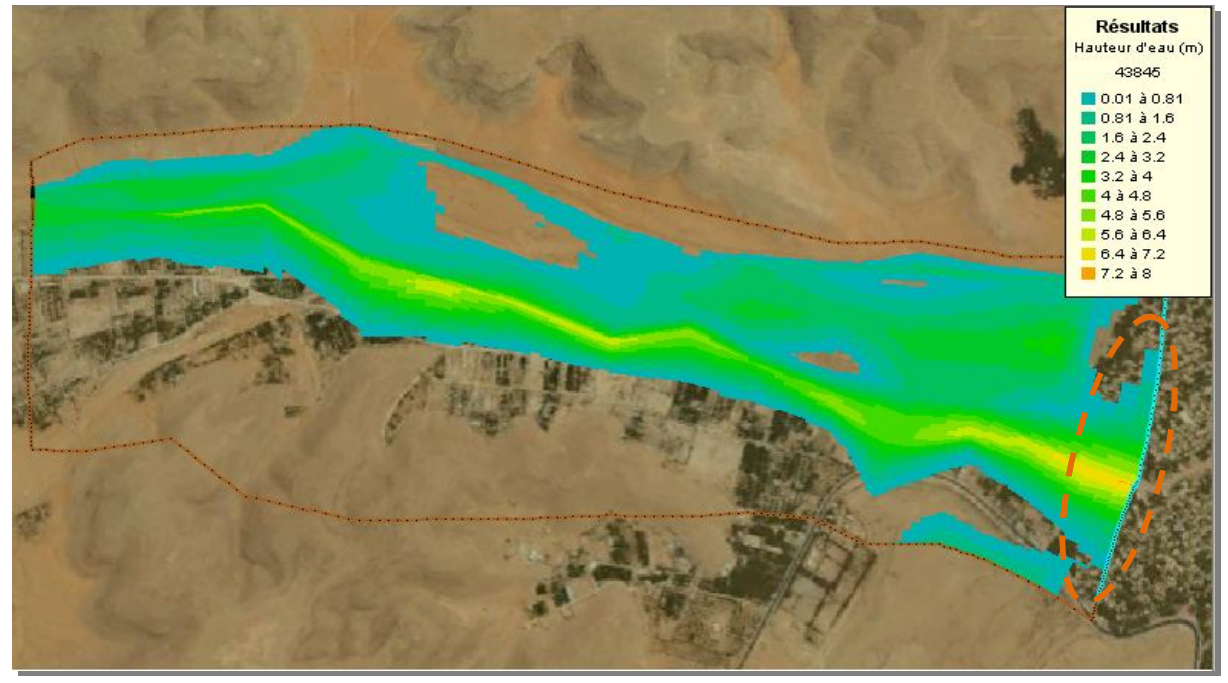

**Figure VI-23 : Etendue de la crue à t= 43845s** 

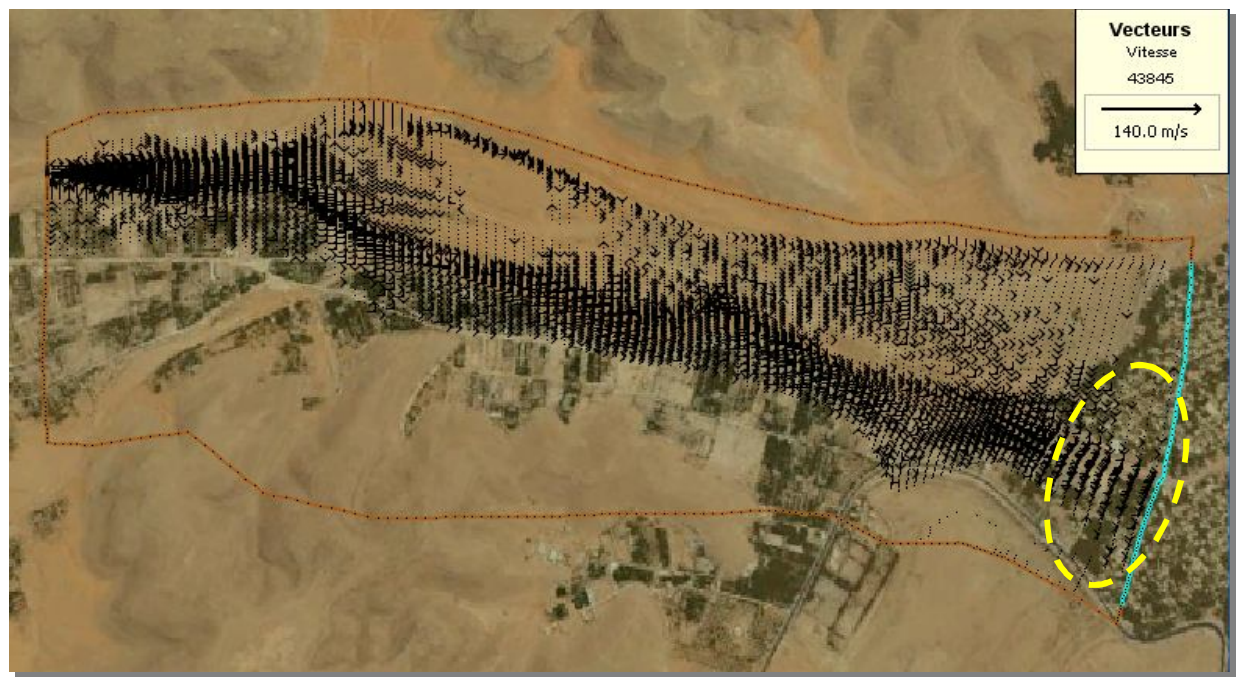

**Figure VI-24 : Directions des vitesses à**  $t = 43854s$ 

 **N**ous constatons de ces deux figures, que l'inondation dans la palmeraie a été provoquée par l'Oued M'Zab.

## **CONCLUSION**

 **N**ous constatons de cette simulation, que le système de collecte et de canalisation des eaux pour la palmeraie a été totalement submergé par la crue du 01 Octobre 2008.

**L**a retenue de *Bouchéne* a joué un rôle très important dans l'atténuation de cette crue.

 **L**a présence des bâtis au niveau de la palmeraie, a fait que les hauteurs d'eau sont importantes dans cette dernière.

Le calage du modèle est l'étape la plus difficile dans la simulation en raison du temps que prend l'ordinateur pour effectuer cette dernière (la dernière simulation a prit 8 jours de calculs).

# **CONCLUSION GENERALE**

Les mozabites ont mit tout leur génie et leur savoir faire pour mettre en place un système hydraulique des plus ingénieux, constitué d'ouvrages à but multiples qui assure l'irrigation et la protection de l'oasis.

 **C**ependant, la crue du 01 Octobre 2008 a submergé ce système en raison de l'importance du débit apporté par cette crue  $(3300 \text{m}^3/\text{s})$ .

 **L**a palmeraie est une zone agricole, et dont la topographie est relativement basse par rapport au lit mineur. De plus la simulation de la crue du 01 Octobre 2008 a bien montré que c'est une zone potentiellement inondable.

La modélisation hydrodynamique des crues, est un outil indispensable pour la compréhension du phénomène.

 **N**otre travail a été fait à l'aide du code de calcul RUBAR20, qui résout les équations de Saint-Venant par la méthode des volumes finis. L'aboutissement aux résultats a nécessité beaucoup d'investigations et un travail de longue duré, du fait que la grande surface du domaine physique a requis un temps de calcul très grand pour chaque simulation.

La simulation des crues, nécessite une banque de données topographique très importante, du fait d'une représentation du domaine d'étude d'une façon respectée. Ces dernières étant considérées comme domaine principale où se produit l'écoulement.

 **L**'indisponibilité de l'hydrogramme de crue du 01 Octobre 2008, nous a obligé de faire une estimation de cet hydrogramme par la méthode de *Sokolovski*, ou nous avons effectué un relevé topographique pour la section de contrôle du débit.

Le code de calcul RUBAR20, a prouvé sa capacité de simuler des événements complexes. Il traite, en particulier, la propagation d'un front sur une zone initialement sèche. Cela représente exactement le mécanisme des crues sahariennes, qui sont violentes et instantanées.

# **BIBLIOGRAPHIE**

**Achour, M., (2005).** « Inventaire des forages d'eau et enquête sur les débits extraits de la nappe Albienne de la wilaya de Ghardaïa ». ANRH de Ouargla.

**ANRH (Agence Nationale des Ressources Hydrauliques), (2003).** « Note relative a l'étude de la nappe phréatique ». Direction régionale Sud Ouargla.

**ARSET (Bureau d'étude Cabinet d'ARchitecture, Suivi et Etudes Techniques), (2002).** « Relevé topographique du tronçon de point de confluence jusqu'au Tissambads de partage de la palmeraie ».

**ARSET (Bureau d'étude Cabinet d'ARchitecture, Suivi et Etudes Techniques), (2002).** « Plan schématique du système hydraulique de partage des eaux de Ghardaïa ».

**Bensalah, I., (2007).** « Contribution a la maitrise de l'urbanisation dans la palmeraie de Ksar de Ghardaïa ». Mémoire de fin d'étude, Faculté de la science de la terre, Département de l'Aménagement, Université Badi Mokhtar de Annaba, 115 pages.

**Bonnard, Gardel (Bureau d'étude suisse BG), (1996).** « Etude hydrologique de l'Oued M'Zab ». 93 pages.

**Bouach, A., (2011).** « Simulation numérique du transport solide par charriage via le code de calcul RUBAR20TS ». Thèse de Magister, ENP, 122 pages.

**Carlier, M., (1980).** « Hydraulique générale et appliquée ». Edition Eyrolles, 567 pages.

**Degoutte, G., (2006).** « Diagnostic, aménagement et gestion des rivières : hydraulique et morphologie fluviales appliquées ». Lavoisier Tec et doc, 388 pages.

**Dubief, J., (1953).** « Essai sur l'hydrologie superficielle au Sahara ». Institut de Météorologie et Physique du Globe de l'Algérie, 451 pages.

**Dubief, J., (1963).** « Le climat du Sahara, Institut des recherches Saharienne ». Mémoire hors série, Tome I et II, 275 pages.

**Fernand, J., (2006).** « Les eaux sauvages des régions arides. Notions de base sur l'hydrologie de déserts ». Université Denis Diderot.

**Gardi, R., (1973).** « Sahara ». Edition Kummerly et Fery, 3éme édition, Paris, 51 pages.

Graf, W., (1993). « Hydraulique fluviale. Ecoulement permanent uniforme et non uniforme». , Edition ISBN, Première édition, 259 pages.

Paquier, A., (1995). « Modélisation et simulation de la propagation de l'onde de rupture de barrage ». Mémoire de Doctorat, Université Jean Monnet, Saint Etienne, 193 pages.

**Paquier, A., (2008).** « Estimation des écoulements de surface pour une crue extrême en milieu urbanisé ». Rapport de synthèse, Cemagref, Unité de Recherches Hydrologie– Hydraulique, Lyon, France, 25 pages.

**Ramdane, K., (2009).** « Histoire des inondations de l'Oued M'Zab depuis 1336 », Document écrit en Arabe, 135 pages.

**Remenieras, G., (1960).** « L'Hydrologie de l'Ingénieur ». Edition Eyrolles, 413 pages.

**Sinniger, R., Hager, W., (1988).** « Constructions hydrauliques ». 437 pages.

**Touaïbia, B., (2004).** « Manuel pratique d'hydrologie ». Achevé d'imprimer dans les presses Madani Frères Guerrouaou, Blida, 166 pages.

# **ANNEXE**

# DIMENSIONS DES DIFFERENTS OUVRAGES DU SYSTEME DE PARTAGE DES EAUX DE LA PALMERAIE

## **I. Canal de Bouchemdjene**

# **I.1. Premier point (1) de régulation du canal de Bouchemdjene**

**Tableau 1 : D**imensions des *Tissambads* de régulation du canal de *Bouchemdjene*

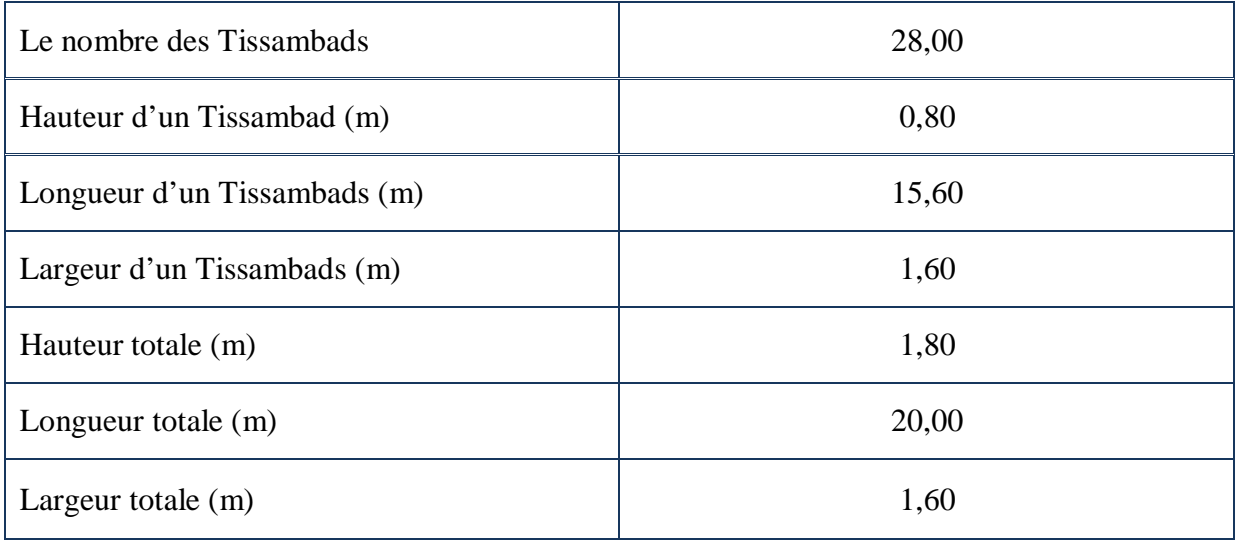

## **Tableau 2 : D**éversoir du canal de *Bouchemdjene* vers le canal de *Bouchene*

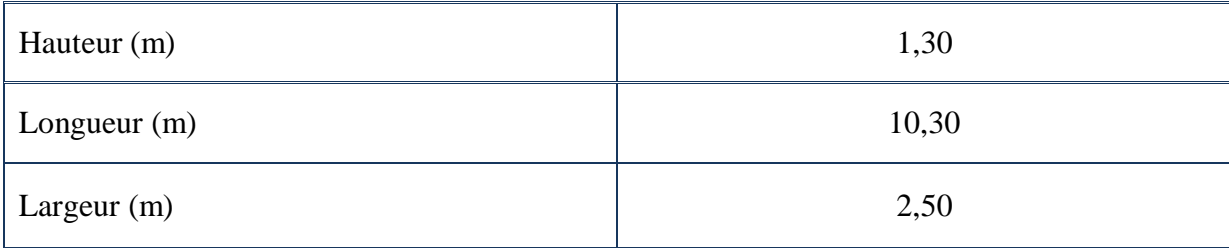

# **Tableau 3 : D**imension de la digue d'*Inirez*

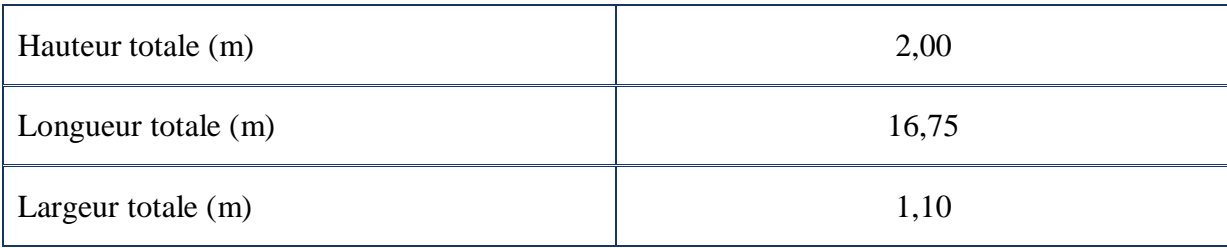

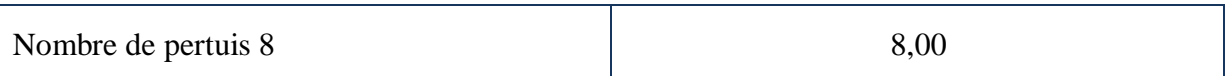

# **I.2. Deuxième point (2) de régulation du canal de Bouchemdjene**

**Tableau 4 : D**imensions des *Tissambads* de régulation du canal de *Bouchemdjene*

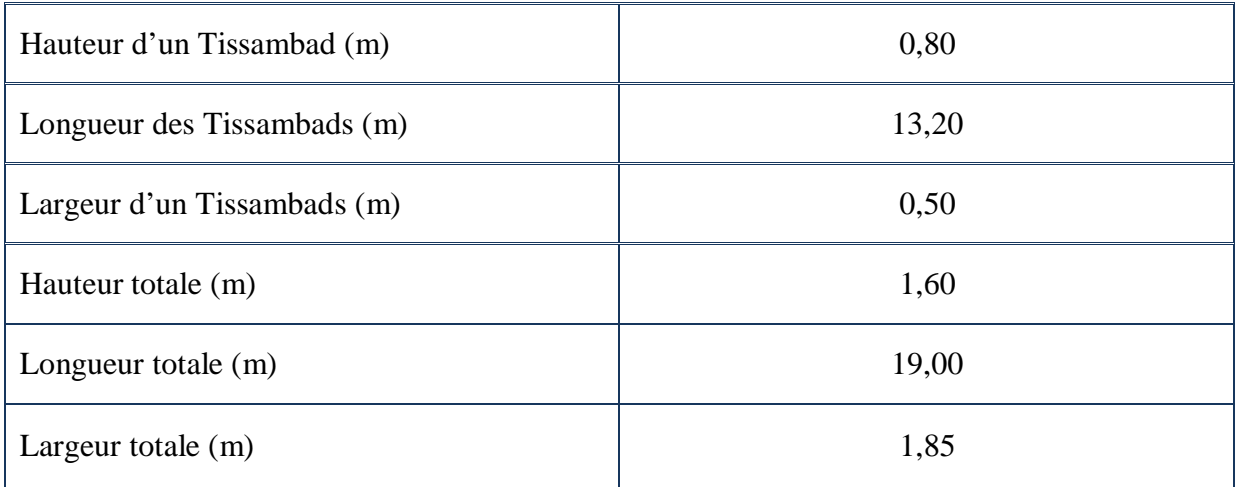

**Tableau 5 : D**imensions de deuxième déversoir du canal de *Bouchemdjene* vers le canal de *Bouchène*

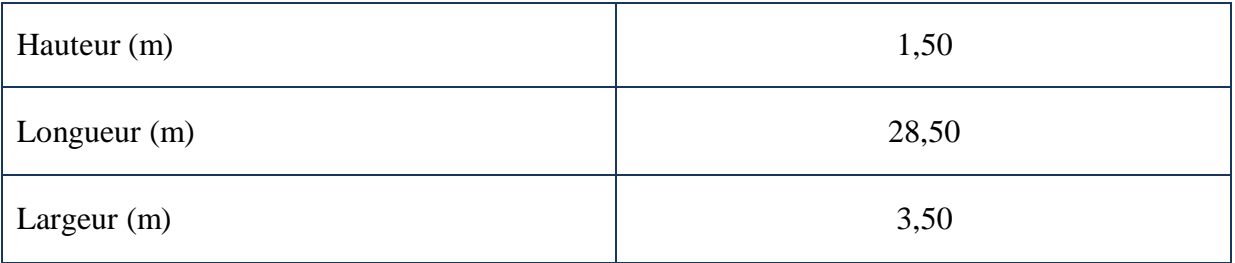

#### **I.3. Troisième point de régulation du canal de Bouchemdjene**

**Tableau 6 : D**imensions des *Tissambads* du déversoir du canal de *Bouchemdjene* vers le barrage de *Bouchène*

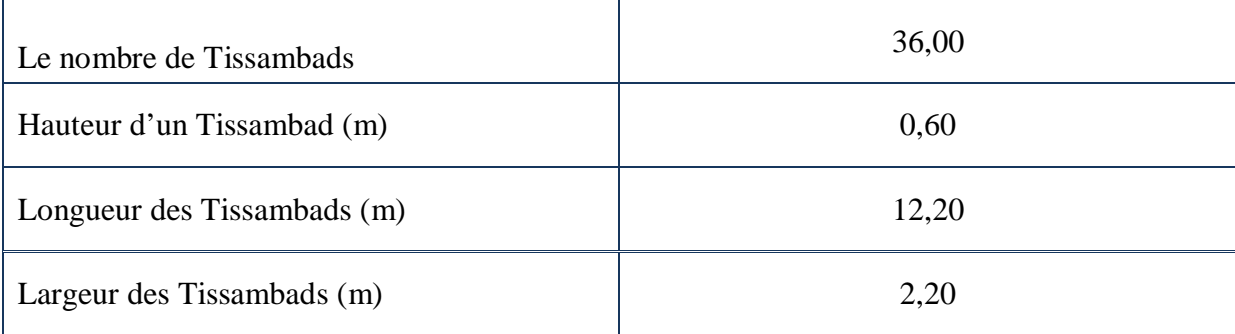

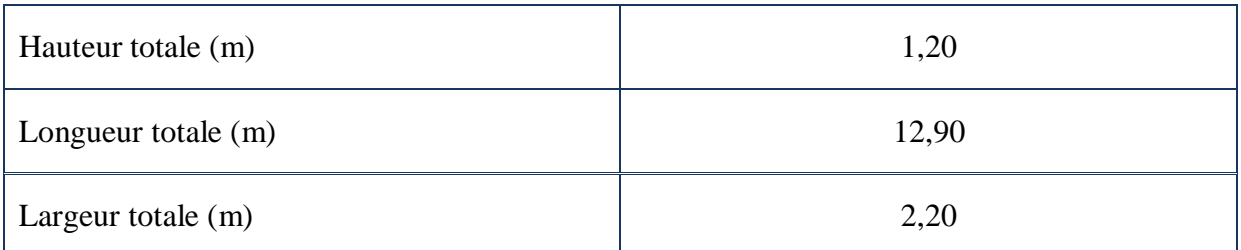

**Tableau 7 :** Dimensions de *Tissambads* de partage de *Bouchemdjene* vers les jardins de la palmeraie

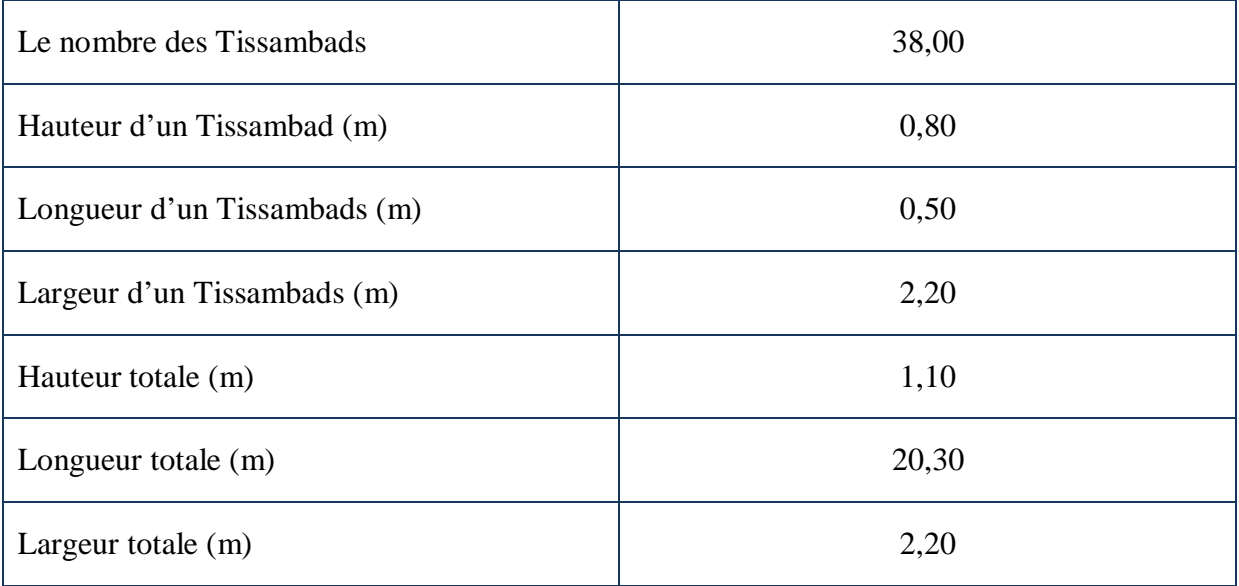

# **II. Canal de Bouchène**

# **II.1. Premier point (1`) de régulation du canal de Bouchène**

**Tableau 8 :** *Tissambads* de régulation du canal de *Bouchène*

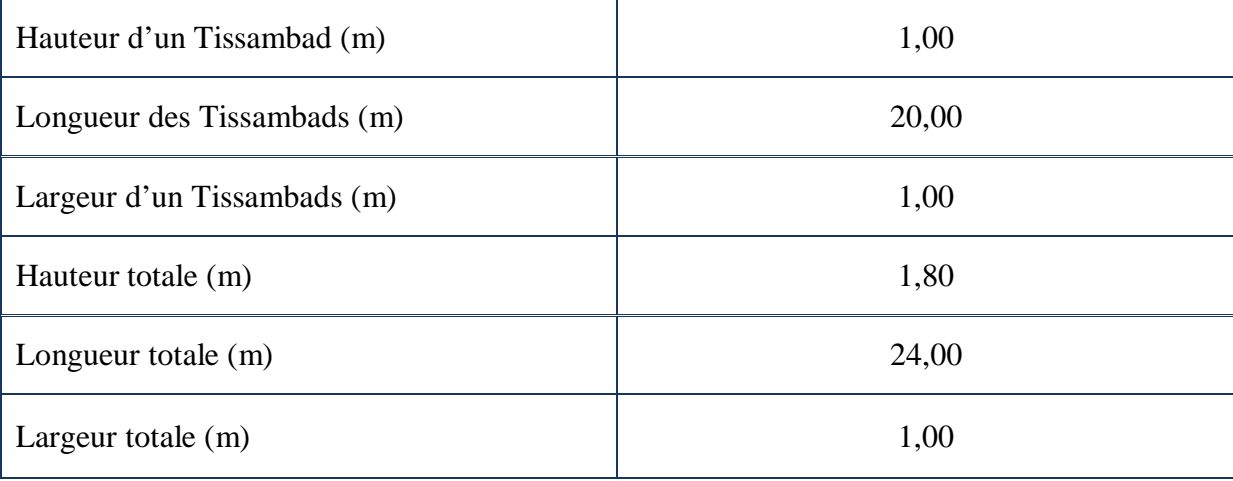

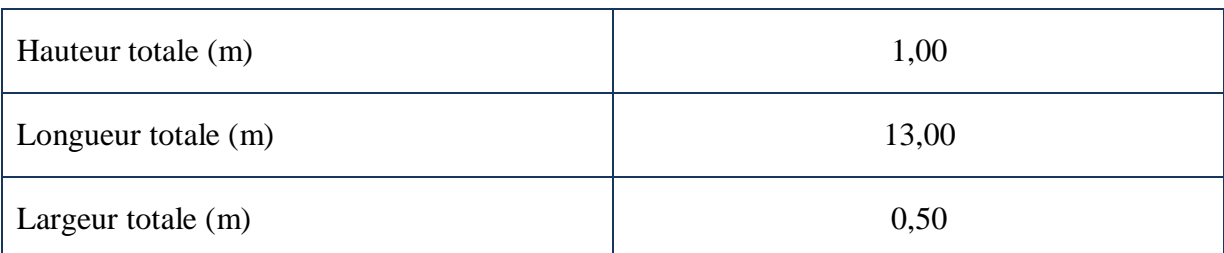

# **Tableau 9 : D**imensions du déversoir du canal de Bouchène vers oued M'Zab

# **II.2. Deuxième point (2`) de régulation du canal de Bouchène**

**Tableau 10 : D**éversoir du canal de *Bouchène* vers oued M'Zab

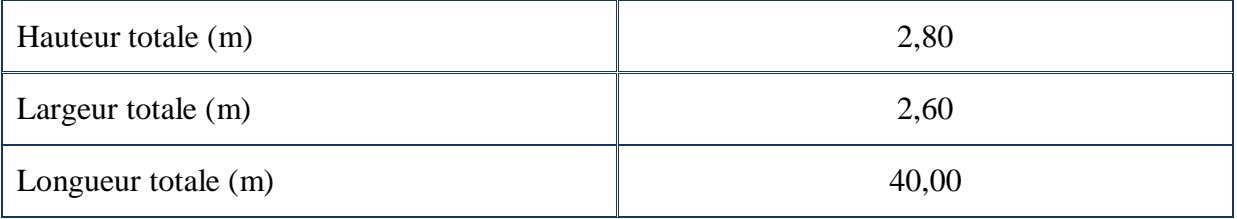

# **Tableau 11 : M**ur de dérivation d'eau vers *Tissambads* de régulation de *Takdite*

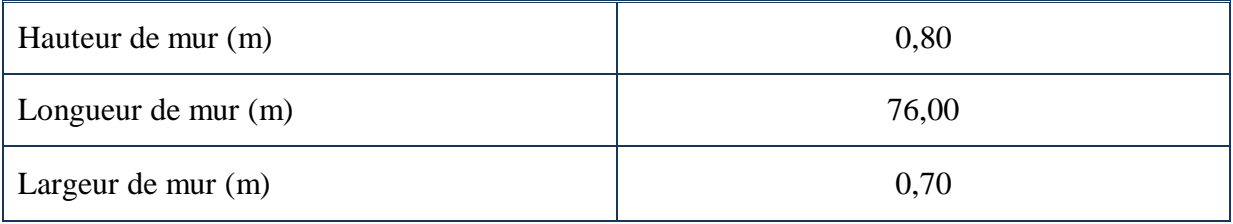

## **Tableau 12 :** *Tissambads* de régulation *Takdite*

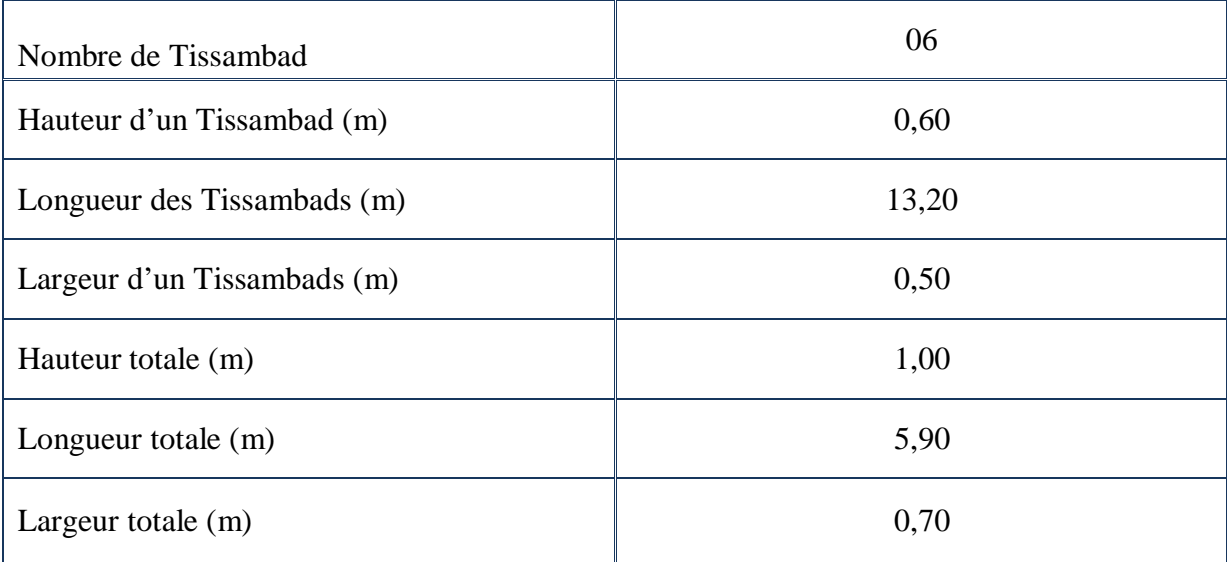

# DONNEES BRUTES DU RELEVE TOPOGRAPHIQUE EFFECTUE

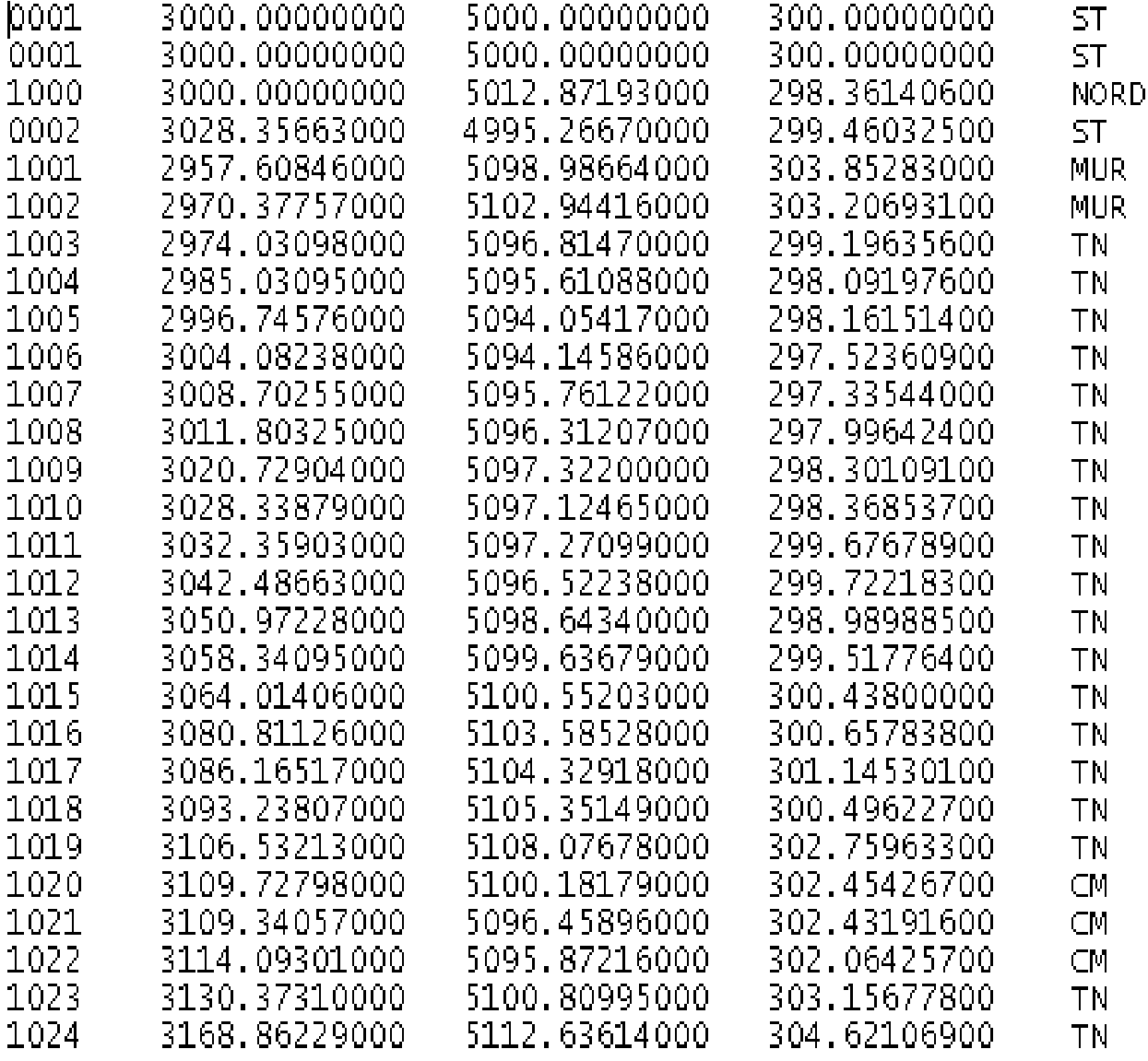